# **LI2208 PRODUCT REFERENCE GUIDE**

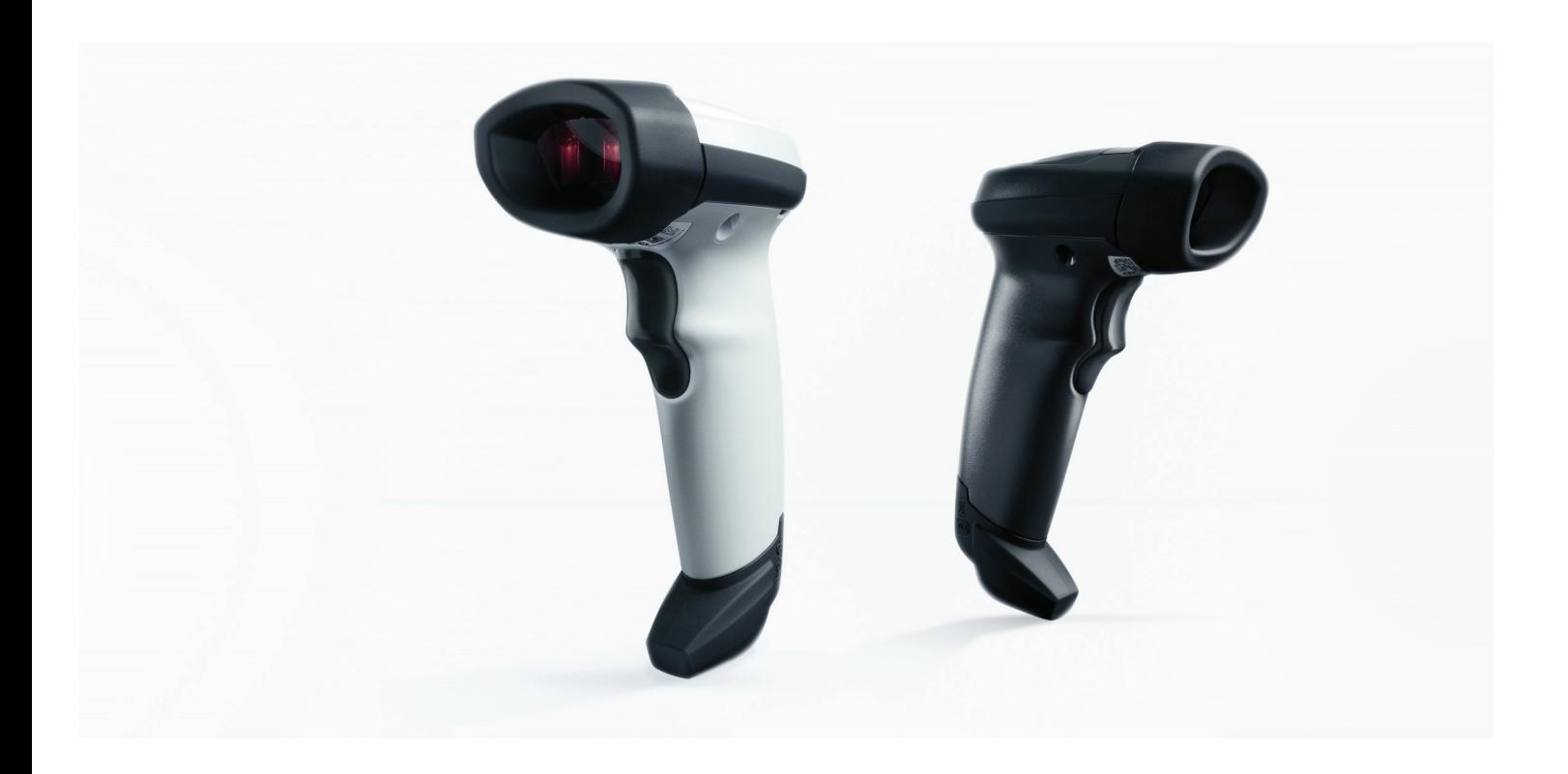

## **LI2208 PRODUCT REFERENCE GUIDE**

72E-170534-10

Revision A

April 2023

ZEBRA and the stylized Zebra head are trademarks of Zebra Technologies Corporation, registered in many jurisdictions worldwide. All other trademarks are the property of their respective owners. ©2023 Zebra Technologies Corporation and/or its affiliates. All rights reserved.

Information in this document is subject to change without notice. The software described in this document is furnished under a license agreement or nondisclosure agreement. The software may be used or copied only in accordance with the terms of those agreements.

For further information regarding legal and proprietary statements, please go to:

[SOFTWARE:](www.zebra.com/linkoslegal) zebra.com/linkoslegal COPYRIGHTS: [zebra.com/copyright](www.zebra.com/copyright) PATENTS: *<ip.zebra.com>* WARRANTY: [zebra.com/warranty](www.zebra.com/warranty) END USER LICENSE AGREEMENT: [zebra.com/eula](www.zebra.com/eula)

#### <span id="page-2-0"></span>**Terms of Use**

#### <span id="page-2-1"></span>**Proprietary Statement**

This manual contains proprietary information of Zebra Technologies Corporation and its subsidiaries ("Zebra Technologies"). It is intended solely for the information and use of parties operating and maintaining the equipment described herein. Such proprietary information may not be used, reproduced, or disclosed to any other parties for any other purpose without the express, written permission of Zebra Technologies.

#### <span id="page-2-2"></span>**Product Improvements**

Continuous improvement of products is a policy of Zebra Technologies. All specifications and designs are subject to change without notice.

#### <span id="page-2-3"></span>**Liability Disclaimer**

Zebra Technologies takes steps to ensure that its published Engineering specifications and manuals are correct; however, errors do occur. Zebra Technologies reserves the right to correct any such errors and disclaims liability resulting therefrom.

#### <span id="page-2-4"></span>**Limitation of Liability**

In no event shall Zebra Technologies or anyone else involved in the creation, production, or delivery of the accompanying product (including hardware and software) be liable for any damages whatsoever (including, without limitation, consequential damages including loss of business profits, business interruption, or loss of business information) arising out of the use of, the results of use of, or inability to use such product, even if Zebra Technologies has been advised of the possibility of such damages. Some jurisdictions do not allow the exclusion or limitation of incidental or consequential damages, so the above limitation or exclusion may not apply to you.

### <span id="page-3-0"></span>**Revision History**

Changes to the original guide are listed below:

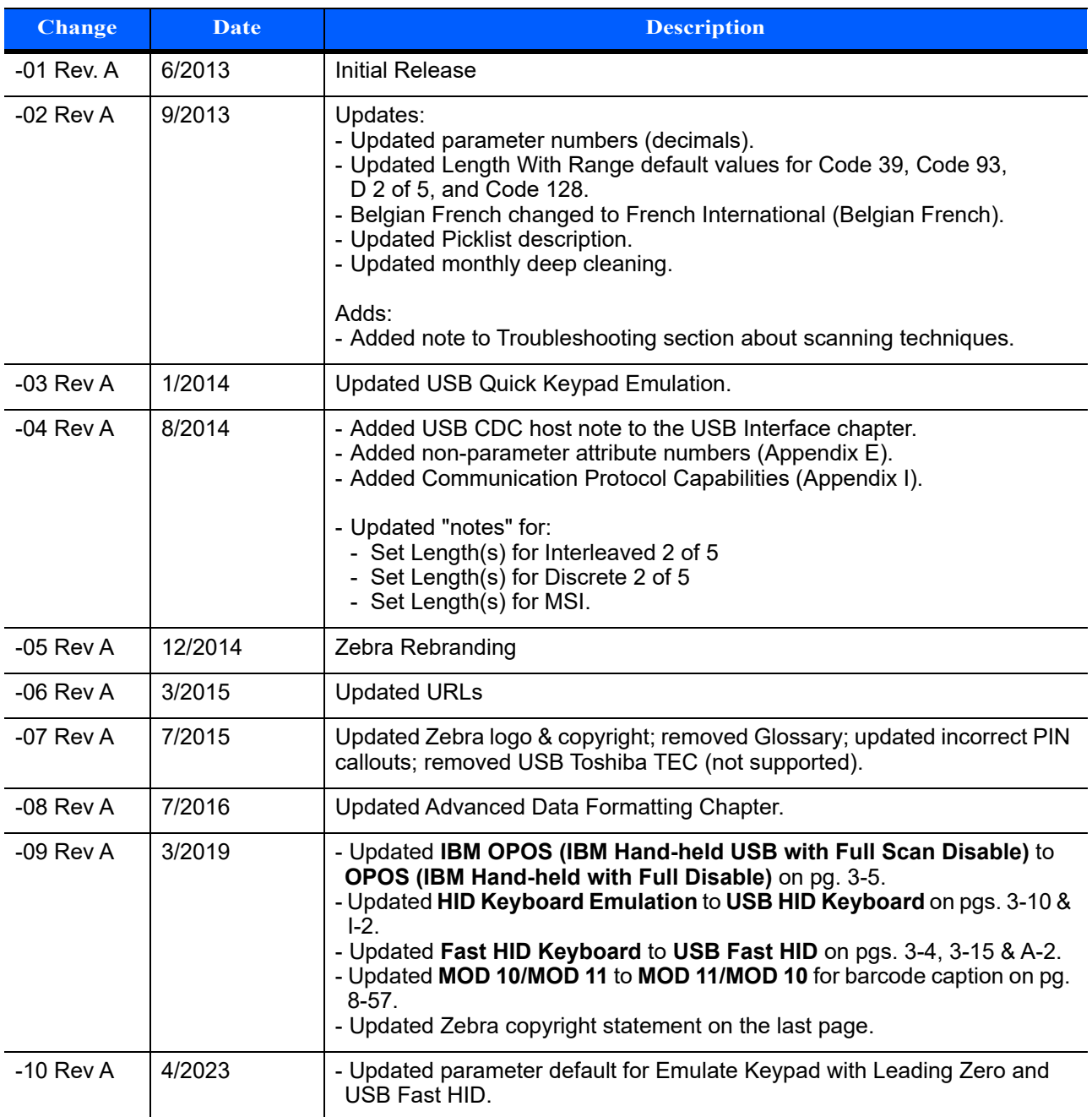

# **TABLE OF CONTENTS**

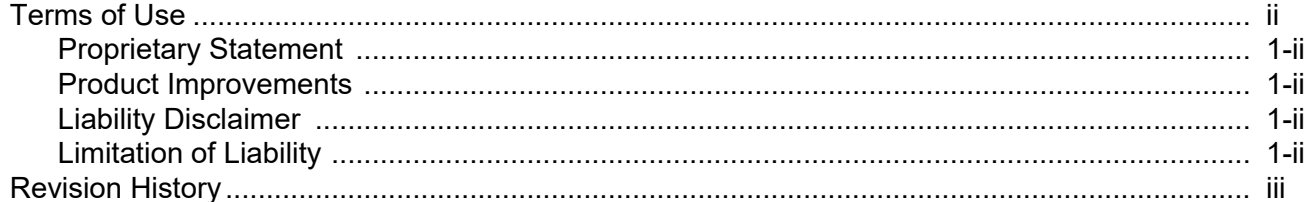

#### **About This Guide**

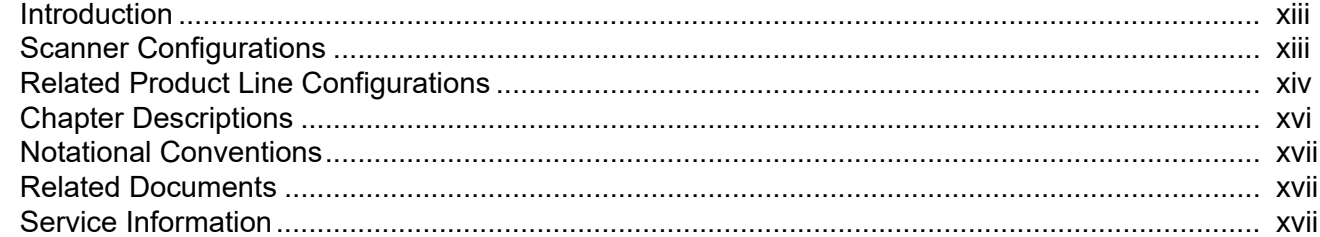

#### **Chapter 1: GETTING STARTED**

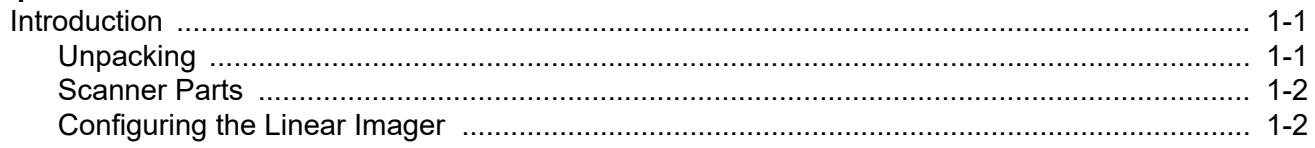

#### **Chapter 2: SCANNING**

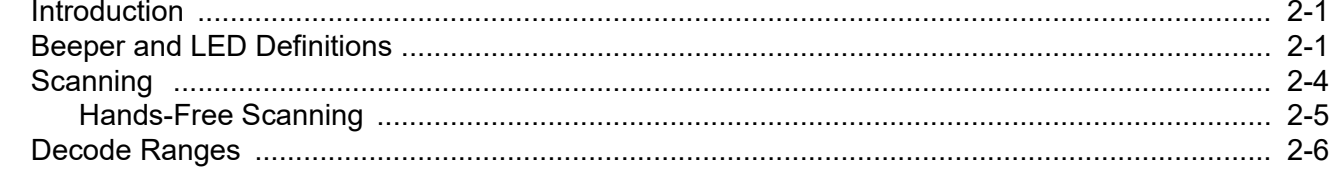

#### **Chapter 3: USB INTERFACE**

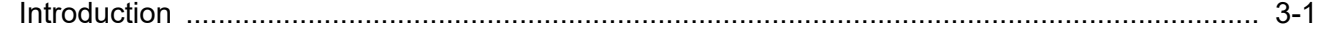

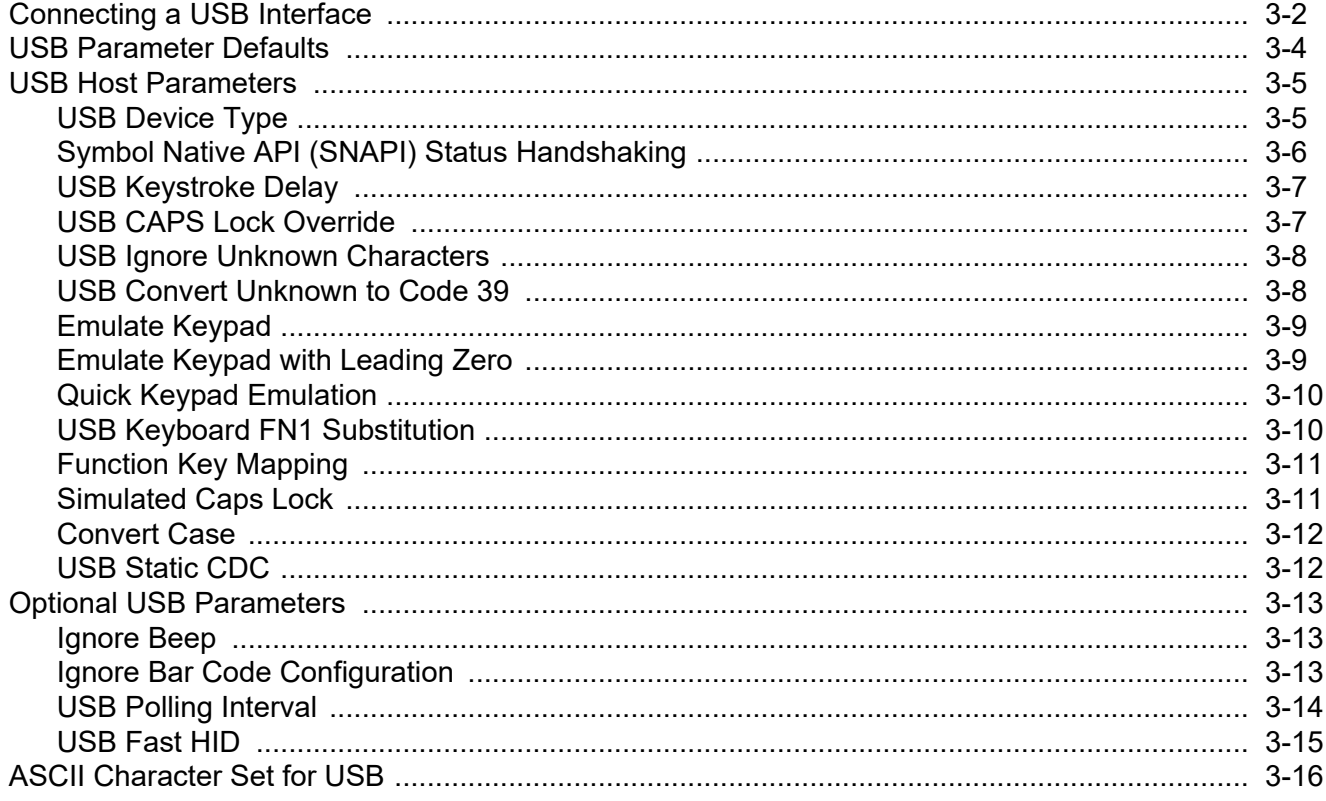

### Chapter 4: RS-232 INTERFACE

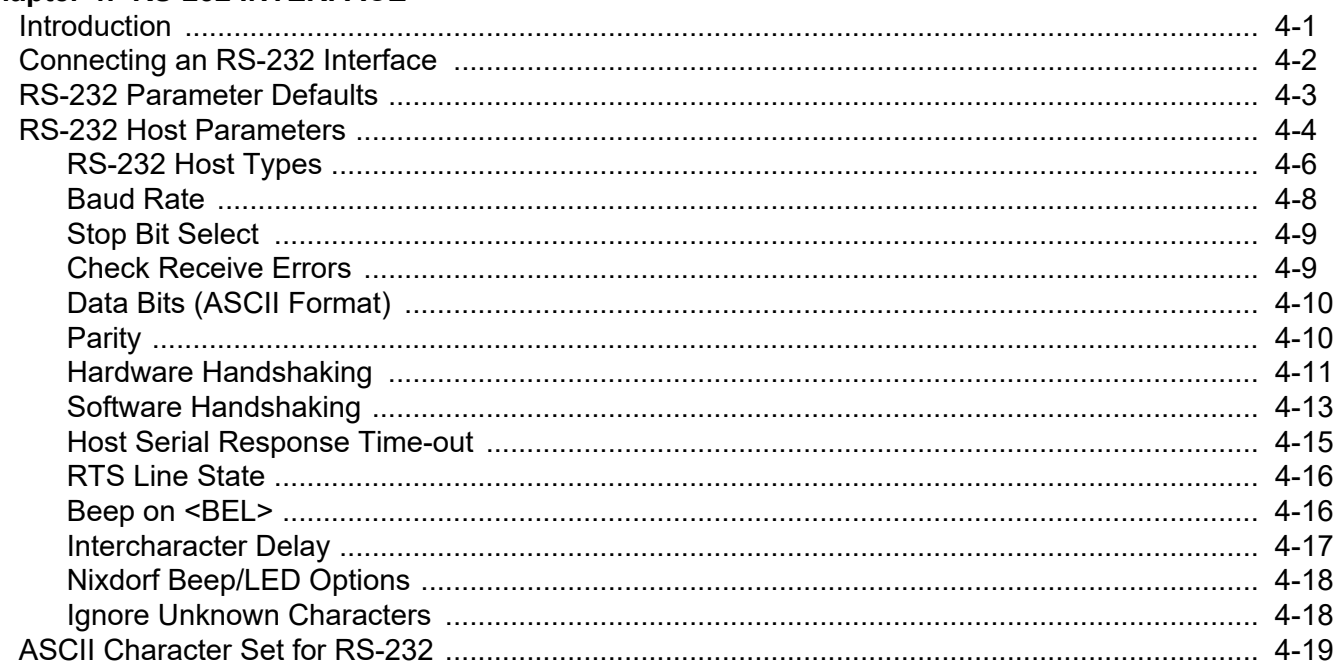

#### **Chapter 5: IBM INTERFACE**

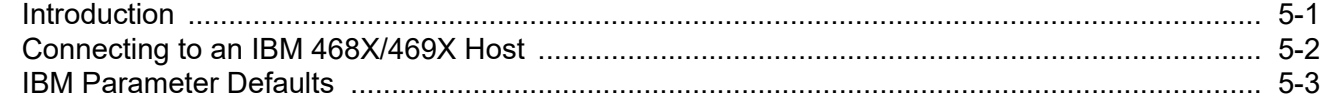

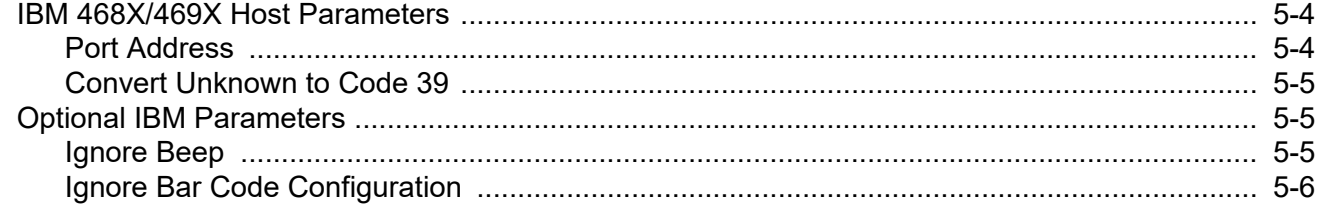

#### **Chapter 6: KEYBOARD WEDGE INTERFACE**

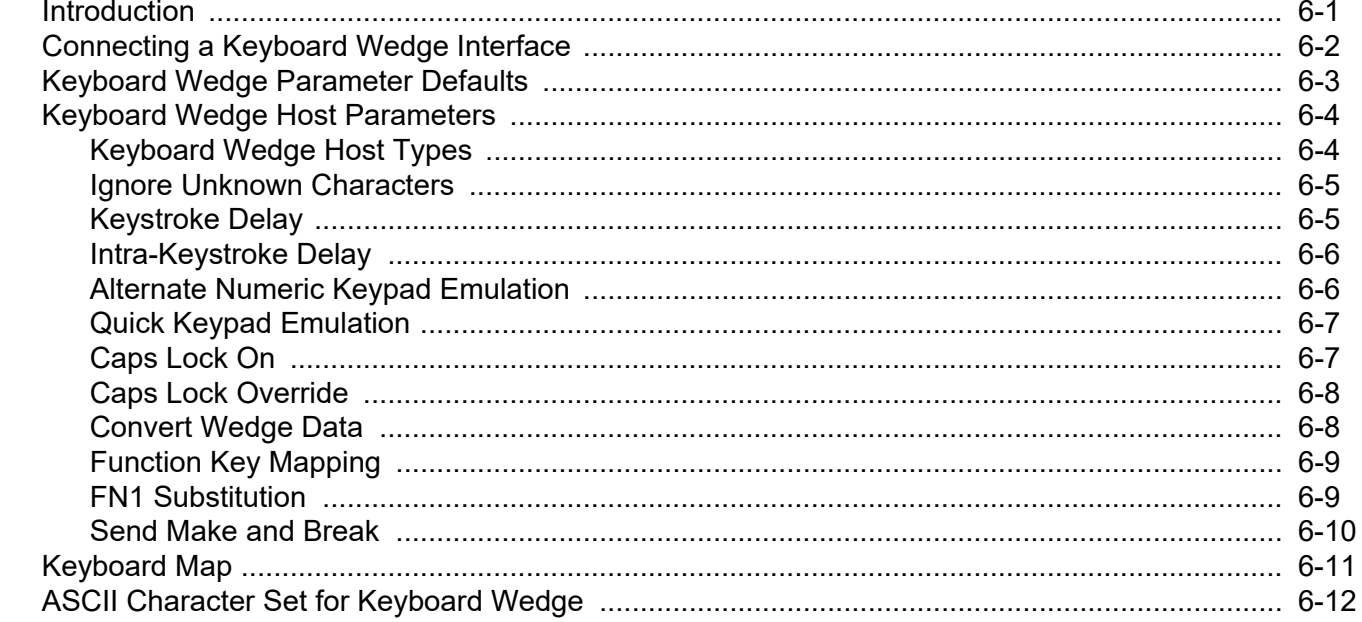

### Chapter 7: USER PREFERENCES & MISCELLANEOUS SCANNER OPTIONS

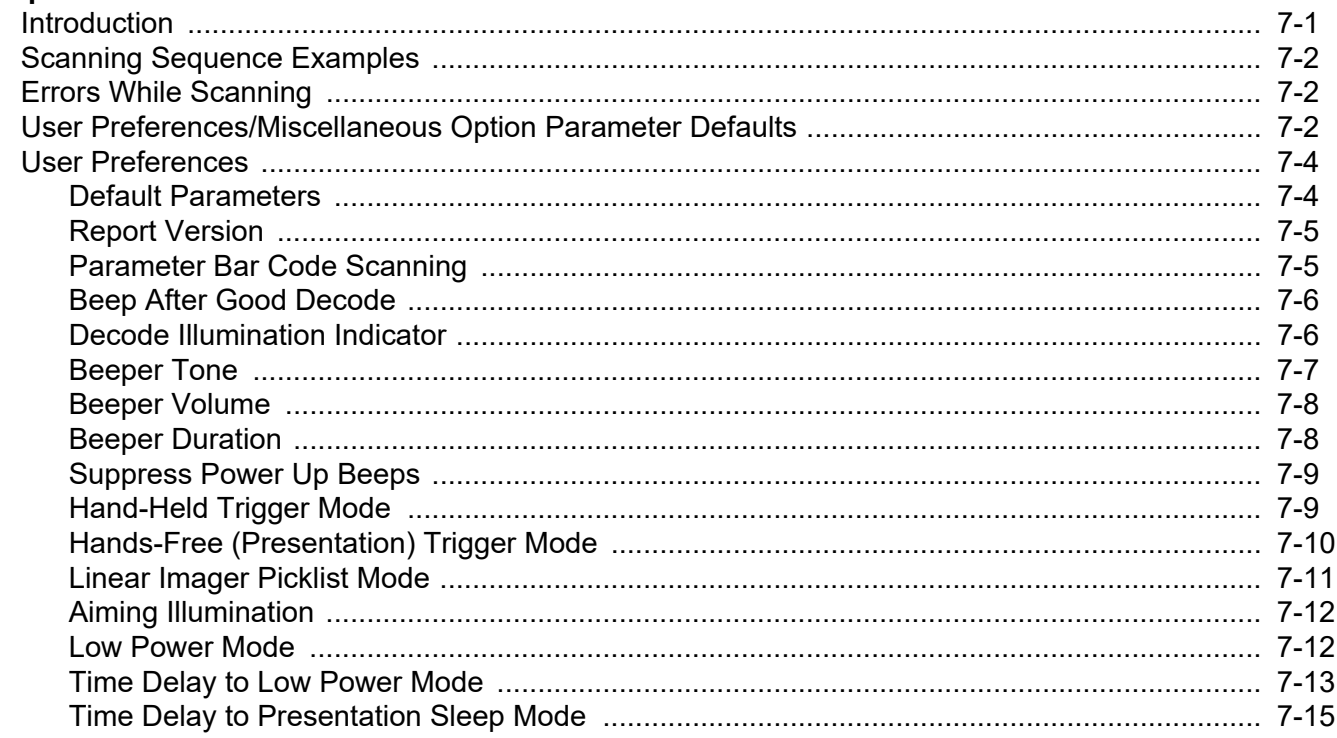

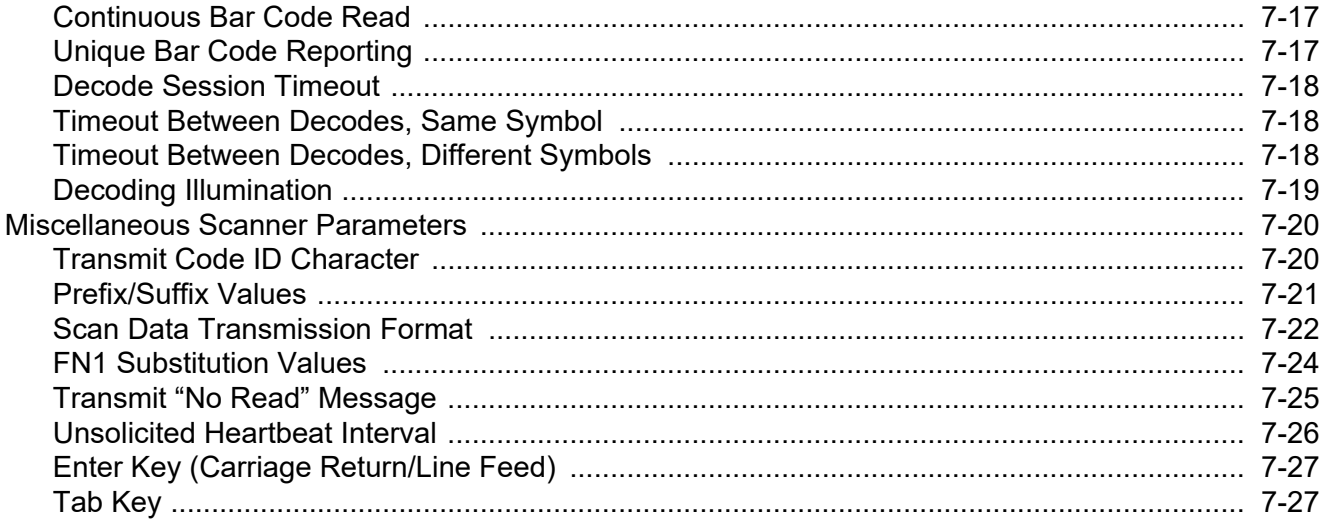

#### **Chapter 8: SYMBOLOGIES**

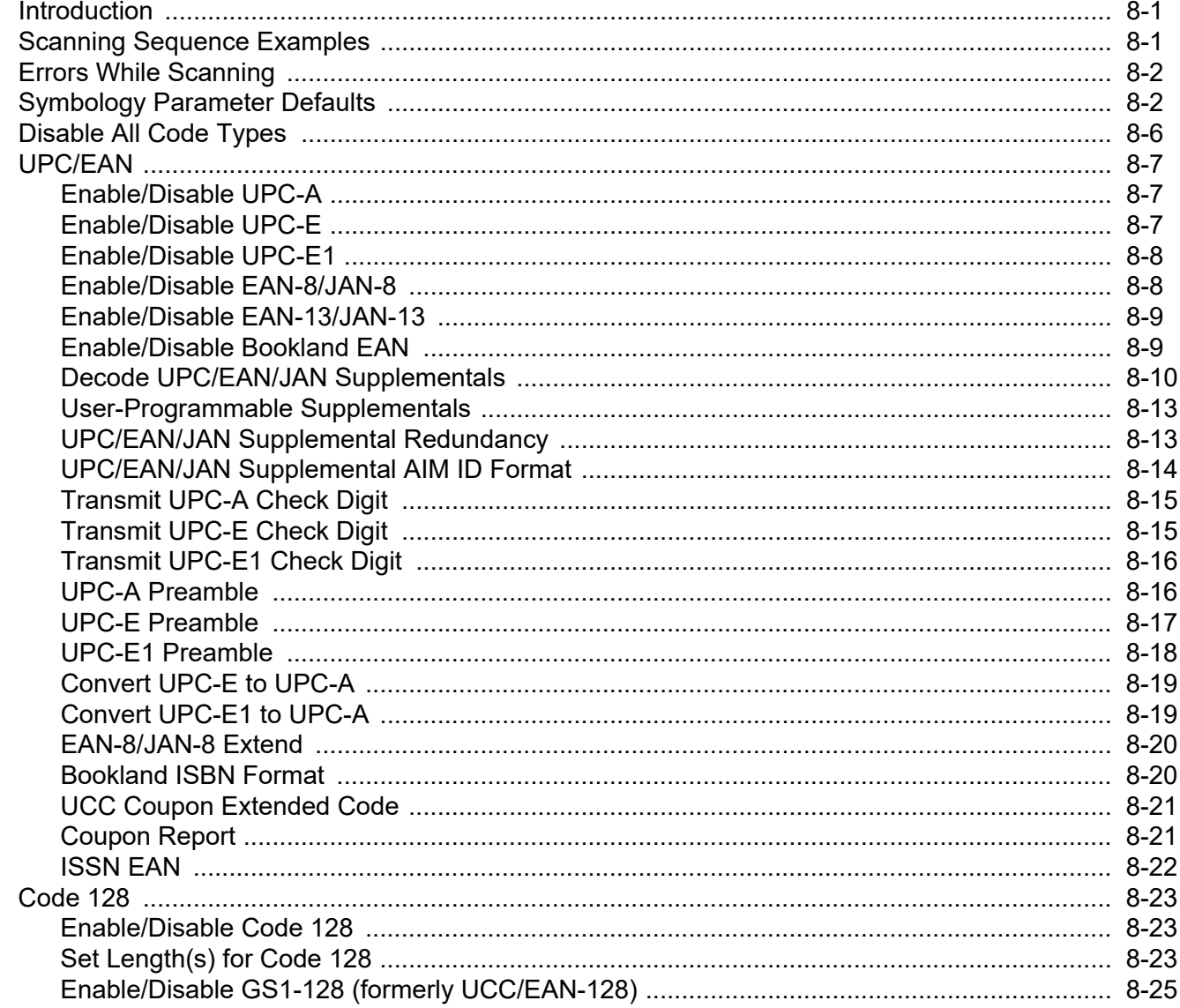

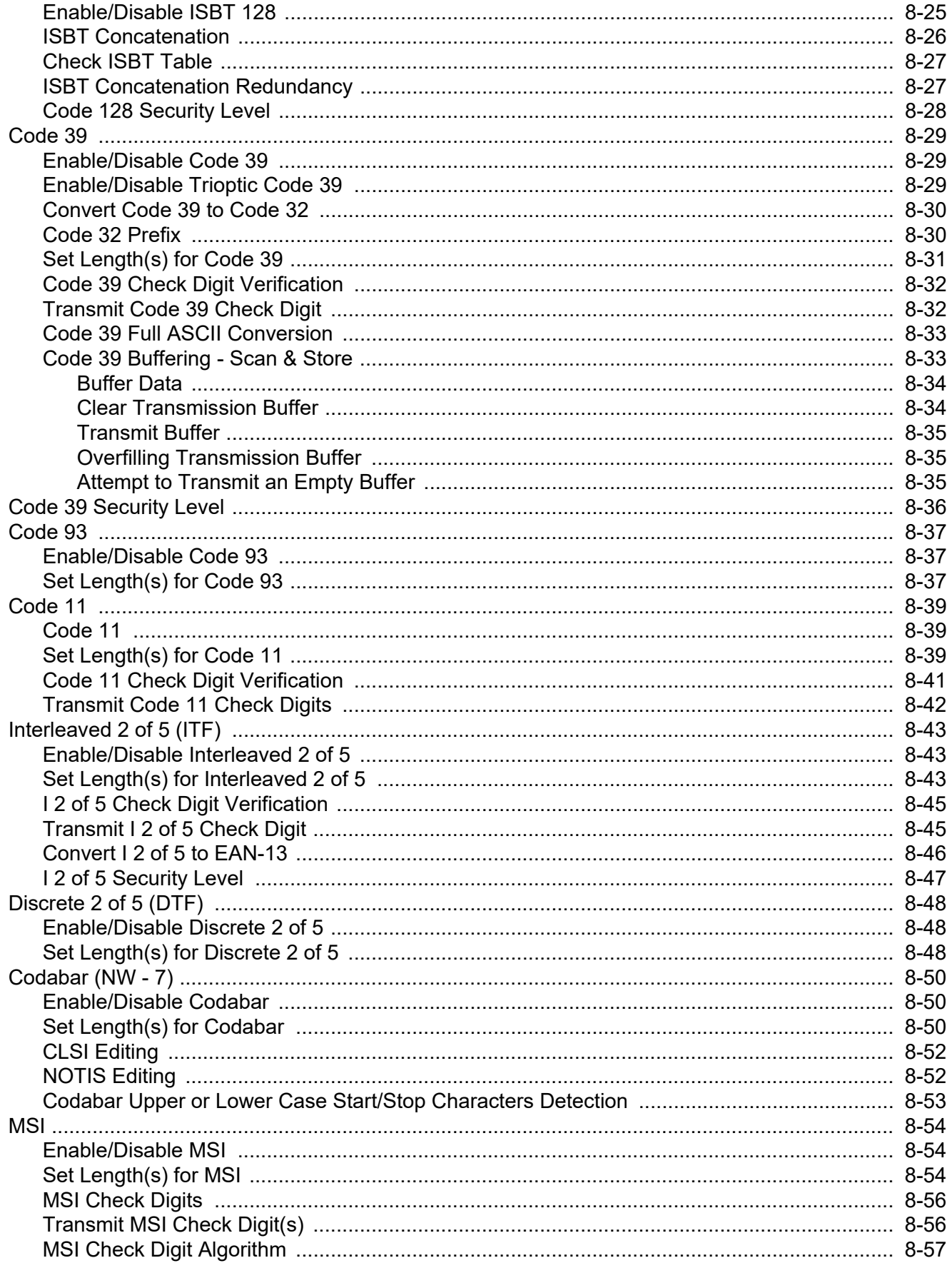

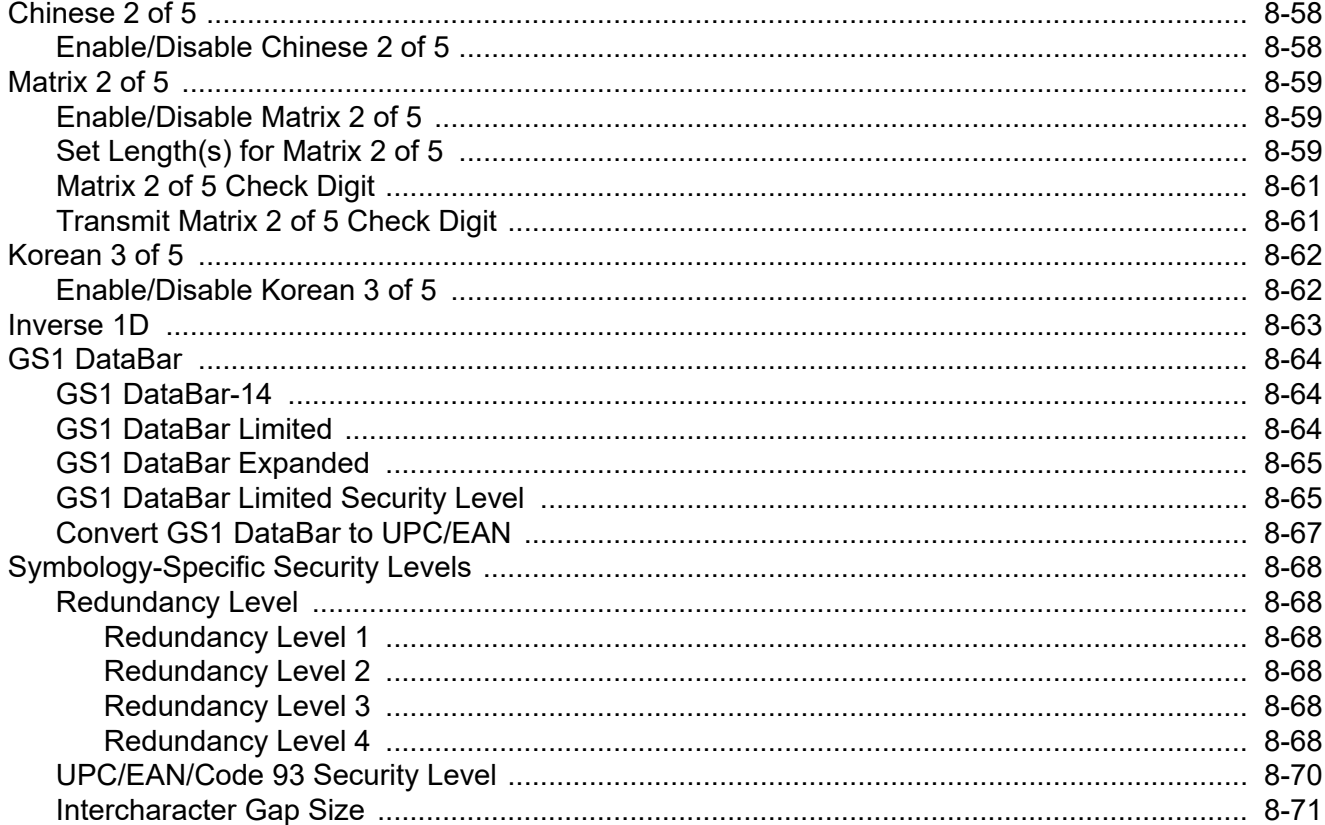

#### Chapter 9: 123SCAN2

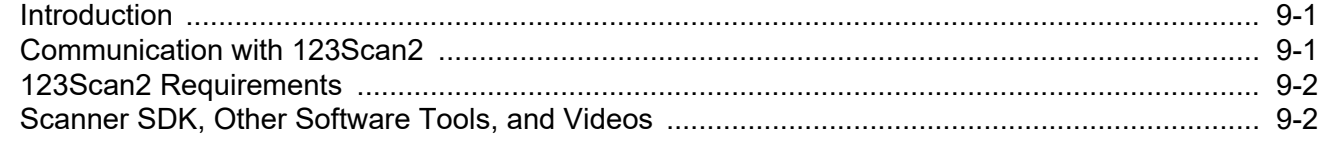

#### **Chapter 10: ADVANCED DATA FORMATTING**

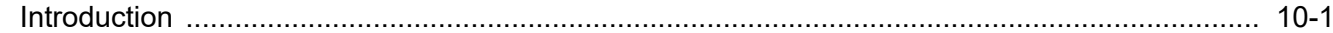

#### Chapter 11: MAINTENANCE, TROUBLESHOOTING & TECHNICAL SPECIFICATIONS

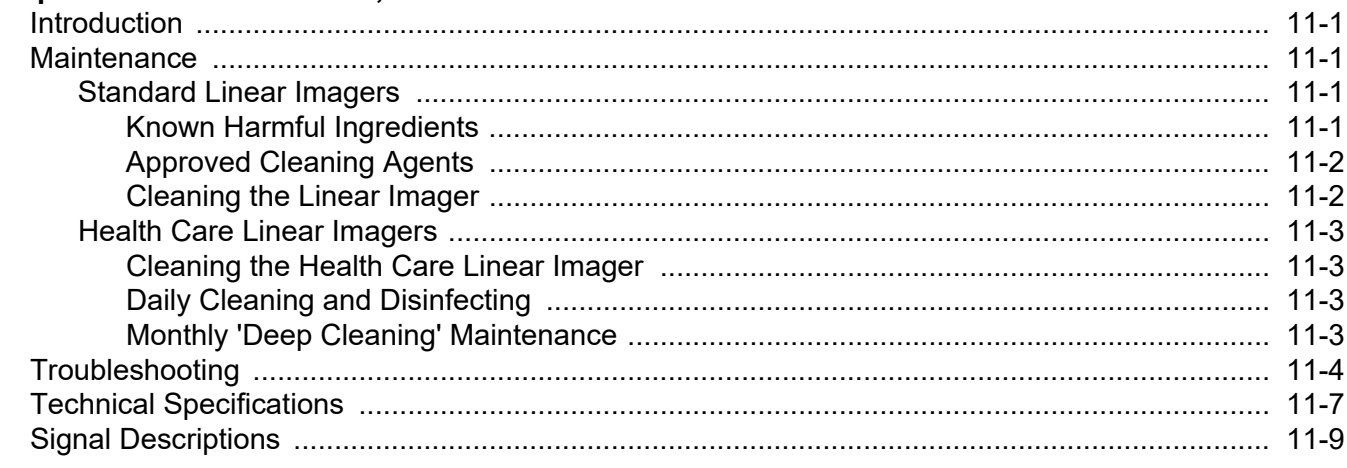

#### Appendix A: STANDARD DEFAULT PARAMETERS

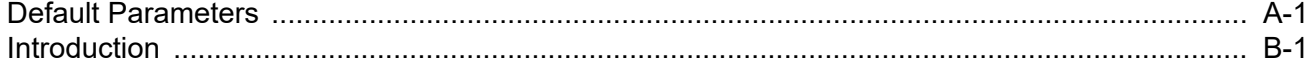

#### **Appendix B: COUNTRY CODES**

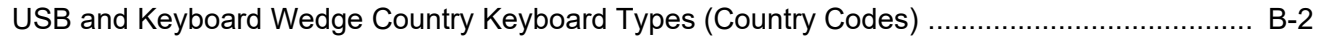

#### **Appendix C: PROGRAMMING REFERENCE**

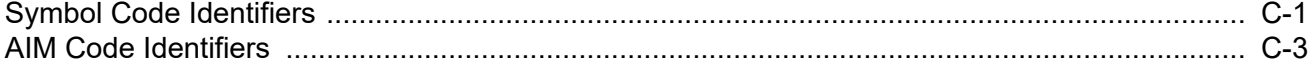

#### **Appendix D: ASCII CHARACTER SETS**

#### **Appendix E: NON-PARAMETER ATTRIBUTES**

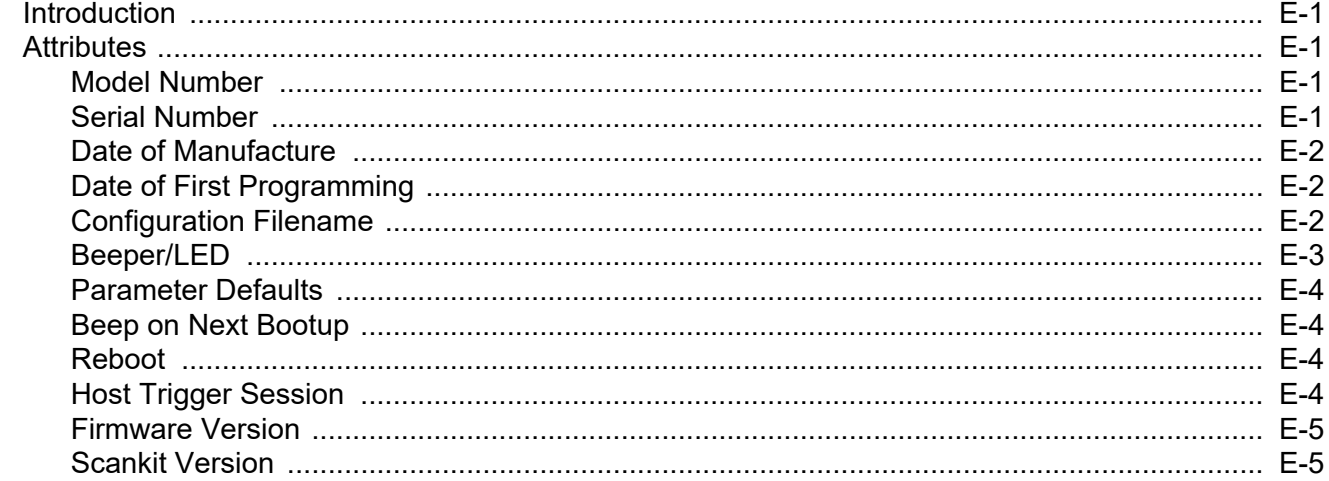

#### **Appendix F: SAMPLE BAR CODES**

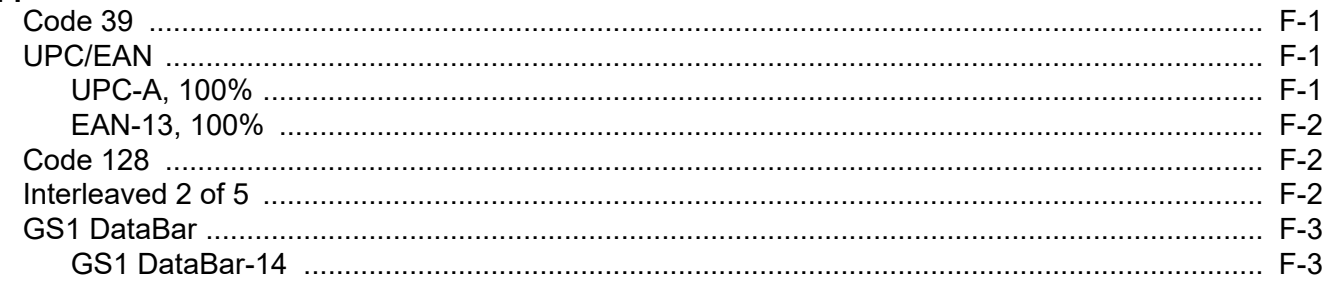

#### **Appendix G: ALPHANUMERIC BAR CODES**

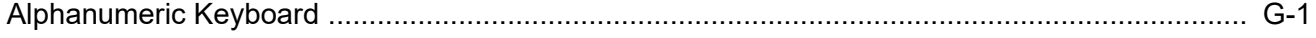

#### **Appendix H: NUMERIC BAR CODES**

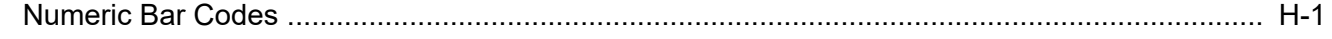

#### $xii$ LI2208 PRODUCT REFERENCE GUIDE

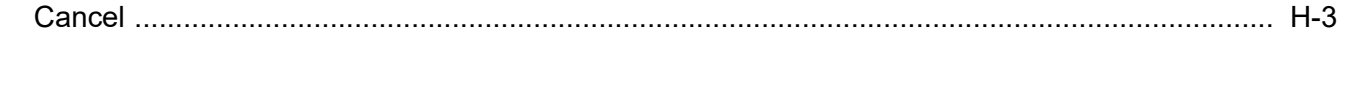

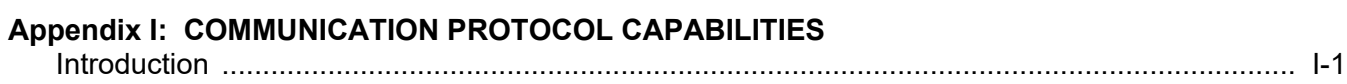

Index

# <span id="page-12-0"></span>**ABOUT THIS GUIDE**

#### <span id="page-12-1"></span>**Introduction**

The *LI2208 Product Reference Guide* provides general instructions for setting up, operating, maintaining, and troubleshooting the LI2208 linear imager.

#### <span id="page-12-2"></span>**Scanner Configurations**

- **•** LI2208-SR00006ZZWW Nova White
- **•** LI2208-SR00007ZZWW Twilight Black
- **•** LI2208-HC0000BZZWW Healthcare White

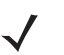

*NOTE* Check Solution Builder for the latest available model configurations.

### <span id="page-13-0"></span>**Related Product Line Configurations**

*[Table 1](#page-13-1)* below lists the configurations of product lines related to the LI2208 linear imager.

- *NOTE* Check Solution Builder for:
	- additional information regarding all available accessories.
	- the complete selection of optional accessories.
	- the latest available configurations.
	- Only the cables listed in *[Table 1](#page-13-1)* are supported.

#### <span id="page-13-1"></span>**Table 1.** *Stand, Power Supply, Miscellaneous Configurations*

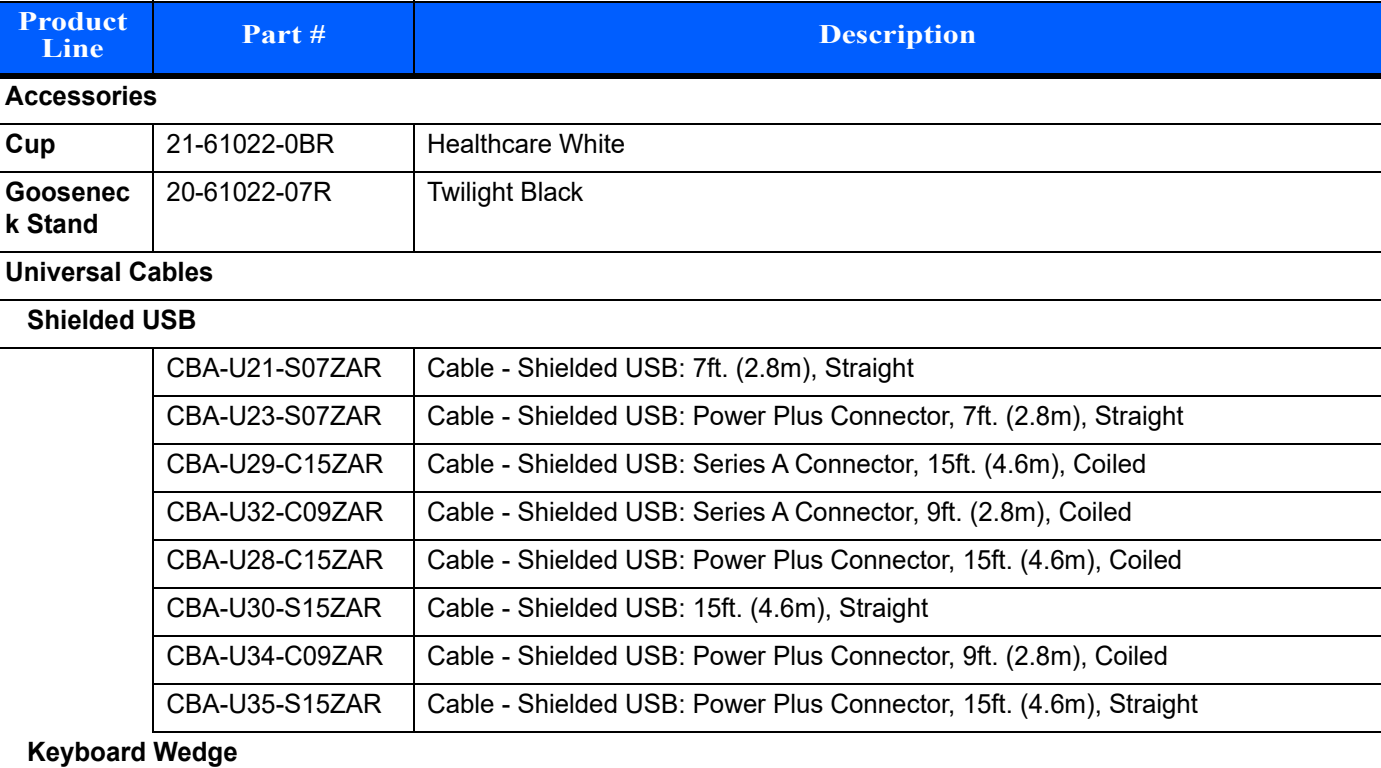

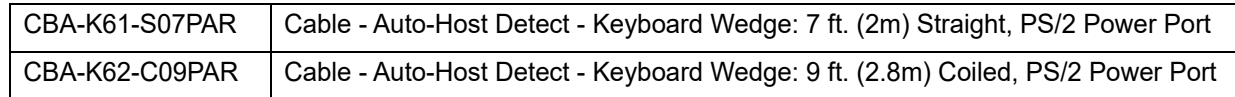

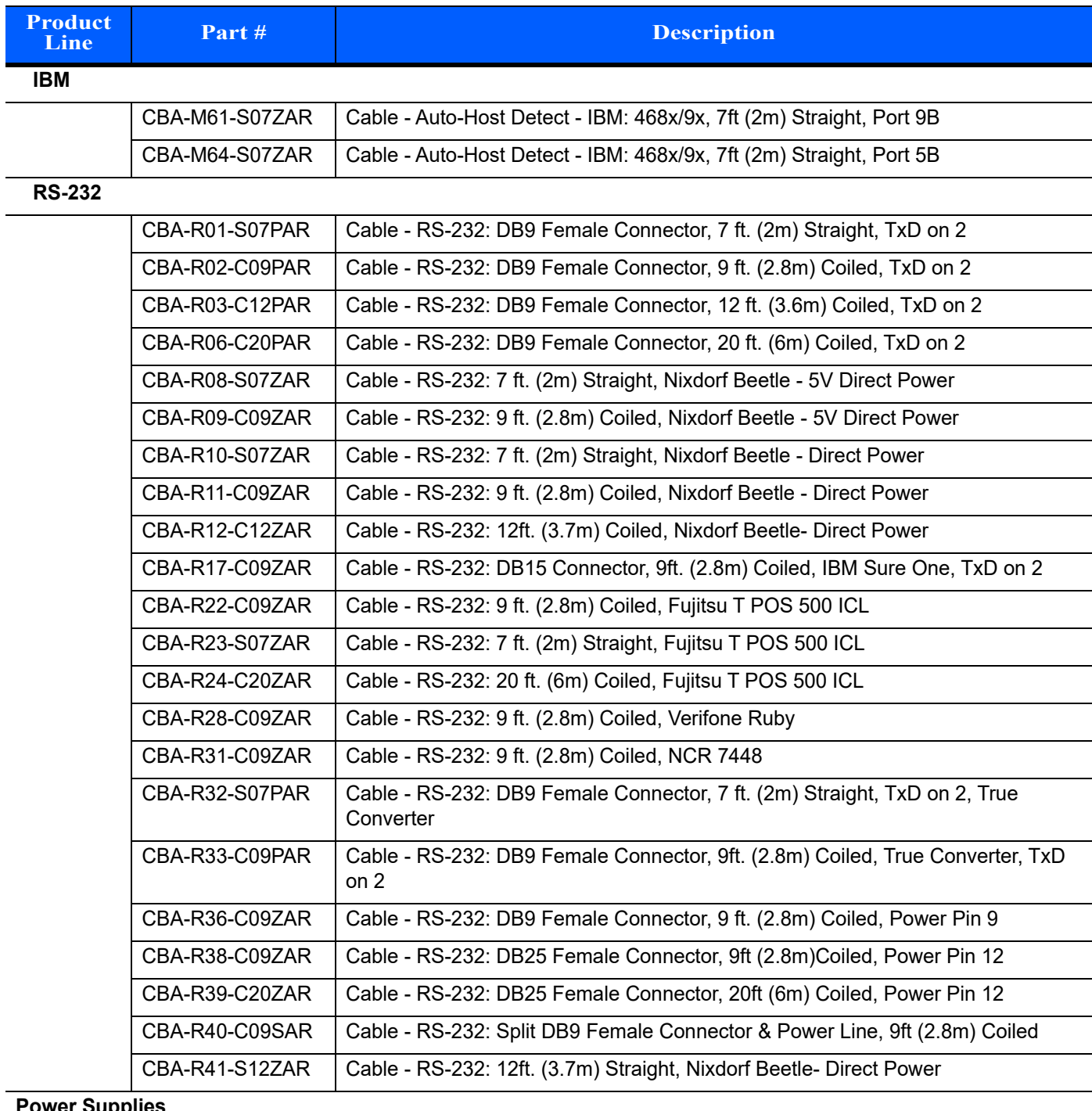

#### **Table 1.** *Stand, Power Supply, Miscellaneous Configurations (Continued)*

#### **Power Supplies**

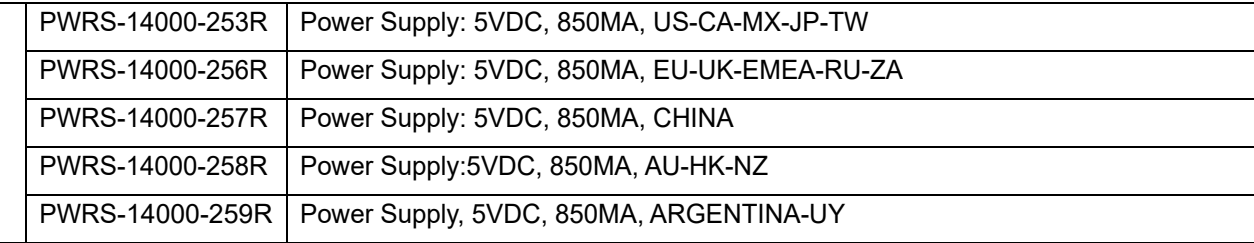

#### <span id="page-15-0"></span>**Chapter Descriptions**

Topics covered in this guide are as follows:

- **•** *[Chapter 1, GETTING STARTED](#page-18-3)* provides a product overview, unpacking instructions, and cable connection information.
- **•** *[Chapter 2, SCANNING](#page-20-3)* describes parts of the linear imager, beeper and LED definitions, and how to use the linear imager.
- **•** *[Chapter 3, USB INTERFACE](#page-26-2)* provides information for setting up the linear imager for USB operation.
- **•** *[Chapter 4, RS-232 INTERFACE](#page-52-2)* provides information for setting up the linear imager for RS-232 operation.
- **•** *[Chapter 5, IBM INTERFACE](#page-76-2)* provides all information for setting up the linear imager with IBM 468X/469X POS systems.
- **•** *[Chapter 6, KEYBOARD WEDGE INTERFACE](#page-82-2)* provides information for setting up the linear imager for Keyboard Wedge operation.
- **•** *[Chapter 7, USER PREFERENCES & MISCELLANEOUS SCANNER OPTIONS](#page-104-2)* provides programming bar codes for selecting user preference features for the linear imager and commonly used bar codes to customize how the data is transmitted to the host device.
- **•** *[Chapter 8, SYMBOLOGIES](#page-132-3)* describes all symbology features and provides the programming bar codes necessary for selecting these features for the linear imager.
- **•** *[Chapter 9, 123SCAN2](#page-204-3)* (PC based scanner configuration tool) enables rapid and easy customized setup of scanners.
- **•** *[Chapter 10, ADVANCED DATA FORMATTING](#page-206-2)* (ADF) provides a reference to customize scanned data before transmitting to the host.
- **•** *[Chapter 11, MAINTENANCE, TROUBLESHOOTING & TECHNICAL SPECIFICATIONS](#page-208-5)* provides information on how to care for the linear imager, troubleshooting, and technical specifications.
- **•** *[Appendix A, STANDARD DEFAULT PARAMETERS](#page-218-2)* provides a table of all host devices and miscellaneous linear imager defaults.
- **•** *[Appendix B, COUNTRY CODES](#page-226-2)* provides instructions for programming the keyboard to interface with a USB or Keyboard Wedge host.
- **•** *[Appendix C, PROGRAMMING REFERENCE](#page-242-2)* provides a table of AIM code identifiers, ASCII character conversions, and keyboard maps.
- **•** *[Appendix D, ASCII CHARACTER SETS](#page-248-1)* provides ASCII character value tables.
- **•** *[Appendix E, NON-PARAMETER ATTRIBUTES](#page-260-5)* defines non-parameter attributes, such as Model Number and Serial Number.
- **•** *[Appendix F, SAMPLE BAR CODES](#page-266-4)* includes sample bar codes.
- **•** *[Appendix G, ALPHANUMERIC BAR CODES](#page-270-2)* includes the bar codes representing the alphanumeric keyboard, used when setting ADF rules.
- **•** *[Appendix H, NUMERIC BAR CODES](#page-288-2)* includes the numeric bar codes to scan for parameters requiring specific numeric values.
- **•** *[Appendix I, COMMUNICATION PROTOCOL CAPABILITIES](#page-292-2)* includes a list of the functionality of each cabled communication interface.

#### <span id="page-16-0"></span>**Notational Conventions**

The following conventions are used in this document:

- **•** *Italics* are used to highlight chapters and sections in this and related documents.
- **• Bold** text is used to highlight parameter names and options.
- **•** bullets (•) indicate:
	- **•** Action items
	- **•** Lists of alternatives
	- **•** Lists of required steps that are not necessarily sequential
- **•** Sequential lists (e.g., those that describe step-by-step procedures) appear as numbered lists.
- **•** Throughout the programming bar code menus, asterisks (\*) are used to denote default parameter settings.

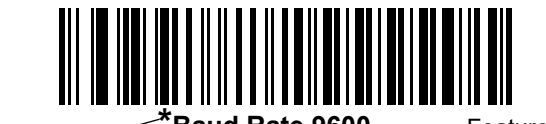

\*Indicates Default **Figure 7 Baud Rate 9600** - Feature/Option

*NOTE* This symbol indicates something of special interest or importance to the reader. Failure to read the note will not result in physical harm to the reader, equipment or data.

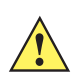

*CAUTION* This symbol indicates that if this information is ignored, the possibility of data or material damage may occur.

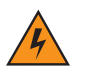

*WARNING!* **This symbol indicates that if this information is ignored the possibility that serious personal injury may occur.**

#### <span id="page-16-1"></span>**Related Documents**

**•** The *LI2208 Quick Start Guide* (p/n 72-170536-xx) provides general information to help the user get started with the linear imager. It includes basic operation instructions and start up bar codes.

[The latest version of this guide and all guides, are available at: z](http://www.zebra.com/support)ebra.com/support.

#### <span id="page-16-3"></span><span id="page-16-2"></span>**Service Information**

If you have a problem using the equipment, contact your facility's technical or systems support. If there is a problem with the equipment, they will contact the Zebra Global Customer Support Center at: [zebra.com/support.](http://www.zebra.com/support)

When contacting Zebra support, please have the following information available:

- **•** Serial number of the unit
- **•** Model number or product name
- **•** Software type and version number

Zebra responds to calls by e-mail, telephone or fax within the time limits set forth in service agreements.

If your problem cannot be solved by Zebra support, you may need to return your equipment for servicing and will be given specific directions. Zebra is not responsible for any damages incurred during shipment if the approved shipping container is not used. Shipping the units improperly can possibly void the warranty.

If you purchased your business product from a Zebra business partner, please contact that business partner for support.

# <span id="page-18-3"></span><span id="page-18-0"></span>**CHAPTER 1 GETTING STARTED**

#### <span id="page-18-1"></span>**Introduction**

The LI2208 represents the next generation in 1D scanning and builds on our most popular scanner ever, the LS2208. You get the same reliability and ergonomics of the LS2208, combined with enhanced features such as extended range and support for mobile bar codes. With our best-in-class linear imager, you can count on unparalleled scanning performance on every bar code, every time.

#### <span id="page-18-2"></span>**Unpacking**

Remove the scanner from their respective packing and inspect for damage. If the scanner was damaged in transit, contact Zebra Global Customer Support Center. See *[page xvii](#page-16-3)* for contact information. **KEEP THE PACKING**. It is the approved shipping container and should be used if the equipment ever needs to be returned for servicing.

#### 1 - 2 LI2208 PRODUCT REFERENCE GUIDE

<span id="page-19-0"></span>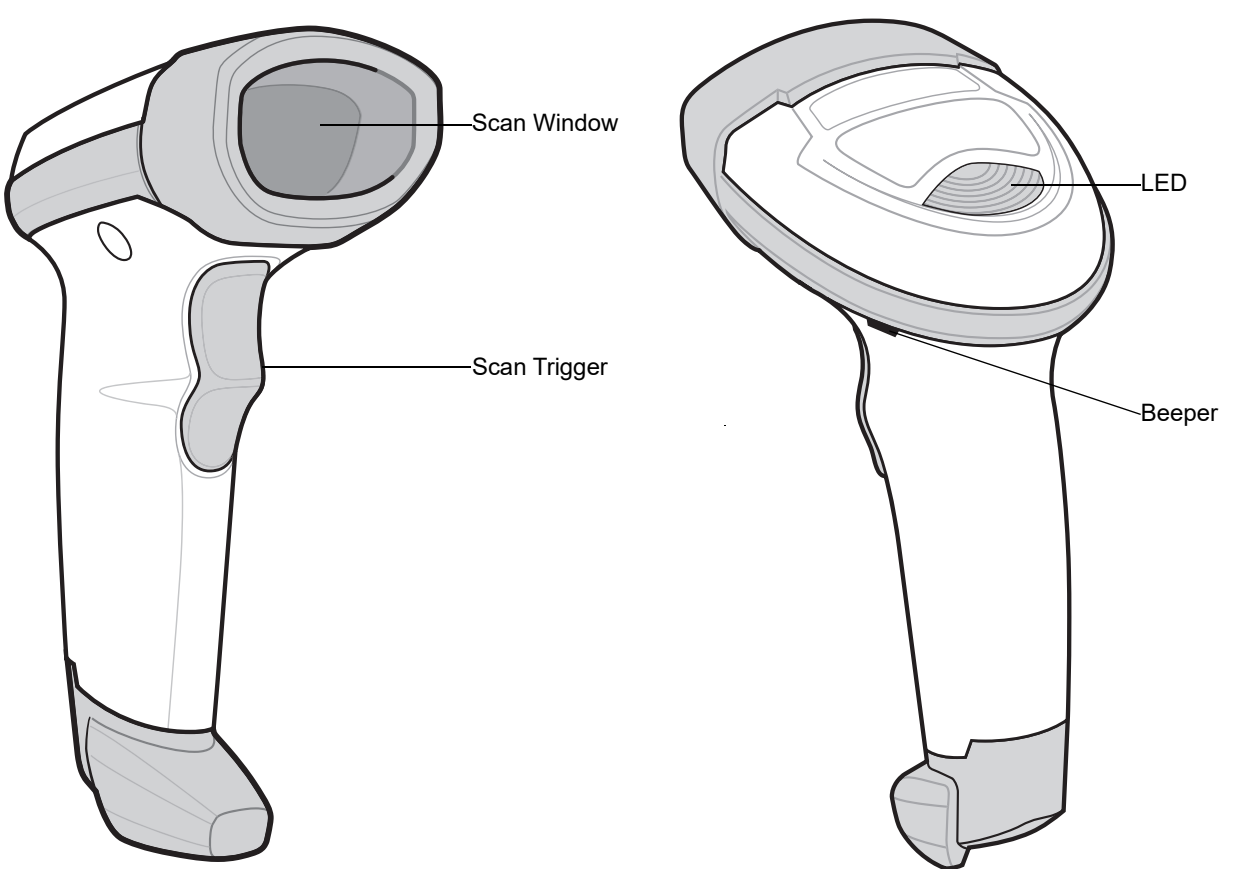

**Scanner Parts**

**Figure 1-1** *Parts of the Linear Imager*

#### <span id="page-19-1"></span>**Configuring the Linear Imager**

Use the bar codes in this manual or the 123Scan<sup>2</sup> configuration program to configure the linear imager. See *[Chapter 7, USER PREFERENCES & MISCELLANEOUS SCANNER OPTIONS](#page-104-2)* for information about programming the linear imager using bar code menus. Also see each host-specific chapter to set up connection to a specific host type. See *[Chapter 9, 123SCAN2](#page-204-3)* to configure the linear imager using this configuration program.

## <span id="page-20-3"></span><span id="page-20-0"></span>**CHAPTER 2 SCANNING**

#### <span id="page-20-1"></span>**Introduction**

This chapter provides beeper and LED definitions, scanning techniques, general instructions and tips about scanning, and decode ranges.

#### <span id="page-20-2"></span>**Beeper and LED Definitions**

The linear imager issues different beep sequences/patterns and an LED display to indicate status. *[Table 2-1](#page-20-4)* defines beep sequences/patterns and LED displays which occur during both normal scanning and while programming the linear imager.

<span id="page-20-4"></span>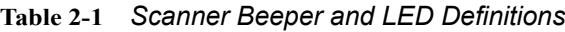

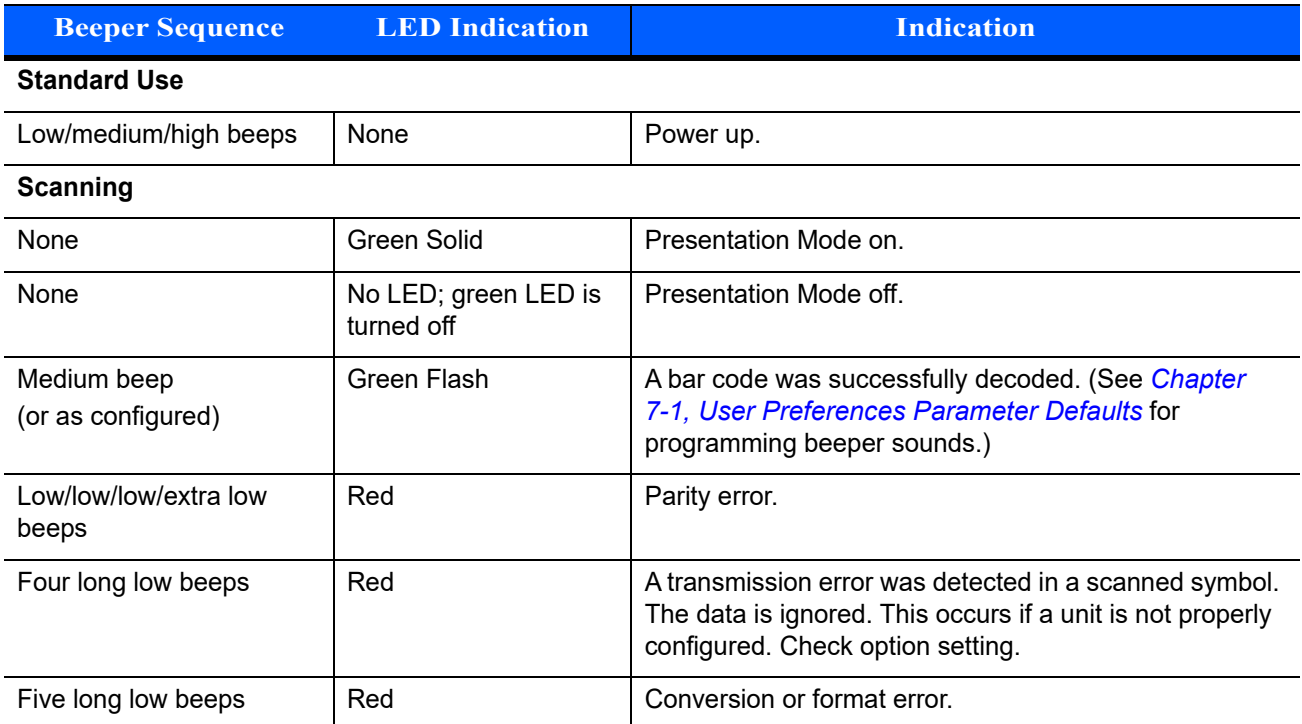

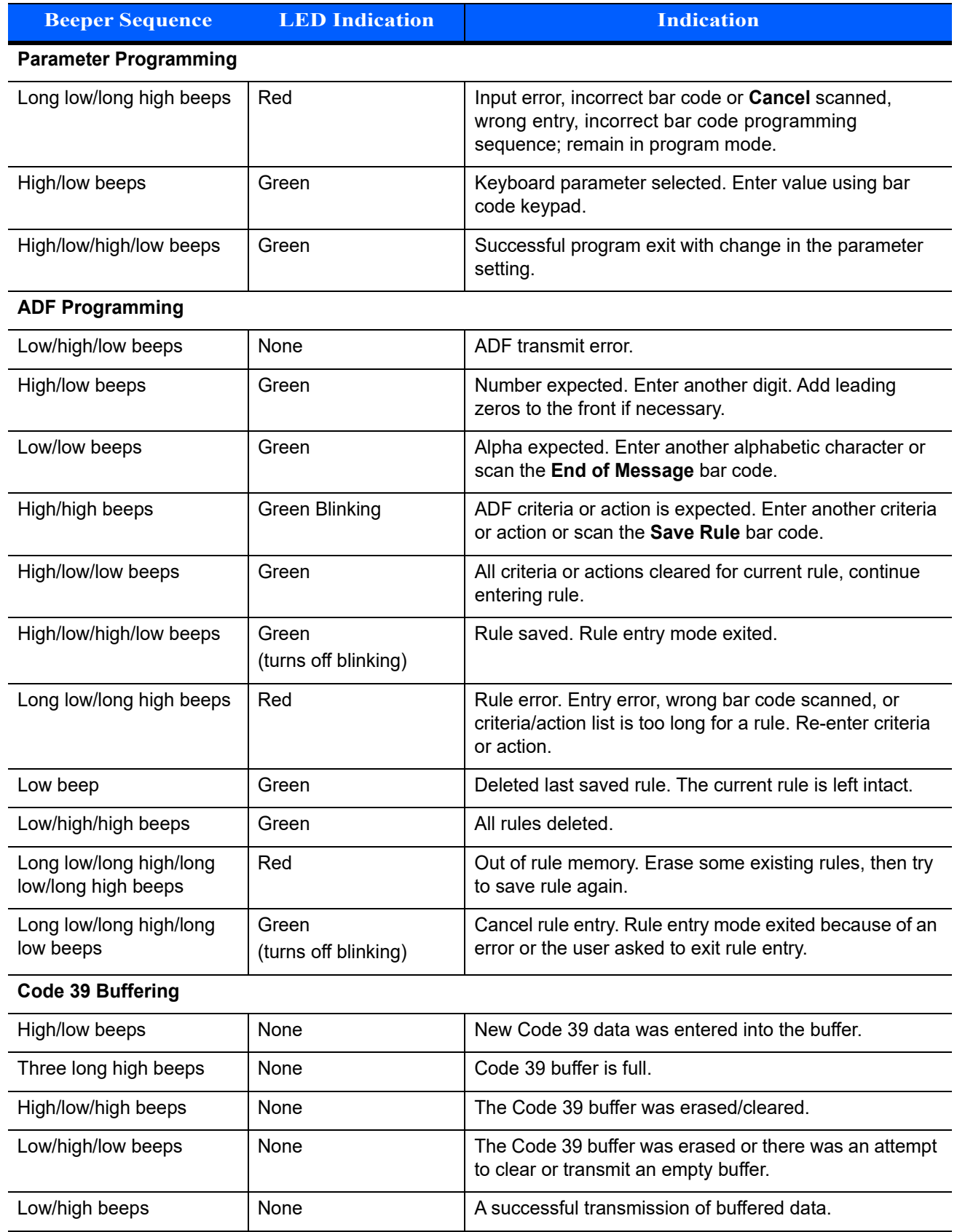

#### **Table 2-1** *Scanner Beeper and LED Definitions (Continued)*

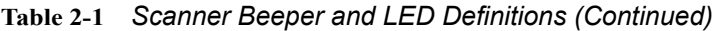

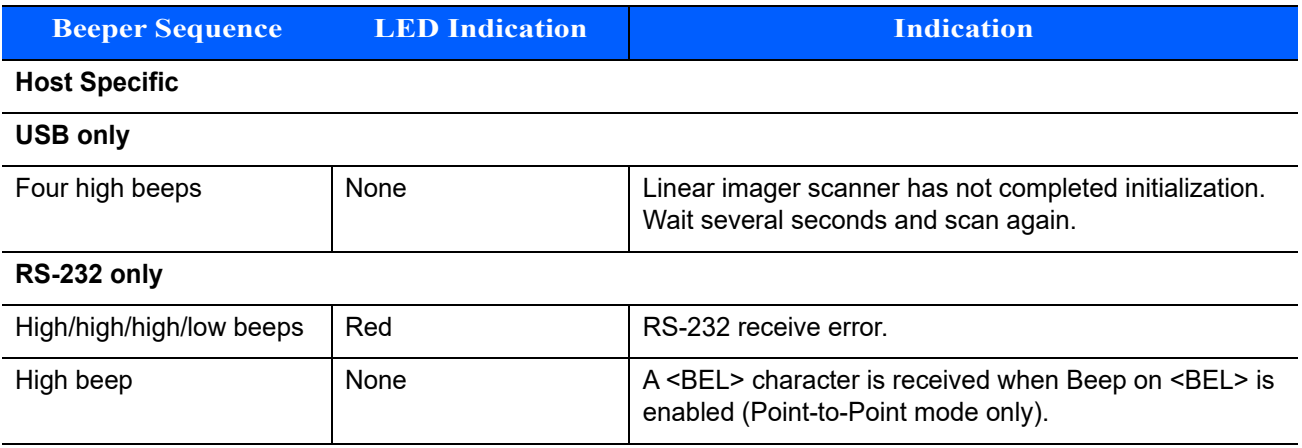

#### <span id="page-23-0"></span>**Scanning**

To program the linear imager, see the appropriate host chapter, and *[Chapter 8, SYMBOLOGIES](#page-132-3)*. (In addition to the parameters included in the chapters mentioned, user preference and miscellaneous linear imager option parameters are also available in this guide.)Aiming

When scanning, the linear imager projects a red illumination line which allows positioning the bar code within its field of view. See *[Decode Ranges on page 2-6](#page-25-0)* for the proper distance to achieve between the linear imager and a bar code. (See *[Aiming Illumination on page 7-12](#page-115-2)* to set the type of pattern when aiming.)

#### **Hand-Held Scanning**

To scan:

- **1.** Ensure all connections are secure (see appropriate host chapter).
- **2.** Aim the linear imager at the bar code.
- **3.** Press the trigger.

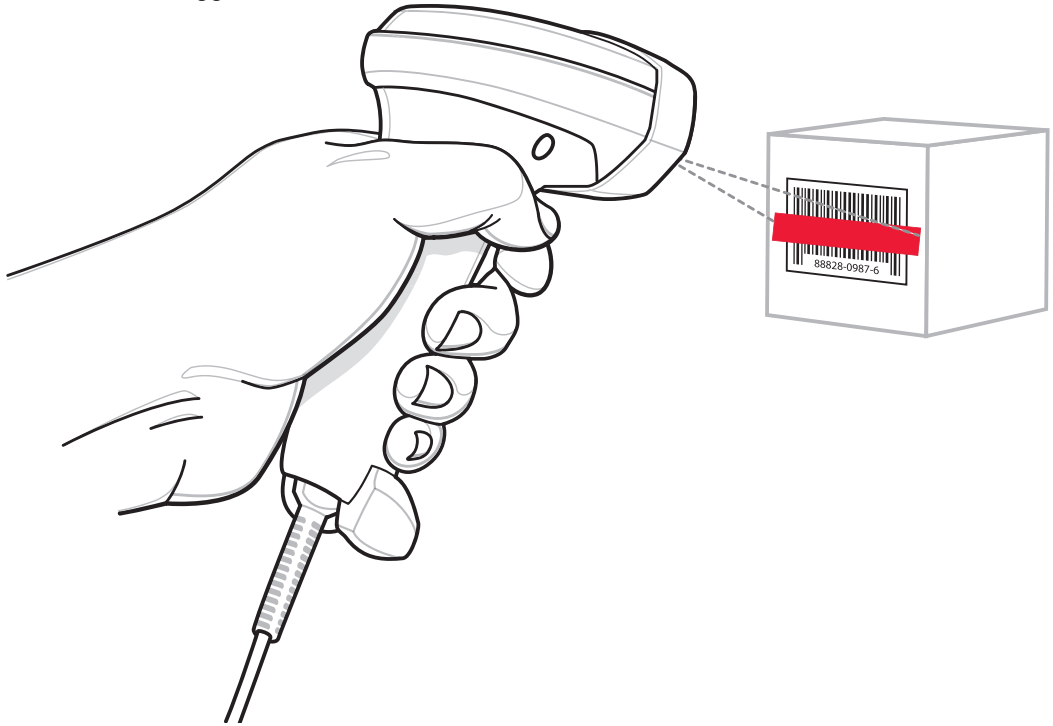

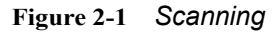

**4.** Upon successful decode, the linear imager beeps and the LED displays a single green flash. (For more information about beeper and LED definitions, see *[Table 2-1](#page-20-4)*.)

#### <span id="page-24-0"></span>**Hands-Free Scanning**

Unless hands-free mode is disabled by scanning *[Hands-Free \(Presentation\) Trigger Mode on page 7-10](#page-113-1)*, the linear imager is in hands-free (presentation) mode when it sits in the gooseneck stand. In this mode the linear imager operates in continuous (constant-on) mode, where it automatically decodes a bar code presented in the field of view. The scanner LED is on, solid green.

To scan:

- **1.** Ensure all connections are secure (see appropriate host chapter).
- **2.** Present the bar code in the linear imager field of view.

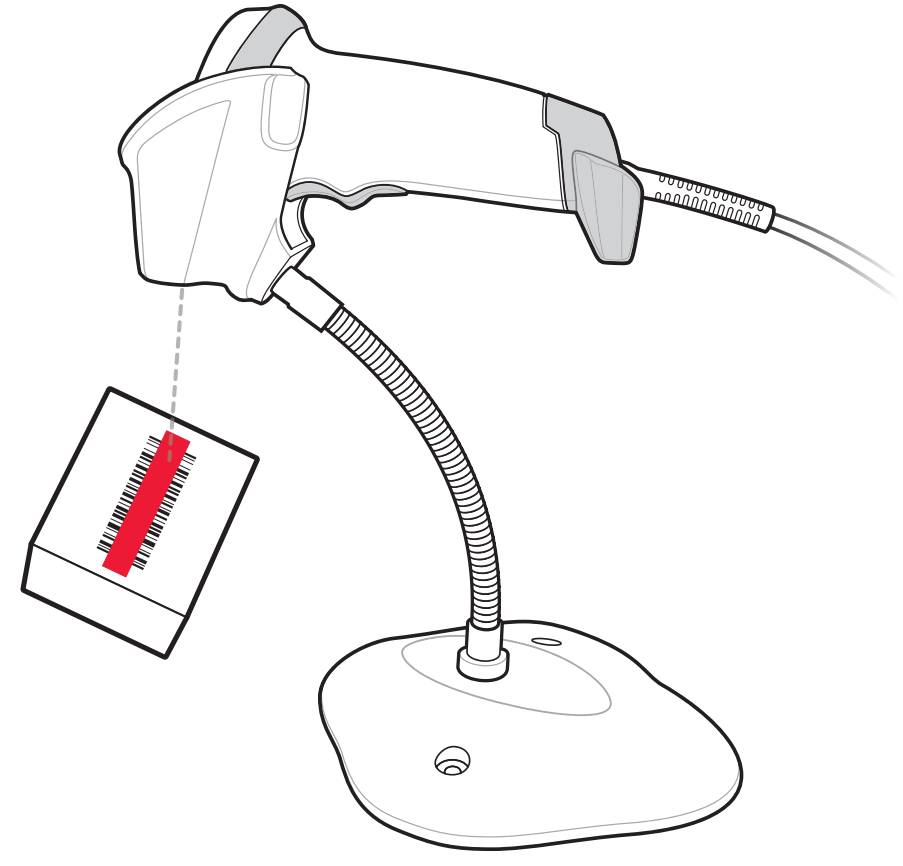

**Figure 2-2** *Presentation Scanning*

**3.** Upon successful decode, the linear imager beeps and the green LED momentarily turns off. (For more information about beeper and LED definitions, see *[Table 2-1](#page-20-4)*.)

### <span id="page-25-0"></span>**Decode Ranges**

Ranges are calculated on Code 39 except where noted.

**Table 2-2** *LI2208 Decode Ranges*

| <b>Symbol Density</b>      | <b>Bar Code Type</b> | <b>Typical Working Ranges</b> |                      |
|----------------------------|----------------------|-------------------------------|----------------------|
|                            |                      | <b>Near</b>                   | Far                  |
| 3 mil (minimum resolution) |                      |                               |                      |
| 4 mil                      | Code 39              | 4 in. (10.2 cm)               | 10.0 in. (25.4 cm)   |
| 5 mil                      | Code 39              | 3.0 in. (7.6 cm)              | 13.0 in. (33.0 cm)   |
| $7.5$ mil                  | Code 39              | 1.5 in. $(3.8 \text{ cm})$    | 19.0 in. (48.3 cm)   |
| $13 \text{ mil}$           | 100% UPC-A           | 1.0 in. $(2.5 cm)$            | 31.0 in. (78.7 cm)   |
| 20 mil                     | Code 39              | 1.0 in. $(2.5 cm)$            | 42.0 in. (106.7 cm)  |
| 26 mil                     | 200% UPC-A           | 3.0 in. (7.6 cm)              | 55.0 in. (140.0 cm)  |
| 100 mil (reflective)       |                      |                               | $> 20$ ft. $(> 6 m)$ |

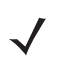

*NOTE* When reading high density bar codes, users should attempt to read them slightly farther away from the scanner. Typically a 3 mil Code 39 bar code begins reading at 5 in. (12.8cm).

# <span id="page-26-2"></span><span id="page-26-0"></span>**CHAPTER 3 USB INTERFACE**

#### <span id="page-26-1"></span>**Introduction**

This chapter provides instructions for programming the linear imager to interface with a USB host. The linear imager connects directly to a USB host, or a powered USB hub. The USB host can power the linear imager.

Throughout the programming bar code menus, default values are indicated with asterisks (**\***).

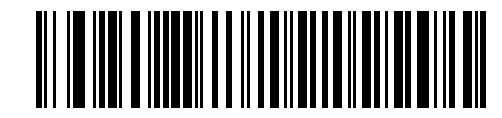

<sup>-\*</sup>No Delay————Feature/Option **\***Indicates Default

### <span id="page-27-0"></span>**Connecting a USB Interface**

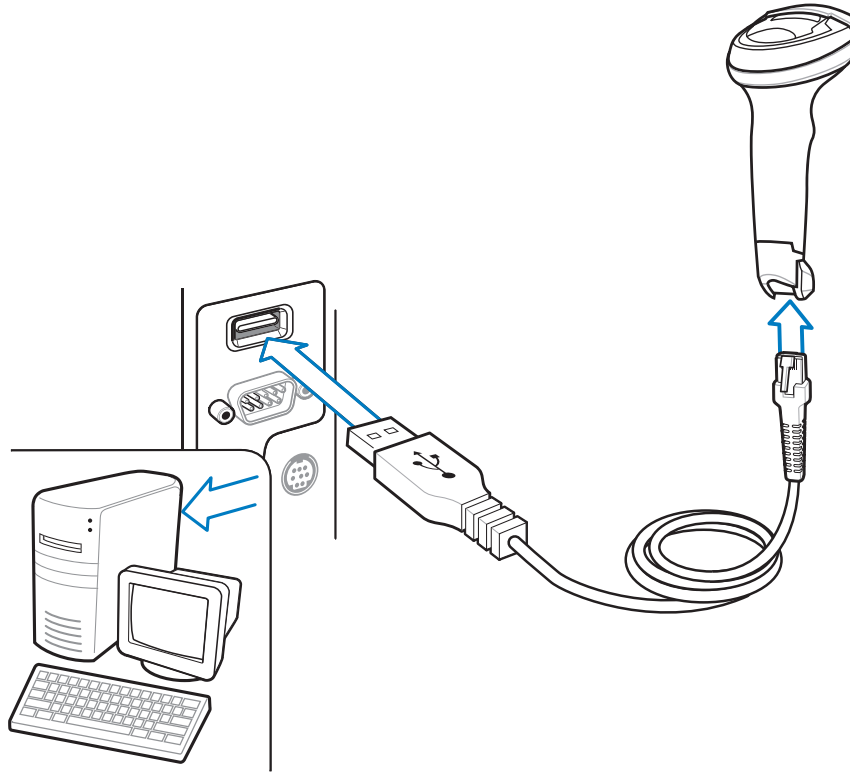

**Figure 3-1** *USB Connection*

The linear imager connects with USB capable hosts including:

- **•** Desktop PCs and Notebooks
- **•** Apple™ iMac, G4, iBooks (North America only), Macbook, Macbook Pro, Macbook Air (North American keyboard only)
- **•** IBM SurePOS terminals
- **•** Sun, IBM, and other network computers that support more than one keyboard.

The following operating systems support the linear imager through USB:

- **•** Windows 98, 2000, ME, XP, Vista, Windows 7 32-bit/64-bit, Windows 8
- **•** MacOS 8.5 and above
- **•** IBM 4690 OS.

The linear imager also interfaces with other USB hosts which support USB Human Interface Devices (HID).

To connect the USB interface:

- **1.** Attach the modular connector of the USB interface cable to the host port on the bottom of the linear imager.
- **2.** Plug the series A connector in the USB host or hub, or plug the Power Plus connector in an available port of the IBM SurePOS terminal.
- **3.** Select the USB device type by scanning the appropriate bar code from *[USB Device Type on page 3-5](#page-30-1)*.

*NOTE* The interface cable automatically detects the host interface type and uses the default setting. If the default (\*) does not meet your requirements, scan another host bar code.

- **4.** On first installation when using Windows, the software prompts to select or install the Human Interface Device driver. To install this driver, provided by Windows, click **Next** through all the choices and click **Finished** on the last choice. The scanner powers up during this installation.
- **5.** To modify any other parameter options, scan the appropriate bar codes in this chapter.

If problems occur with the system, see *[Troubleshooting on page 11-4](#page-211-1)*.

#### <span id="page-29-0"></span>**USB Parameter Defaults**

*[Table 3-1](#page-29-1)* lists the defaults for USB host parameters. If any option needs to be changed, scan the appropriate bar code(s) provided in the Parameter Descriptions section beginning on *[page 3-5](#page-30-0)*.

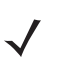

*NOTE* See*[Chapter B, COUNTRY CODES](#page-226-2)* for USB Country Keyboard Types (Country Codes).

See *[Appendix A, STANDARD DEFAULT PARAMETERS](#page-218-2)* for all user preferences, hosts, symbologies, and miscellaneous default parameters.

<span id="page-29-1"></span>**Table 3-1** *USB Host Default Table*

| <b>Parameter</b>                             | <b>Default</b>     | Page<br><b>Number</b> |  |
|----------------------------------------------|--------------------|-----------------------|--|
| <b>USB Host Parameters</b>                   |                    |                       |  |
| USB Device Type                              | USB Keyboard (HID) | $3 - 5$               |  |
| Symbol Native API (SNAPI) Status Handshaking | Enable             | $3 - 6$               |  |
| <b>USB Keystroke Delay</b>                   | No Delay           | $3 - 7$               |  |
| <b>USB CAPS Lock Override</b>                | <b>Disable</b>     | $3 - 7$               |  |
| USB Ignore Unknown Characters                | Send               | $3 - 8$               |  |
| USB Convert Unknown to Code 39               | <b>Disable</b>     | $3 - 8$               |  |
| Emulate Keypad                               | Enable             | $3 - 9$               |  |
| <b>Emulate Keypad with Leading Zero</b>      | Enable             | $3-9$                 |  |
| <b>Quick Keypad Emulation</b>                | Enable             | $3 - 10$              |  |
| <b>USB FN1 Substitution</b>                  | <b>Disable</b>     | $3 - 10$              |  |
| <b>Function Key Mapping</b>                  | <b>Disable</b>     | $3 - 11$              |  |
| <b>Simulated Caps Lock</b>                   | <b>Disable</b>     | $3 - 11$              |  |
| <b>Convert Case</b>                          | No Case Conversion | $3 - 12$              |  |
| <b>USB Static CDC</b>                        | Enable             | $3 - 12$              |  |
| Ignore Beep                                  | <b>Disable</b>     | $3 - 13$              |  |
| Ignore Bar Code Configuration                | <b>Disable</b>     | $3 - 13$              |  |
| <b>USB Polling Interval</b>                  | 3 msec             | $3 - 14$              |  |
| <b>USB Fast HID</b>                          | Enable             | $3 - 15$              |  |

#### <span id="page-30-0"></span>**USB Host Parameters**

#### <span id="page-30-1"></span>**USB Device Type**

Select the desired USB device type.

*NOTES*1. When changing USB device types, the scanner automatically restarts. The linear imager issues a power-up beep sequence.

2. Before selecting USB CDC Host (*[page 3-6](#page-31-2)*), install the CDC INF file on the host to ensure the scanner does not stall during power up (due to a failure to enumerate USB). To recover a stalled scanner: a) Install the CDC INF file or

b) After power-up, hold the trigger for 10 seconds, which allows the scanner to power up using an alternate USB configuration. Upon power-up, scan another USB Device Type.

3. Select **IBM Hand-Held USB** to disable data transmission when an IBM register issues a Scan Disable command. Aim, illumination, and decoding is still permitted. Select **OPOS (IBM Hand-held with Full Disable)** to completely shut off the scanner when an IBM register issues a Scan Disable command, including aim, illumination, decoding, and data transmission.

<span id="page-30-2"></span>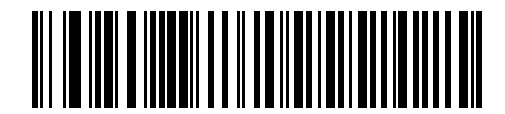

**\*USB Keyboard (HID)**

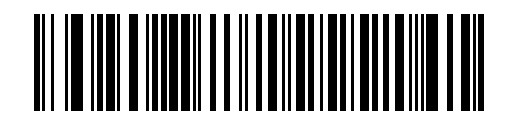

**IBM Table Top USB**

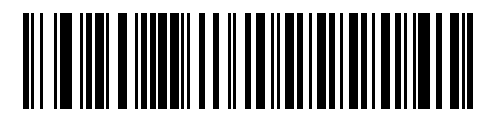

**IBM Hand-Held USB**

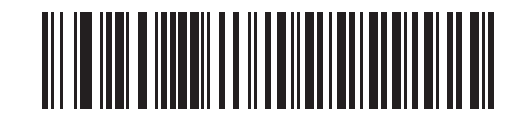

**OPOS (IBM Hand-held with Full Disable)**

#### **USB Device Type (continued)**

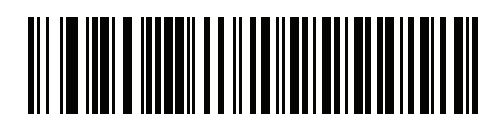

**Simple COM Port Emulation**

<span id="page-31-2"></span>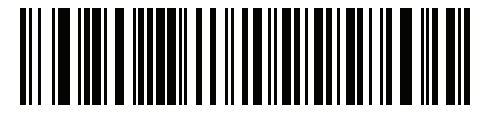

**USB CDC Host**

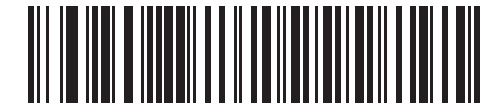

**Symbol Native API (SNAPI) without Imaging Interface**

#### <span id="page-31-0"></span>**Symbol Native API (SNAPI) Status Handshaking**

After selecting a SNAPI interface as the USB device type, select whether to enable or disable status handshaking.

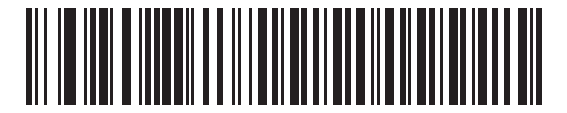

<span id="page-31-1"></span>**\*Enable SNAPI Status Handshaking**

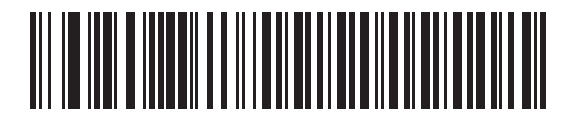

**Disable SNAPI Status Handshaking**

#### <span id="page-32-0"></span>**USB Keystroke Delay**

This parameter sets the delay, in milliseconds, between emulated keystrokes. Scan a bar code below to increase the delay when hosts require a slower transmission of data.

<span id="page-32-2"></span>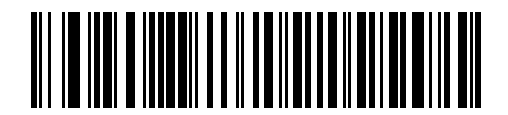

**\*No Delay**

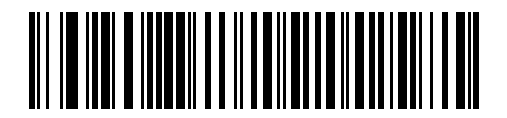

**Medium Delay (20 msec)**

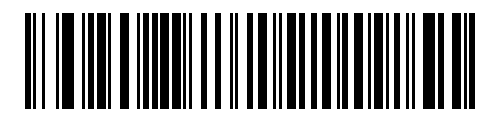

**Long Delay (40 msec)**

#### <span id="page-32-1"></span>**USB CAPS Lock Override**

This option applies only to the USB Keyboard (HID) device. When enabled, the case of the data is preserved regardless of the state of the caps lock key. This setting is always enabled for the "Japanese, Windows (ASCII)" keyboard type and can not be disabled.

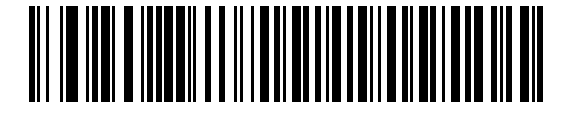

**Override Caps Lock Key (Enable)**

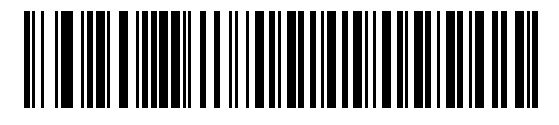

<span id="page-32-3"></span>**\*Do Not Override Caps Lock Key (Disable)**

#### <span id="page-33-0"></span>**USB Ignore Unknown Characters**

This option applies only to the USB Keyboard (HID) device and IBM device. Unknown characters are characters the host does not recognize. When **Send Bar Codes With Unknown Characters** is selected, all bar code data is sent except for unknown characters, and no error beeps sound. When **Do Not Send Bar Codes With Unknown Characters** is selected, bar code data is sent up to the first unknown character, then the linear imager issues an error beep.

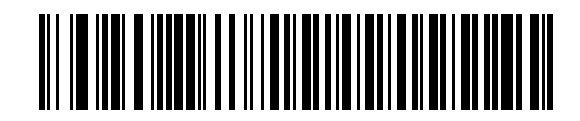

<span id="page-33-2"></span>**\*Send Bar Codes with Unknown Characters**

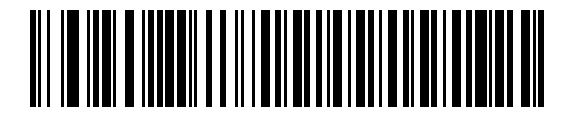

**Do Not Send Bar Codes with Unknown Characters**

#### <span id="page-33-1"></span>**USB Convert Unknown to Code 39**

This option applies only to the IBM Handheld, IBM Tabletop, and OPOS devices. Scan a bar code below to enable or disable converting unknown bar code type data to Code 39.

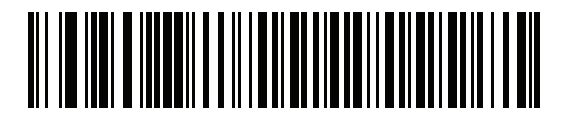

<span id="page-33-3"></span>**\*Disable Convert Unknown to Code 39**

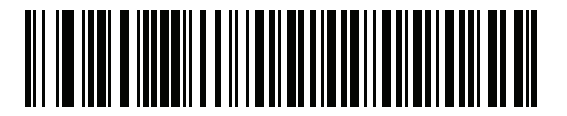

**Enable Convert Unknown to Code 39**

#### <span id="page-34-0"></span>**Emulate Keypad**

When enabled, all characters are sent as ASCII sequences over the numeric keypad. For example ASCII A would be sent as "ALT make" 0 6 5 "ALT Break."

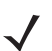

*NOTE* If your keyboard type is not listed in the country code list (see *[Appendix B, COUNTRY CODES](#page-226-2)*), disable *[Quick Keypad Emulation on page 3-10](#page-35-0)* and ensure **Emulate Keypad** is enabled.

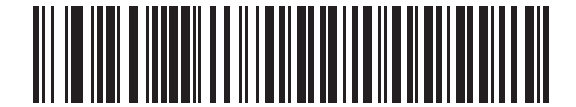

**Disable Keypad Emulation**

<span id="page-34-2"></span>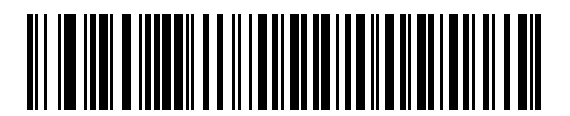

**\*Enable Keypad Emulation**

#### <span id="page-34-1"></span>**Emulate Keypad with Leading Zero**

Enable this to send character sequences sent over the numeric keypad as ISO characters which have a leading zero. For example ASCII A transmits as "ALT MAKE" 0 0 6 5 "ALT BREAK".

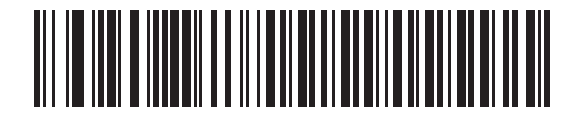

<span id="page-34-3"></span>**Disable Keypad Emulation with Leading Zero**

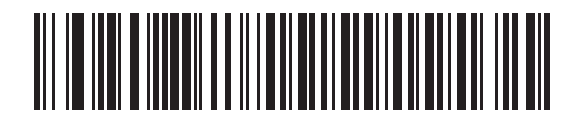

**\*Enable Keypad Emulation with Leading Zero**

#### <span id="page-35-0"></span>**Quick Keypad Emulation**

This option applies only to the USB HID Keyboard Device and if Emulate Keypad is enabled. This parameter enables a quicker method of keypad emulation where ASCII sequences are only sent for ASCII characters not found on the keyboard. The default value is **Enable**.

<span id="page-35-2"></span>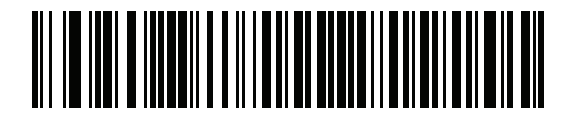

**\*Enable**

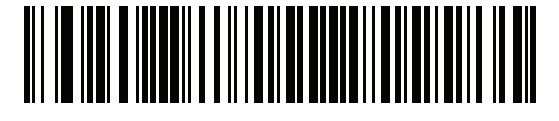

**Disable**

#### <span id="page-35-1"></span>**USB Keyboard FN1 Substitution**

This option applies only to the USB Keyboard (HID) device. When enabled, this allows replacement of any FN1 characters in an EAN 128 bar code with a Key Category and value chosen by the user (see *[FN1 Substitution](#page-127-1)  [Values on page 7-24](#page-127-1)* to set the Key Category and Key Value).

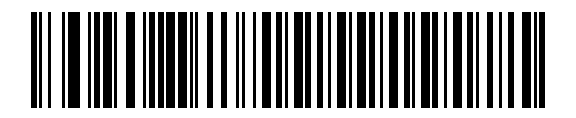

**Enable FN1 Substitution**

<span id="page-35-3"></span>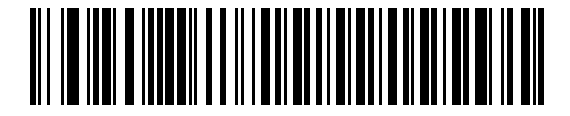

**\*Disable FN1 Substitution**
## **Function Key Mapping**

ASCII values under 32 are normally sent as a control-key sequences (see *[Table 3-2 on page 3-16](#page-41-0)*). When this parameter is enabled, the keys in bold are sent in place of the standard key mapping. Table entries that do not have a bold entry remain the same whether or not this parameter is enabled.

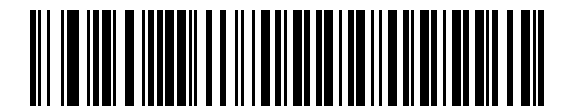

**\*Disable Function Key Mapping**

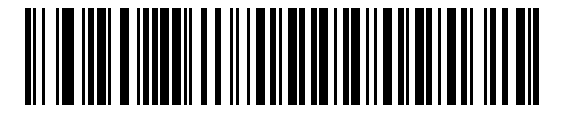

**Enable Function Key Mapping**

#### **Simulated Caps Lock**

When enabled, the linear imager inverts upper and lower case characters on the linear imager bar code as if the Caps Lock state is enabled on the keyboard. This inversion is done regardless of the current state of the keyboard's Caps Lock state.

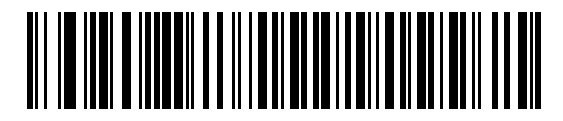

**\*Disable Simulated Caps Lock**

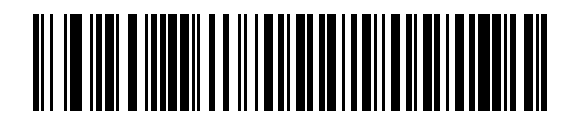

**Enable Simulated Caps Lock**

## **Convert Case**

When enabled, the linear imager converts all bar code data to the selected case.

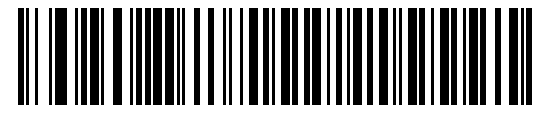

**\*No Case Conversion**

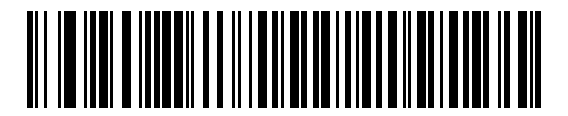

**Convert All to Upper Case**

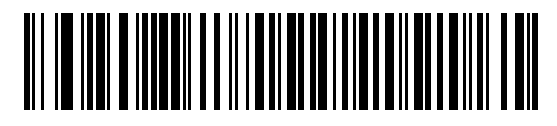

**Convert All to Lower Case**

## **USB Static CDC**

When disabled, each device connected consumes another COM port (first device = COM1, second device = COM2, third device = COM3, etc.)

When enabled, each device connects to the same COM port.

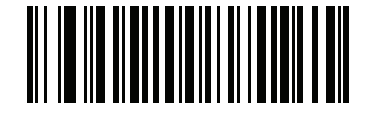

**\*Enable USB Static CDC**

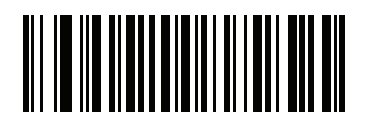

**Disable USB Static CDC**

# **Optional USB Parameters**

If you configure the linear imager and find the settings were not saved, or changed, when the system is restarted scan the bar codes that follow to override USB interface defaults.

Scan a bar code below after setting defaults and before configuring the linear imager.

## **Ignore Beep**

The host can send a beep request to the linear imager. When this parameter is enabled, the request is not sent to the attached linear imager. All directives are still acknowledged to the USB host as if it were processed.

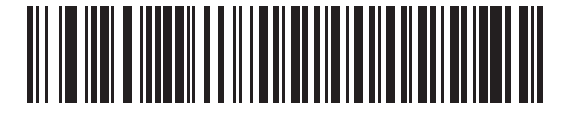

**\*Disable**

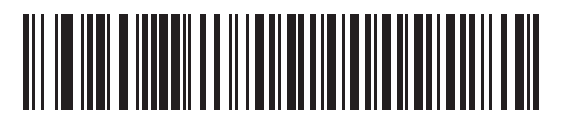

**Enable**

## **Ignore Bar Code Configuration**

The host has the ability to enable/disable code types. When this parameter is enabled, the request is not sent to the attached linear imager. All directives are still acknowledged to the USB host as if it were processed.

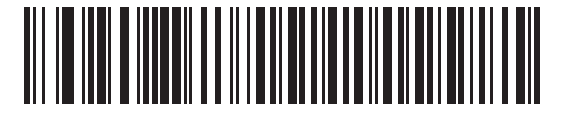

**\*Disable**

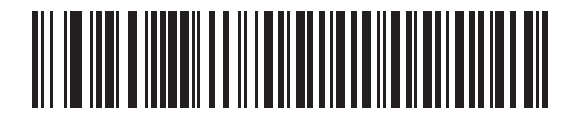

**Enable**

## **USB Polling Interval**

Scan a bar code below to set the polling interval. The polling interval determines the rate at which data can be sent between the scanner and host computer. A lower number indicates a faster data rate.

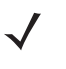

*NOTE* When changing the USB polling interval, the linear imager automatically restarts and issues a power-up beep sequence.

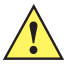

*IMPORTANT*Ensure your host machine can handle the selected data rate.

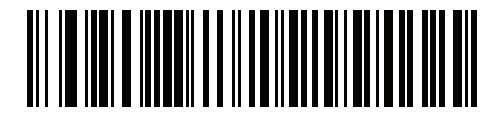

**1 msec**

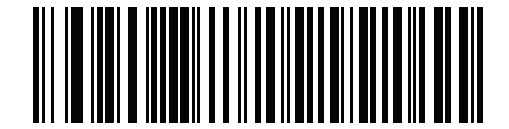

**2 msec**

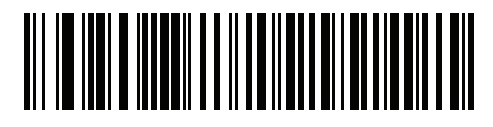

**\* 3 msec**

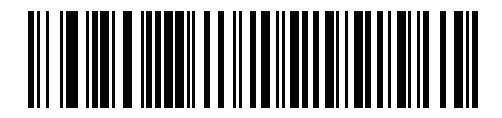

**4 msec**

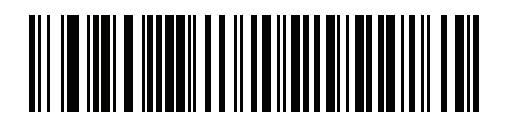

**5 msec**

**USB Polling Interval (continued)**

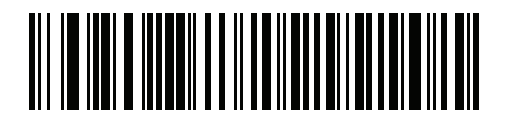

**6 msec**

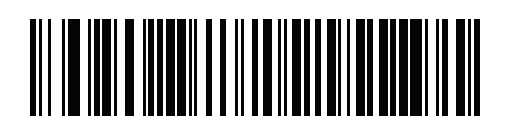

**7 msec**

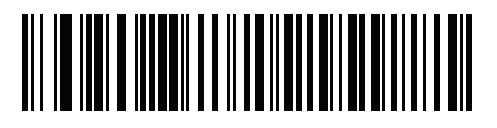

**8 msec**

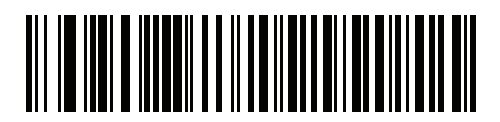

**9 msec**

## **USB Fast HID**

This option transmits USB HID keyboard data at a faster rate.

*NOTE* **Quick Keypad Emulation** (on page *[3-10](#page-35-0)*) overrides **USB Fast HID**.

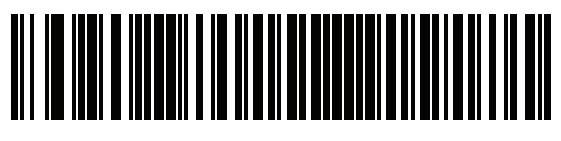

**\*Enable**

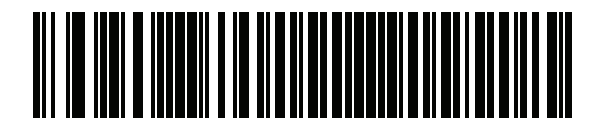

**Disable**

# **ASCII Character Set for USB**

| <b>ASCII Value</b> | <b>Full ASCII</b><br><b>Code 39 Encode</b><br><b>Character</b> | <b>Keystroke</b>                   |
|--------------------|----------------------------------------------------------------|------------------------------------|
| 1000               | %U                                                             | CTRL <sub>2</sub>                  |
| 1001               | \$Α                                                            | <b>CTRLA</b>                       |
| 1002               | \$Β                                                            | <b>CTRLB</b>                       |
| 1003               | \$C                                                            | <b>CTRL C</b>                      |
| 1004               | \$D                                                            | <b>CTRLD</b>                       |
| 1005               | \$E                                                            | <b>CTRL E</b>                      |
| 1006               | \$F                                                            | <b>CTRLF</b>                       |
| 1007               | \$G                                                            | <b>CTRL G</b>                      |
| 1008               | \$Η                                                            | CTRL H/BACKSPACE <sup>1</sup>      |
| 1009               | \$I                                                            | CTRL I/HORIZONTAL TAB <sup>1</sup> |
| 1010               | \$J                                                            | <b>CTRL J</b>                      |
| 1011               | \$Κ                                                            | <b>CTRLK</b>                       |
| 1012               | \$L                                                            | <b>CTRLL</b>                       |
| 1013               | \$Μ                                                            | CTRL M/ENTER <sup>1</sup>          |
| 1014               | \$Ν                                                            | <b>CTRL N</b>                      |
| 1015               | \$O                                                            | CTRL O                             |
| 1016               | \$P                                                            | <b>CTRL P</b>                      |
| 1017               | \$Q                                                            | CTRL Q                             |
| 1018               | \$R                                                            | <b>CTRL R</b>                      |
| 1019               | \$S                                                            | <b>CTRLS</b>                       |
| 1020               | \$T                                                            | <b>CTRLT</b>                       |
| 1021               | \$U                                                            | <b>CTRLU</b>                       |
| 1022               | \$V                                                            | <b>CTRLV</b>                       |
| 1023               | \$W                                                            | <b>CTRLW</b>                       |
| 1024               | \$X                                                            | <b>CTRL X</b>                      |

<span id="page-41-0"></span>**Table 3-2** *ASCII Character Set for USB*

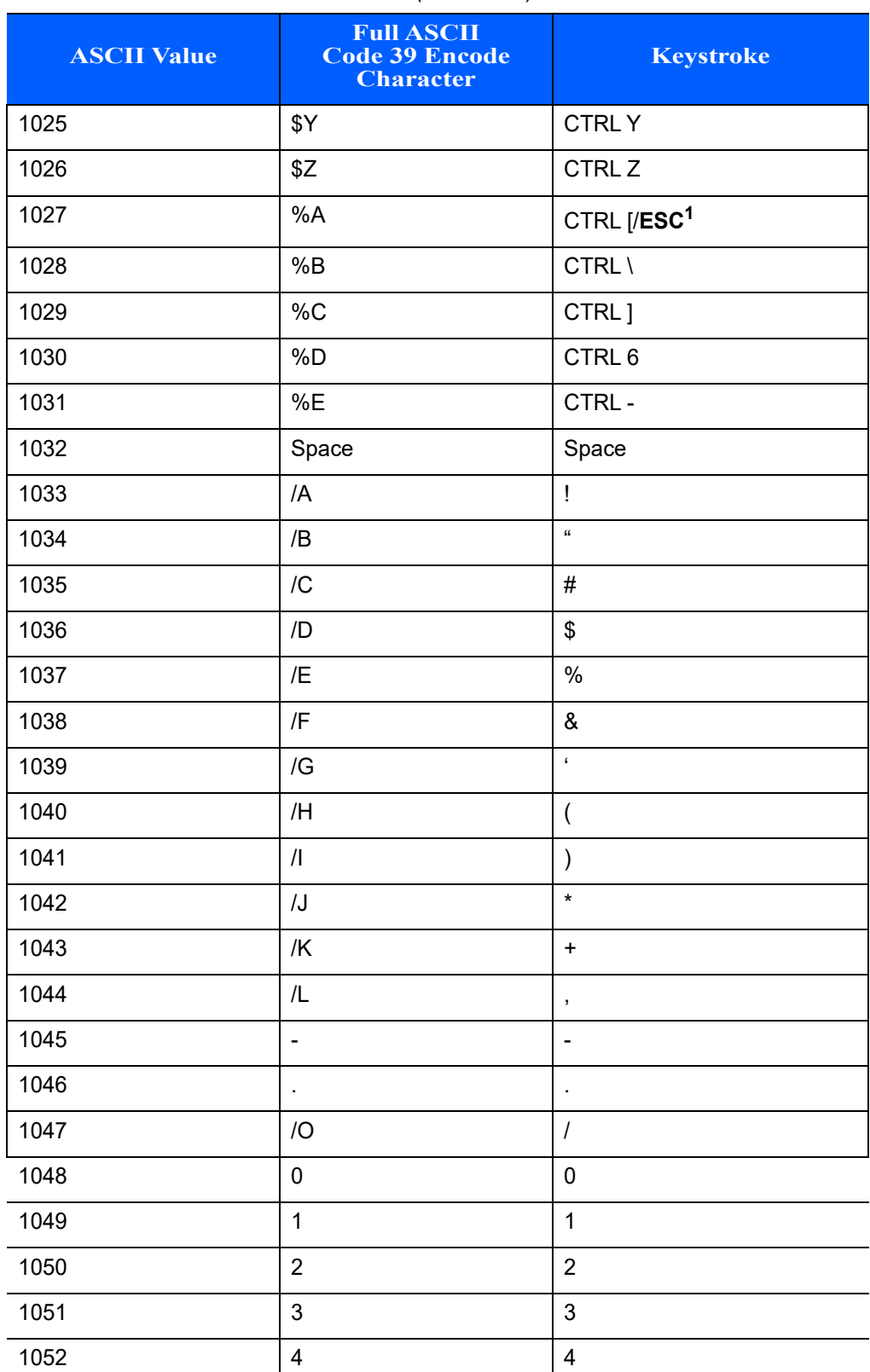

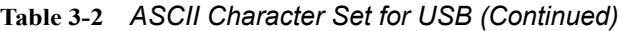

| <b>ASCII Value</b> | <b>Full ASCII</b><br><b>Code 39 Encode</b><br><b>Character</b> | <b>Keystroke</b> |
|--------------------|----------------------------------------------------------------|------------------|
| 1053               | 5                                                              | 5                |
| 1054               | $\,6\,$                                                        | $\,6$            |
| 1055               | $\overline{7}$                                                 | $\overline{7}$   |
| 1056               | $\bf 8$                                                        | $\bf 8$          |
| 1057               | $\boldsymbol{9}$                                               | $\boldsymbol{9}$ |
| 1058               | $\overline{Z}$                                                 | t                |
| 1059               | %F                                                             | $\vdots$         |
| 1060               | %G                                                             | $\,<$            |
| 1061               | %H                                                             | $=$              |
| 1062               | $\%$                                                           | $\, >$           |
| 1063               | %J                                                             | $\tilde{?}$      |
| 1064               | %V                                                             | $^{\copyright}$  |
| 1065               | A                                                              | A                |
| 1066               | B                                                              | $\sf B$          |
| 1067               | $\mathsf C$                                                    | $\mathsf{C}$     |
| 1068               | D                                                              | D                |
| 1069               | E                                                              | E                |
| 1070               | $\mathsf F$                                                    | F                |
| 1071               | G                                                              | G                |
| 1072               | Н                                                              | H                |
| 1073               | $\overline{1}$                                                 | $\pmb{\mid}$     |
| 1074               | $\mathsf J$                                                    | J                |
| 1075               | Κ                                                              | Κ                |
| 1076               | L                                                              | L                |
| 1077               | M                                                              | M                |
| 1078               | ${\sf N}$                                                      | ${\sf N}$        |
| 1079               | $\circ$                                                        | $\circ$          |
| 1080               | ${\sf P}$                                                      | ${\sf P}$        |
| 1081               | ${\sf Q}$                                                      | $\sf Q$          |

**Table 3-2** *ASCII Character Set for USB (Continued)*

| <b>ASCII Value</b> | <b>Full ASCII</b><br><b>Code 39 Encode</b><br><b>Character</b> | <b>Keystroke</b>               |  |  |
|--------------------|----------------------------------------------------------------|--------------------------------|--|--|
| 1082               | $\mathsf{R}$                                                   | $\mathsf{R}$                   |  |  |
| 1083               | S                                                              | S                              |  |  |
| 1084               | $\mathsf T$                                                    | $\mathsf T$                    |  |  |
| 1085               | U                                                              | U                              |  |  |
| 1086               | V                                                              | $\vee$                         |  |  |
| 1087               | W                                                              | W                              |  |  |
| 1088               | $\pmb{\times}$                                                 | X                              |  |  |
| 1089               | Υ                                                              | Υ                              |  |  |
| 1090               | Z                                                              | $\mathsf Z$                    |  |  |
| 1091               | %K                                                             | $\boldsymbol{\mathsf{I}}$      |  |  |
| 1092               | %L                                                             | $\lambda$                      |  |  |
| 1093               | %M                                                             | J                              |  |  |
| 1094               | %N                                                             | $\boldsymbol{\wedge}$          |  |  |
| 1095               | %O                                                             |                                |  |  |
| 1096               | %W                                                             | $\ddot{\phantom{0}}$           |  |  |
| 1097               | +A                                                             | a                              |  |  |
| 1098               | +B                                                             | $\sf b$                        |  |  |
| 1099               | $+C$                                                           | $\mathbf{C}$                   |  |  |
| 1100               | $+D$                                                           | $\sf d$                        |  |  |
| 1101               | $+E$                                                           | e                              |  |  |
| 1102               | +F                                                             | f                              |  |  |
| 1103               | $\pm \mathrm{G}$                                               | $\boldsymbol{g}$               |  |  |
| 1104               | $+H$                                                           | $\boldsymbol{\mathsf{h}}$      |  |  |
| 1105               | $+$                                                            | $\mathbf i$                    |  |  |
| 1106               | $\mathsf{+J}$                                                  | j                              |  |  |
| 1107               | $\pm \mathsf{K}$                                               | $\sf k$                        |  |  |
| 1108               | +L                                                             | $\begin{array}{c} \end{array}$ |  |  |
| 1109               | $+{\sf M}$                                                     | ${\sf m}$                      |  |  |
| 1110               | $\boldsymbol{+}\boldsymbol{\mathsf{N}}$                        | $\sf n$                        |  |  |

**Table 3-2** *ASCII Character Set for USB (Continued)*

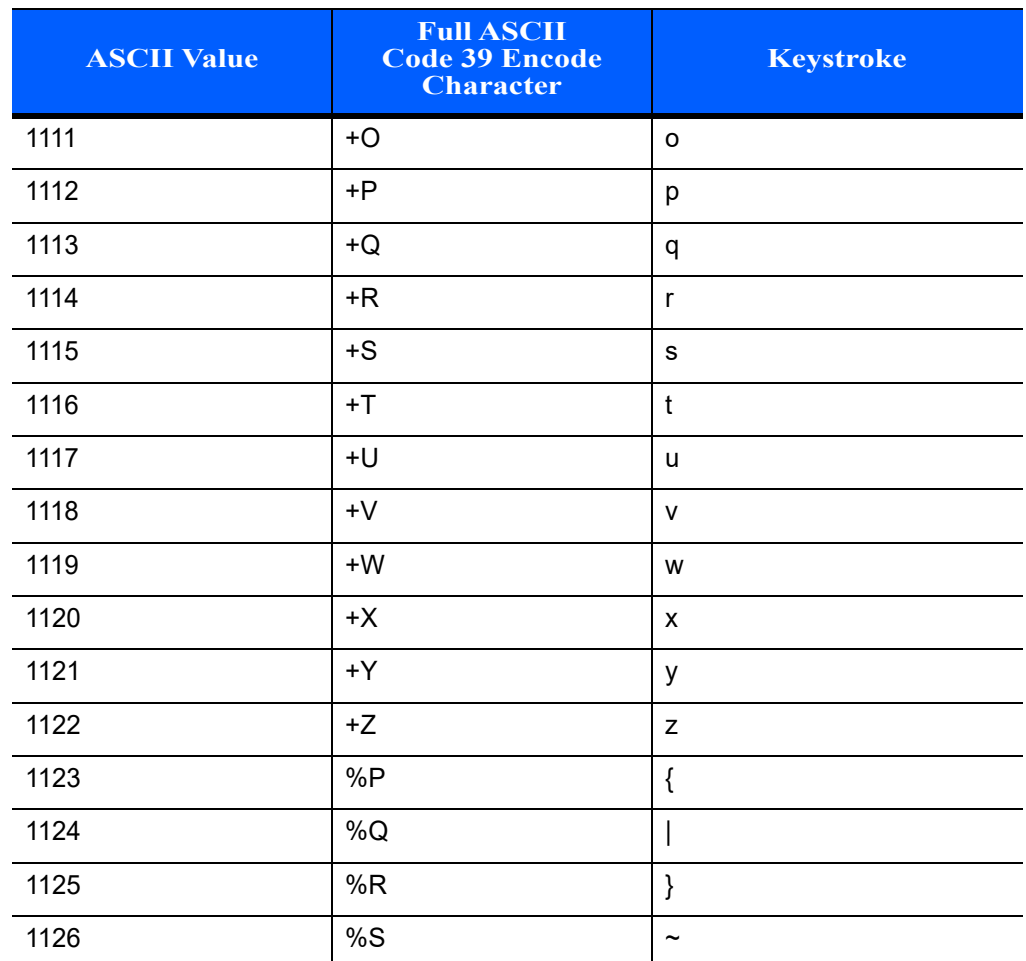

#### **Table 3-2** *ASCII Character Set for USB (Continued)*

| <b>ALT Keys</b> | <b>Keystroke</b> |
|-----------------|------------------|
| 2064            | ALT <sub>2</sub> |
| 2065            | <b>ALT A</b>     |
| 2066            | ALT B            |
| 2067            | ALT <sub>C</sub> |
| 2068            | ALT <sub>D</sub> |
| 2069            | ALT E            |
| 2070            | ALT F            |
| 2071            | ALT G            |
| 2072            | ALT H            |
| 2073            | ALT I            |
| 2074            | ALT J            |
| 2075            | ALT K            |
| 2076            | ALT <sub>L</sub> |
| 2077            | ALT <sub>M</sub> |
| 2078            | <b>ALT N</b>     |
| 2079            | ALT O            |
| 2080            | <b>ALT P</b>     |
| 2081            | ALT <sub>Q</sub> |
| 2082            | ALT <sub>R</sub> |
| 2083            | <b>ALT S</b>     |
| 2084            | ALT T            |
| 2085            | ALT U            |
| 2086            | ALT V            |
| 2087            | ALT W            |
| 2088            | <b>ALT X</b>     |
| 2089            | <b>ALTY</b>      |
| 2090            | ALT Z            |

**Table 3-3** *USB ALT Key Character Set*

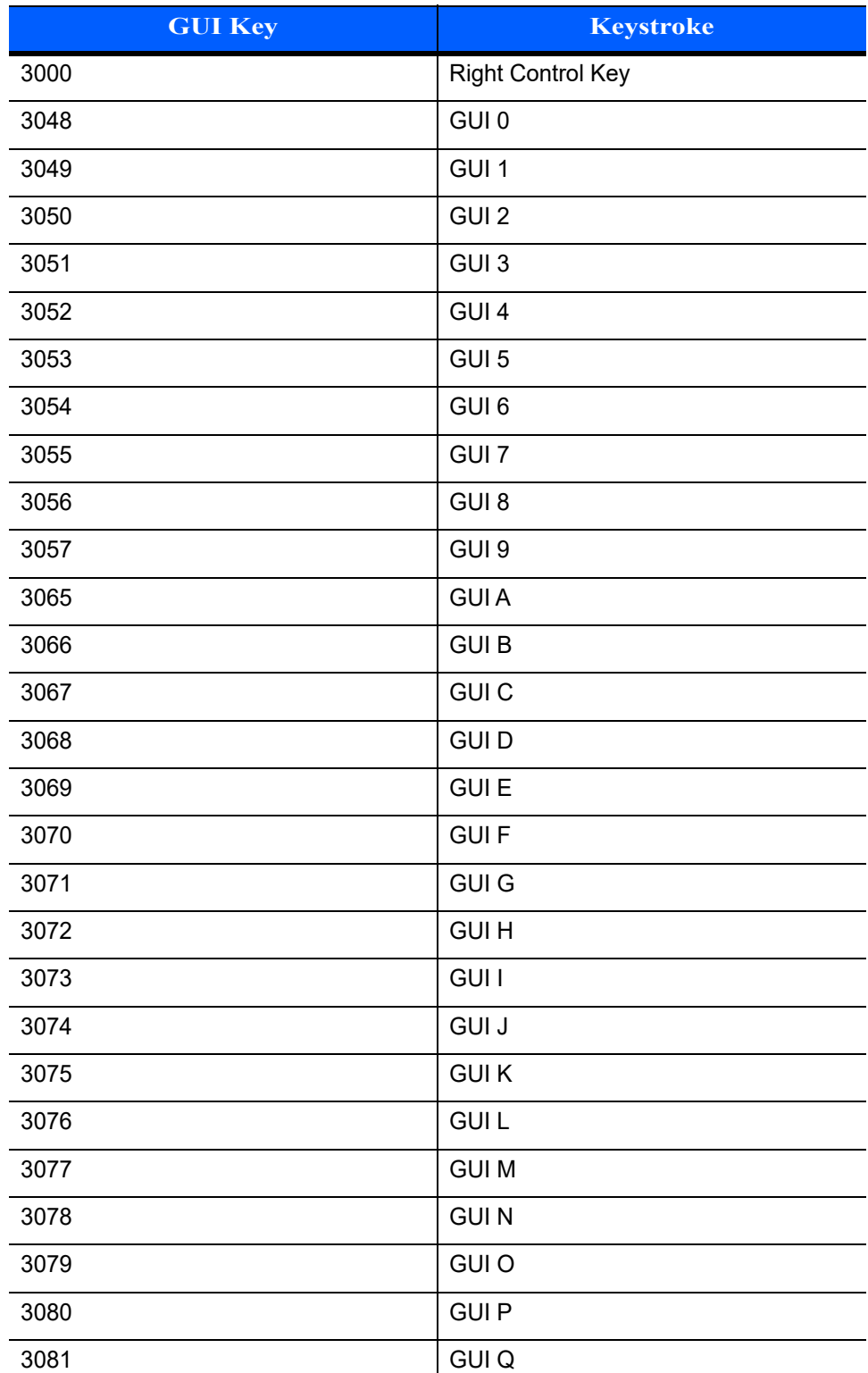

J.

J.

J.

**Table 3-4** *USB GUI Key Character Set*

**Note: GUI Shift Keys - The Apple™ iMac keyboard has an apple key on either side of the space bar. Windows-based systems have a GUI key to the left of the left ALT key, and to the right of the right ALT key.**

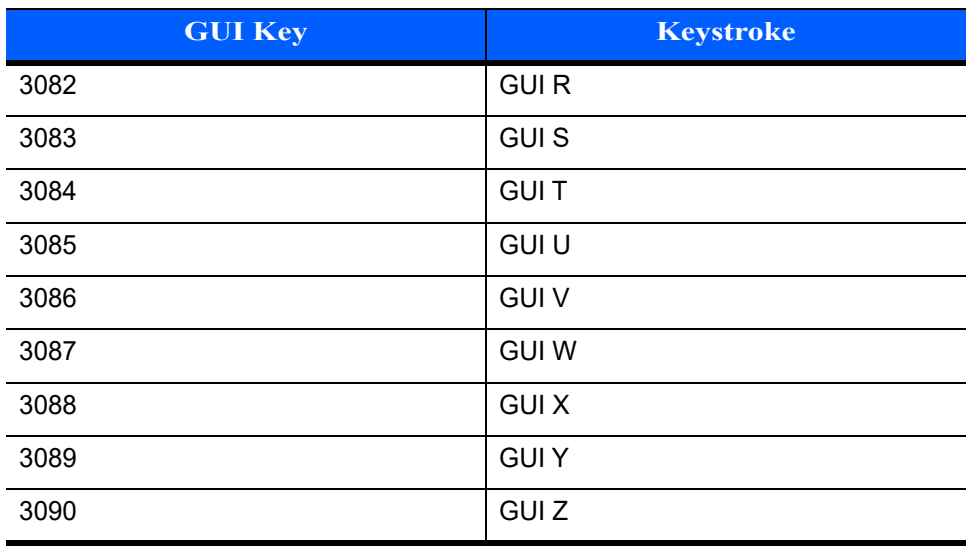

#### **Table 3-4** *USB GUI Key Character Set (Continued)*

**Note: GUI Shift Keys - The Apple™ iMac keyboard has an apple key on either side of the space bar. Windows-based systems have a GUI key to the left of the left ALT key, and to the right of the right ALT key.**

#### **Table 3-5** *USB F Key Character Set*

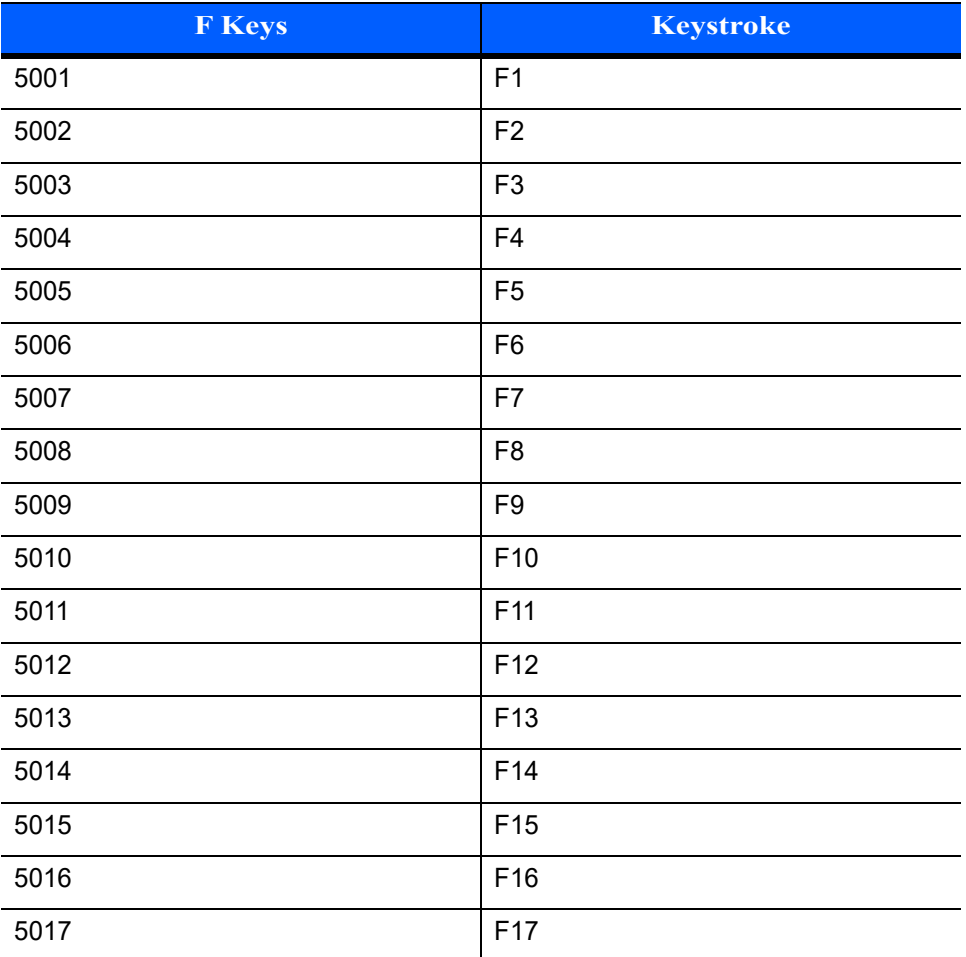

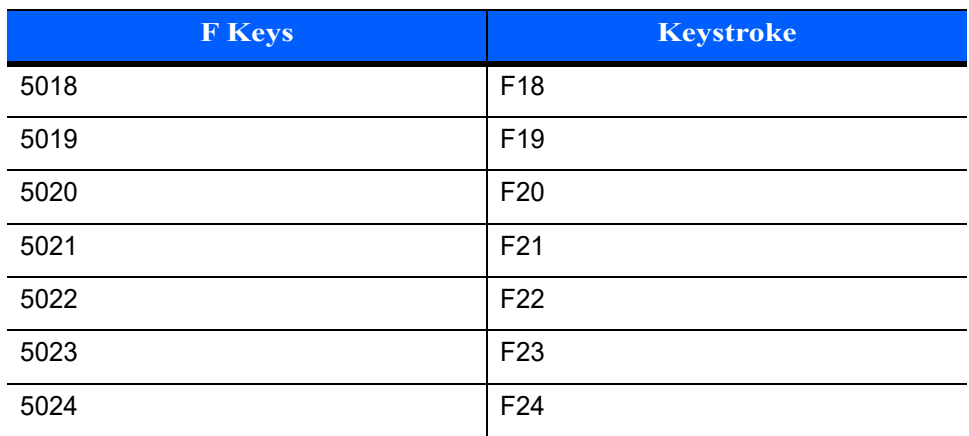

#### **Table 3-5** *USB F Key Character Set (Continued)*

#### **Table 3-6** *USB Numeric Keypad Character Set*

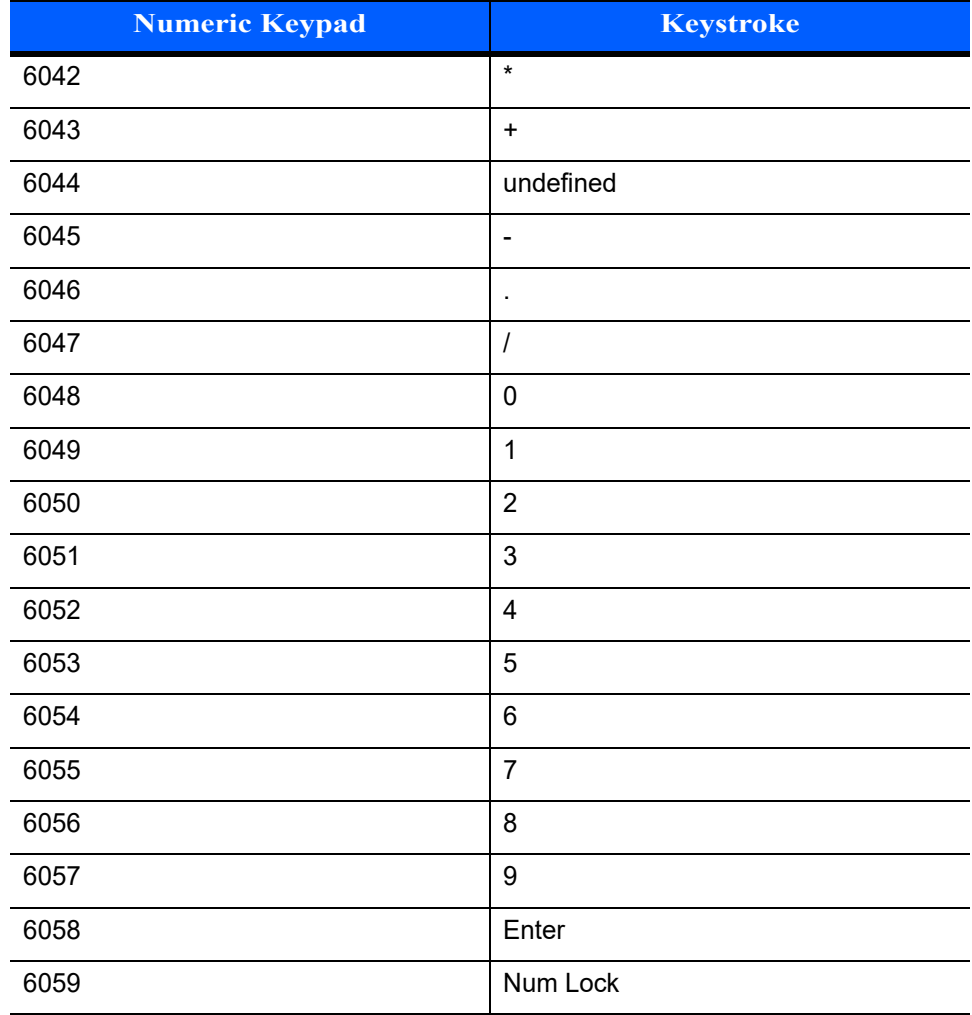

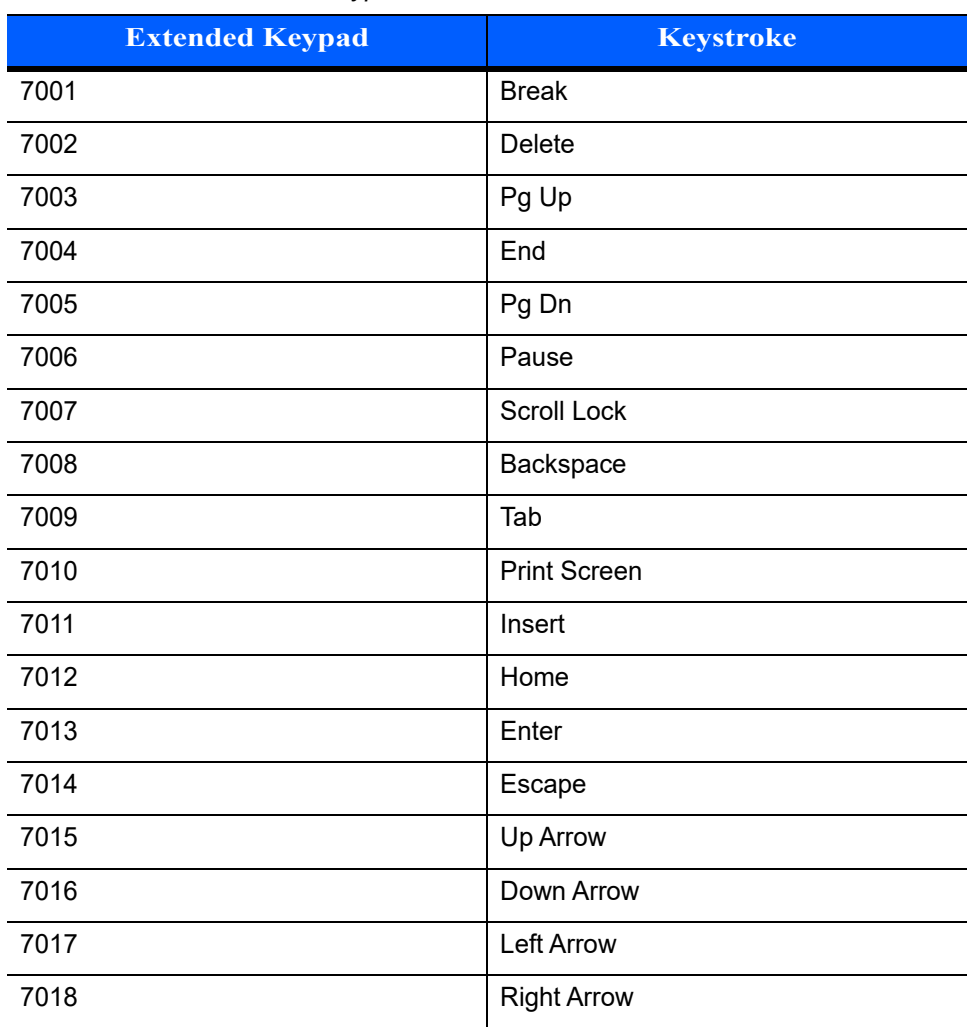

#### **Table 3-7** *USB Extended Keypad Character Set*

# **CHAPTER 4 RS-232 INTERFACE**

## **Introduction**

This chapter provides instructions for programming the linear imager to interface with an RS-232 host interface. The RS-232 interface is used to attach the scanner to point-of-sale devices, host computers, or other devices with an available RS-232 port (i.e., COM port).

If the particular host is not listed in *[Table 4-2](#page-55-0)*, set the communication parameters to match the host device. Refer to the documentation for the host device.

*NOTE* This linear imager uses TTL RS-232 signal levels, which interface with most system architectures. For system architectures requiring RS-232C signal levels, Zebra offers different cables providing the TTL to RS-232C conversion. Contact Zebra Support for more information.

Throughout the programming bar code menus, default values are indicated with asterisks (**\***).

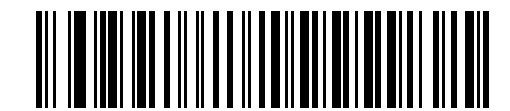

**\***Indicates Default **All Acte 9600** Feature/Option

## **Connecting an RS-232 Interface**

This connection is made directly from the scanner to the host computer.

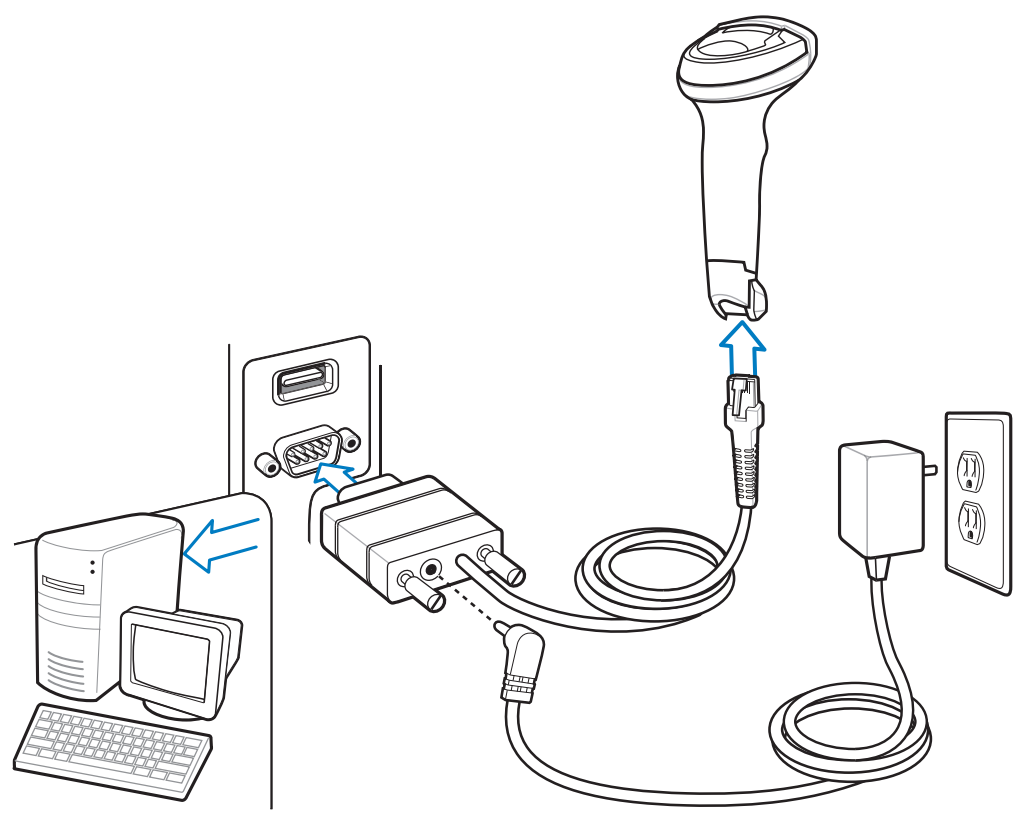

**Figure 4-1** *RS-232 Direct Connection*

To connect the RS-232 interface:

- **1.** Attach the modular connector of the RS-232 interface cable to the host port on the bottom of the scanner.
- **2.** Connect the other end of the RS-232 interface cable to the serial port on the host.
- **3.** Connect the power supply to the serial connector end of the RS-232 interface cable. Plug the power supply into an appropriate outlet.
- **4.** Select the RS-232 host type by scanning the appropriate bar code from *[RS-232 Host Types on page 4-6](#page-57-0)*.

*NOTE* The interface cable automatically detects the host interface type and uses the default setting. If the default (\*) does not meet your requirements, scan another host bar code.

**5.** To modify any other parameter options, scan the appropriate bar codes in this chapter.

# **RS-232 Parameter Defaults**

*[Table 4-1](#page-54-0)* lists the defaults for RS-232 host parameters. If any option needs to be changed, scan the appropriate bar code(s) provided in the Parameter Descriptions section beginning on *[page 4-4](#page-55-1)*.

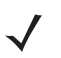

*NOTE* See *[Appendix A, STANDARD DEFAULT PARAMETERS](#page-218-0)* for all user preferences, hosts, symbologies, and miscellaneous default parameters.

<span id="page-54-0"></span>**Table 4-1** *RS-232 Host Default Table*

| <b>Parameter</b>              | <b>Default</b>   | Page<br><b>Number</b> |  |  |  |
|-------------------------------|------------------|-----------------------|--|--|--|
| <b>RS-232 Host Parameters</b> |                  |                       |  |  |  |
| RS-232 Host Types             | Standard         | $4 - 6$               |  |  |  |
| <b>Baud Rate</b>              | 9600             | $4 - 8$               |  |  |  |
| <b>Stop Bit Select</b>        | 1 Stop Bit       | $4 - 9$               |  |  |  |
| <b>Check Receive Errors</b>   | Enable           | $4 - 9$               |  |  |  |
| Parity Type                   | None             | $4 - 10$              |  |  |  |
| Data Bits (ASCII Format)      | 8-bit            | $4 - 10$              |  |  |  |
| Hardware Handshaking          | None             | $4 - 12$              |  |  |  |
| Software Handshaking          | None             | $4 - 14$              |  |  |  |
| Host Serial Response Time-out | 2 <sub>sec</sub> | $4 - 15$              |  |  |  |
| <b>RTS Line State</b>         | Low RTS          | $4 - 16$              |  |  |  |
| Beep on <bel></bel>           | Disable          | $4 - 16$              |  |  |  |
| Intercharacter Delay          | 0 msec           | $4 - 17$              |  |  |  |
| Nixdorf Beep/LED Options      | Normal Operation | $4 - 18$              |  |  |  |
| Ignore Unknown Characters     | Send Bar Code    | $4 - 18$              |  |  |  |

## <span id="page-55-1"></span>**RS-232 Host Parameters**

Various RS-232 hosts are set up with their own parameter default settings (*[Table 4-2](#page-55-0)*). Selecting the ICL, Fujitsu, Wincor-Nixdorf Mode A, Wincor-Nixdorf Mode B, Olivetti, Omron, or terminal sets the defaults listed below.

<span id="page-55-0"></span>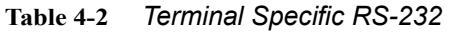

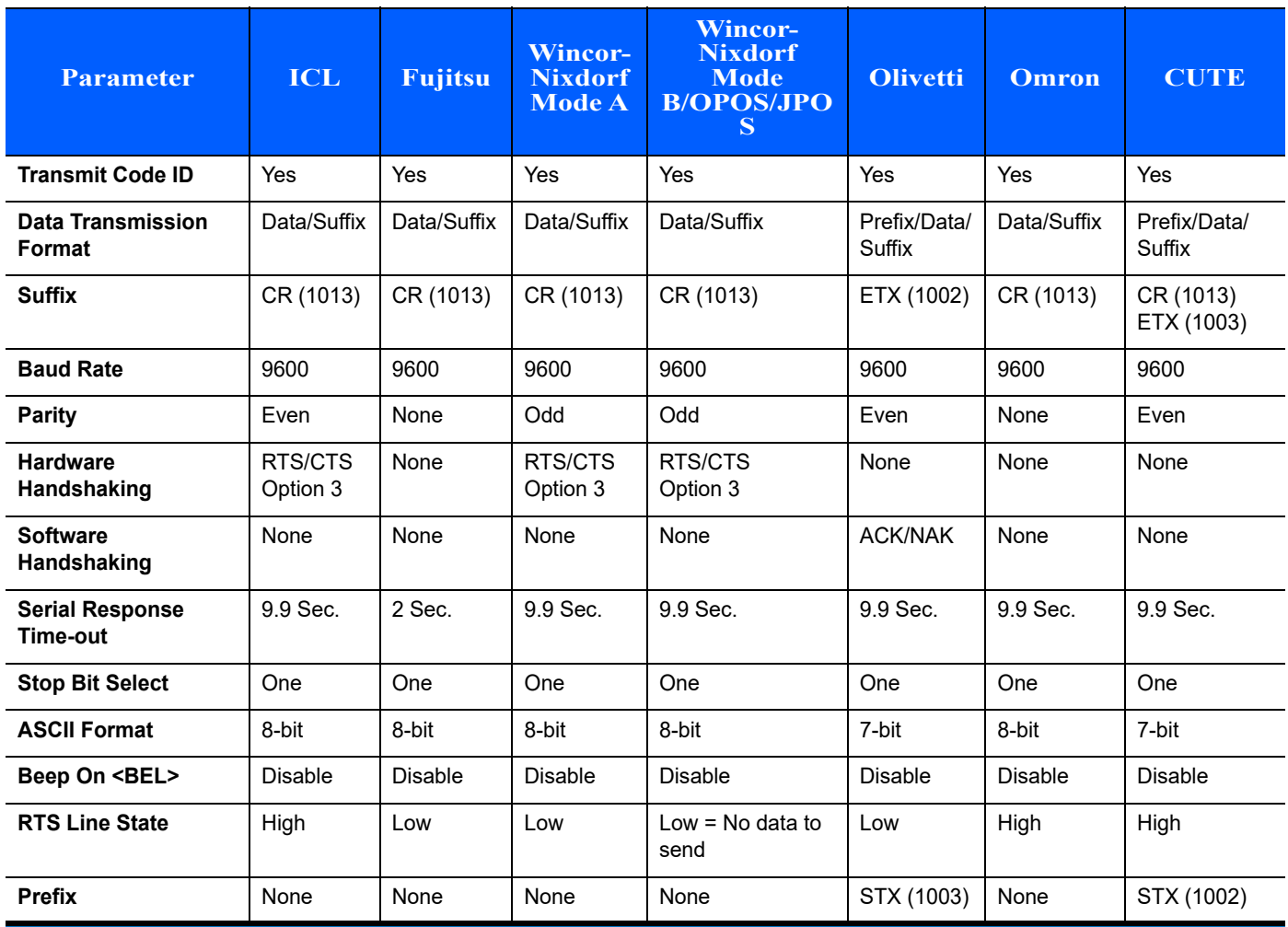

**Notes:**

**In the Nixdorf Mode B, if CTS is low, scanning is disabled. When CTS is high, scanning is enabled.**

**If you scan Nixdorf Mode B without connecting the linear imager to the proper host, it may appear unable to scan. If this happens, scan a different RS-232 host type within 5 seconds of cycling power to the linear imager.**

**The CUTE host disables all parameter scanning, including Set Defaults. If you inadvertently select CUTE, scan [\\*Enable Parameter Bar Code Scanning \(01h\) on page 7-5,](#page-108-0) then change the host selection.**

**In ASCII format, when 7-bit is selected, Parity must be set to Odd or Even. If Parity is set to None, the scanner automatically operates in 8-bit mode, even if 7-bit is scanned.**

# **RS-232 Host Parameters (continued)**

Selecting the ICL, Fujitsu, Wincor-Nixdorf Mode A, Wincor-Nixdorf Mode B, OPOS terminal enables the transmission of code ID characters listed in *[Table 4-3](#page-56-0)* below. These code ID characters are not programmable and are separate from the Transmit Code ID feature. The Transmit Code ID feature should not be enabled for these terminals.

*NOTE* The code types in *[Table 4-3](#page-56-0)* may not be automatically enabled. Check the defaults for each code type in *[Table 8-1](#page-133-0)*, *[Chapter 8, SYMBOLOGIES](#page-132-0)*.

| <b>Code Type</b>                      | <b>ICL</b>      | <b>Fujitsu</b> | <b>Wincor-</b><br><b>Nixdorf</b><br><b>Mode A</b> | <b>Wincor-Nixdor</b><br>f Mode B/<br><b>OPOS/JPOS</b> | <b>Olivetti</b> | <b>Omron</b>    | <b>CUTE</b>    |
|---------------------------------------|-----------------|----------------|---------------------------------------------------|-------------------------------------------------------|-----------------|-----------------|----------------|
| UPC-A                                 | A               | A              | A                                                 | A                                                     | A               | A               | A              |
| UPC-E                                 | E               | E              | C                                                 | $\mathsf{C}$                                          | C               | E               | None           |
| EAN-8/JAN-8                           | FF              | FF             | B                                                 | $\mathsf{B}$                                          | B               | <b>FF</b>       | None           |
| <b>EAN-13/JAN-13</b>                  | F               | $\overline{F}$ | A                                                 | A                                                     | A               | F               | A              |
| Code 39                               | $C$ <len></len> | None           | M                                                 | M                                                     | $M$ <len></len> | $C$ <len></len> | 3              |
| Code 39 Full ASCII                    | None            | None           | M                                                 | M                                                     | None            | None            | 3              |
| Codabar                               | $N$ <len></len> | None           | N                                                 | $\mathsf{N}$                                          | $N$ <len></len> | $N$ <len></len> | None           |
| Code 128                              | $L$ <len></len> | None           | K                                                 | K                                                     | $K$ <len></len> | $L$ <len></len> | 5              |
| $12$ of 5                             | $l$ <len></len> | None           | $\mathbf{I}$                                      | T                                                     | $l$ <len></len> | $l$ <len></len> | $\mathbf{1}$   |
| Code 93                               | None            | None           | L                                                 | L                                                     | $L$ <len></len> | None            | None           |
| $D2$ of 5                             | $H$ <len></len> | None           | H                                                 | H                                                     | $H$ <len></len> | $H$ <len></len> | $\overline{2}$ |
| GS1-128                               | $L$ <len></len> | None           | P                                                 | P                                                     | $P$ <len></len> | $L$ <len></len> | 5              |
| <b>MSI</b>                            | None            | None           | $\Omega$                                          | $\Omega$                                              | $O$ <len></len> | None            | None           |
| <b>Bookland EAN</b>                   | F               | $\mathsf{F}$   | A                                                 | $\mathsf{A}$                                          | A               | F               | None           |
| <b>Trioptic</b>                       | None            | None           | None                                              | None                                                  | None            | None            | None           |
| Code 11                               | None            | None           | None                                              | None                                                  | None            | None            | None           |
| <b>IATA</b>                           | H <len></len>   | None           | H                                                 | H                                                     | $H$ <len></len> | $H$ <len></len> | $\overline{2}$ |
| Code 32                               | None            | None           | None                                              | None                                                  | None            | None            | None           |
| <b>GS1 DataBar</b><br><b>Variants</b> | None            | None           | E                                                 | E                                                     | None            | None            | None           |

<span id="page-56-0"></span>**Table 4-3** *Terminal Specific Code ID Characters*

## <span id="page-57-0"></span>**RS-232 Host Types**

To select an RS-232 host interface, scan one of the following bar codes.

<span id="page-57-1"></span>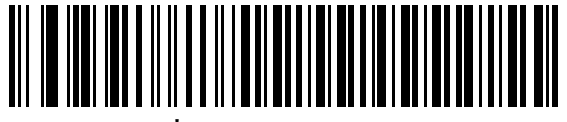

**\*Standard RS-232**

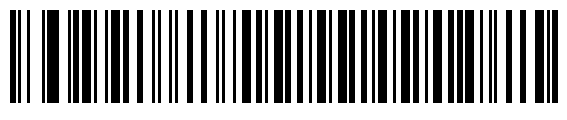

**ICL RS-232**

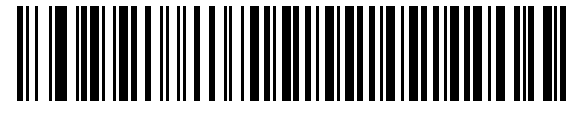

**Wincor-Nixdorf RS-232 Mode A**

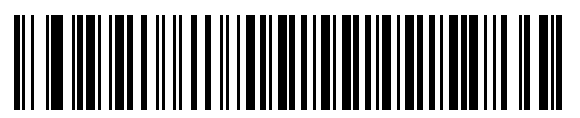

**Wincor-Nixdorf RS-232 Mode B**

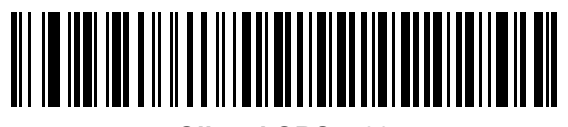

**Olivetti ORS4500**

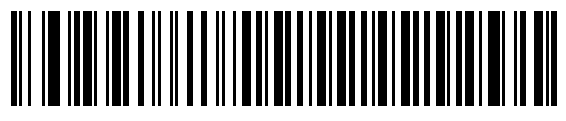

**Omron**

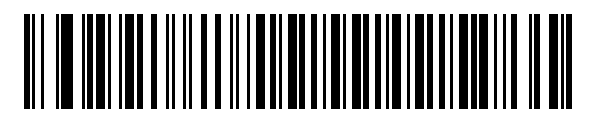

**OPOS/JPOS** 

**RS-232 Host Types (continued)**

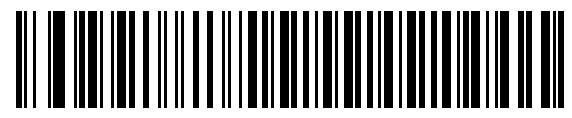

**Fujitsu RS-232**

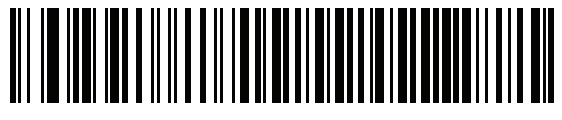

**CUTE**

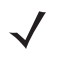

*NOTE* The CUTE host disables all parameter scanning, including set defaults. If the CUTE parameter is inadvertently selected, scan *[\\*Enable Parameter Bar Code Scanning \(01h\) on page 7-5](#page-108-0)*, then change the host selection.

## **Baud Rate**

Baud rate is the number of bits of data transmitted per second. Set the linear imager's baud rate to match the baud rate setting of the host device. Otherwise, data may not reach the host device or may reach it in distorted form.

<span id="page-59-0"></span>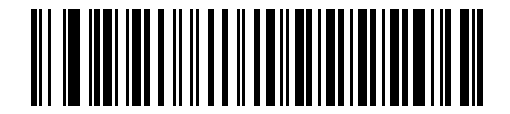

**\*Baud Rate 9600**

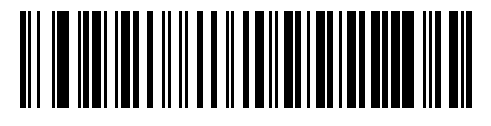

**Baud Rate 19,200**

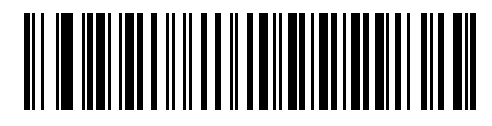

**Baud Rate 38,400**

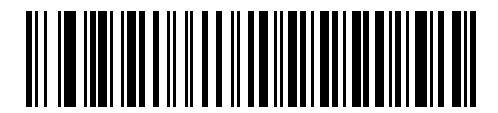

**Baud Rate 57,600**

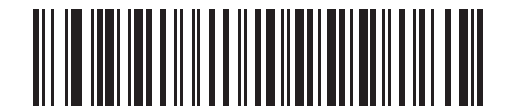

**Baud Rate 115,200**

#### **Stop Bit Select**

The stop bit(s) at the end of each transmitted character marks the end of transmission of one character and prepares the receiving device for the next character in the serial data stream. The number of stop bits selected (one or two) depends on the number the receiving terminal is programmed to accommodate. Set the number of stop bits to match host device requirements.

<span id="page-60-0"></span>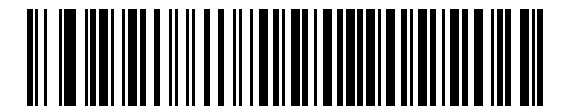

**\*1 Stop Bit**

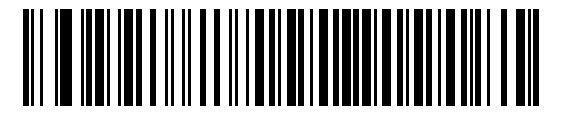

**2 Stop Bits**

#### **Check Receive Errors**

Select whether or not the parity, framing, and overrun of received characters are checked. The parity value of received characters is verified against the parity parameter selected above.

<span id="page-60-1"></span>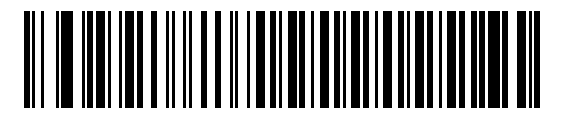

**\*Check For Received Errors (Enable)**

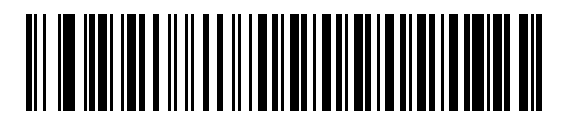

**Do Not Check For Received Errors (Disable)**

#### 4 - 10 LI2208 PRODUCT REFERENCE GUIDE

#### **Data Bits (ASCII Format)**

This parameter allows the linear imager to interface with devices requiring a 7-bit or 8-bit ASCII protocol.

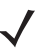

*NOTE* When 7-bit is selected, *Parity* must be set to **Odd** or **Even**. If *Parity* is set to **None**, the scanner automatically operates in 8-bit mode, even if 7-bit is scanned.

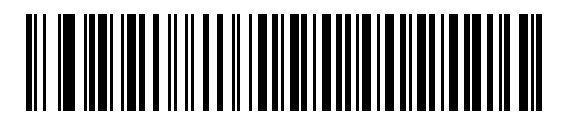

**7-bit**

<span id="page-61-1"></span>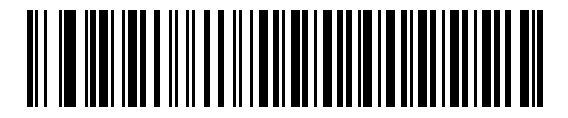

**\*8-bit**

#### **Parity**

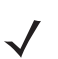

*NOTE Parity* of **None** is not valid when Data Bits is set to **7-bit**.

A parity check bit is the most significant bit of each ASCII coded character. Select the parity type according to host device requirements.

- **•** Select **Odd** parity and the parity bit value is set to 0 or 1, based on data, to ensure that an odd number of 1 bits are contained in the coded character.
- **•** Select **Even** parity and the parity bit value is set to 0 or 1, based on data, to ensure that an even number of 1 bits are contained in the coded character.
- **•** Select **None** when no parity bit is required.

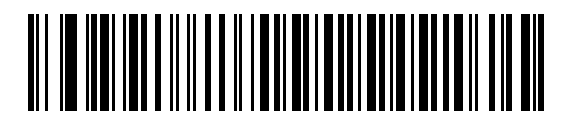

**Odd**

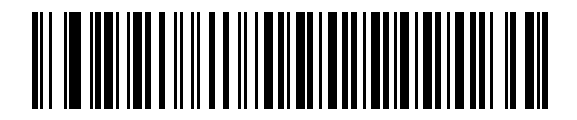

**Even**

<span id="page-61-0"></span>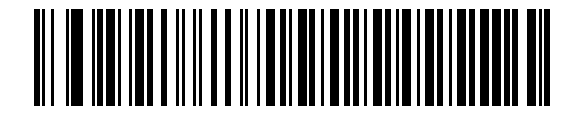

**\*None**

#### **Hardware Handshaking**

The data interface consists of an RS-232 port designed to operate either with or without the hardware handshaking lines, *Request to Send* (RTS), and *Clear to Send* (CTS).

If Standard RTS/CTS handshaking is not selected, scan data is transmitted as it becomes available. If Standard RTS/CTS handshaking is selected, scan data is transmitted according to the following sequence:

- **•** The linear imager reads the CTS line for activity. If CTS is asserted, the linear imager waits up to Host Serial Response Time-out for the host to de-assert the CTS line. If, after Host Serial Response Time-out, the CTS line is still asserted, the linear imager sounds a transmit error, and any scanned data is lost.
- **•** When the CTS line is de-asserted, the linear imager asserts the RTS line and waits up to Host Serial Response Time-out for the host to assert CTS. When the host asserts CTS, data is transmitted. If, after Host Serial Response Time-out, the CTS line is not asserted, the linear imager sounds a transmit error, and discards the data.
- **•** When data transmission is complete, the linear imager de-asserts RTS 10 msec after sending the last character.
- **•** The host should respond by negating CTS. The linear imager checks for a de-asserted CTS upon the next transmission of data.

During the transmission of data, the CTS line should be asserted. If CTS is de-asserted for more than 50 ms between characters, the transmission is aborted, the linear imager sounds a transmission error, and the data is discarded.

If the above communication sequence fails, the linear imager issues an error indication. In this case, the data is lost and must be rescanned.

If Hardware Handshaking and Software Handshaking are both enabled, Hardware Handshaking takes precedence.

*NOTE* The DTR signal is jumpered to the active state.

## **Hardware Handshaking (continued)**

- **• None**: Scan the bar code below if no Hardware Handshaking is desired.
- **• Standard RTS/CTS**: Scan the bar code below to select Standard RTS/CTS Hardware Handshaking.
- **• RTS/CTS Option 1**: When RTS/CTS Option 1 is selected, the linear imager asserts RTS before transmitting and ignores the state of CTS. The linear imager de-asserts RTS when the transmission is complete.
- **• RTS/CTS Option 2**: When Option 2 is selected, RTS is always high or low (user-programmed logic level). However, the linear imager waits for CTS to be asserted before transmitting data. If CTS is not asserted within Host Serial Response Time-out, the linear imager issues an error indication and discards the data.
- **• RTS/CTS Option 3**: When Option 3 is selected, the linear imager asserts RTS prior to any data transmission, regardless of the state of CTS. The linear imager waits up to Host Serial Response Time-out for CTS to be asserted. If CTS is not asserted during this time, the linear imager issues an error indication and discards the data. The linear imager de-asserts RTS when transmission is complete.

<span id="page-63-0"></span>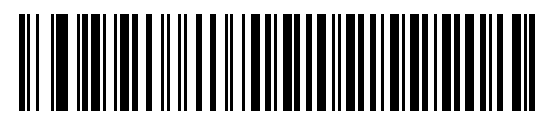

**\*None**

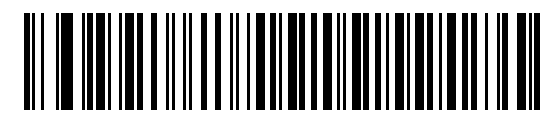

**Standard RTS/CTS**

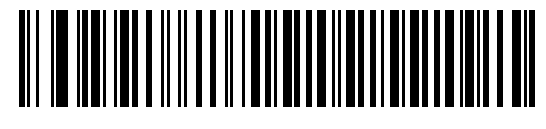

**RTS/CTS Option 1**

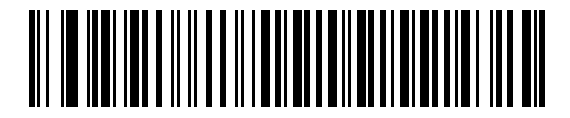

**RTS/CTS Option 2**

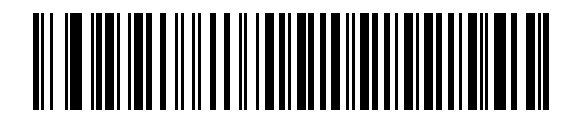

**RTS/CTS Option 3**

#### **Software Handshaking**

This parameter offers control of the data transmission process in addition to, or instead of, that offered by hardware handshaking. There are five options.

If Software Handshaking and Hardware Handshaking are both enabled, Hardware Handshaking takes precedence.

- **• None**: When this option is selected, data is transmitted immediately. No response is expected from host.
- **• ACK/NAK**: When this option is selected, after transmitting data, the linear imager expects either an ACK or NAK response from the host. When a NAK is received, the linear imager transmits the same data again and waits for either an ACK or NAK. After three unsuccessful attempts to send data when NAKs are received, the linear imager issues an error indication and discards the data.

The linear imager waits up to the programmable Host Serial Response Time-out to receive an ACK or NAK. If the linear imager does not get a response in this time, it issues an error indication and discards the data. There are no retries when a time-out occurs.

- **• ENQ**: When this option is selected, the linear imager waits for an ENQ character from the host before transmitting data. If an ENQ is not received within the Host Serial Response Time-out, the linear imager issues an error indication and discards the data. The host must transmit an ENQ character at least every Host Serial Response Time-out to prevent transmission errors.
- **• ACK/NAK with ENQ**: This combines the two previous options. For re-transmissions of data, due to a NAK from the host, an additional ENQ is not required.
- **• XON/XOFF**: An XOFF character turns the linear imager transmission off until the linear imager receives an XON character. There are two situations for XON/XOFF:
	- **•** XOFF is received before the linear imager has data to send. When the linear imager has data to send, it waits up to Host Serial Response Time-out for an XON character before transmission. If the XON is not received within this time, the linear imager issues an error indication and discards the data.
	- **•** XOFF is received during a transmission. Data transmission then stops after sending the current byte. When the linear imager receives an XON character, it sends the rest of the data message. The linear imager waits up to 30 seconds for the XON.

4 - 14 LI2208 PRODUCT REFERENCE GUIDE

**Software Handshaking (continued)**

<span id="page-65-0"></span>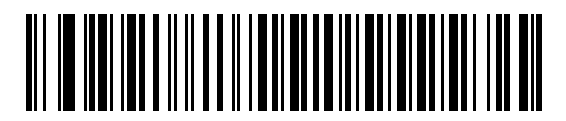

**\*None**

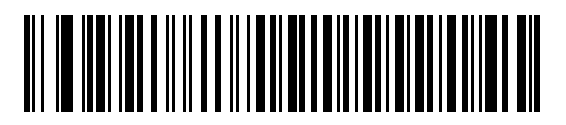

**ACK/NAK**

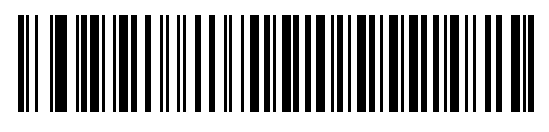

**ENQ**

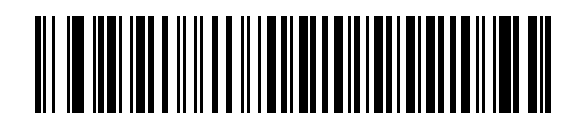

**ACK/NAK with ENQ**

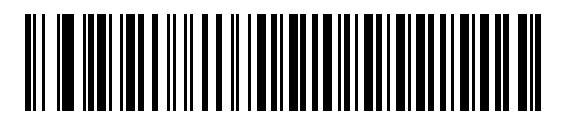

**XON/XOFF**

## **Host Serial Response Time-out**

This parameter specifies how long the linear imager waits for an ACK, NAK, ENQ, XON, or CTS before determining that a transmission error occurred.

<span id="page-66-0"></span>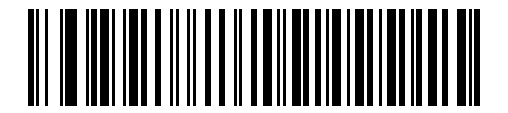

**\*Minimum: 2 sec**

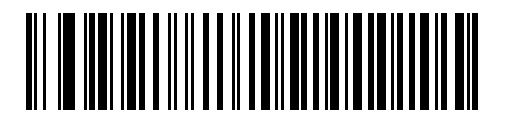

**Low: 2.5 sec**

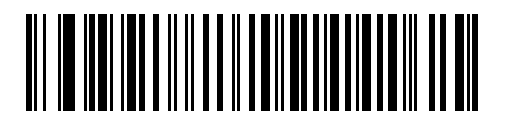

**Medium: 5 sec**

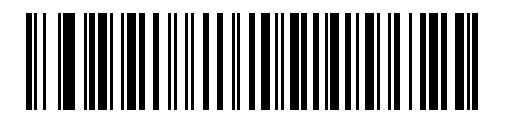

**High: 7.5 sec**

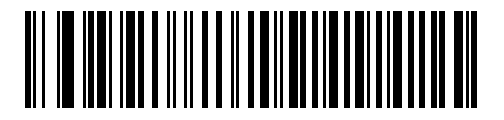

**Maximum: 9.9 sec**

#### 4 - 16 LI2208 PRODUCT REFERENCE GUIDE

#### **RTS Line State**

This parameter sets the idle state of the Serial Host RTS line. Scan a bar code below to select **Low RTS** or **High RTS** line state.

<span id="page-67-0"></span>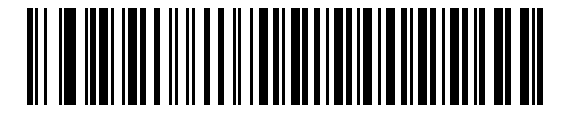

**\*Host: Low RTS**

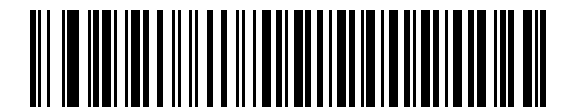

**Host: High RTS**

#### **Beep on <BEL>**

When this parameter is enabled, the linear imager issues a beep when a <BEL> character is detected on the RS-232 serial line. <BEL> is issued to gain a user's attention to an illegal entry or other important event.

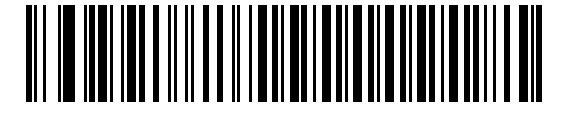

**Beep On <BEL> Character (Enable)**

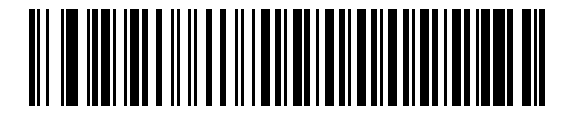

<span id="page-67-1"></span>**\*Do Not Beep On <BEL> Character (Disable)**

## **Intercharacter Delay**

This parameter specifies the intercharacter delay inserted between character transmissions.

<span id="page-68-0"></span>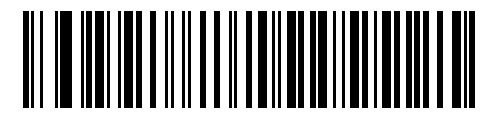

**\*Minimum: 0 msec**

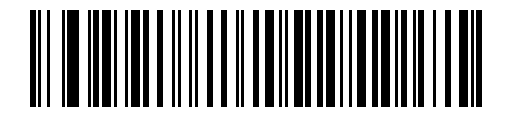

**Low: 25 msec**

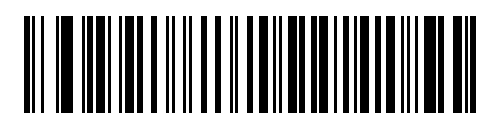

**Medium: 50 msec**

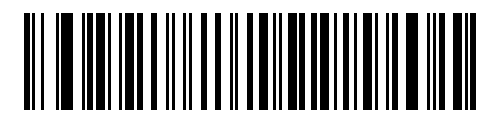

**High: 75 msec**

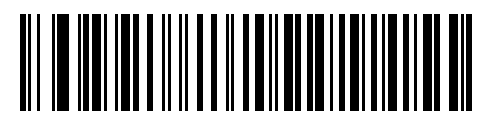

**Maximum: 99 msec**

## **Nixdorf Beep/LED Options**

When Nixdorf Mode B is selected, this indicates when the linear imager should beep and turn on its LED after a decode.

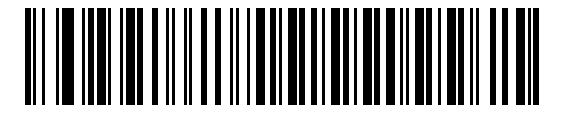

<span id="page-69-0"></span>**\*Normal Operation (Beep/LED immediately after decode)**

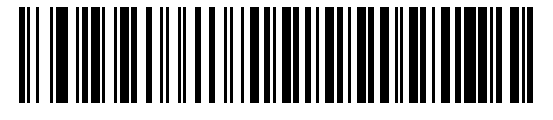

**Beep/LED After Transmission**

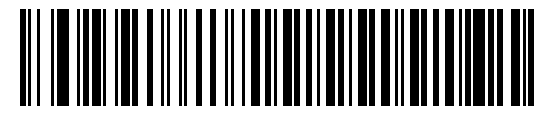

**Beep/LED After CTS Pulse**

#### **Ignore Unknown Characters**

Unknown characters are characters the host does not recognize. When **Send Bar Codes with Unknown Characters** is selected, all bar code data is sent except for unknown characters, and no error beeps sound on the linear imager. When **Do Not Send Bar Codes With Unknown Characters** is selected, bar code data is sent up to the first unknown character and then an error beep sounds on the linear imager.

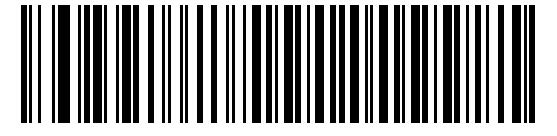

<span id="page-69-1"></span>**\*Send Bar Code with Unknown Characters**

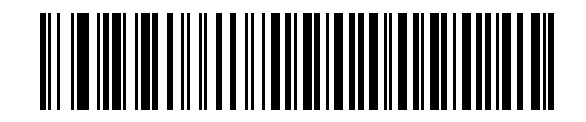

**Do Not Send Bar Codes with Unknown Characters**

# **ASCII Character Set for RS-232**

The values in *[Table 4-4](#page-70-0)* can be assigned as prefixes or suffixes for ASCII character data transmission.

<span id="page-70-0"></span>**Table 4-4** *ASCII Character Set for RS-232*

| <b>ASCII Value</b> | <b>Full ASCII</b><br><b>Code 39 Encode Character</b> | <b>ASCII Character</b> |
|--------------------|------------------------------------------------------|------------------------|
| 1000               | %U                                                   | <b>NUL</b>             |
| 1001               | \$Α                                                  | SOH                    |
| 1002               | \$Β                                                  | <b>STX</b>             |
| 1003               | \$C                                                  | <b>ETX</b>             |
| 1004               | \$D                                                  | <b>EOT</b>             |
| 1005               | \$E                                                  | <b>ENQ</b>             |
| 1006               | \$F                                                  | <b>ACK</b>             |
| 1007               | \$G                                                  | <b>BELL</b>            |
| 1008               | \$H                                                  | <b>BCKSPC</b>          |
| 1009               | \$I                                                  | <b>HORIZ TAB</b>       |
| 1010               | \$J                                                  | <b>LF/NW LN</b>        |
| 1011               | \$K                                                  | VT                     |
| 1012               | \$L                                                  | FF                     |
| 1013               | \$Μ                                                  | <b>CR/ENTER</b>        |
| 1014               | \$Ν                                                  | <b>SO</b>              |
| 1015               | \$Ο                                                  | SI                     |
| 1016               | \$Ρ                                                  | <b>DLE</b>             |
| 1017               | \$Q                                                  | DC1/XON                |
| 1018               | \$R                                                  | DC <sub>2</sub>        |
| 1019               | \$S                                                  | DC3/XOFF               |
| 1020               | \$T                                                  | DC4                    |
| 1021               | \$U                                                  | <b>NAK</b>             |
| 1022               | \$ν                                                  | SYN                    |
| 1023               | \$W                                                  | <b>ETB</b>             |
| 1024               | \$Х                                                  | CAN                    |
| 1025               | \$Υ                                                  | EM                     |
| 1026               | \$Ζ                                                  | <b>SUB</b>             |
| 1027               | %A                                                   | <b>ESC</b>             |

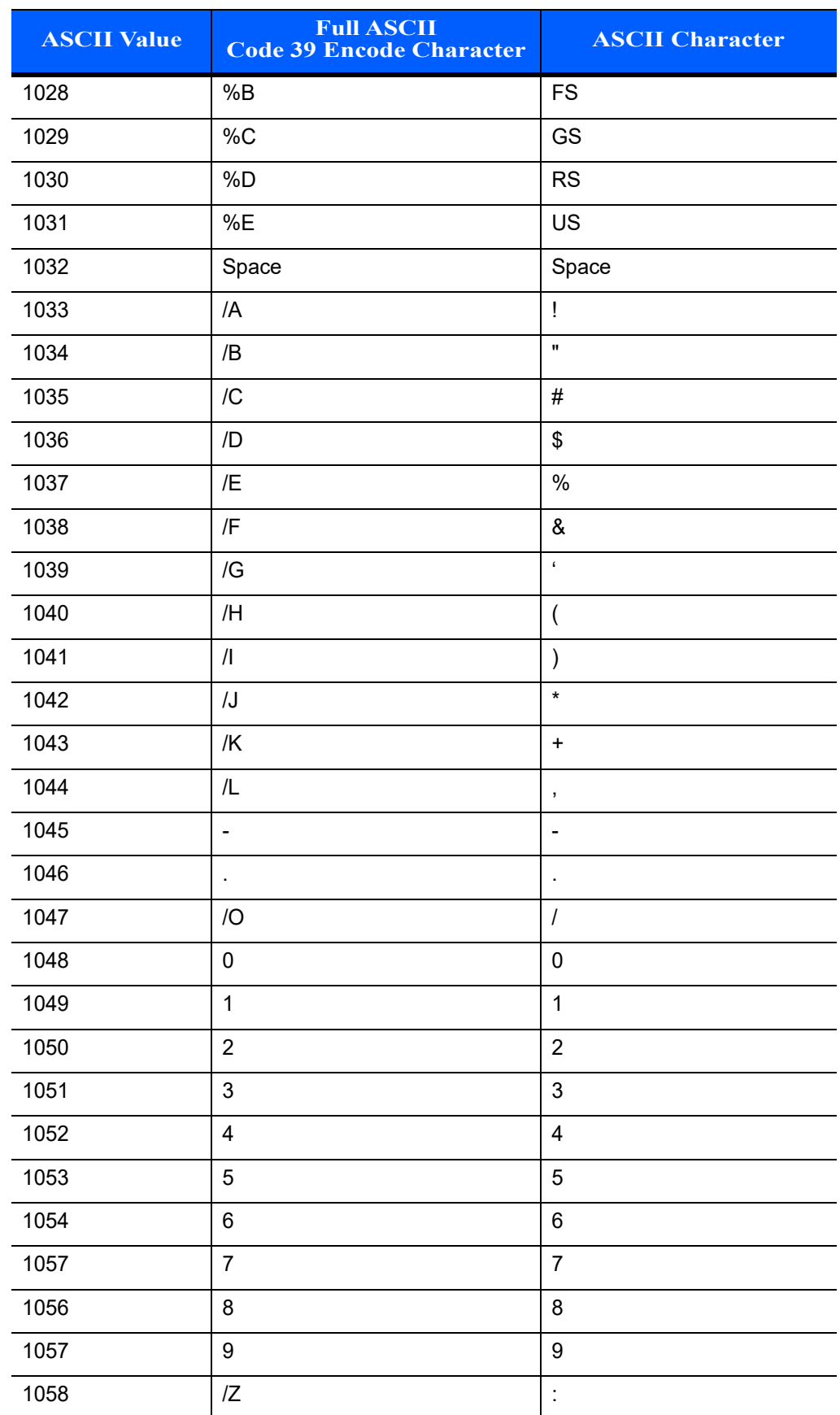

#### **Table 4-4** *ASCII Character Set for RS-232 (Continued)*
|                    | $\overline{\phantom{a}}$                             |                          |
|--------------------|------------------------------------------------------|--------------------------|
| <b>ASCII Value</b> | <b>Full ASCII</b><br><b>Code 39 Encode Character</b> | <b>ASCII Character</b>   |
| 1059               | %F                                                   | $\vdots$                 |
| 1060               | $\%G$                                                | $\,<$                    |
| 1061               | %H                                                   | $\equiv$                 |
| 1062               | %                                                    | $\, >$                   |
| 1063               | %J                                                   | $\overline{?}$           |
| 1064               | %V                                                   | $^{\circledR}$           |
| 1065               | A                                                    | A                        |
| 1066               | B                                                    | B                        |
| 1067               | $\mathsf C$                                          | $\mathsf C$              |
| 1068               | D                                                    | D                        |
| 1069               | E                                                    | E                        |
| 1070               | $\mathsf F$                                          | $\mathsf F$              |
| 1071               | G                                                    | G                        |
| 1072               | $\mathsf{H}$                                         | H                        |
| 1073               | $\overline{\phantom{a}}$                             | $\overline{\phantom{a}}$ |
| 1074               | J                                                    | J                        |
| 1075               | Κ                                                    | Κ                        |
| 1076               | L                                                    | L                        |
| 1077               | M                                                    | M                        |
| 1078               | N                                                    | N                        |
| 1079               | O                                                    | $\circ$                  |
| 1080               | ${\sf P}$                                            | ${\sf P}$                |
| 1081               | $\sf Q$                                              | $\sf Q$                  |
| 1082               | $\mathsf{R}$                                         | $\mathsf{R}$             |
| 1083               | $\mathbf S$                                          | $\mathbf S$              |
| 1084               | $\top$                                               | $\top$                   |
| 1085               | $\cup$                                               | $\cup$                   |
| 1086               | $\vee$                                               | V                        |
| 1087               | W                                                    | W                        |
| 1088               | X                                                    | $\pmb{\mathsf{X}}$       |
| 1089               | Υ                                                    | Υ                        |

**Table 4-4** *ASCII Character Set for RS-232 (Continued)*

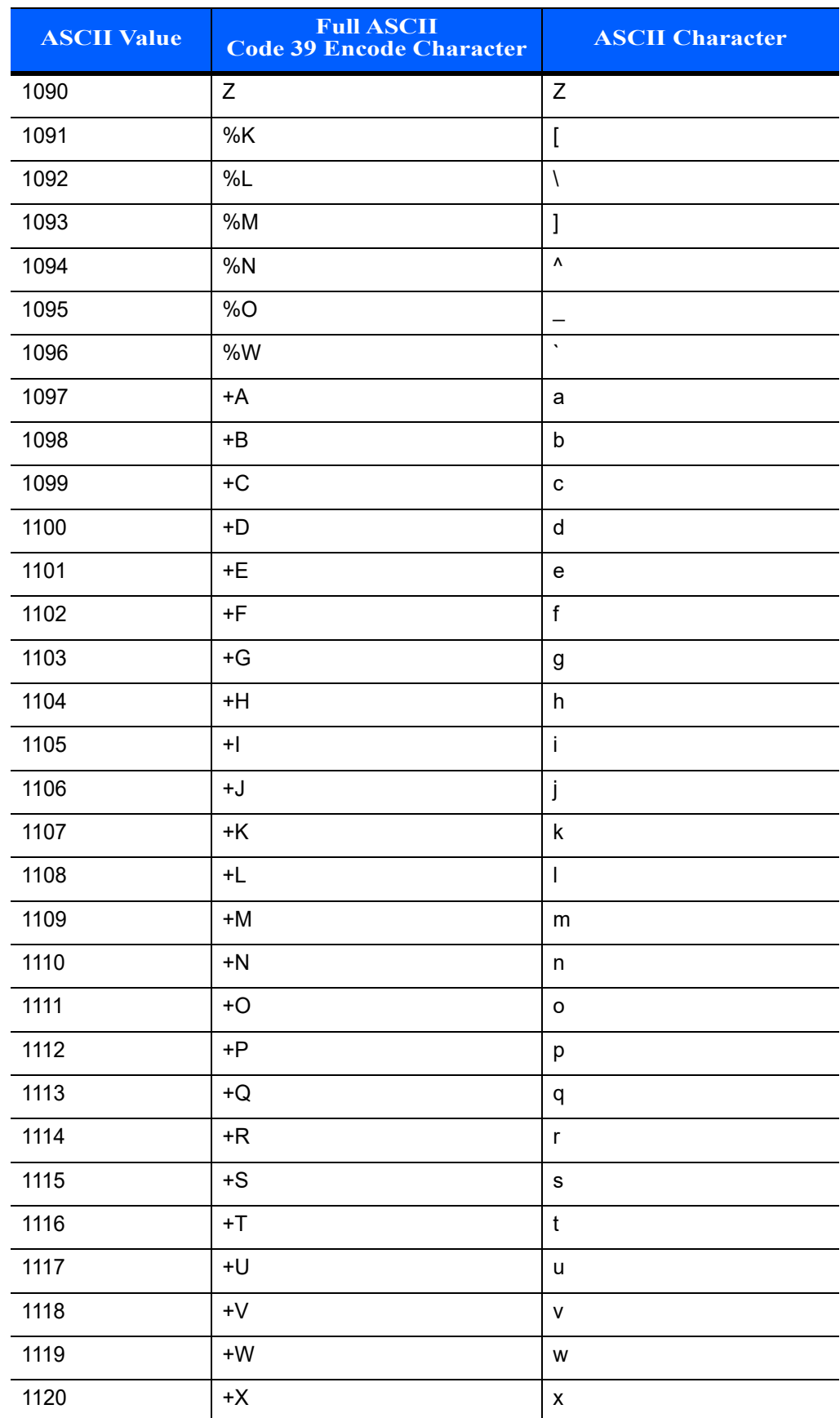

#### **Table 4-4** *ASCII Character Set for RS-232 (Continued)*

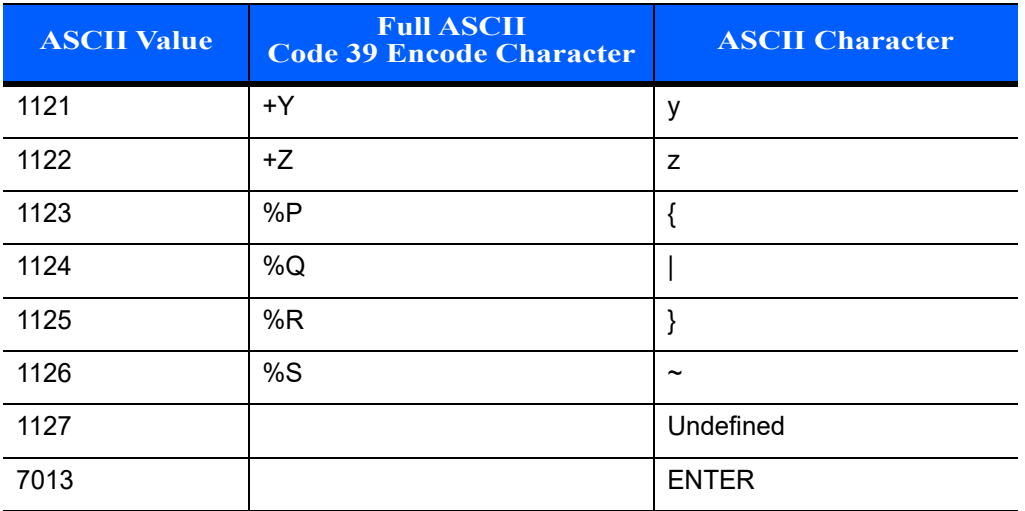

#### **Table 4-4** *ASCII Character Set for RS-232 (Continued)*

# **CHAPTER 5 IBM INTERFACE**

# **Introduction**

This chapter provides instructions for programming the linear imager to interface with an IBM 468X/469X host computer.

Throughout the programming bar code menus, default values are indicated with asterisks (**\***).

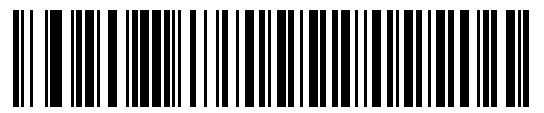

**\*Disable Convert Unknown to Code 39 \***Indicates Default Feature/Option

# **Connecting to an IBM 468X/469X Host**

This connection is made directly from the linear imager to the host interface.

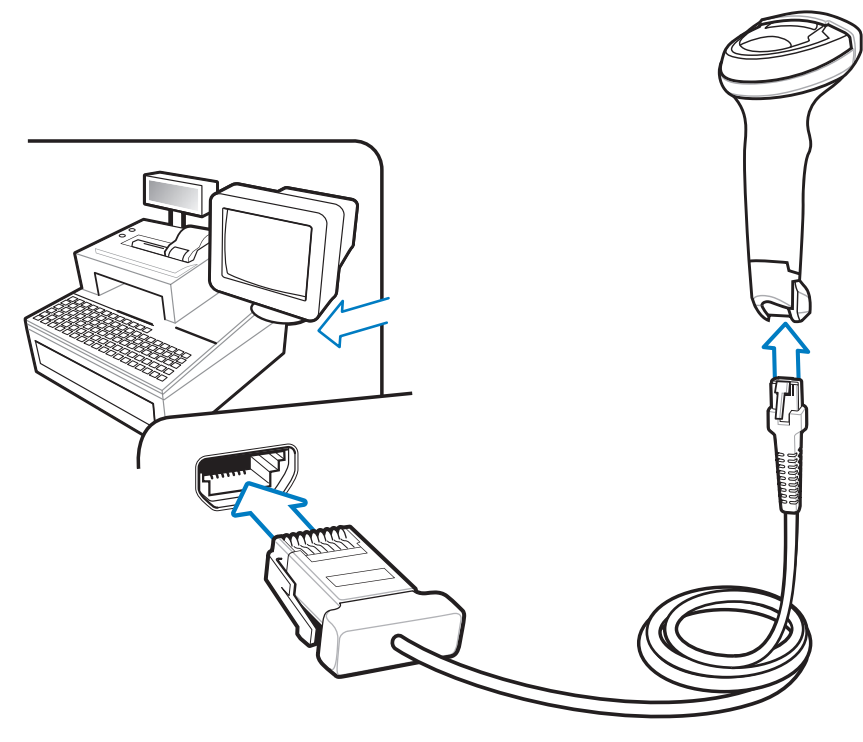

**Figure 5-1** *IBM Direct Connection*

To connect the IBM 46XX interface:

- **1.** Attach the modular connector of the IBM 46XX interface cable to the host port on the bottom of the linear imager.
- **2.** Connect the other end of the IBM 46XX interface cable to the appropriate port on the host.
- **3.** Select the port address by scanning the appropriate bar code from *[Port Address on page 5-4](#page-79-0)*.

*IMPORTANT*The Auto-Host Detect Cable feature automatically detects the host interface type, but there is no default setting. Scan one of the bar codes below to select the appropriate port.

**4.** To modify any other parameter options, scan the appropriate bar codes in this chapter.

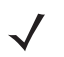

*NOTE* The only required configuration is the port number. Other linear imager parameters are typically controlled by the IBM system.

# **IBM Parameter Defaults**

*[Table 5-1](#page-78-0)* lists the defaults for IBM host parameters. To change any option, scan the appropriate bar code(s) provided in the Parameter Descriptions section beginning on *[page 5-4](#page-79-2)*.

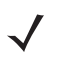

*NOTE* See *[Appendix A, STANDARD DEFAULT PARAMETERS](#page-218-0)* for all user preferences, hosts, symbologies, and miscellaneous default parameters.

#### <span id="page-78-0"></span>**Table 5-1** *IBM Host Default Table*

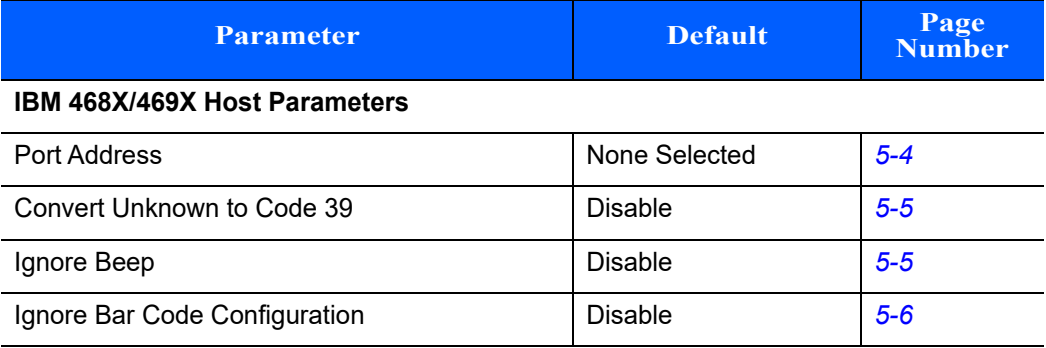

# <span id="page-79-2"></span>**IBM 468X/469X Host Parameters**

#### <span id="page-79-0"></span>**Port Address**

This parameter sets the IBM 468X/469X port used. User selection is required to configure this interface The Auto-Host Detect Cable feature automatically detects the host interface type, but there is no default setting. Scan one of the bar codes below to select the appropriate port.

*NOTE* Scanning one of these bar codes enables the RS-485 interface on the linear imager.

<span id="page-79-1"></span>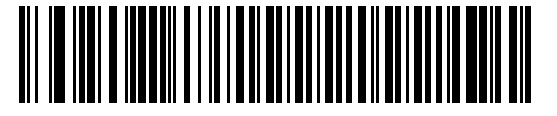

**\*None Selected**

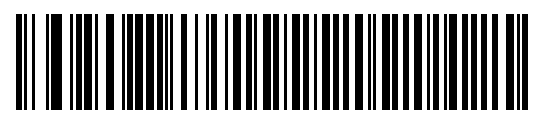

**Hand-held Scanner Emulation (Port 9B)**

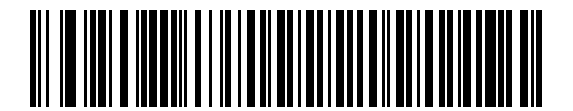

**Non-IBM Scanner Emulation (Port 5B)**

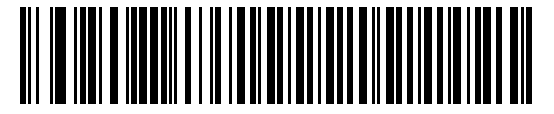

**Table-top Scanner Emulation (Port 17)**

## **Convert Unknown to Code 39**

Scan a bar code below to enable or disable the conversion of unknown bar code type data to Code 39.

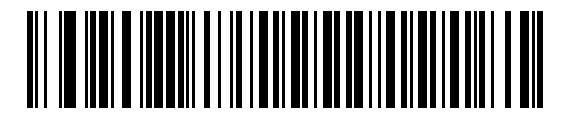

**Enable Convert Unknown to Code 39**

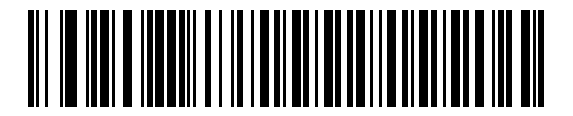

<span id="page-80-0"></span>**\*Disable Convert Unknown to Code 39**

## **Optional IBM Parameters**

If you configure the linear imager and find the settings were not saved, or changed, when the system is restarted scan the bar codes that follow to override IBM interface defaults.

Scan a bar code below after setting defaults and before configuring the linear imager.

#### **Ignore Beep**

The host can send a beep request to the linear imager. When this parameter is enabled, the request is not sent to the attached linear imager. All directives are still acknowledged to the IBM RS485 host as if it were processed.

<span id="page-80-1"></span>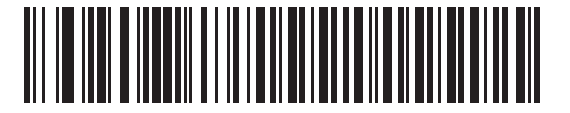

**\*Disable**

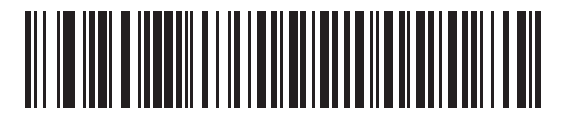

**Enable**

## **Ignore Bar Code Configuration**

The host has the ability to enable/disable code types. When this parameter is enabled, the request is not sent to the attached linear imager. All directives are still acknowledged to the IBM RS485 host as if it were processed.

<span id="page-81-0"></span>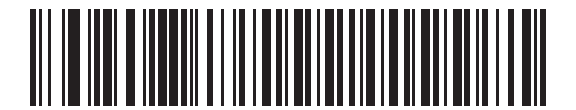

**\*Disable**

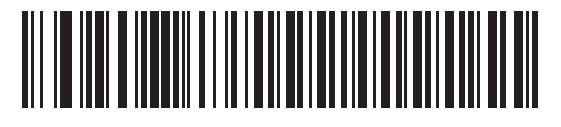

**Enable**

# **CHAPTER 6 KEYBOARD WEDGE INTERFACE**

## **Introduction**

This chapter provides instructions for programming the linear imager for keyboard wedge host interface, used to connect the scanner between the keyboard and host computer. The linear imager translates the bar code data into keystrokes, and transmits the information to the host computer. The host computer accepts the keystrokes as if they originated from the keyboard.

This interface adds bar code reading functionality to a system designed for manual keyboard input. In this mode the keyboard keystrokes are simply passed through.

Throughout the programming bar code menus, default values are indicated with asterisks (**\***).

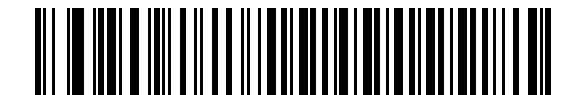

**\*Indicates Default / / Send Bar Codes with Unknown Characters Feature/Option** 

# **Connecting a Keyboard Wedge Interface**

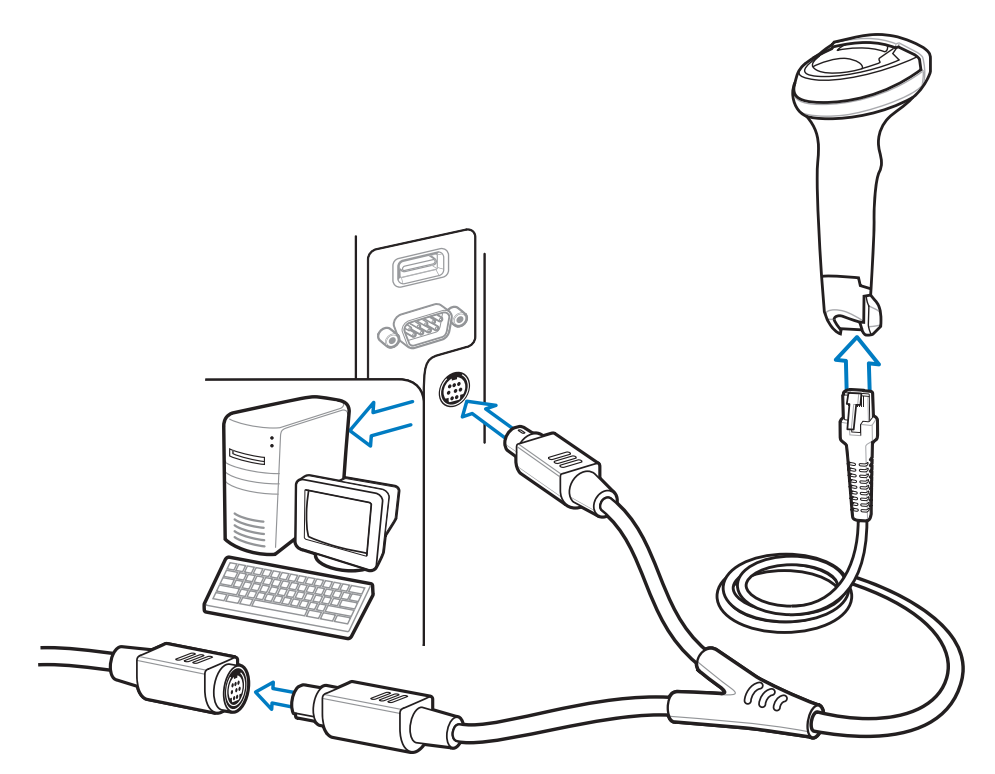

**Figure 6-1** *Keyboard Wedge Connection with Y-cable*

<span id="page-83-0"></span>*NOTE* Interface cables vary depending on configuration. The connectors illustrated in *[Figure 6-1](#page-83-0)* are examples only. The connectors may be different than those illustrated, but the steps to connect the scanner remain the same.

To connect the Keyboard Wedge interface Y-cable:

- **1.** Turn off the host and unplug the keyboard connector.
- **2.** Attach the modular connector of the Y-cable to the cable interface port on the linear imager.
- **3.** Connect the round male DIN host connector of the Y-cable to the keyboard port on the host device.
- **4.** Connect the round female DIN keyboard connector of the Y-cable to the keyboard connector.
- **5.** If needed, attach the optional power supply to the connector in the middle of the Y-cable.
- **6.** Ensure that all connections are secure.
- **7.** Turn on the host system.
- **8.** Select the Keyboard Wedge host type by scanning the appropriate bar code from *[Keyboard Wedge Host](#page-85-0)  [Parameters on page 6-4](#page-85-0)*.

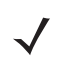

*NOTE* The Auto-Host Detect Cable feature automatically detects the host interface type and uses the default setting. If the default (\*) does not meet your requirements, scan *[IBM PC/AT & IBM PC](#page-85-1)  [Compatibles on page 6-4](#page-85-1)*.

**9.** To modify any other parameter options, scan the appropriate bar codes in this chapter.

# **Keyboard Wedge Parameter Defaults**

*[Table 6-1](#page-84-0)* lists the defaults for Keyboard Wedge host parameters. To change any option, scan the appropriate bar code(s) in the Keyboard Wedge Host Parameters section beginning on *[page 6-4](#page-85-0)*.

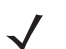

*NOTE* See *[Chapter B, COUNTRY CODES](#page-226-0)* for Keyboard Wedge Country Keyboard Types (Country Codes).

See *[Appendix A, STANDARD DEFAULT PARAMETERS](#page-218-0)* for all user preferences, hosts, symbologies, and miscellaneous default parameters.

#### <span id="page-84-0"></span>**Table 6-1** *Keyboard Wedge Host Default Table*

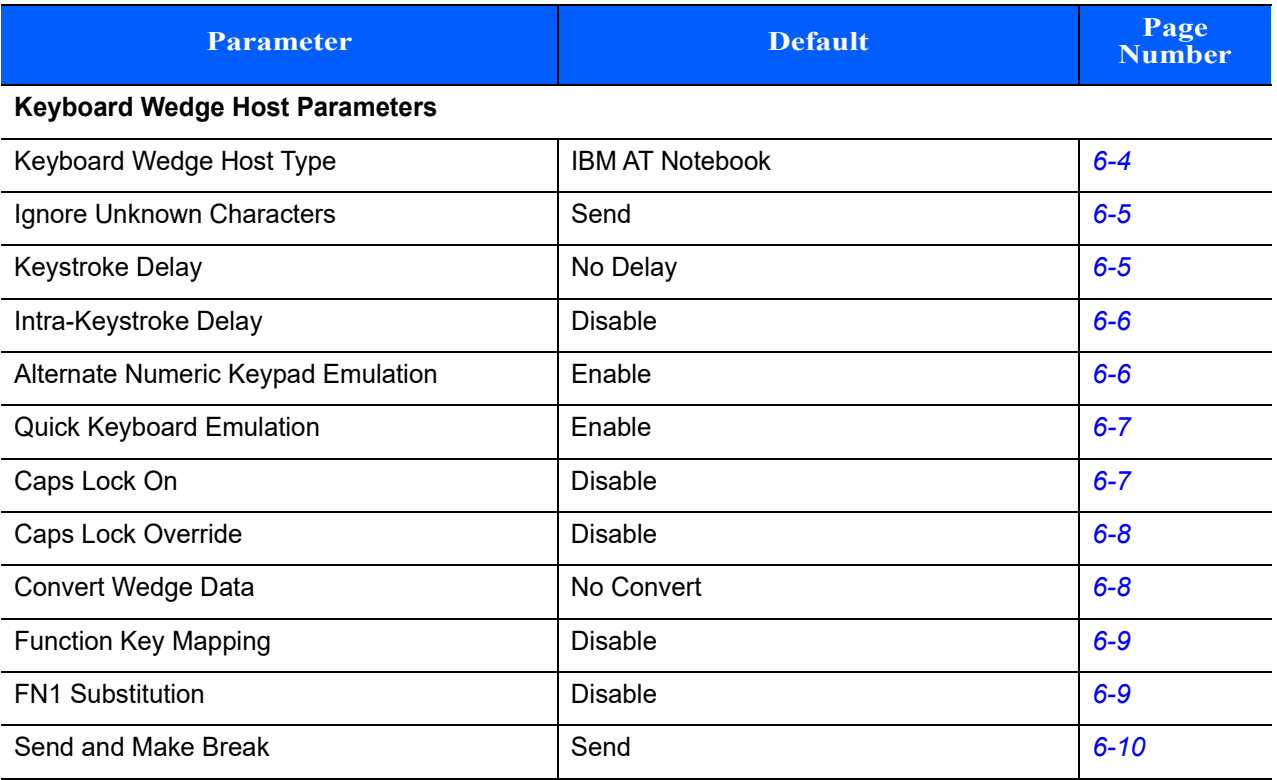

# <span id="page-85-0"></span>**Keyboard Wedge Host Parameters**

### **Keyboard Wedge Host Types**

Select the Keyboard Wedge host by scanning one of the bar codes below.

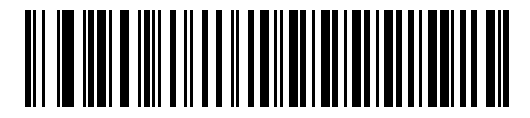

<span id="page-85-1"></span>**IBM PC/AT & IBM PC Compatibles**

<span id="page-85-2"></span>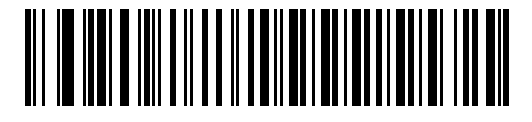

**\*IBM AT Notebook**

## **Ignore Unknown Characters**

Unknown characters are characters the host does not recognize. When **Send Bar Codes With Unknown Characters** is selected, all bar code data is sent except for unknown characters, and no error beeps sound on the linear imager. When **Do Not Send Bar Codes With Unknown Characters** is selected, bar code data is sent up to the first unknown character, then the linear imager issues an error beep.

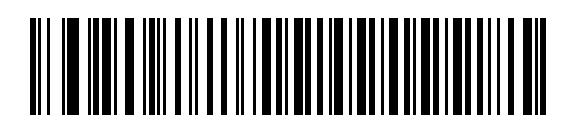

<span id="page-86-0"></span>**\*Send Bar Codes with Unknown Characters**

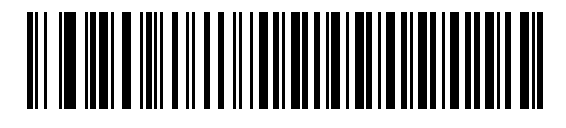

**Do Not Send Bar Codes with Unknown Characters**

## **Keystroke Delay**

This is the delay in milliseconds between emulated keystrokes. Scan a bar code below to increase the delay when hosts require a slower transmission of data.

<span id="page-86-1"></span>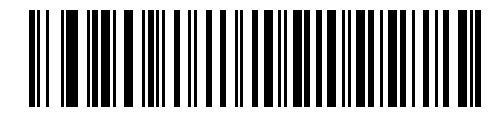

**\*No Delay**

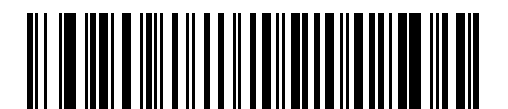

**Medium Delay (20 msec)**

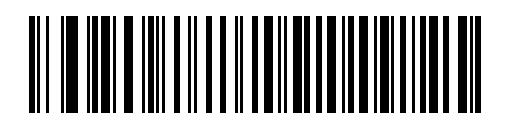

**Long Delay (40 msec)**

#### **Intra-Keystroke Delay**

When enabled, an additional delay is inserted between each emulated key depression and release. This sets the Keystroke Delay parameter to a minimum of 5 msec as well.

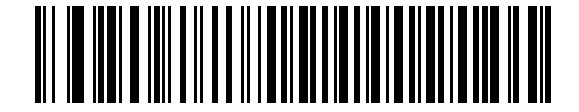

**Enable Intra-Keystroke Delay**

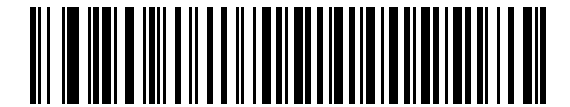

**\*Disable Intra-Keystroke Delay**

#### <span id="page-87-2"></span><span id="page-87-0"></span>**Alternate Numeric Keypad Emulation**

In a Microsoft® operating system environment, this allows emulation of most other country keyboard types not listed in *[Appendix B, COUNTRY CODES](#page-226-0)*.

*NOTE* If your keyboard type is not listed in the country code list (see *[Appendix B, COUNTRY CODES](#page-226-0)*), disable *[Quick Keypad Emulation on page 6-7](#page-88-2)* and ensure *[Alternate Numeric Keypad Emulation on page 6-6](#page-87-2)* is enabled.

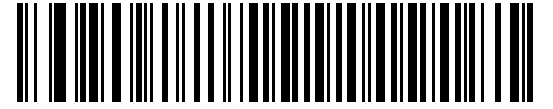

<span id="page-87-1"></span>**\*Enable Alternate Numeric Keypad**

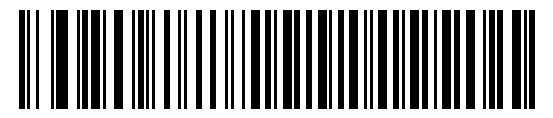

**Disable Alternate Numeric Keypad**

## <span id="page-88-2"></span>**Quick Keypad Emulation**

This parameter enables a method of quicker keypad emulation where character value sequences are only sent for characters not found on the keyboard.

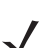

*NOTE* This option applies only when **Alternate Numeric Keypad Emulation** is enabled.

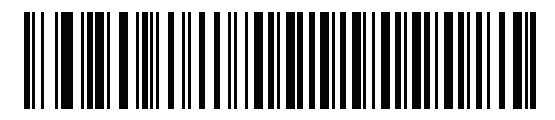

<span id="page-88-1"></span>**\*Enable Quick Keypad Emulation**

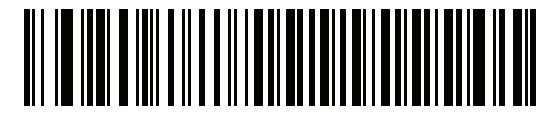

**Disable Quick Keypad Emulation**

#### **Caps Lock On**

When enabled, the linear imager emulates keystrokes as if the Caps Lock key is always pressed. Note that if both **Caps Lock On** and **Caps Lock Override** are enabled, **Caps Lock Override** takes precedence

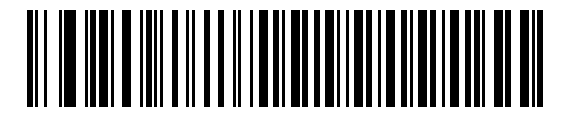

**Enable Caps Lock On**

<span id="page-88-0"></span>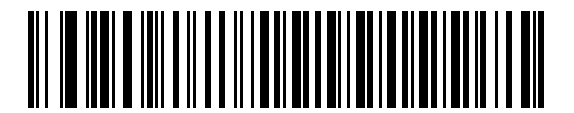

**\*Disable Caps Lock On**

#### **Caps Lock Override**

When enabled, on AT or AT Notebook hosts, the keyboard ignores the state of the Caps Lock key. Therefore, an 'A' in the bar code is sent as an 'A' no matter what the state of the keyboard's Caps Lock key.

Note that if both **Caps Lock On** and **Caps Lock Override** are enabled, **Caps Lock Override** takes precedence.

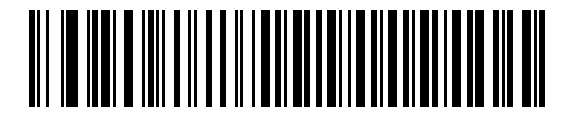

**Enable Caps Lock Override**

<span id="page-89-0"></span>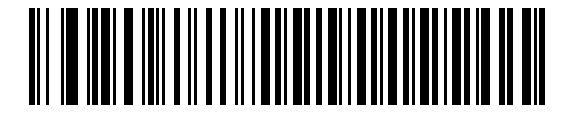

**\*Disable Caps Lock Override**

#### **Convert Wedge Data**

When enabled, the linear imager converts all bar code data to the selected case.

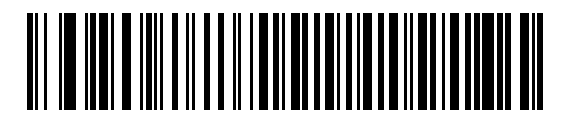

**Convert to Upper Case**

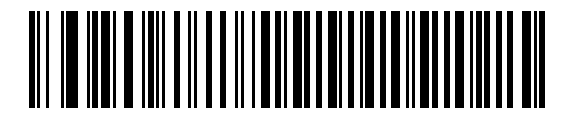

**Convert to Lower Case**

<span id="page-89-1"></span>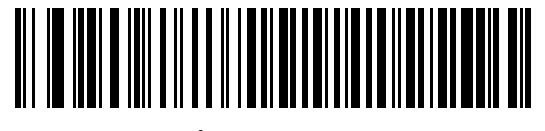

**\*No Convert**

### **Function Key Mapping**

ASCII values under 32 are normally sent as control key sequences (see *[Table 6-2 on page 6-12](#page-93-0)*). When this parameter is enabled, the keys in bold are sent in place of the standard key mapping. Table entries that do not have a bold entry remain the same whether or not this parameter is enabled.

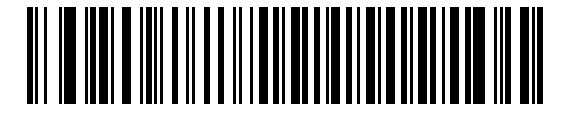

**Enable Function Key Mapping**

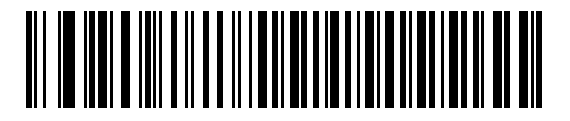

<span id="page-90-0"></span>**\*Disable Function Key Mapping**

#### **FN1 Substitution**

When enabled, the linear imager replaces FN1 characters in an EAN128 bar code with a keystroke chosen by the user (see *[FN1 Substitution Values on page 7-24](#page-127-0)*).

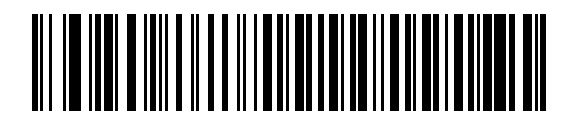

**Enable FN1 Substitution**

<span id="page-90-1"></span>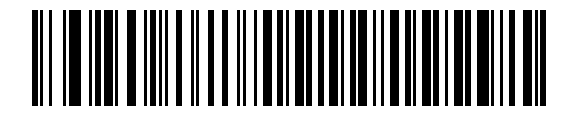

**\*Disable FN1 Substitution**

## **Send Make and Break**

When enabled, the scan codes for releasing a key are not sent.

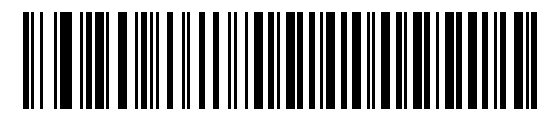

<span id="page-91-0"></span>**\*Send Make and Break Scan Codes**

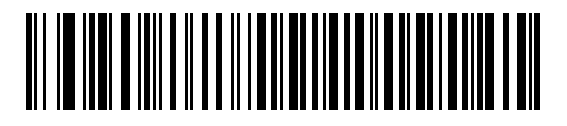

**Send Make Scan Code Only**

# **Keyboard Map**

Refer to the following keyboard map for prefix/suffix keystroke parameters. To program the prefix/suffix values, see the bar codes on *[page 7-21](#page-124-0)*.

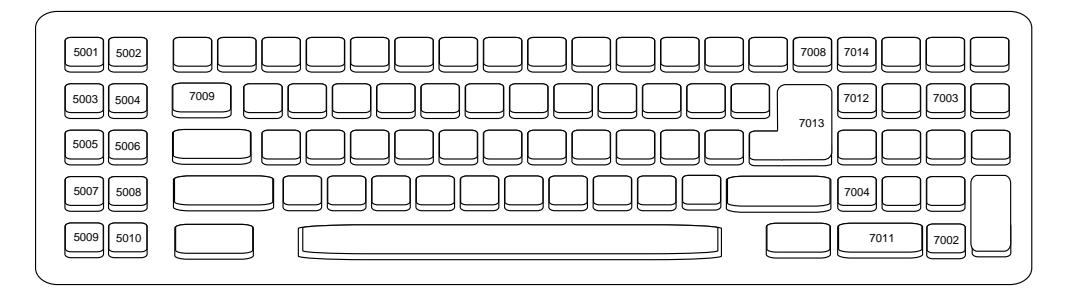

**Figure 6-2** *IBM PC/AT*

#### 6 - 12 LI2208 PRODUCT REFERENCE GUIDE

# **ASCII Character Set for Keyboard Wedge**

*NOTE* Code 39 Full ASCII interprets the bar code special character (\$ + % /) preceding a Code 39 character and assigns an ASCII character value to the pair. For example, when Code 39 Full ASCII is enabled and a **+B** is scanned, it is interpreted as **b**, **%J** as **?**, and **%V** as **@**. Scanning **ABC%I** outputs the keystroke equivalent of **ABC >**.

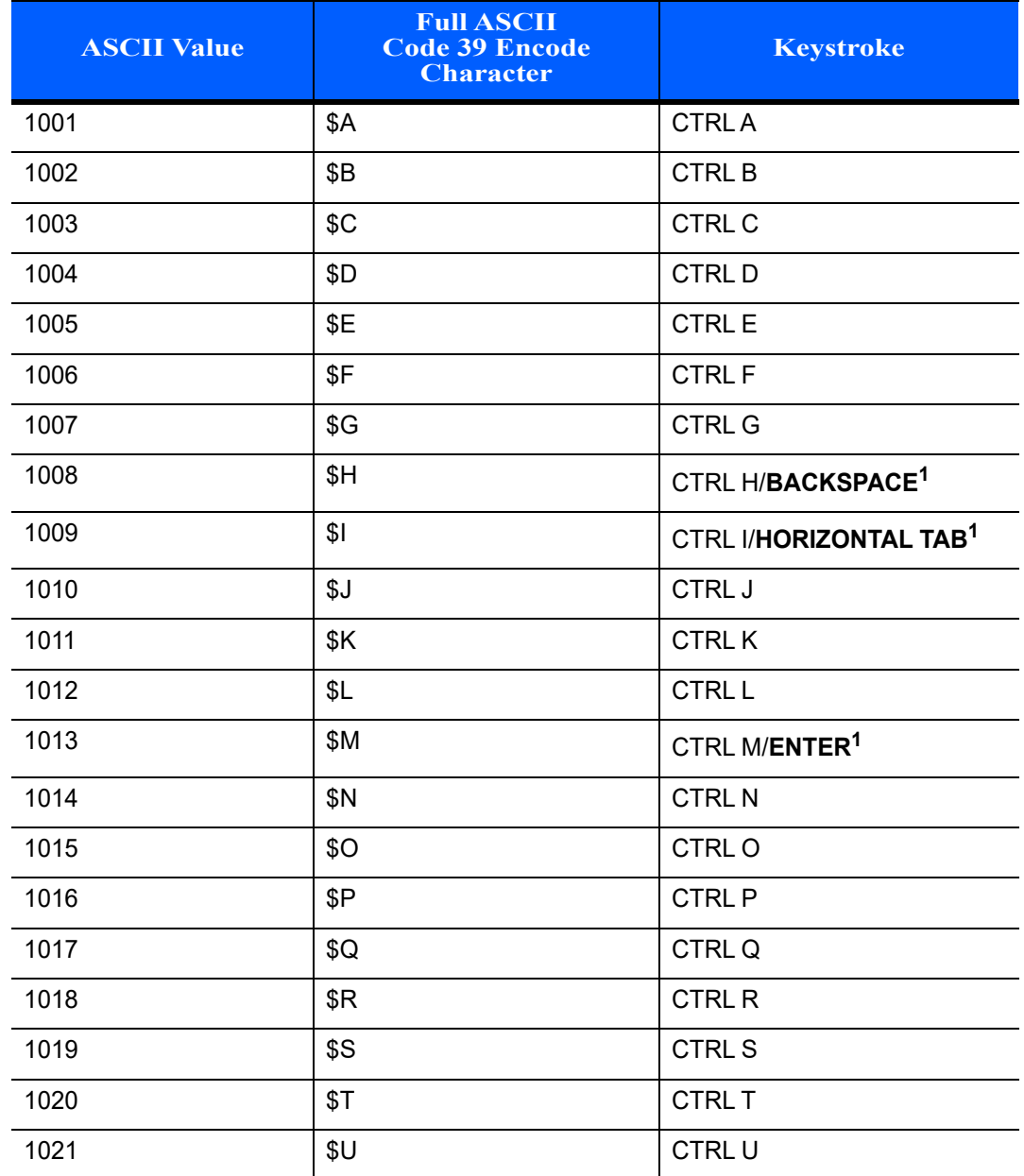

#### <span id="page-93-0"></span>**Table 6-2** *Keyboard Wedge ASCII Character Set*

| <b>ASCII Value</b> | <b>Full ASCII</b><br><b>Code 39 Encode</b><br><b>Character</b> | <b>Keystroke</b>         |
|--------------------|----------------------------------------------------------------|--------------------------|
| 1022               | \$V                                                            | <b>CTRLV</b>             |
| 1023               | \$W                                                            | <b>CTRLW</b>             |
| 1024               | \$X                                                            | <b>CTRL X</b>            |
| 1025               | \$Y                                                            | <b>CTRLY</b>             |
| 1026               | \$Ζ                                                            | CTRL Z                   |
| 1027               | %A                                                             | CTRL [/ESC <sup>1</sup>  |
| 1028               | $\%B$                                                          | CTRL\                    |
| 1029               | %C                                                             | CTRL ]                   |
| 1030               | %D                                                             | CTRL 6                   |
| 1031               | %E                                                             | CTRL-                    |
| 1032               | Space                                                          | Space                    |
| 1033               | /A                                                             | Ţ                        |
| 1034               | /B                                                             | $\alpha$                 |
| 1035               | /C                                                             | #                        |
| 1036               | /D                                                             | \$                       |
| 1037               | /E                                                             | $\%$                     |
| 1038               | /F                                                             | $\&$                     |
| 1039               | /G                                                             | $\epsilon$               |
| 1040               | /H                                                             | $\overline{\phantom{a}}$ |
| 1041               | $\sqrt{}$                                                      | $\mathcal{E}$            |
| 1042               | $\mathcal{U}% _{0}=\mathcal{U}_{\mathrm{CL}}(\mathcal{M}_{0})$ | $\star$                  |
| 1043               | /K                                                             | $\ddag$                  |
| 1044               | /L                                                             | $\,$                     |
| 1045               | $\blacksquare$                                                 | $\blacksquare$           |
| 1046               | $\blacksquare$                                                 | $\blacksquare$           |
| 1047               | $\overline{O}$                                                 | $\cal I$                 |
| 1048               | 0                                                              | $\pmb{0}$                |
| 1049               | $\mathbf{1}$                                                   | $\mathbf 1$              |

**Table 6-2** *Keyboard Wedge ASCII Character Set (Continued)*

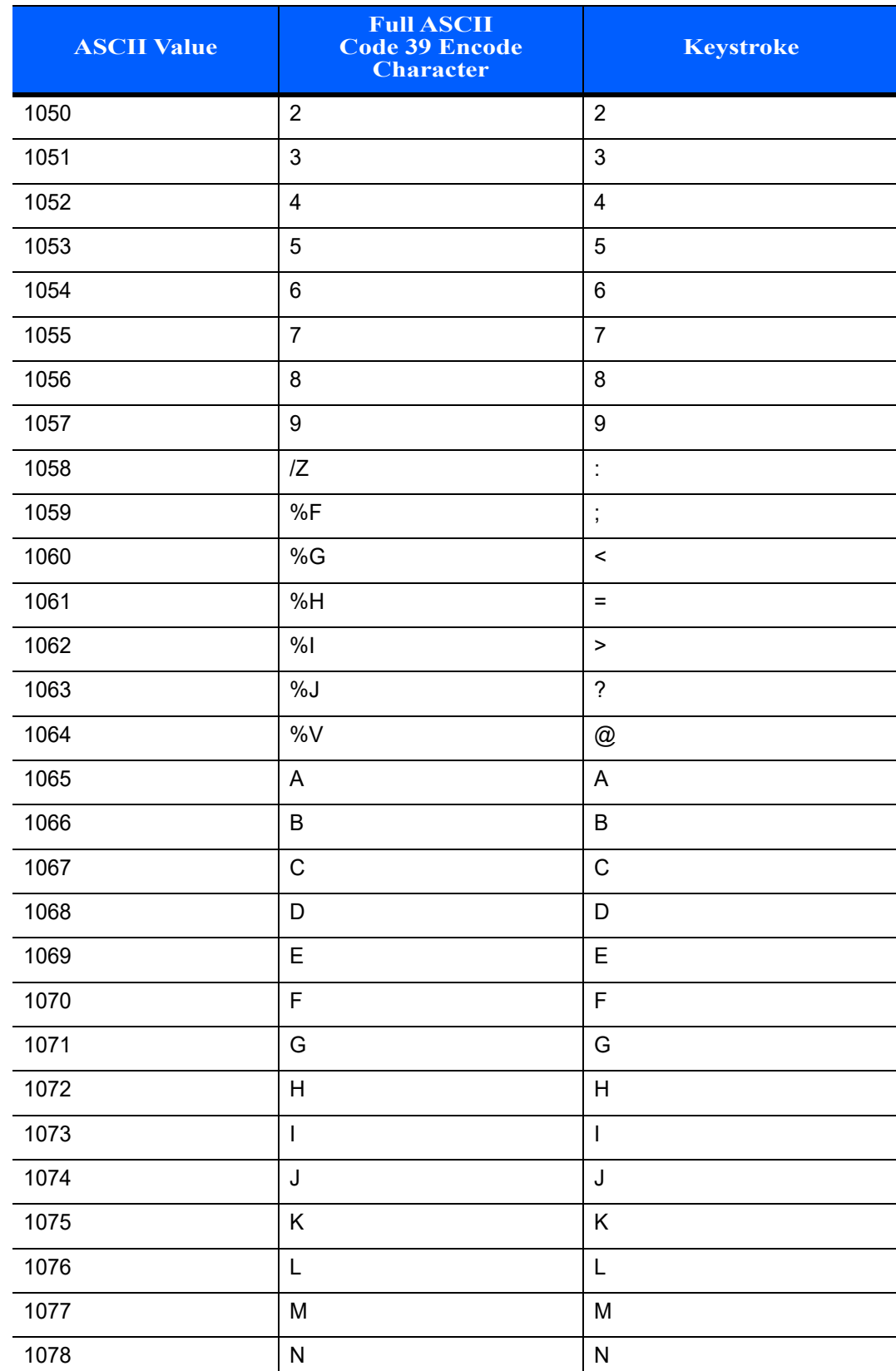

#### **Table 6-2** *Keyboard Wedge ASCII Character Set (Continued)*

| <b>ASCII Value</b> | <b>Full ASCII</b><br><b>Code 39 Encode</b><br><b>Character</b> | <b>Keystroke</b>                  |
|--------------------|----------------------------------------------------------------|-----------------------------------|
| 1079               | $\circ$                                                        | $\circ$                           |
| 1080               | $\mathsf{P}$                                                   | $\mathsf{P}$                      |
| 1081               | Q                                                              | Q                                 |
| 1082               | $\mathsf{R}$                                                   | $\mathsf{R}$                      |
| 1083               | $\mathbf S$                                                    | $\mathbf S$                       |
| 1084               | $\mathsf T$                                                    | $\mathsf T$                       |
| 1085               | U                                                              | U                                 |
| 1086               | $\vee$                                                         | $\vee$                            |
| 1087               | W                                                              | W                                 |
| 1088               | X                                                              | $\pmb{\times}$                    |
| 1089               | Y                                                              | Y                                 |
| 1090               | $\mathsf Z$                                                    | $\mathsf Z$                       |
| 1091               | %K                                                             | $\lbrack$                         |
| 1092               | $\%L$                                                          | $\setminus$                       |
| 1093               | %M                                                             | $\begin{array}{c} \end{array}$    |
| 1094               | %N                                                             | $\boldsymbol{\wedge}$             |
| 1095               | $\%$ O                                                         |                                   |
| 1096               | %W                                                             | $\epsilon$                        |
| 1097               | +A                                                             | $\mathsf a$                       |
| 1098               | $+B$                                                           | $\sf b$                           |
| 1099               | $+C$                                                           | С                                 |
| 1100               | $\mathsf{+D}$                                                  | ${\sf d}$                         |
| 1101               | $+{\sf E}$                                                     | $\mathsf{e}% _{t}\left( t\right)$ |
| 1102               | $\pm \mathsf{F}$                                               | $\mathsf{f}$                      |
| 1103               | $\pm \mathrm{G}$                                               | $\boldsymbol{g}$                  |
| 1104               | $\pm \mathsf{H}$                                               | $\boldsymbol{\mathsf{h}}$         |
| 1105               | $\pm\vert$                                                     | $\mathbf{i}$                      |
| 1106               | $\mathsf{+J}$                                                  | j                                 |
| 1107               | $+{\sf K}$                                                     | $\sf k$                           |

**Table 6-2** *Keyboard Wedge ASCII Character Set (Continued)*

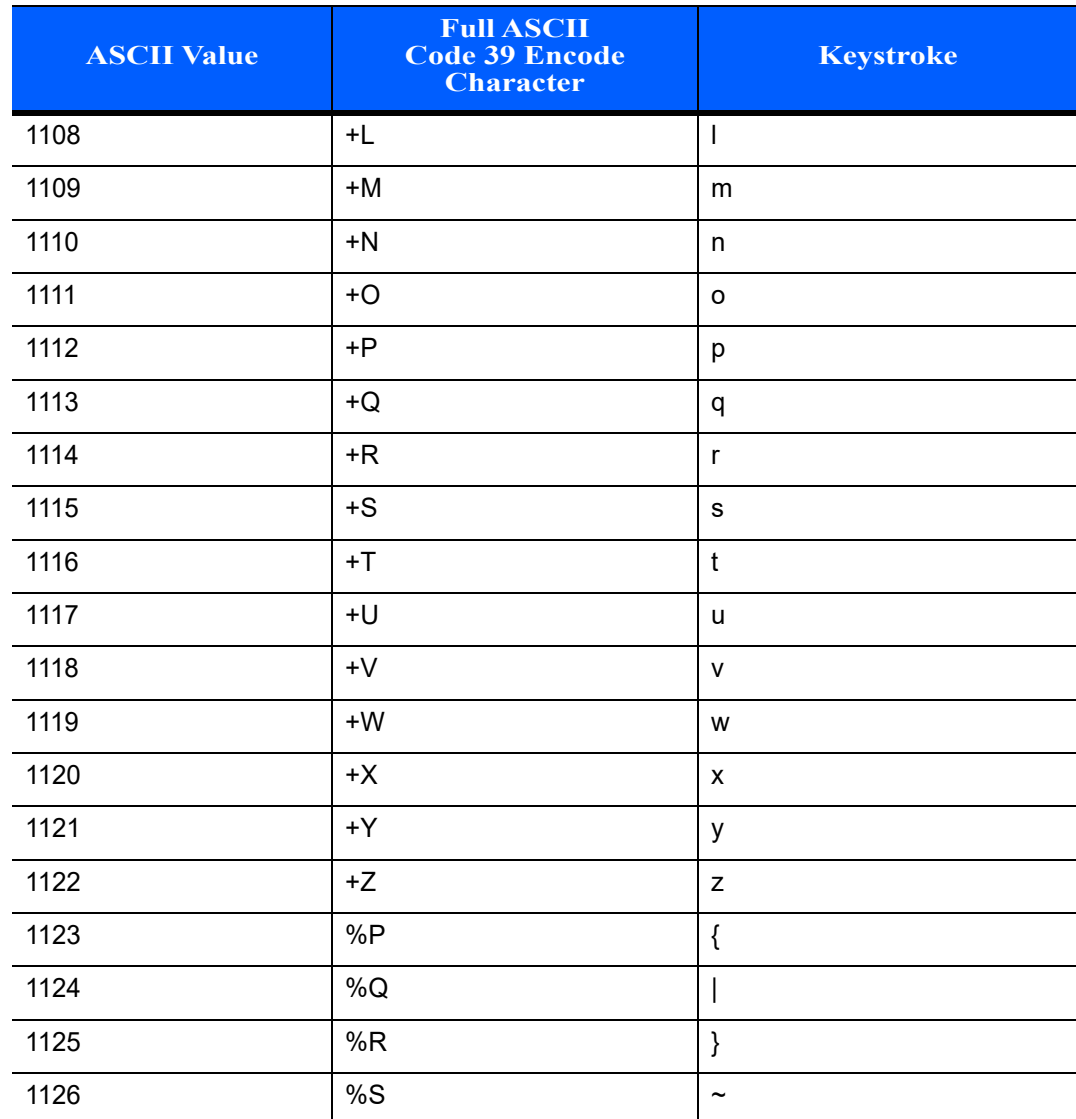

#### **Table 6-2** *Keyboard Wedge ASCII Character Set (Continued)*

<sup>1</sup>The keystroke in bold is sent only if the "Function Key Mapping" is **enabled. Otherwise, the non-bold keystroke is sent.**

**Table 6-3** *Keyboard Wedge ALT Key Character Set*

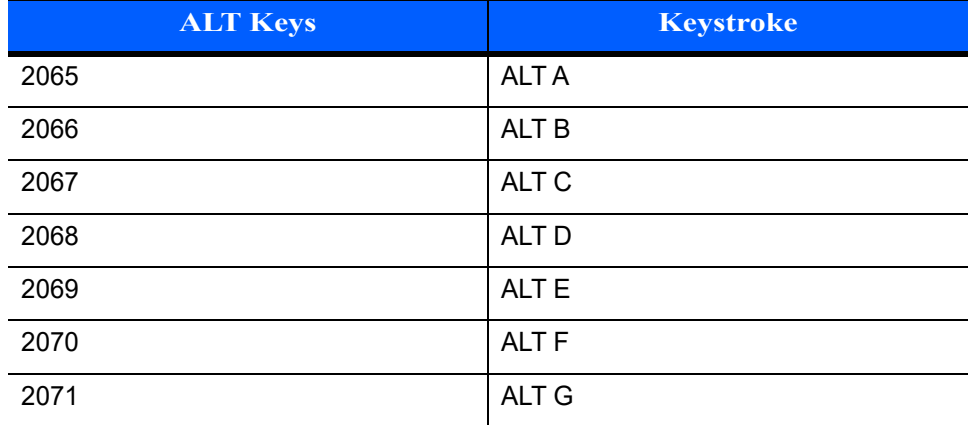

| <b>ALT Keys</b> | <b>Keystroke</b> |
|-----------------|------------------|
| 2072            | ALT H            |
| 2073            | ALT I            |
| 2074            | ALT J            |
| 2075            | <b>ALTK</b>      |
| 2076            | ALT L            |
| 2077            | <b>ALTM</b>      |
| 2078            | <b>ALT N</b>     |
| 2079            | ALT O            |
| 2080            | <b>ALT P</b>     |
| 2081            | ALT Q            |
| 2082            | ALT <sub>R</sub> |
| 2083            | <b>ALT S</b>     |
| 2084            | <b>ALT T</b>     |
| 2085            | ALT U            |
| 2086            | <b>ALT V</b>     |
| 2087            | ALT W            |
| 2088            | <b>ALT X</b>     |
| 2089            | <b>ALTY</b>      |
| 2090            | ALT <sub>Z</sub> |

**Table 6-3** *Keyboard Wedge ALT Key Character Set (Continued)*

**Table 6-4** *Keyboard Wedge GIU Key Character Set*

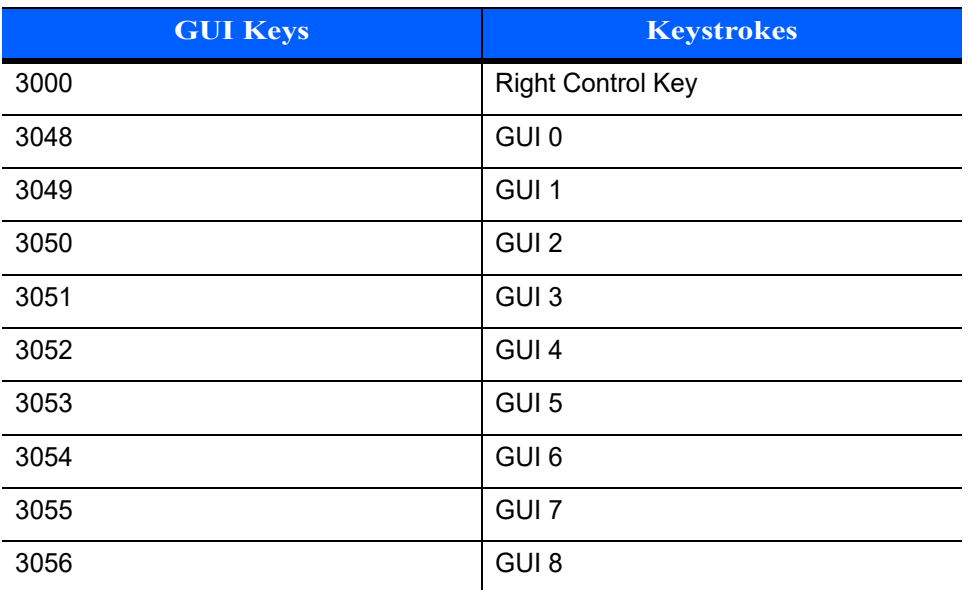

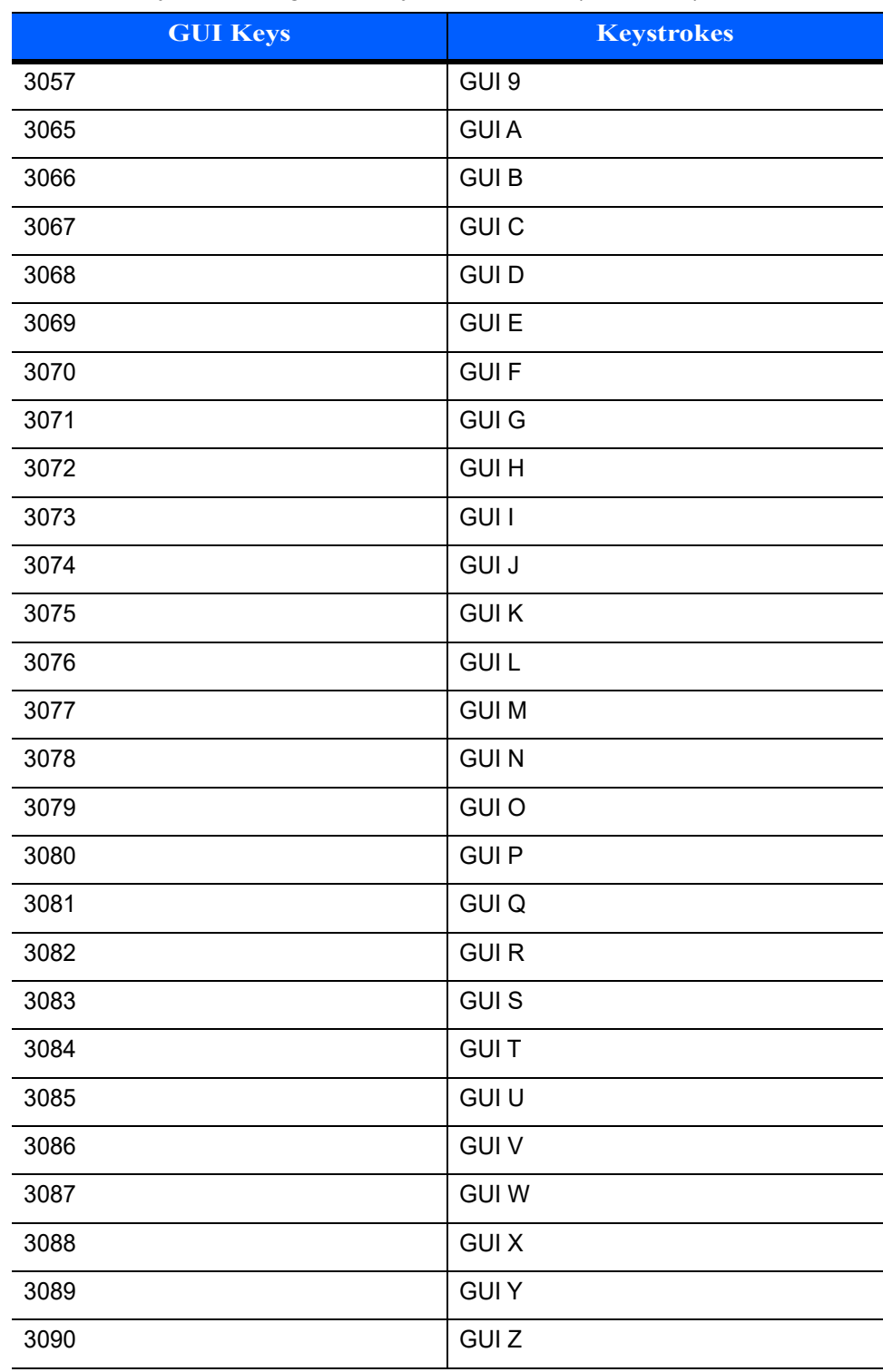

#### **Table 6-4** *Keyboard Wedge GIU Key Character Set (Continued)*

| F Keys | <b>Keystroke</b> |
|--------|------------------|
| 5001   | F1               |
| 5002   | F <sub>2</sub>   |
| 5003   | F <sub>3</sub>   |
| 5004   | F4               |
| 5005   | F <sub>5</sub>   |
| 5006   | F <sub>6</sub>   |
| 5007   | F7               |
| 5008   | F <sub>8</sub>   |
| 5009   | F9               |
| 5010   | F10              |
| 5011   | F11              |
| 5012   | F12              |
| 5013   | F13              |
| 5014   | F14              |
| 5015   | F <sub>15</sub>  |
| 5016   | F16              |
| 5017   | F17              |
| 5018   | F18              |
| 5019   | F19              |
| 5020   | F <sub>20</sub>  |
| 5021   | F21              |
| 5022   | F <sub>22</sub>  |
| 5023   | F <sub>23</sub>  |
| 5024   | F24              |

**Table 6-5** *Keyboard Wedge F Key Character Set*

#### **Table 6-6** *Keyboard Wedge Numeric Keypad Character Set*

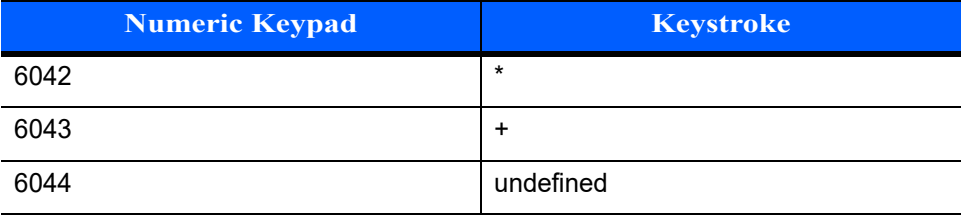

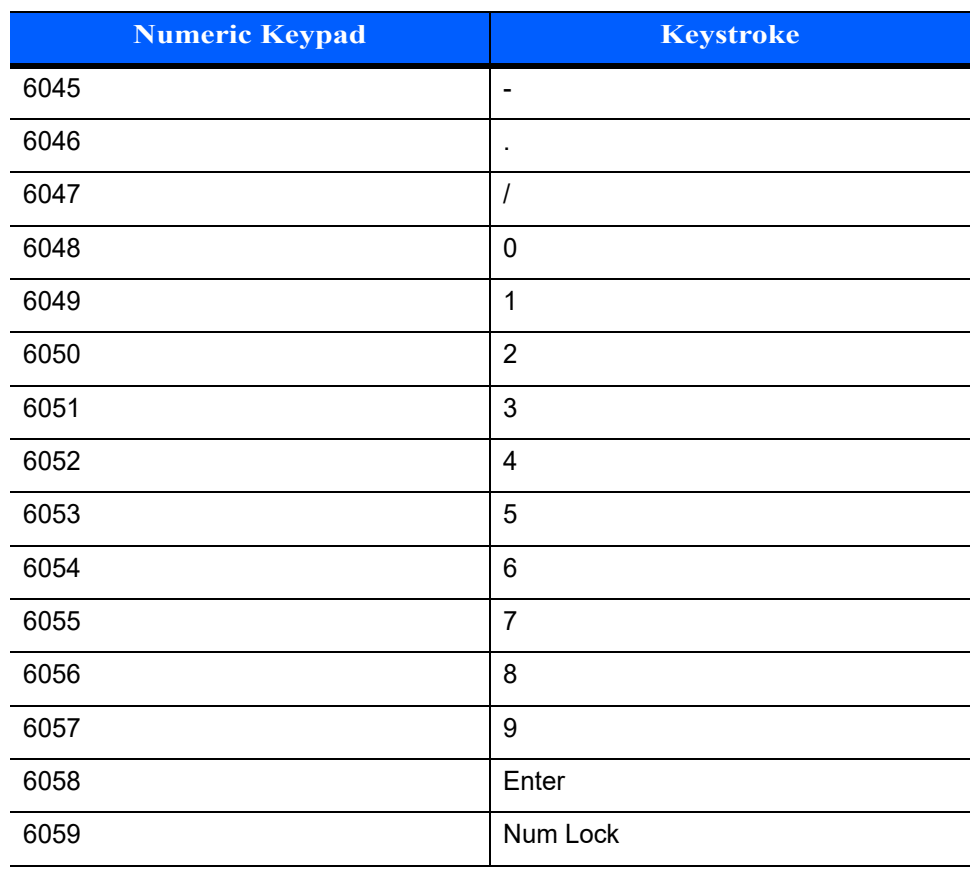

#### **Table 6-6** *Keyboard Wedge Numeric Keypad Character Set (Continued)*

| <b>Extended Keypad</b> | <b>Keystroke</b>    |
|------------------------|---------------------|
| 7001                   | <b>Break</b>        |
| 7002                   | Delete              |
| 7003                   | Pg Up               |
| 7004                   | End                 |
| 7005                   | Pg Dn               |
| 7006                   | Pause               |
| 7007                   | <b>Scroll Lock</b>  |
| 7008                   | Backspace           |
| 7009                   | Tab                 |
| 7010                   | <b>Print Screen</b> |
| 7011                   | Insert              |
| 7012                   | Home                |
| 7013                   | Enter               |
| 7014                   | Escape              |
| 7015                   | Up Arrow            |
| 7016                   | Dn Arrow            |
| 7017                   | <b>Left Arrow</b>   |
| 7018                   | <b>Right Arrow</b>  |

**Table 6-7** *Keyboard Wedge Extended Keypad Character Set*

# **CHAPTER 7 USER PREFERENCES & MISCELLANEOUS SCANNER OPTIONS**

# **Introduction**

If desired, configure the linear imager to perform various functions, or activate different features. This chapter describes imaging preference features and provides programming bar codes for selecting these features.

The linear imager ships with the settings in *[User Preferences Parameter Defaults on page 7-2](#page-105-0)* (also see *[Appendix A, STANDARD DEFAULT PARAMETERS](#page-218-0)* for all host device and miscellaneous defaults). If the default values suit requirements, programming is not necessary.

To set feature values, scan a single bar code or a short bar code sequence. The settings are stored in non-volatile memory and are preserved even when you power down the linear imager.

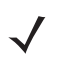

*NOTE* Most computer monitors allow scanning the bar codes directly on the screen. When scanning from the screen, be sure to set the document magnification to a level where you can see the bar code clearly, and bars and/or spaces are not merging.

If not using a USB cable, select a host type (see each host chapter for specific host information) after the power-up beeps sound. This is only necessary upon the first power-up when connecting to a new host.

To return all features to default values, scan the *[Default Parameters on page 7-4](#page-107-0)*. Throughout the programming bar code menus, asterisks (**\***) indicate default values.

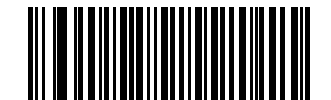

Feature/Option

**\***Indicates Default **\*Do Not Suppress Power Up Beeps**

## **Scanning Sequence Examples**

In most cases scanning one bar code sets the parameter value. For example, to set the beeper tone to high, scan the High Frequency (beeper tone) bar code listed under *[Beeper Tone on page 7-7](#page-110-0)*. The linear imager issues a fast warble beep and the LED turns green, signifying a successful parameter entry.

Other parameters require scanning several bar codes. See these parameter descriptions for this procedure.

## **Errors While Scanning**

Unless otherwise specified, to correct an error during a scanning sequence, just re-scan the correct parameter.

# **User Preferences/Miscellaneous Option Parameter Defaults**

*[Table 7-1](#page-105-0)* lists the defaults for preferences parameters. To change the default values:

- **•** Scan the appropriate bar codes in this guide. These new values replace the standard default values in memory. To recall the default parameter values, scan the *[Default Parameters on page 7-4](#page-107-0)*.
- **•** Configure the linear imager using the 123Scan2 configuration program (see *[123SCAN2 on page 9-1](#page-204-0)*).

*NOTE* See *[Appendix A, STANDARD DEFAULT PARAMETERS](#page-218-0)* for all user preferences, hosts, symbologies, and miscellaneous default parameters.

<span id="page-105-0"></span>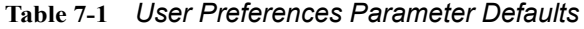

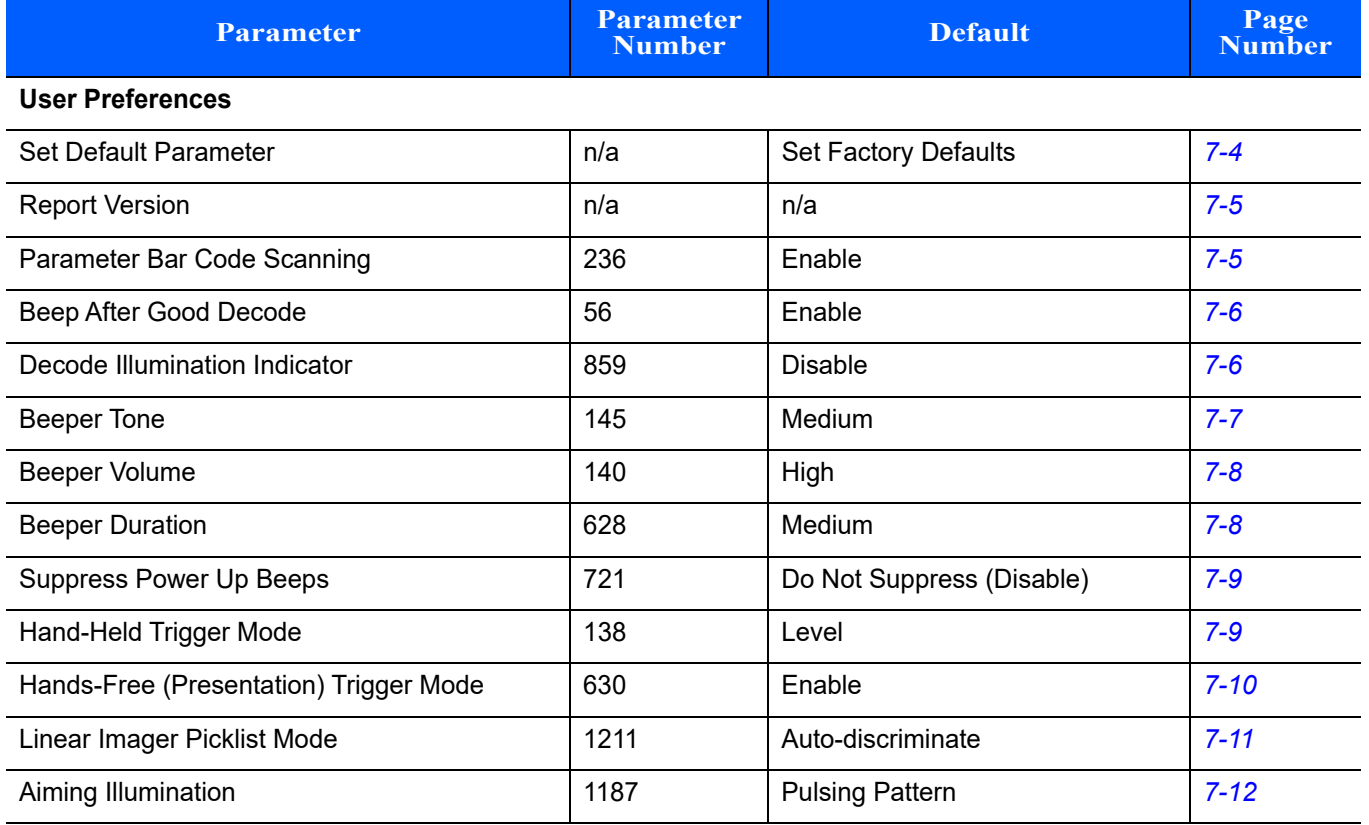

## USER PREFERENCES & MISCELLANEOUS SCANNER OPTIONS 7 - 3

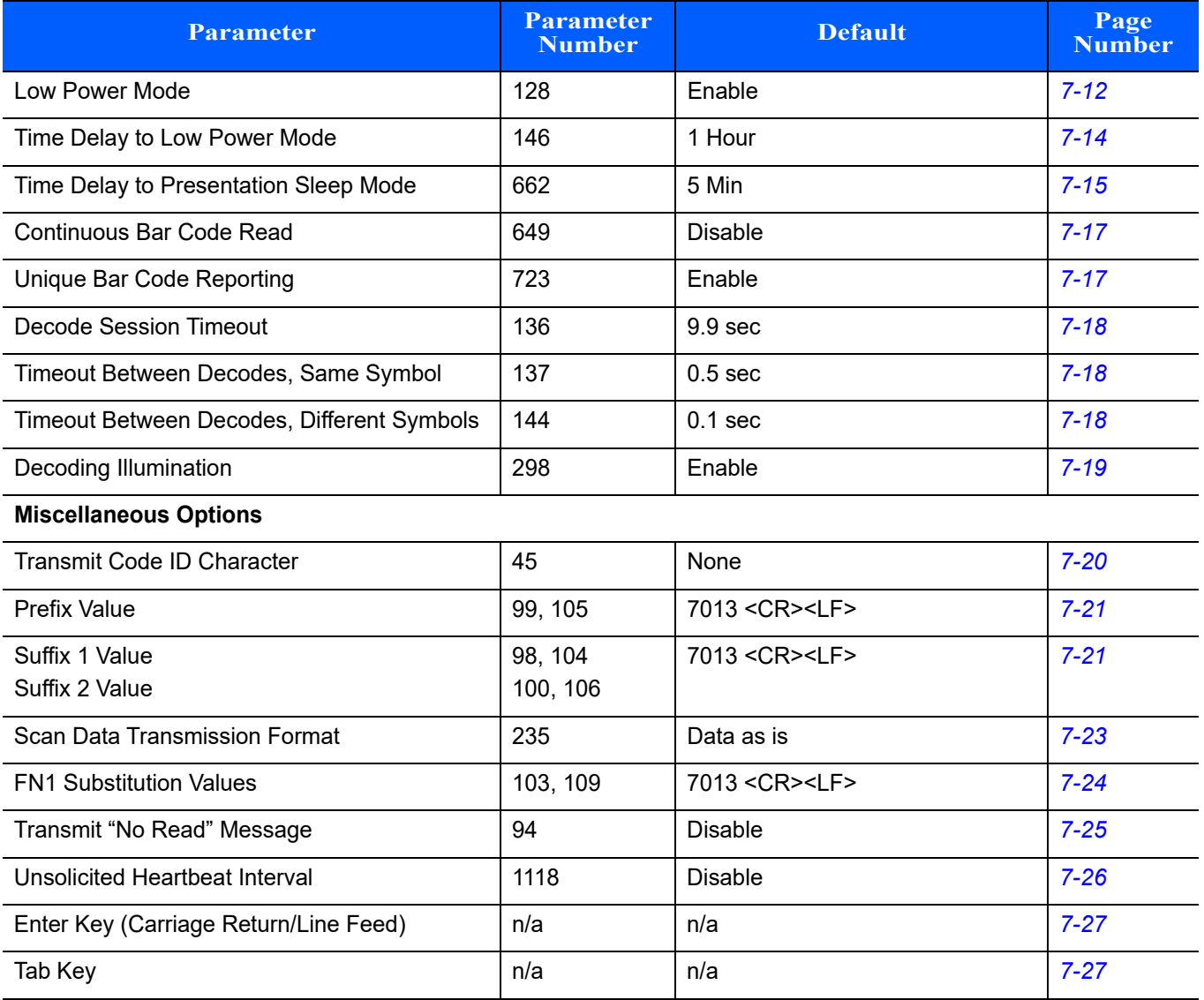

## **User Preferences**

#### <span id="page-107-0"></span>**Default Parameters**

The scanner can be reset to two types of defaults: factory defaults or custom defaults. Scan the appropriate bar code below to reset the scanner to its default settings and/or set the scanner's current settings as the custom default.

- **• Restore Defaults** Resets all default parameters as follows:
	- **•** If custom default values were configured (see **Write to Custom Defaults**), the custom default values are set for all parameters each time the **Restore Defaults** bar code below is scanned.
	- **•** If no custom default values were configured, the factory default values are set for all parameters each time the **Restore Defaults** bar code below is scanned. (For factory default values, see *[Appendix A,](#page-218-0)  [STANDARD DEFAULT PARAMETERS](#page-218-0)* beginning on *[page A-1](#page-218-0)*.)
- **• Set Factory Defaults** Scan the **Set Factory Defaults** bar code below to eliminate all custom default values and set the scanner to factory default values. (For factory default values, see *[Appendix A,](#page-218-0)  [STANDARD DEFAULT PARAMETERS](#page-218-0)* beginning on *[page A-1](#page-218-0)*.)
- **• Write to Custom Defaults** Custom default parameters can be configured to set unique default values for all parameters. After changing all parameters to the desired default values, scan the **Write to Custom Defaults** bar code below to configure custom defaults.

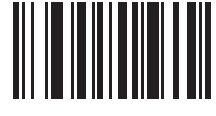

**Restore Defaults**

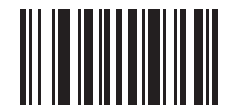

**\*Set Factory Defaults**

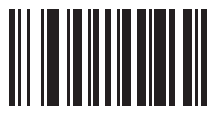

**Write to Custom Defaults**
# **Report Version**

Scan the bar code below to report the version of software installed in the linear imager.

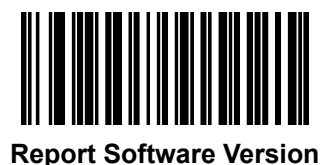

# **Parameter Bar Code Scanning**

Parameter # 236

To disable the decoding of parameter bar codes, including the **Set Defaults** parameter bar codes, scan the **Disable Parameter Scanning** bar code below. To enable decoding of parameter bar codes, scan **Enable Parameter Scanning**.

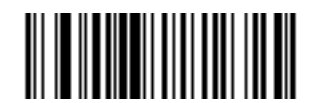

**\*Enable Parameter Bar Code Scanning (01h)**

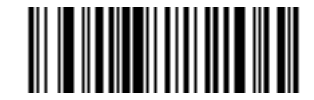

**Disable Parameter Bar Code Scanning (00h)**

# **Beep After Good Decode**

Parameter # 56

Scan a bar code below to select whether or not the linear imager beeps after a good decode. If selecting **Do Not Beep After Good Decode**, the beeper still operates during parameter menu scanning and to indicate error conditions.

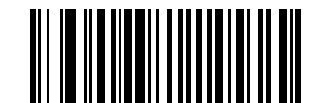

**\*Beep After Good Decode (Enable) (01h)**

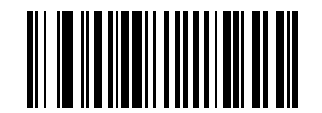

**Do Not Beep After Good Decode (Disable) (00h)**

## **Decode Illumination Indicator**

Parameter # 859

Scan a bar code below to select optional blinking of the illumination on a successful decode.

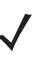

*NOTE* This parameter only applies when the scanner is in *Level* or *Auto-aim Trigger Mode*.

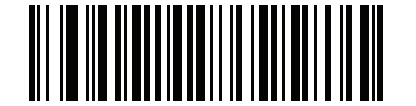

**\*Disable Decode Illumination Indicator (00h)**

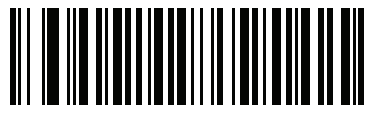

**1 Blink (01h)**

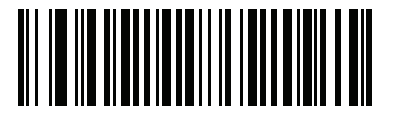

**2 Blinks (02h)**

# **Beeper Tone**

Parameter # 145

To select a decode beep frequency (tone), scan one of the following bar codes.

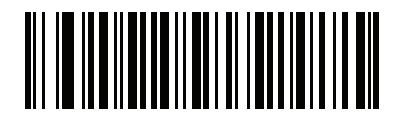

**Off (03h)**

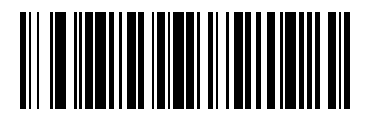

**Low Tone (02h)**

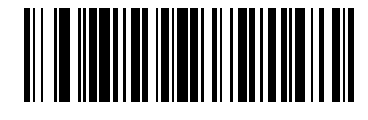

**\*Medium Tone (01h)**

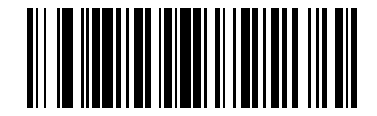

**High Tone (00h)**

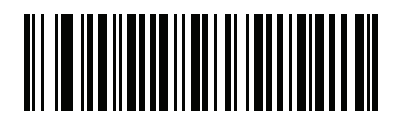

**Medium to High Tone (2-tone) (04h)**

# **Beeper Volume**

Parameter # 140

To select a beeper volume, scan the **Low Volume, Medium Volume**, or **High Volume** bar code.

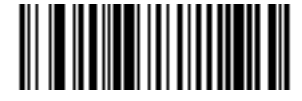

**Low Volume (02h)**

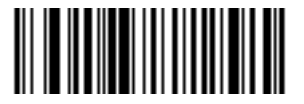

**Medium Volume (01h)**

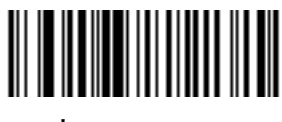

**\*High Volume (00h)**

# **Beeper Duration**

Parameter # 628

To select the duration for the beeper, scan one of the following bar codes.

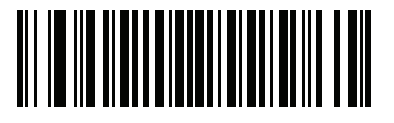

**Short (00h)**

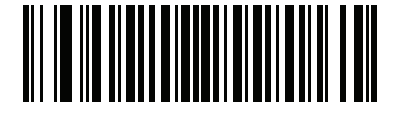

**\*Medium (01h)**

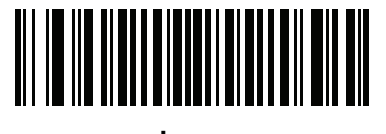

**Long (02h)**

# **Suppress Power Up Beeps**

Parameter # 721

Scan a bar code below to select whether or not to suppress linear imager beeps upon power up.

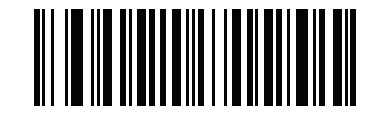

**\*Do Not Suppress Power Up Beeps (00h)**

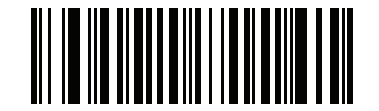

**Suppress Power Up Beeps (01h)**

# <span id="page-112-0"></span>**Hand-Held Trigger Mode**

Parameter # 138

Select one of the following trigger modes for the linear imager:

- **• Standard (Level)**  A trigger pull activates decode processing. Decode processing continues until the bar code decodes, you release the trigger, or the Decode Session Timeout occurs.
- **• Presentation (Blink)**  The scanner activates decode processing when it detects a bar code in its field of view. After a period of non-use, the scanner enters a low power mode, in which the LEDs turn off until the scanner senses motion.
- **• Auto Aim**  This trigger mode projects the red illumination when you lift the linear imager. A trigger pull activates decode processing. After 2 seconds of inactivity the aiming pattern shuts off. (See *[Aiming](#page-115-0)  [Illumination on page 7-12](#page-115-0)* to set the type of pattern when aiming.)

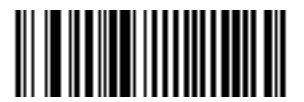

**\*Standard (Level) (00h)**

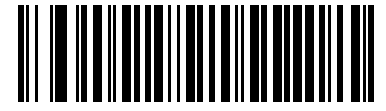

**Presentation (Blink) (07h)**

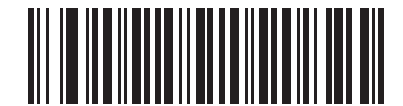

**Auto Aim (09h)**

# <span id="page-113-0"></span>**Hands-Free (Presentation) Trigger Mode**

#### Parameter # 630

When the linear imager is seated in the gooseneck Intellistand, hands-free (presentation) trigger mode is automatically enabled. When removed from the Intellistand, the linear imager reverts to the hand-held trigger mode configurations previously set (see *[Hand-Held Trigger Mode on page 7-9](#page-112-0)*).

In hands-free (presentation) mode, the linear imager automatically triggers when presented with a bar code.

*NOTE* The linear imager can be configured to be hand-held presentation mode, without Intellistand.

If you select **Disable Hands-Free Mode**, the linear imager behaves according to the setting of the *[Hand-Held](#page-112-0)  [Trigger Mode](#page-112-0)* regardless of whether it is hand-held or in an Intellistand.

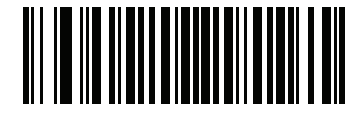

**\*Enable Hands-Free Mode (01h)**

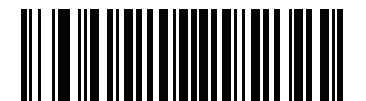

**Disable Hands-Free Mode (00h)**

# **Linear Imager Picklist Mode**

Parameter # 1211

Picklist Mode allows a user to pick and decode a bar code from multiple bar codes printed close together side by side, when the scan illumination intersects more than one bar code. The out-of-box default for this mode is **Auto-discriminate**.

There are three settings for this mode:

- **• Always Enabled** When multiple bar codes are close together in a row, the bar code decoded is always the one in the center of aiming beam.
- **• Always Disabled** When multiple bar codes are close together in a row, the bar code decoded is the first bar code that comes into scanner field of view.
- **• Auto-discriminate** (default) When there is only one bar code in the scanner field of view, decode is always attempted; when multiple bar codes are close together in a row, the bar code decoded is always the one in the center of the aiming beam.

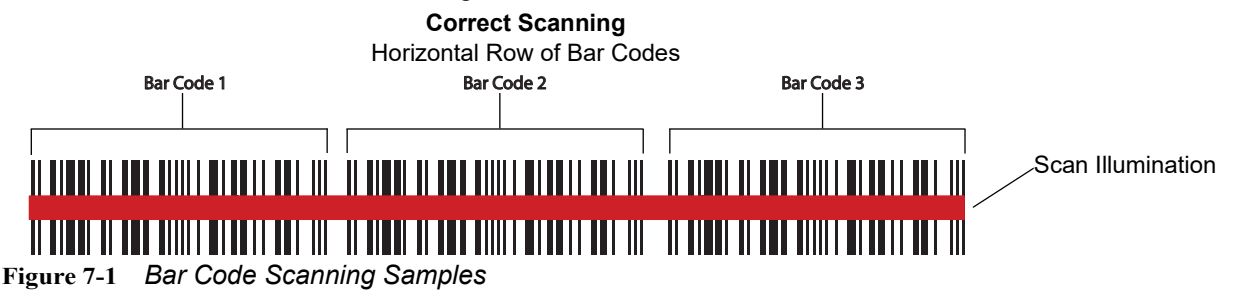

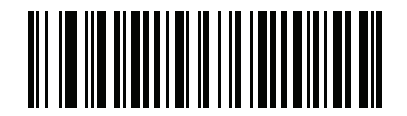

**\*Auto-discriminate (02h)**

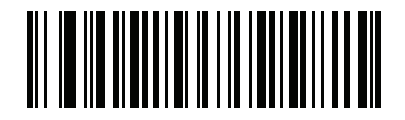

**Disable Picklist Mode (00h)**

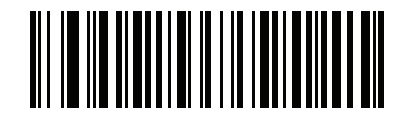

**Enable Picklist Mode (01h)**

# <span id="page-115-0"></span>**Aiming Illumination**

#### Parameter # 1187

.

Scan a bar code below to select a preferred aiming pattern. When solid aiming pattern is selected, the scanner LED is on steadily when aiming. When pulsing pattern is selected, a pulsing LED pattern displays when aiming.

*NOTE* **Pulsing Pattern** or **Solid Pattern** is only applicable in hands-free mode.

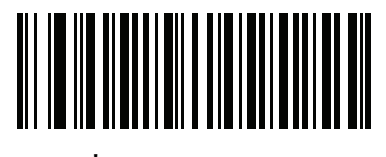

**\*Pulsing Pattern (01h)**

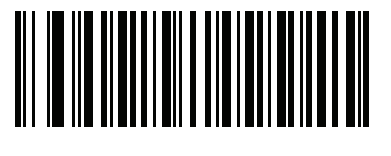

**Solid Pattern (00h)**

# <span id="page-115-1"></span>**Low Power Mode**

Parameter # 128

If enabled, the linear imager enters a low power consumption mode after Time Delay to Low Power Mode has expired, in which the LEDs turn off in order to conserve energy and prolong the life of the scanner. The linear imager wakes when it senses a trigger pull or when the host attempts to communicate.

If disabled, power remains on after each decode attempt.

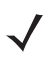

*NOTE* If hands-free trigger mode is enabled, see *[Hands-Free \(Presentation\) Trigger Mode on page](#page-113-0)  [7-10](#page-113-0)*, the linear imager does not go into lower power mode when it is seated in the stand.

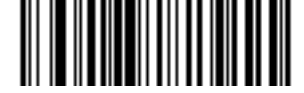

**Disable Low Power Mode (00h)**

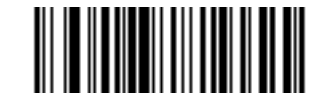

**\* Enable Low Power Mode (01h)**

# **Time Delay to Low Power Mode**

Parameter # 146

This parameter sets the time it takes the linear imager to enter low power mode after any scanning activity. Scan the appropriate bar code below to set the time.

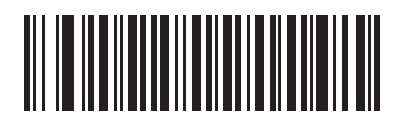

**1 Second (11h)**

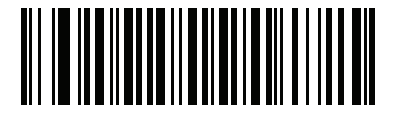

**10 Seconds (1Ah)**

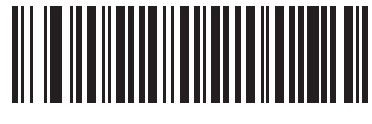

**1 Minute (21h)**

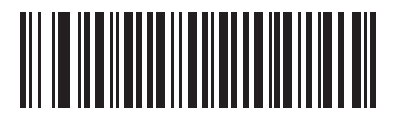

**5 Minutes (25h)**

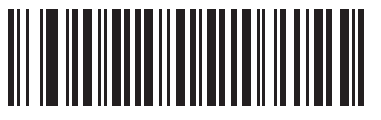

**15 Minutes (2Bh)**

## 7 - 14 LI2208 PRODUCT REFERENCE GUIDE

**Time Delay to Low Power Mode (continued)**

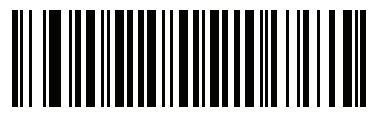

**30 Minutes (2Dh)**

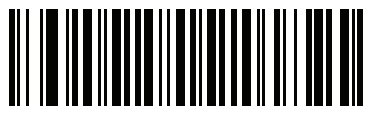

**45 Minutes (2Eh)**

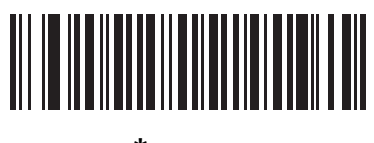

**\* 1 Hour (31h)**

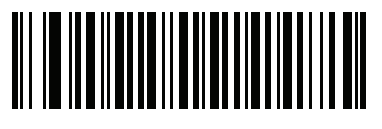

**3 Hours (33h)**

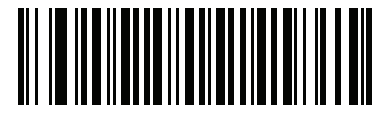

**6 Hours (36h)**

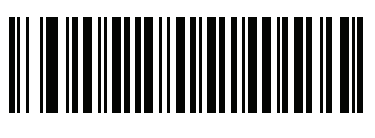

**9 Hours (39h)**

# **Time Delay to Presentation Sleep Mode**

Parameter # 662

In Presentation Mode, this parameter sets the time the linear imager remains active before entering sleep mode with no illumination. The linear imager wakes when it senses motion, upon presentation of a bar code, or a trigger pull.

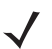

*NOTE* Linear imager scanner performance is not guaranteed in dim conditions.

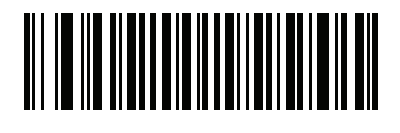

**Disable (00h)**

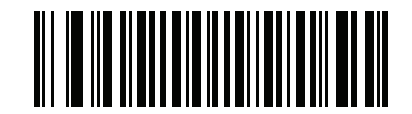

**1 Second (01h)**

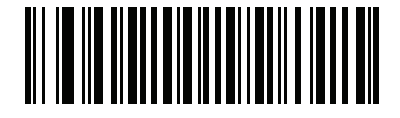

**10 Seconds (0Ah)**

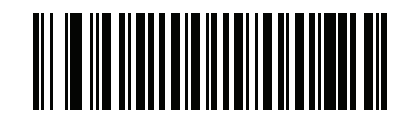

**1 Minute (11h)**

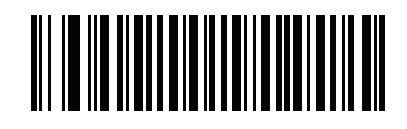

**\*5 Minutes (15h)**

**Time Delay to Presentation Sleep Mode (continued)**

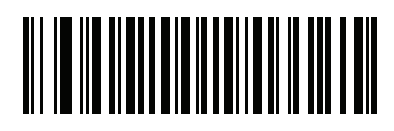

**15 Minutes (1Bh)**

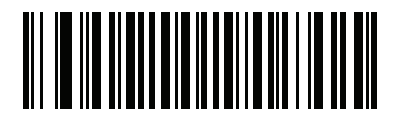

**30 Minutes (1Dh)**

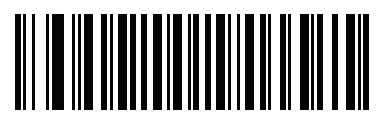

**45 Minutes (1Eh)**

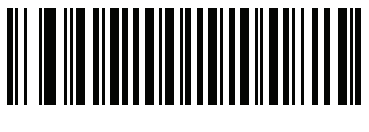

**1 Hour (21h)**

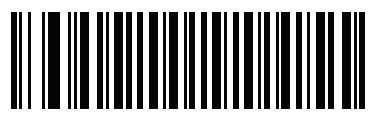

**3 Hours (23h)**

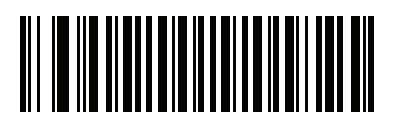

**6 Hours (26h)**

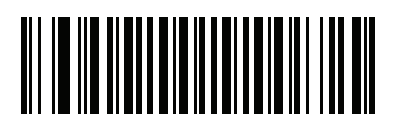

**9 Hours (29h)**

# **Continuous Bar Code Read**

Parameter # 649

Enable **Continuous Bar Code Read** to report every bar code while the trigger is pressed.

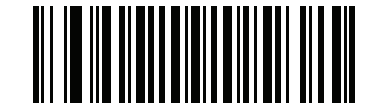

**\*Disable Continuous Bar Code Read (0h)**

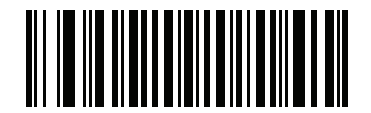

**Enable Continuous Bar Code Read (1h)**

# **Unique Bar Code Reporting**

Parameter # 723

Enable **Continuous Bar Code Read Uniqueness** to report only unique bar codes while the trigger is pressed. This option only applies when **Continuous Bar Code Read** is enabled.

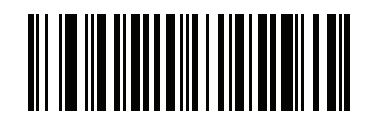

**Disable Continuous Bar Code Read Uniqueness (00h)**

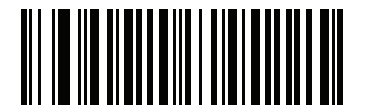

**\*Enable Continuous Bar Code Read Uniqueness (01h)**

## <span id="page-121-0"></span>**Decode Session Timeout**

#### Parameter # 136

This parameter sets the maximum time decode processing continues during a scan attempt. It is programmable in 0.1 second increments from 0.5 to 9.9 seconds. The default timeout is 9.9 seconds.

To set a Decode Session Timeout, scan the bar code below. Next, scan two numeric bar codes from *[Appendix](#page-288-0)  [H, NUMERIC BAR CODES](#page-288-0)* that correspond to the desired on time. Enter a leading zero for single digit numbers. For example, to set a Decode Session Timeout of 0.5 seconds, scan the bar code below, then scan the **0** and **5** bar codes. To correct an error or change the selection, scan **Cancel** on *[page H-3](#page-290-0)*.

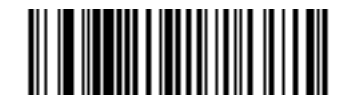

**Decode Session Timeout**

### **Timeout Between Decodes, Same Symbol**

Parameter # 137

Use this option in presentation mode and Continuous Bar Code Read mode to prevent the beeper from continuously beeping when a symbol is left in the linear imager's field of view. The bar code must be out of the field of view for the timeout period before the scanner reads the same consecutive symbol. It is programmable in 0.1 second increments from 0.0 to 9.9 seconds. The default interval is 0.5 seconds.

To select the timeout between decodes for the same symbol, scan the bar code below, then scan two numeric bar codes from *[Appendix H, NUMERIC BAR CODES](#page-288-0)* that correspond to the desired interval, in 0.1 second increments.

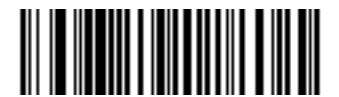

**Timeout Between Decodes, Same Symbol**

## **Timeout Between Decodes, Different Symbols**

#### Parameter # 144

Use this option in presentation mode or Continuous Bar Code Read to control the time the scanner is inactive between decoding different symbols. It is programmable in 0.1 second increments from 0.1 to 9.9 seconds. The default is 0.1 second.

To select the timeout between decodes for different symbols, scan the bar code below, then scan two numeric bar codes from *[Appendix H, NUMERIC BAR CODES](#page-288-0)* that correspond to the desired interval, in 0.1 second increments.

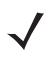

*NOTE* Timeout Between Decodes, Different Symbols cannot be greater than or equal to the Decode Session **Timeout** 

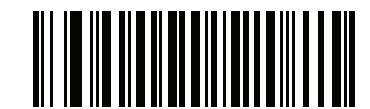

**Timeout Between Decodes, Different Symbols**

# **Decoding Illumination**

Parameter # 144

Scanning **Enable Decoding Illumination** enables LED Illumination and usually results in superior images and reading ranges. Scanning **Disable Decoding Illumination** disables LED illumination.

 $\sqrt{}$ 

*NOTE* If the decode illumination LED is disabled, decoding bar codes can become difficult.

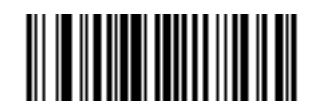

**\*Enable Decoding Illumination (01h)**

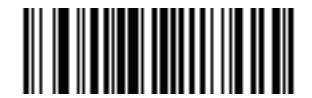

**Disable Decoding Illumination (00h)**

# **Miscellaneous Scanner Parameters**

## <span id="page-123-0"></span>**Transmit Code ID Character**

Parameter # 45

A Code ID character identifies the code type of a scanned bar code. This is useful when decoding more than one code type. In addition to any single character prefix already selected, the Code ID character is inserted between the prefix and the decoded symbol.

Select no Code ID character, a Symbol Code ID character, or an AIM Code ID character. For Code ID Characters, see *[Symbol Code Characters on page C-1](#page-242-0)* and *[Aim Code Characters on page C-3](#page-244-0)*.

*NOTE* If you enable Symbol Code ID Character or AIM Code ID Character, and enable *[Transmit "No Read"](#page-128-0)  [Message on page 7-25](#page-128-0)*, the linear imager appends the code ID for Code 39 to the NR message.

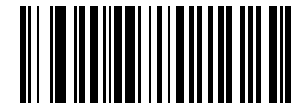

**Symbol Code ID Character (02h)**

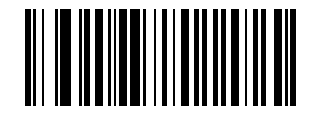

**AIM Code ID Character (01h)**

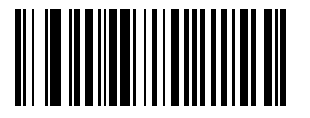

**\*None (00h)**

# <span id="page-124-0"></span>**Prefix/Suffix Values**

Key Category Parameter  $\# P = 99$ ,  $S1 = 98$ ,  $S2 = 100$ 

Decimal Value Parameter  $\# P = 105$ ,  $S1 = 104$ ,  $S2 = 106$ 

You can append a prefix and/or one or two suffixes to scan data for use in data editing.

*NOTE* To use prefix/suffix values, first set the *[Scan Data Transmission Format on page 7-22](#page-125-0)*.

To set a value for a prefix or suffix, scan a four-digit number (i.e., four bar codes from [Appendix H, NUMERIC](#page-288-0)  [BAR CODES\)](#page-288-0) that corresponds to that value. See *[Table D-1 on page D-1](#page-248-0)* for the four-digit codes.

When using host commands to set the prefix or suffix, set the key category parameter to 1, then set the 3-digit decimal value. See *[Table D-1 on page D-1](#page-248-0)* for the four-digit codes.

To correct an error or change a selection, scan *[Cancel on page H-3](#page-290-0)*.

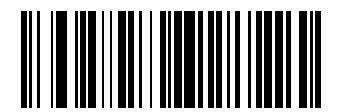

**Scan Prefix (07h)**

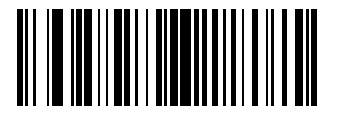

**Scan Suffix 1 (06h)**

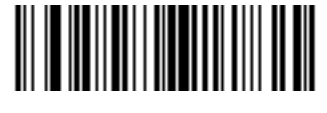

**Scan Suffix 2 (08h)**

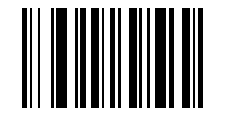

**Data Format Cancel**

# <span id="page-125-0"></span>**Scan Data Transmission Format**

#### Parameter # 235

To change the scan data format, scan one of the eight bar codes corresponding to the desired format (bar codes begin on page *[7-23](#page-126-0)*). To set the values for a prefix or suffix follow the instructions in *[Prefix/Suffix Values](#page-124-0)  [on page 7-21](#page-124-0)*.

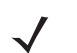

*NOTE* If using this parameter do not use ADF rules to set the prefix/suffix.

#### **Table 7-2** *Scan Data Format Descriptions*

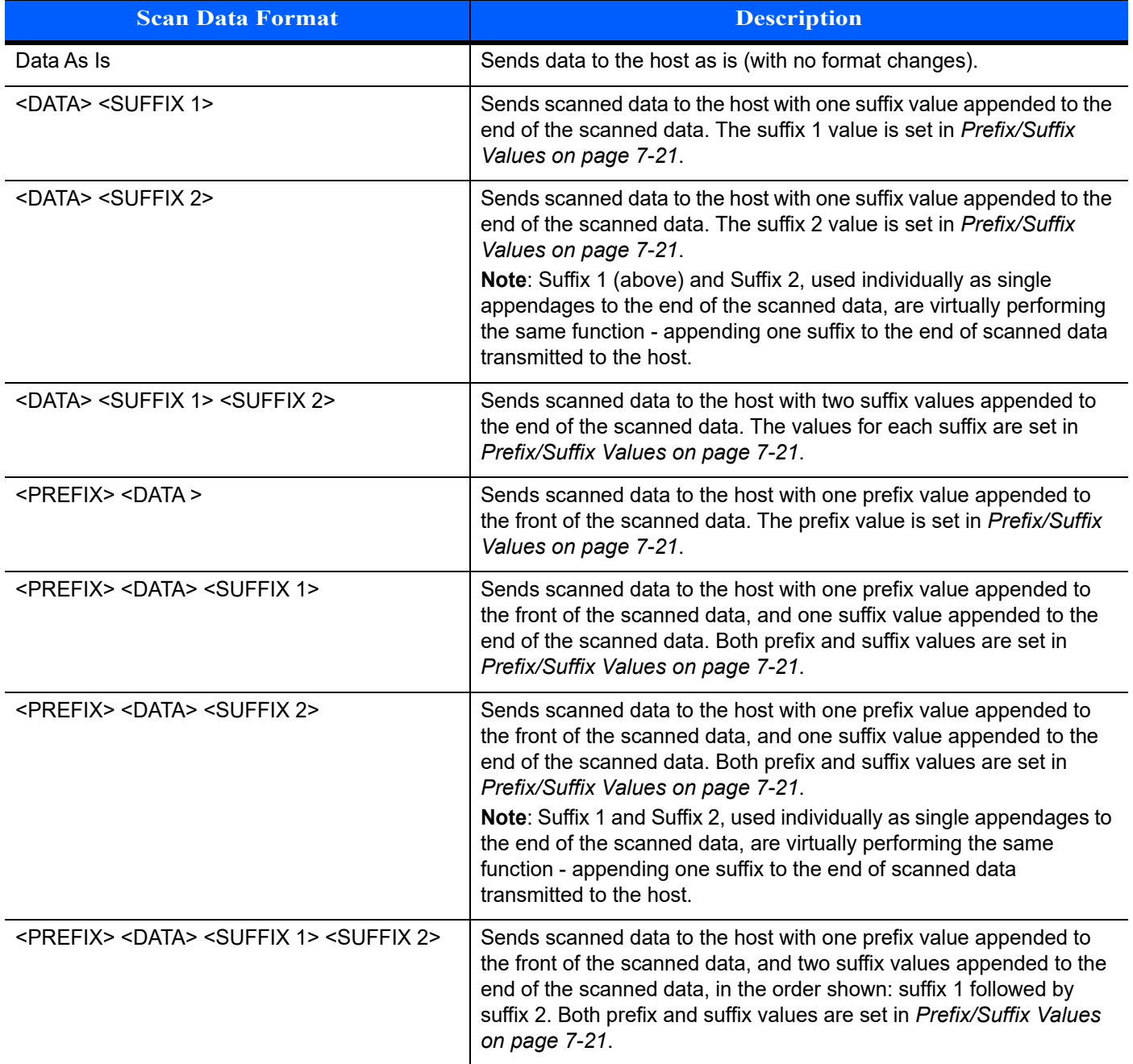

# <span id="page-126-0"></span>**Scan Data Transmission Format (continued)**

To set values for the prefix and/or suffix, see *[Prefix/Suffix Values on page 7-21](#page-124-0)*.

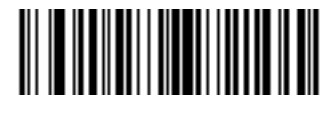

**\*Data As Is (00h)**

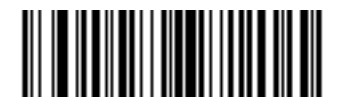

**<DATA> <SUFFIX 1> (01h)**

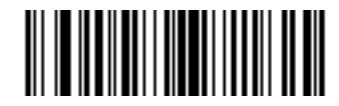

**<DATA> <SUFFIX 2> (02h)**

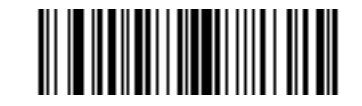

**<DATA> <SUFFIX 1> <SUFFIX 2> (03h)**

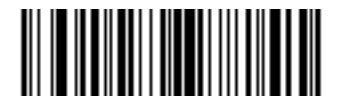

**<PREFIX> <DATA > (04h)**

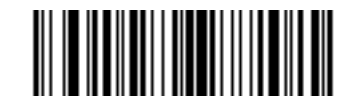

**<PREFIX> <DATA> <SUFFIX 1> (05h)**

**Scan Data Transmission Format (continued)**

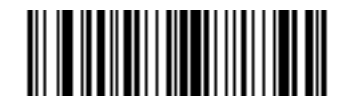

**<PREFIX> <DATA> <SUFFIX 2> (06h)**

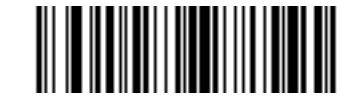

**<PREFIX> <DATA> <SUFFIX 1> <SUFFIX 2> (07h)**

## **FN1 Substitution Values**

Key Category Parameter # 103

Decimal Value Parameter # 109

The Wedge and USB HID Keyboard hosts support a FN1 Substitution feature. Enabling this substitutes any FN1 character (0x1b) in an EAN128 bar code with a value. This value defaults to 7013 (Enter key).

When using host commands to set the FN1 substitution value, set the key category parameter to 1, then set the 3-digit keystroke value. See the ASCII Character Set table for the current host interface for the desired value.

To select a FN1 substitution value via bar code menus:

**1.** Scan the bar code below.

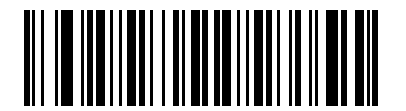

#### **Set FN1 Substitution Value**

**2.** Locate the keystroke desired for FN1 Substitution in the ASCII Character Set table for the current host interface. Enter the 4-digit ASCII Value by scanning each digit in *[Appendix H, NUMERIC BAR CODES](#page-288-0)*.

To correct an error or change the selection, scan **Cancel**.

To enable FN1 substitution for USB HID keyboard, scan the **Enable FN1 Substitution** bar code on page *[3-10](#page-35-0)*.

# <span id="page-128-0"></span>**Transmit "No Read" Message**

Parameter # 94

Scan a bar code below to select whether or not to transmit a No Read message. Enable this to transmit the characters NR when a successful decode does not occur before trigger release or the **Decode Session Timeout** expires. See *[Decode Session Timeout on page 7-18](#page-121-0)*. Disable this to send nothing to the host if a symbol does not decode.

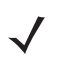

*NOTE* If you enable **Transmit No Read**, and also enable Symbol Code ID Character or AIM Code ID Character for *[Transmit Code ID Character on page 7-20](#page-123-0)*, the linear imager appends the code ID for Code 39 to the NR message.

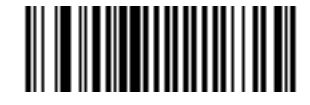

**Enable No Read (01h)**

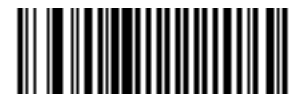

**\*Disable No Read (00h)**

# **Unsolicited Heartbeat Interval**

Parameter # 1118

The linear imager supports sending *Unsolicited Heartbeat Messages* to assist in diagnostics. To enable this feature and set the desired unsolicited heartbeat interval, scan one of the time interval bar codes below, or scan **Set Another Interval** followed by four numeric bar codes from *[Appendix H, NUMERIC BAR CODES](#page-288-0)* (scan sequential numbers that correspond to the desired number of seconds).

Scan **Disable Unsolicited Heartbeat Interval** to turn off the feature.

The heartbeat event is sent as decode data (with no decode beep) in the form of:

MOTEVTHB:nnn

where nnn is a three digit sequence number starting at 001 and wrapping after 100.

*NOTE* For correct operation, you must disable Low Power Mode (see *[Low Power Mode on page 7-12](#page-115-1)*).

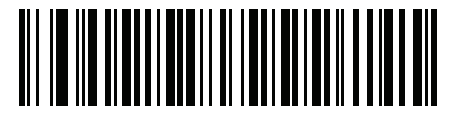

**10 seconds**

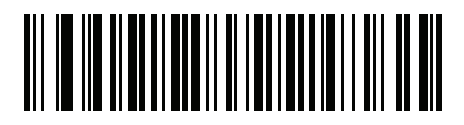

**1 minute**

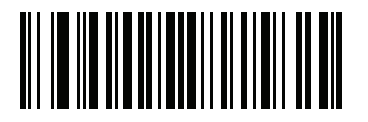

**Set Another Interval**

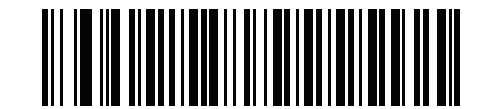

**\*Disable Unsolicited Heartbeat Interval**

# **Enter Key (Carriage Return/Line Feed)**

Scan the bar code below to add an Enter key after scanned data.

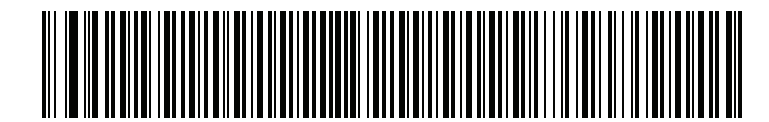

**Enter Key (Carriage Return/Line Feed)**

# **Tab Key**

Scan the bar code below to add a Tab key after scanned data.

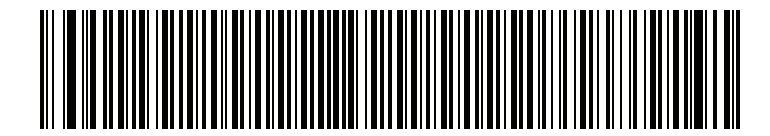

**Tab Key**

# **CHAPTER 8 SYMBOLOGIES**

# **Introduction**

This chapter describes symbology features and provides programming bar codes for selecting these features. Before programming, follow the instructions in [Chapter 1, GETTING STARTED.](#page-18-0)

To set feature values, scan a single bar code or a short bar code sequence. The settings are stored in non-volatile memory and are preserved even when the linear imager powers down.

*NOTE* Most computer monitors allow scanning the bar codes directly on the screen. When scanning from the screen, be sure to set the document magnification to a level where you can see the bar code clearly, and bars and/or spaces do not merge.

Select a host type (see each host chapter for specific host information) after the power-up beeps sound. This is only necessary upon the first power-up when connected to a new host.

To return all features to default values, scan the *[Default Parameters on page 7-4](#page-107-0)*. Throughout the programming bar code menus, asterisks (**\***) indicate default values.

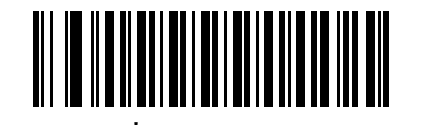

\*Indicates Default **Finable UPC-A** Feature/Option

**(01h)** Option Hex Value

# **Scanning Sequence Examples**

In most cases, scanning one bar code sets the parameter value. For example, to transmit bar code data without the UPC-A check digit, simply scan the **Do Not Transmit UPC-A Check Digit** bar code under *[Transmit](#page-146-0)  [UPC-A Check Digit on page 8-15](#page-146-0)*. The linear imager issues a fast warble beep and the LED turns green, signifying a successful parameter entry.

Other parameters, such as **Set Length(s) for D 2 of 5** require scanning several bar codes. See the individual parameter, such as **Set Length(s) for D 2 of 5**, for this procedure.

# **Errors While Scanning**

Unless otherwise specified, to correct an error during a scanning sequence, just re-scan the correct parameter.

# **Symbology Parameter Defaults**

*[Table 8-1](#page-133-0)* lists the defaults for all symbologies parameters. To change the default values, scan the appropriate bar codes in this guide. These new values replace the standard default values in memory. To recall the default parameter values, scan the *[Default Parameters on page 7-4](#page-107-0)*.

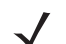

*NOTE* See *[Appendix A, STANDARD DEFAULT PARAMETERS](#page-218-0)* for all user preferences, hosts, and miscellaneous default parameters.

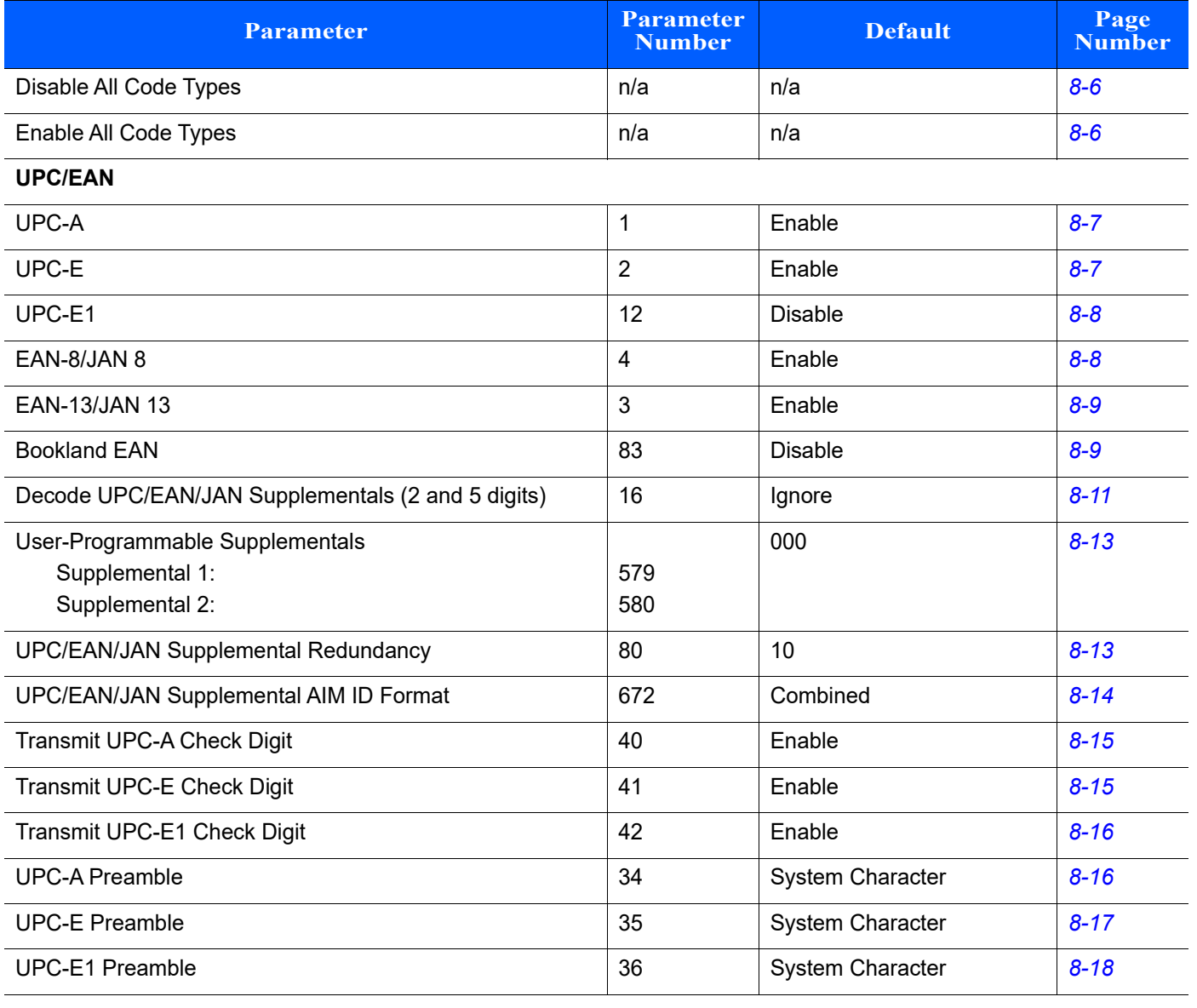

#### <span id="page-133-0"></span>**Table 8-1** *Parameter Defaults*

**Table 8-1** *Parameter Defaults (Continued)*

| <b>Parameter</b>                                   | <b>Parameter</b><br><b>Number</b> | <b>Default</b>    | Page<br><b>Number</b> |
|----------------------------------------------------|-----------------------------------|-------------------|-----------------------|
| Convert UPC-E to A                                 | 37                                | <b>Disable</b>    | $8 - 19$              |
| Convert UPC-E1 to A                                | 38                                | <b>Disable</b>    | $8 - 19$              |
| EAN-8/JAN-8 Extend                                 | 39                                | <b>Disable</b>    | $8 - 20$              |
| <b>Bookland ISBN Format</b>                        | 576                               | <b>ISBN-10</b>    | $8 - 20$              |
| <b>UCC Coupon Extended Code</b>                    | 85                                | <b>Disable</b>    | $8 - 21$              |
| Coupon Report                                      | 730                               | New Coupon Format | $8 - 21$              |
| <b>ISSN EAN</b>                                    | 617                               | <b>Disable</b>    | $8 - 22$              |
| Code 128                                           |                                   |                   |                       |
| Code 128                                           | 8                                 | Enable            | $8 - 23$              |
| Set Length(s) for Code 128                         | 209, 210                          | 1 to 80           | $8 - 24$              |
| GS1-128 (formerly UCC/EAN-128)                     | 14                                | Enable            | $8 - 25$              |
| <b>ISBT 128</b>                                    | 84                                | Enable            | $8 - 25$              |
| <b>ISBT Concatenation</b>                          | 577                               | Autodiscriminate  | $8 - 26$              |
| Check ISBT Table                                   | 578                               | Enable            | $8 - 27$              |
| <b>ISBT Concatenation Redundancy</b>               | 223                               | 10                | $8 - 27$              |
| Code 128 Security Level                            | 751                               | Security Level 1  | $8 - 28$              |
| Code 39                                            |                                   |                   |                       |
| Code 39                                            | $\mathbf 0$                       | Enable            | $8 - 29$              |
| Trioptic Code 39                                   | 13                                | <b>Disable</b>    | $8 - 29$              |
| Convert Code 39 to Code 32 (Italian Pharmacy Code) | 86                                | <b>Disable</b>    | $8 - 30$              |
| Code 32 Prefix                                     | 231                               | <b>Disable</b>    | $8 - 30$              |
| Set Length(s) for Code 39                          | 18, 19                            | 1 to 80           | $8 - 31$              |
| Code 39 Check Digit Verification                   | 48                                | Disable           | $8 - 32$              |
| Transmit Code 39 Check Digit                       | 43                                | Disable           | $8 - 32$              |
| Code 39 Full ASCII Conversion                      | 17                                | Disable           | $8 - 33$              |
| Buffer Code 39                                     | 113                               | Disable           | $8 - 34$              |
| Code 39 Security Level                             | 750                               | Security Level 1  | $8 - 36$              |
| Code 93                                            |                                   |                   |                       |
| Code 93                                            | $\boldsymbol{9}$                  | Enable            | $8 - 37$              |
| Set Length(s) for Code 93                          | 26, 27                            | 1 to 80           | $8 - 38$              |
| UPC/EAN/Code 93 Security Level                     | 77                                | $\mathbf 1$       | $8 - 70$              |

#### **Table 8-1** *Parameter Defaults (Continued)*

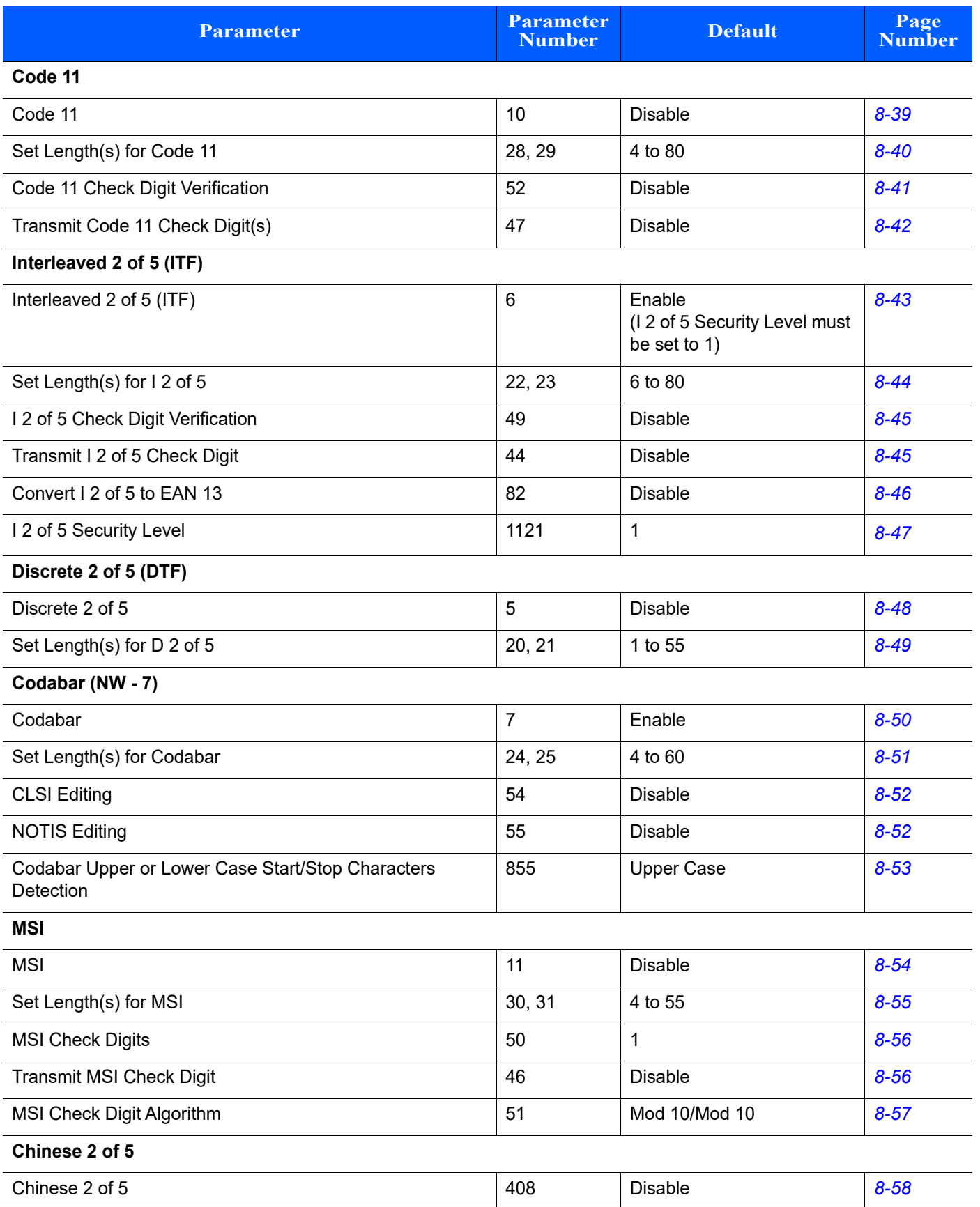

**Table 8-1** *Parameter Defaults (Continued)*

| <b>Parameter</b>                          | <b>Parameter</b><br><b>Number</b> | <b>Default</b> | Page<br><b>Number</b> |
|-------------------------------------------|-----------------------------------|----------------|-----------------------|
| Matrix 2 of 5                             |                                   |                |                       |
| Matrix 2 of 5                             | 618                               | <b>Disable</b> | $8 - 59$              |
| Matrix 2 of 5 Lengths                     | 619, 620                          | 4 to 80        | $8 - 60$              |
| Matrix 2 of 5 Check Digit                 | 622                               | <b>Disable</b> | $8 - 61$              |
| Transmit Matrix 2 of 5 Check Digit        | 623                               | <b>Disable</b> | $8 - 61$              |
| Korean 3 of 5                             |                                   |                |                       |
| Korean 3 of 5                             | 581                               | <b>Disable</b> | $8 - 62$              |
| <b>Inverse 1D</b>                         |                                   |                |                       |
| Inverse 1D                                | 586                               | Regular        | $8 - 63$              |
| <b>GS1 DataBar</b>                        |                                   |                |                       |
| GS1 DataBar-14                            | 338                               | Enable         | $8 - 64$              |
| <b>GS1 DataBar Limited</b>                | 339                               | Enable         | $8 - 64$              |
| <b>GS1 DataBar Expanded</b>               | 340                               | Enable         | $8 - 65$              |
| <b>GS1 DataBar Limited Security Level</b> | 728                               | Level 3        | $8 - 66$              |
| Convert GS1 DataBar to UPC/EAN            | 397                               | <b>Disable</b> | $8 - 67$              |
| <b>Symbology-Specific Security Levels</b> |                                   |                |                       |
| Redundancy Level                          | 78                                | $\mathbf{1}$   | $8 - 69$              |
| UPC/EAN/Code 93 Security Level            | 77                                | 1              | $8 - 70$              |
| Intercharacter Gap Size                   | 381                               | Normal         | $8 - 71$              |

# **Disable All Code Types**

To disable all symbologies, scan **Disable All Code Types** below. This is useful when enabling only a few code types.

Scan **Enable All Code Types** turn on (enable) all code types. This is useful when you want to read all codes, or when you want to disable only a few select codes.

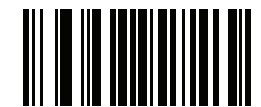

<span id="page-137-0"></span>**Disable All Code Types**

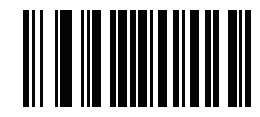

<span id="page-137-1"></span>**Enable All Code Types**

# **UPC/EAN**

# **Enable/Disable UPC-A**

Parameter # 1

To enable or disable UPC-A, scan the appropriate bar code below.

<span id="page-138-0"></span>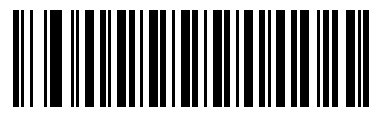

**\*Enable UPC-A (01h)**

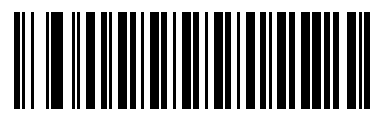

**Disable UPC-A (00h)**

# **Enable/Disable UPC-E**

Parameter # 2

To enable or disable UPC-E, scan the appropriate bar code below.

<span id="page-138-1"></span>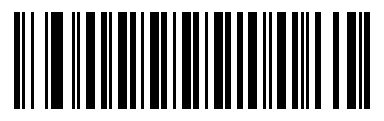

**\*Enable UPC-E (01h)**

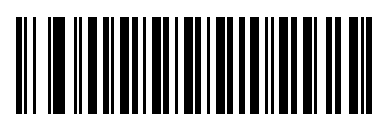

**Disable UPC-E (00h)**

# **Enable/Disable UPC-E1**

Parameter # 12

UPC-E1 is disabled by default.

To enable or disable UPC-E1, scan the appropriate bar code below.

*NOTE* UPC-E1 is not a UCC (Uniform Code Council) approved symbology.

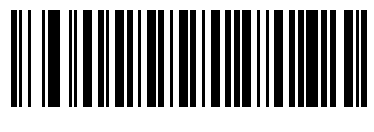

**Enable UPC-E1 (01h)**

<span id="page-139-0"></span>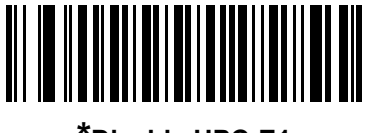

**\*Disable UPC-E1 (00h)**

# **Enable/Disable EAN-8/JAN-8**

Parameter # 4

To enable or disable EAN-8/JAN-8, scan the appropriate bar code below.

<span id="page-139-1"></span>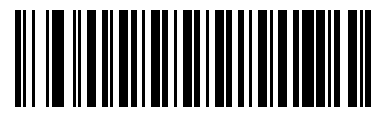

**\*Enable EAN-8/JAN-8 (01h)**

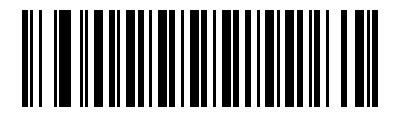

**Disable EAN-8/JAN-8 (00h)**

# **Enable/Disable EAN-13/JAN-13**

Parameter # 3

To enable or disable EAN-13/JAN-13, scan the appropriate bar code below.

<span id="page-140-0"></span>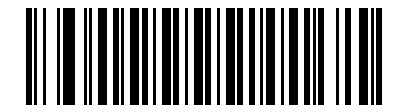

**\*Enable EAN-13/JAN-13 (01h)**

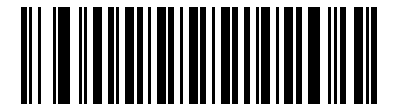

**Disable EAN-13/JAN-13 (00h)**

# <span id="page-140-2"></span>**Enable/Disable Bookland EAN**

Parameter # 83

To enable or disable Bookland EAN, scan the appropriate bar code below.

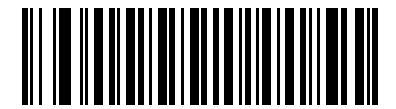

**Enable Bookland EAN (01h)**

<span id="page-140-1"></span>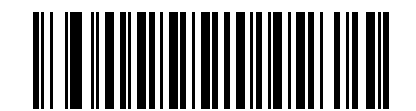

**\*Disable Bookland EAN (00h)**

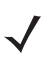

*NOTE* If you enable Bookland EAN, select a *[Bookland ISBN Format on page 8-20](#page-151-1)*. Also select either Decode UPC/EAN Supplementals, Autodiscriminate UPC/EAN Supplementals, or Enable 978/979 Supplemental Mode in *[Decode UPC/EAN/JAN Supplementals on page 8-10](#page-141-0)*.

# <span id="page-141-0"></span>**Decode UPC/EAN/JAN Supplementals**

#### Parameter #16

Supplementals are bar codes appended according to specific format conventions (e.g., UPC A+2, UPC E+2, EAN 13+2). The following options are available:

- **•** If you select **Ignore UPC/EAN with Supplementals**, and the linear imager is presented with a UPC/EAN plus supplemental symbol, the linear imager decodes UPC/EAN and ignores the supplemental characters.
- **•** If you select **Decode UPC/EAN with Supplementals**, the linear imager only decodes UPC/EAN symbols with supplemental characters, and ignores symbols without supplementals.
- **•** If you select **Autodiscriminate UPC/EAN Supplementals**, the linear imager decodes UPC/EAN symbols with supplemental characters immediately. If the symbol does not have a supplemental, the linear imager must decode the bar code the number of times set via *[UPC/EAN/JAN Supplemental](#page-144-1)  [Redundancy on page 8-13](#page-144-1)* before transmitting its data to confirm that there is no supplemental.
- **•** If you select one of the following **Supplemental Mode** options, the linear imager immediately transmits EAN-13 bar codes starting with that prefix that have supplemental characters. If the symbol does not have a supplemental, the linear imager must decode the bar code the number of times set via *[UPC/EAN/JAN Supplemental Redundancy on page 8-13](#page-144-1)* before transmitting its data to confirm that there is no supplemental. The linear imager transmits UPC/EAN bar codes that do not have that prefix immediately.
	- **Enable 378/379 Supplemental Mode**
	- **Enable 978/979 Supplemental Mode**

*NOTE* If you select 978/979 Supplemental Mode and are scanning Bookland EAN bar codes, see *[Enable/Disable Bookland EAN on page 8-9](#page-140-2)* to enable Bookland EAN, and select a format using *[Bookland](#page-151-1)  [ISBN Format on page 8-20](#page-151-1)*.

- **Enable 977 Supplemental Mode**
- **Enable 414/419/434/439 Supplemental Mode**
- **Enable 491 Supplemental Mode**
- **Enable Smart Supplemental Mode** applies to EAN-13 bar codes starting with any prefix listed previously.
- **Supplemental User-Programmable Type 1** applies to EAN-13 bar codes starting with a 3-digit user-defined prefix. Set this 3-digit prefix using *[User-Programmable Supplementals on page 8-13](#page-144-0)*.
- **Supplemental User-Programmable Type 1 and 2** applies to EAN-13 bar codes starting with either of two 3-digit user-defined prefixes. Set the 3-digit prefixes using *[User-Programmable Supplementals](#page-144-0)  [on page 8-13](#page-144-0)***.**
- **Smart Supplemental Plus User-Programmable 1** applies to EAN-13 bar codes starting with any prefix listed previously or the user-defined prefix set using *[User-Programmable Supplementals on](#page-144-0)  [page 8-13](#page-144-0)*.
- **Smart Supplemental Plus User-Programmable 1 and 2 applies to EAN-13 bar codes starting with** any prefix listed previously or one of the two user-defined prefixes set using *[User-Programmable](#page-144-0)  [Supplementals on page 8-13](#page-144-0)*.

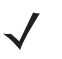

*NOTE* To minimize the risk of invalid data transmission, select either to decode or ignore supplemental characters.

**Decode UPC/EAN/JAN Supplementals (continued)**

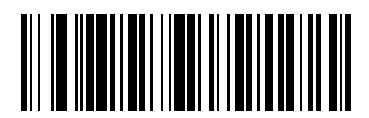

**Decode UPC/EAN/JAN Only With Supplementals (01h)**

<span id="page-142-0"></span>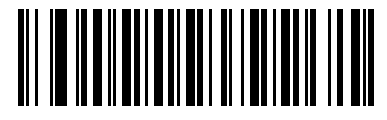

**\*Ignore Supplementals (00h)**

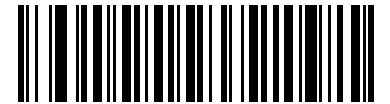

**Autodiscriminate UPC/EAN/JAN Supplementals**

**(02h)**

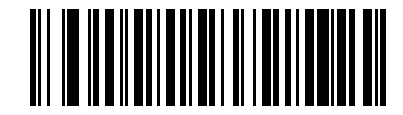

**Enable 378/379 Supplemental Mode (04h)**

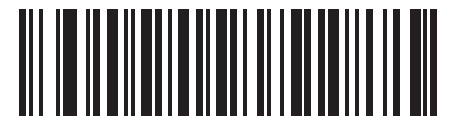

**Enable 978/979 Supplemental Mode (05h)**

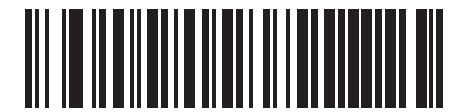

**Enable 977 Supplemental Mode (07h)**

**Decode UPC/EAN/JAN Supplementals (continued)**

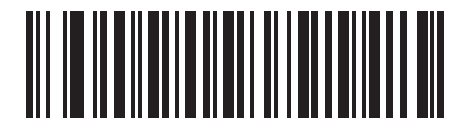

**Enable 414/419/434/439 Supplemental Mode (06h)**

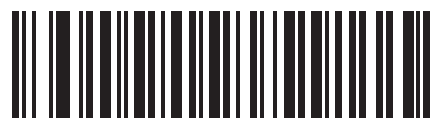

**Enable 491 Supplemental Mode (08h)**

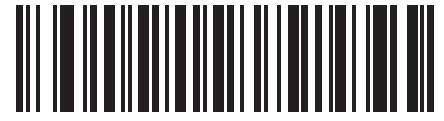

**Enable Smart Supplemental Mode (03h)**

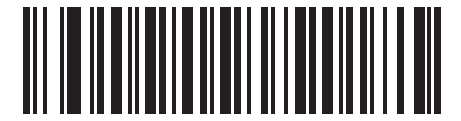

**Supplemental User-Programmable Type 1 (09h)**

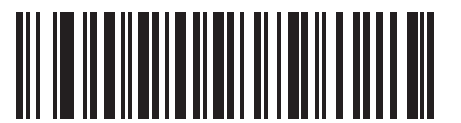

**Supplemental User-Programmable Type 1 and 2 (0Ah)**

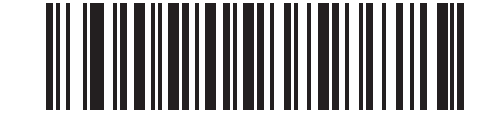

**Smart Supplemental Plus User-Programmable 1 (0Bh)**

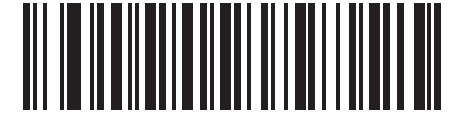

**Smart Supplemental Plus User-Programmable 1 and 2 (0Ch)**
# **User-Programmable Supplementals**

Supplemental 1: Parameter # 579

Supplemental 2: Parameter # 580

If you selected a Supplemental User-Programmable option from *[Decode UPC/EAN/JAN Supplementals on](#page-141-0)  [page 8-10](#page-141-0)*, select **User-Programmable Supplemental 1** to set the 3-digit prefix. Then select the 3 digits using the numeric bar codes beginning on *[page H-1](#page-288-0)*. Select **User-Programmable Supplemental 2** to set a second 3-digit prefix. Then select the 3 digits using the numeric bar codes beginning on *[page H-1](#page-288-0)*. The default is 000 (zeroes).

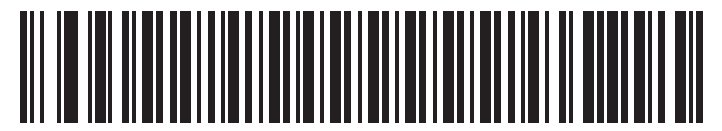

**User-Programmable Supplemental 1**

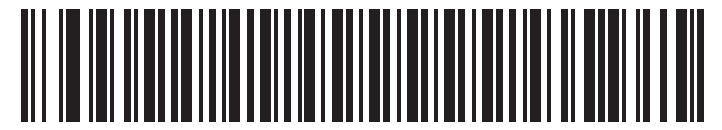

**User-Programmable Supplemental 2**

## <span id="page-144-0"></span>**UPC/EAN/JAN Supplemental Redundancy**

Parameter # 80

If you selected **Autodiscriminate UPC/EAN/JAN Supplementals**, this option adjusts the number of times to decode a symbol without supplementals before transmission. The range is from two to thirty times. Five or above is recommended when decoding a mix of UPC/EAN/JAN symbols with and without supplementals. The default is 10.

Scan the bar code below to set a decode redundancy value. Next, scan two numeric bar codes in *[Appendix H,](#page-288-1)  [NUMERIC BAR CODES](#page-288-1)*. Enter a leading zero for single digit numbers. To correct an error or change a selection, scan *[Cancel on page H-3](#page-290-0)*.

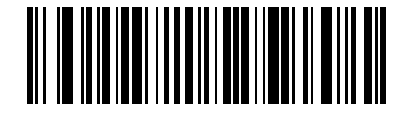

**UPC/EAN/JAN Supplemental Redundancy**

# **UPC/EAN/JAN Supplemental AIM ID Format**

Parameter # 672

Select an output format when reporting UPC/EAN/JAN bar codes with Supplementals with *[Transmit Code ID](#page-123-0)  [Character on page 7-20](#page-123-0)* set to **AIM Code ID Character**:

**• Separate** - transmit UPC/EAN with supplementals with separate AIM IDs but one transmission, i.e.:

]E<0 or 4><data>]E<1 or 2>[supplemental data]

- **• Combined** transmit UPC/EAN with supplementals with one AIM ID and one transmission, i.e.: ]E3<data+supplemental data>
- **• Separate Transmissions**  transmit UPC/EAN with supplementals with separate AIM IDs and separate transmissions, i.e.:

]E<0 or 4><data> ]E<1 or 2>[supplemental data]

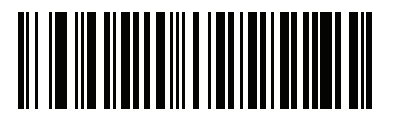

**Separate (00h)**

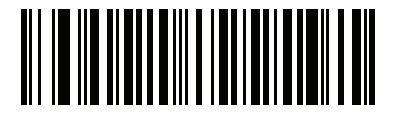

**\*Combined (01h)**

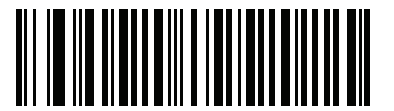

**Separate Transmissions (02h)**

# **Transmit UPC-A Check Digit**

Parameter # 40

The check digit is the last character of the symbol used to verify the integrity of the data. Scan the appropriate bar code below to transmit the bar code data with or without the UPC-A check digit. It is always verified to guarantee the integrity of the data.

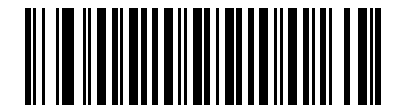

**\*Transmit UPC-A Check Digit (01h)**

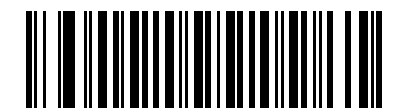

**Do Not Transmit UPC-A Check Digit (00h)**

# **Transmit UPC-E Check Digit**

Parameter # 41

The check digit is the last character of the symbol used to verify the integrity of the data. Scan the appropriate bar code below to transmit the bar code data with or without the UPC-E check digit. It is always verified to guarantee the integrity of the data.

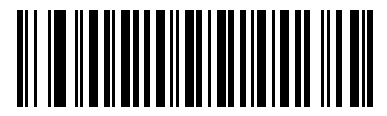

**\*Transmit UPC-E Check Digit (01h)**

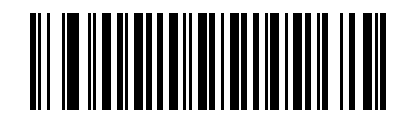

**Do Not Transmit UPC-E Check Digit (00h)**

# **Transmit UPC-E1 Check Digit**

#### Parameter # 42

The check digit is the last character of the symbol used to verify the integrity of the data. Scan the appropriate bar code below to transmit the bar code data with or without the UPC-E1 check digit. It is always verified to guarantee the integrity of the data.

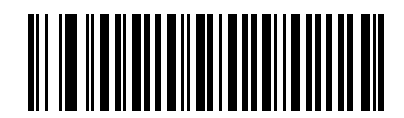

**\*Transmit UPC-E1 Check Digit (01h)**

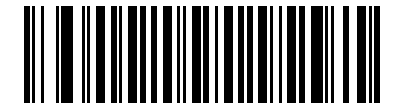

**Do Not Transmit UPC-E1 Check Digit (00h)**

## **UPC-A Preamble**

Parameter # 34

Preamble characters are part of the UPC symbol, and include Country Code and System Character. There are three options for transmitting a UPC-A preamble to the host device: transmit System Character only, transmit System Character and Country Code ("0" for USA), and transmit no preamble. Select the appropriate option to match the host system.

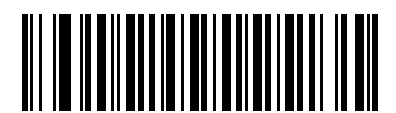

**No Preamble (<DATA>) (00h)**

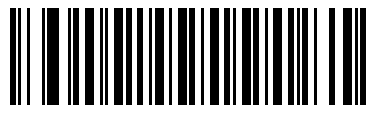

**\*System Character (<SYSTEM CHARACTER> <DATA>) (01h)**

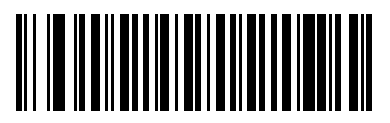

**System Character & Country Code (< COUNTRY CODE> <SYSTEM CHARACTER> <DATA>) (02h)**

## **UPC-E Preamble**

Parameter # 35

Preamble characters are part of the UPC symbol, and include Country Code and System Character. There are three options for transmitting a UPC-E preamble to the host device: transmit System Character only, transmit System Character and Country Code ("0" for USA), and transmit no preamble. Select the appropriate option to match the host system.

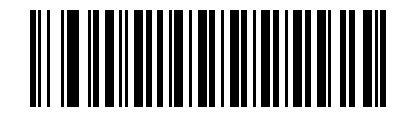

**No Preamble (<DATA>) (00h)**

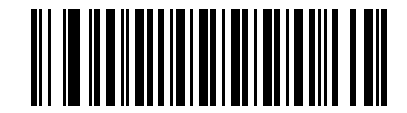

**\*System Character (<SYSTEM CHARACTER> <DATA>) (01h)**

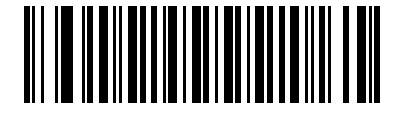

**System Character & Country Code (< COUNTRY CODE> <SYSTEM CHARACTER> <DATA>) (02h)**

## **UPC-E1 Preamble**

Parameter # 36

Preamble characters are part of the UPC symbol, and include Country Code and System Character. There are three options for transmitting a UPC-E1 preamble to the host device: transmit System Character only, transmit System Character and Country Code ("0" for USA), and transmit no preamble. Select the appropriate option to match the host system.

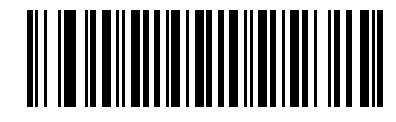

**No Preamble (<DATA>) (00h)**

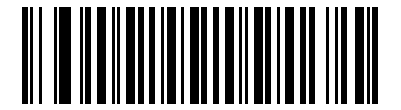

**\*System Character (<SYSTEM CHARACTER> <DATA>) (01h)**

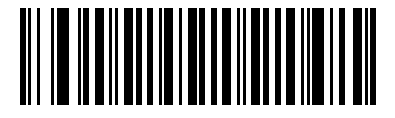

**System Character & Country Code (< COUNTRY CODE> <SYSTEM CHARACTER> <DATA>) (02h)**

# **Convert UPC-E to UPC-A**

Parameter # 37

Enable this to convert UPC-E (zero suppressed) decoded data to UPC-A format before transmission. After conversion, the data follows UPC-A format and is affected by UPC-A programming selections (e.g., Preamble, Check Digit).

Disable this to transmit UPC-E decoded data as UPC-E data, without conversion.

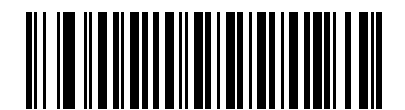

**Convert UPC-E to UPC-A (Enable) (01h)**

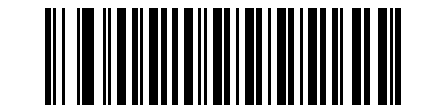

**\*Do Not Convert UPC-E to UPC-A (Disable) (00h)**

# **Convert UPC-E1 to UPC-A**

Parameter # 38

Enable this to convert UPC-E1 decoded data to UPC-A format before transmission. After conversion, the data follows UPC-A format and is affected by UPC-A programming selections (e.g., Preamble, Check Digit).

Disable this to transmit UPC-E1 decoded data as UPC-E1 data, without conversion.

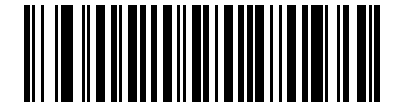

**Convert UPC-E1 to UPC-A (Enable) (01h)**

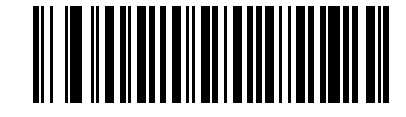

**\*Do Not Convert UPC-E1 to UPC-A (Disable) (00h)**

#### **EAN-8/JAN-8 Extend**

Parameter # 39

Enable this parameter to add five leading zeros to decoded EAN-8 symbols to make them compatible in format to EAN-13 symbols.

Disable this to transmit EAN-8 symbols as is.

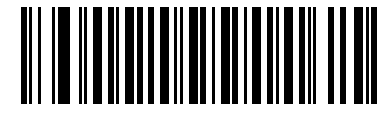

**Enable EAN/JAN Zero Extend (01h)**

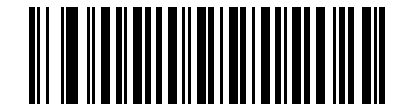

**\*Disable EAN/JAN Zero Extend (00h)**

#### **Bookland ISBN Format**

Parameter # 576

If you enabled Bookland EAN using *[Enable/Disable Bookland EAN on page 8-9](#page-140-0)*, select one of the following formats for Bookland data:

- **• Bookland ISBN-10** The linear imager reports Bookland data starting with 978 in traditional 10-digit format with the special Bookland check digit for backward-compatibility. Data starting with 979 is not considered Bookland in this mode.
- **• Bookland ISBN-13** The linear imager reports Bookland data (starting with either 978 or 979) as EAN-13 in 13-digit format to meet the 2007 ISBN-13 protocol.

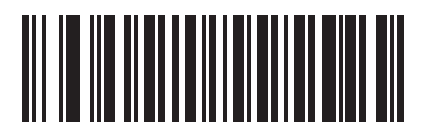

**\*Bookland ISBN-10 (00h)**

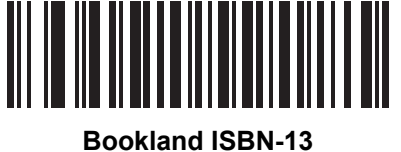

**(01h)**

*NOTE* For Bookland EAN to function properly, first enable Bookland EAN using *[Enable/Disable Bookland EAN](#page-140-0)  [on page 8-9](#page-140-0)*, then select either Decode UPC/EAN Supplementals, Autodiscriminate UPC/EAN Supplementals, or Enable 978/979 Supplemental Mode in *[Decode UPC/EAN/JAN Supplementals on](#page-141-0)  [page 8-10](#page-141-0)*.

# **UCC Coupon Extended Code**

Parameter # 85

Enable this parameter to decode UPC-A bar codes starting with digit '5', EAN-13 bar codes starting with digit '99', and UPC-A/GS1-128 Coupon Codes. UPCA, EAN-13, and GS1-128 must be enabled to scan all types of Coupon Codes.

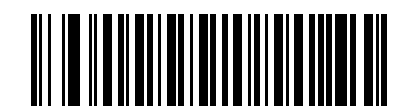

**Enable UCC Coupon Extended Code**

**(01h)**

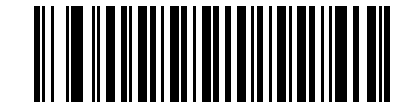

**\*Disable UCC Coupon Extended Code (00h)**

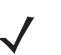

*NOTE* See *[UPC/EAN/JAN Supplemental Redundancy on page 8-13](#page-144-0)* to control autodiscrimination of the GS1-128 (right half) of a coupon code.

# **Coupon Report**

Parameter # 730

Select an option to determine which type of coupon format to support.

- **•** Select **Old Coupon Format** to support UPC-A/GS1-128 and EAN-13/GS1-128.
- **•** Select **New Coupon Format** as an interim format to support UPC-A/GS1-DataBar and EAN-13/GS1-DataBar.
- **•** If you select **Autodiscriminate Format**, the linear imager supports both **Old Coupon Format** and **New Coupon Format.**

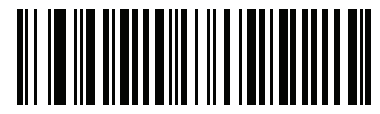

**Old Coupon Format (00h)**

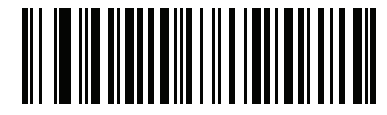

**\*New Coupon Format (01h)**

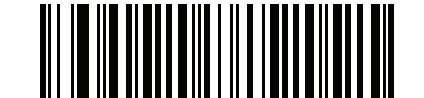

**Autodiscriminate Coupon Format (02h)**

# **ISSN EAN**

Parameter # 617

To enable or disable ISSN EAN, scan the appropriate bar code below.

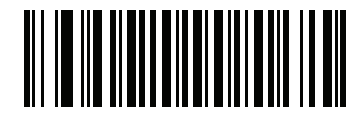

**Enable ISSN EAN (01h)**

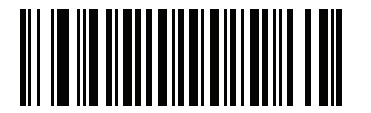

**\*Disable ISSN EAN (00h)**

# **Code 128**

# **Enable/Disable Code 128**

Parameter # 8

To enable or disable Code 128, scan the appropriate bar code below.

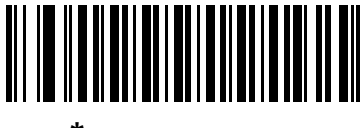

**\*Enable Code 128 (01h)**

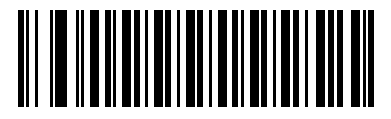

**Disable Code 128 (00h)**

# **Set Length(s) for Code 128**

Parameter  $\# L1 = 209$ ,  $L2 = 210$ 

The length of a code refers to the number of characters (i.e., human readable characters), including check digit(s) the code contains. Set length(s) for Code 128 to any length, one or two discrete lengths, or lengths within a specific range. The default option is **Length Within Range.** The range is 1 to 80.

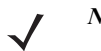

*NOTE* When setting lengths for different bar code types, enter a leading zero for single digit numbers.

- **• One Discrete Length**  Select this option to decode only Code 128 symbols containing a selected length. Select the length using the numeric bar codes in *[Appendix H, NUMERIC BAR CODES](#page-288-1)*. For example, to decode only Code 128 symbols with 14 characters, scan **Code 128 - One Discrete Length**, then scan **1** followed by **4**. To correct an error or change the selection, scan *[Cancel on page H-3](#page-290-0)*.
- **• Two Discrete Lengths** Select this option to decode only Code 128 symbols containing either of two selected lengths. Select lengths using the numeric bar codes in [Appendix H, NUMERIC BAR](#page-288-1)  [CODES](#page-288-1). For example, to decode only Code 128 symbols containing either 2 or 14 characters, select **Code 128 - Two Discrete Lengths**, then scan **0**, **2**, **1**, and then **4**. To correct an error or change the selection, scan *[Cancel on page H-3](#page-290-0)*.
- **• Length Within Range** Select this option to decode a Code 128 symbol with a specific length range. Select lengths using numeric bar codes in *[Appendix H, NUMERIC BAR CODES](#page-288-1)*. For example, to decode Code 128 symbols containing between 4 and 12 characters, first scan **Code 128 - Length Within Range**. Then scan **0**, **4**, **1,** and **2** (enter a leading zero for single digit numbers). To correct an error or change the selection, scan *[Cancel on page H-3](#page-290-0)*. This is the default option.
- **• Any Length** Select this option to decode Code 128 symbols containing any number of characters within the linear imager's capability.

8 - 24 LI2208 PRODUCT REFERENCE GUIDE

**Set Length(s) for Code 128 (continued)**

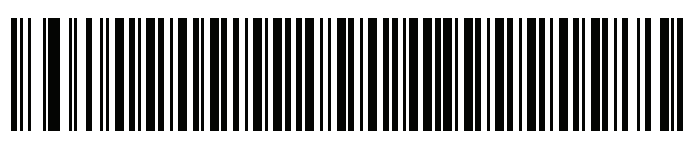

**Code 128 - One Discrete Length**

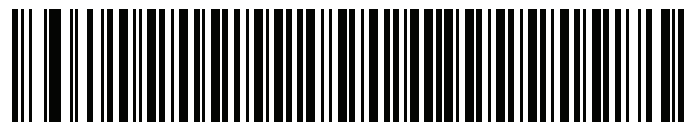

**Code 128 - Two Discrete Lengths**

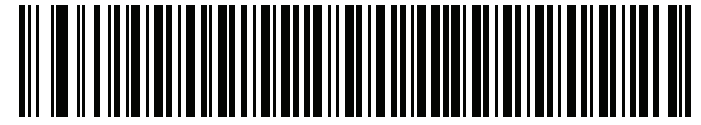

**\*Code 128 - Length Within Range (1 to 80)**

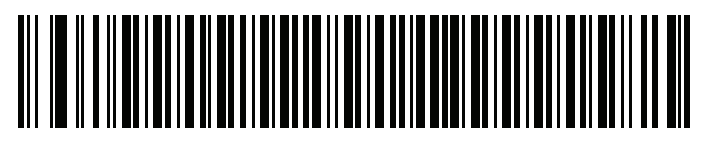

**Code 128 - Any Length**

# **Enable/Disable GS1-128 (formerly UCC/EAN-128)**

Parameter # 14

To enable or disable GS1-128, scan the appropriate bar code below.

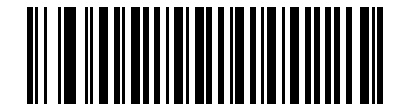

**\*Enable GS1-128 (01h)**

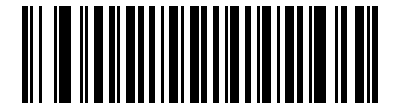

**Disable GS1-128 (00h)**

### **Enable/Disable ISBT 128**

Parameter # 84

ISBT 128 is a variant of Code 128 used in the blood bank industry. Scan a bar code below to enable or disable ISBT 128. If necessary, the host must perform concatenation of the ISBT data.

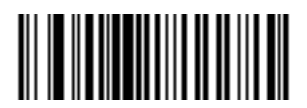

**\*Enable ISBT 128 (01h)**

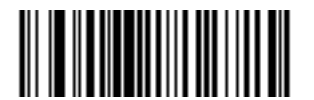

**Disable ISBT 128 (00h)**

#### **ISBT Concatenation**

#### Parameter # 577

Select an option for concatenating pairs of ISBT code types:

- **•** If you select **Disable ISBT Concatenation**, the linear imager does not concatenate pairs of ISBT codes it encounters.
- **•** If you select **Enable ISBT Concatenation**, there must be two ISBT codes in order for the linear imager to decode and perform concatenation. The linear imager does not decode single ISBT symbols.
- **•** If you select **Auto-discriminate ISBT Concatenation**, the linear imager decodes and concatenates pairs of ISBT codes immediately. If only a single ISBT symbol is present, the linear imager must decode the symbol the number of times set via *[ISBT Concatenation Redundancy on page 8-27](#page-158-0)* before transmitting its data to confirm that there is no additional ISBT symbol.

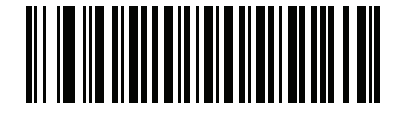

**Disable ISBT Concatenation (00h)**

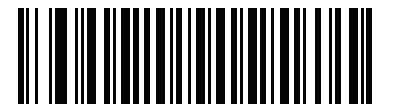

**Enable ISBT Concatenation (01h)**

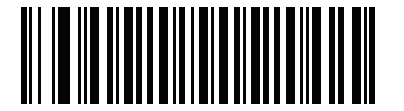

**\* Auto-discriminate ISBT Concatenation (02h)**

# **Check ISBT Table**

Parameter # 578

The ISBT specification includes a table that lists several types of ISBT bar codes that are commonly used in pairs. If you set **ISBT Concatenation** to **Enable**, enable **Check ISBT Table** to concatenate only those pairs found in this table. Other types of ISBT codes are not concatenated.

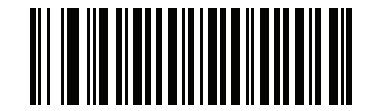

**\*Enable Check ISBT Table (01h)**

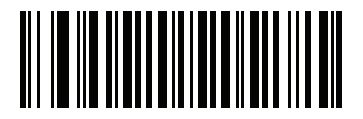

**Disable Check ISBT Table (00h)**

### <span id="page-158-0"></span>**ISBT Concatenation Redundancy**

Parameter # 223

If you set **ISBT Concatenation** to **Autodiscriminate,** use this parameter to set the number of times the linear imager must decode an ISBT symbol before determining that there is no additional symbol.

Scan the bar code below, then scan two numeric bar codes in *[Appendix H, NUMERIC BAR CODES](#page-288-1)* to set a value between 2 and 20. Enter a leading zero for single digit numbers. To correct an error or change a selection, scan *[Cancel on page H-3](#page-290-0)*. The default is 10.

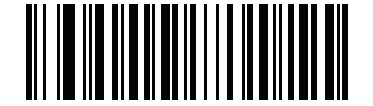

**ISBT Concatenation Redundancy**

### **Code 128 Security Level**

Parameter # 751

Code 128 bar codes are vulnerable to misdecodes by the nature of the symbol, especially when **Any Length** is set for Code 128 bar codes. The linear imager offers four levels of decode security for Code 128 bar codes. There is an inverse relationship between security and linear imager aggressiveness. Increasing the level of security may result in reduced aggressiveness in scanning, so select only the level of security necessary.

- **• Code 128 Security Level 0:** This setting allows the linear imager to operate in its most aggressive state, while providing sufficient security in decoding the most in-spec bar codes.
- **• Code 128 Security Level 1:** A bar code must be successfully read twice, and satisfy certain safety requirements before being decoded. This default setting eliminates most misdecodes.
- **• Code 128 Security Level 2:** Select this option with higher safety requirements to the bar codes if **Security Level 1** fails to eliminate misdecodes.
- **• Code 128Security Level 3:** If you selected **Security Level 2**, and misdecodes still occur, select this security level. The highest safety requirements are applied. A bar code must be successfully read three times before being decoded.
	- *NOTE* Selecting this option is an extreme measure against mis-decoding severely out-of-spec bar codes. Selecting this level of security significantly impairs the decoding ability of the linear imager. If this level of security is required, it is recommended that you try to improve the quality of the bar codes.

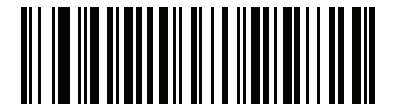

**Code 128Security Level 0 (00h)**

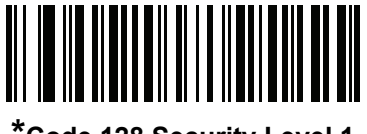

**\*Code 128 Security Level 1 (01h)**

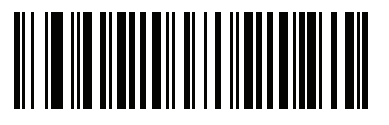

**Code 128 Security Level 2 (02h)**

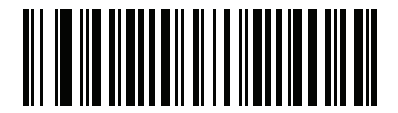

**Code 128 Security Level 3 (03h)**

# **Code 39**

# **Enable/Disable Code 39**

Parameter # 0

To enable or disable Code 39, scan the appropriate bar code below.

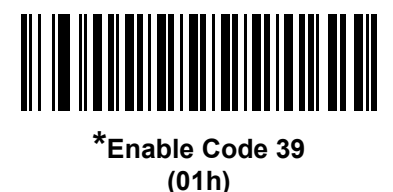

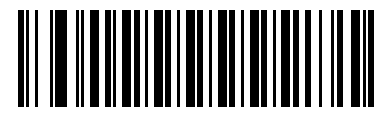

**Disable Code 39 (00h)**

# **Enable/Disable Trioptic Code 39**

Parameter #13

Trioptic Code 39 is a variant of Code 39 used in the marking of computer tape cartridges. Trioptic Code 39 symbols always contain six characters. To enable or disable Trioptic Code 39, scan the appropriate bar code below.

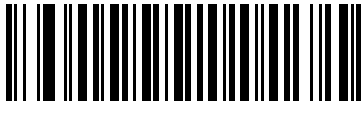

**Enable Trioptic Code 39 (01h)**

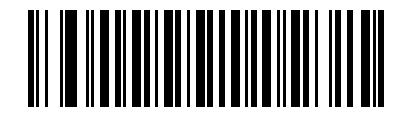

**\*Disable Trioptic Code 39 (00h)**

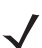

*NOTE* You cannot enable Trioptic Code 39 and Code 39 Full ASCII simultaneously.

# **Convert Code 39 to Code 32**

#### Parameter # 86

Code 32 is a variant of Code 39 used by the Italian pharmaceutical industry. Scan the appropriate bar code below to enable or disable converting Code 39 to Code 32.

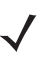

*NOTE* Code 39 must be enabled for this parameter to function.

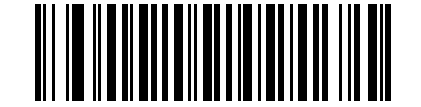

**Enable Convert Code 39 to Code 32 (01h)**

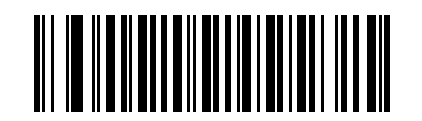

**\*Disable Convert Code 39 to Code 32 (00h)**

# **Code 32 Prefix**

Parameter # 231

Scan the appropriate bar code below to enable or disable adding the prefix character "A" to all Code 32 bar codes.

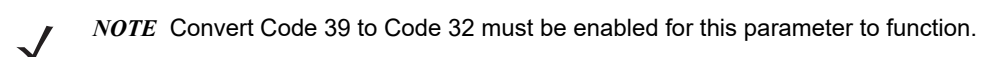

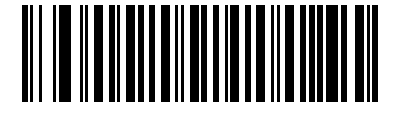

**Enable Code 32 Prefix (01h)**

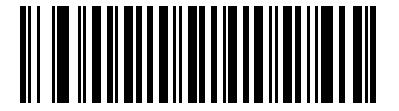

**\*Disable Code 32 Prefix (00h)**

## **Set Length(s) for Code 39**

Parameter  $\# L1 = 18$ ,  $L2 = 19$ 

The length of a code refers to the number of characters (i.e., human readable characters), including check digit(s) the code contains. Set lengths for Code 39 to any length, one or two discrete lengths, or lengths within a specific range. If Code 39 Full ASCII is enabled, **Length Within a Range** or **Any Length** are the preferred options. The default option is **Length Within Range**. The range is 1 to 80.

*NOTE* When setting lengths for different bar code types, enter a leading zero for single digit numbers.

- **• One Discrete Length**  Select this option to decode only Code 39 symbols containing a selected length. Select the length using the numeric bar codes in *[Appendix H, NUMERIC BAR CODES](#page-288-1)*. For example, to decode only Code 39 symbols with 14 characters, scan **Code 39 - One Discrete Length**, then scan **1**  followed by **4**. To correct an error or change the selection, scan *[Cancel on page H-3](#page-290-0)*.
- **• Two Discrete Lengths** Select this option to decode only Code 39 symbols containing either of two selected lengths. Select lengths using the numeric bar codes in *[Appendix H, NUMERIC BAR CODES](#page-288-1)*. For example, to decode only Code 39 symbols containing either 2 or 14 characters, select **Code 39 - Two Discrete Lengths**, then scan **0**, **2**, **1**, and then **4**. To correct an error or change the selection, scan *[Cancel on page H-3](#page-290-0)*.
- **• Length Within Range** Select this option to decode a Code 39 symbol with a specific length range. Select lengths using numeric bar codes in *[Appendix H, NUMERIC BAR CODES](#page-288-1)*. For example, to decode Code 39 symbols containing between 4 and 12 characters, first scan **Code 39 - Length Within Range**. Then scan **0**, **4**, **1,** and **2** (enter a leading zero for single digit numbers). To correct an error or change the selection, scan *[Cancel on page H-3](#page-290-0)*. This is the default option.
- **• Any Length** Select this option to decode Code 39 symbols containing any number of characters within the linear imager's capability.

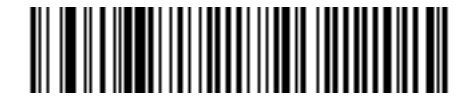

**Code 39 - One Discrete Length**

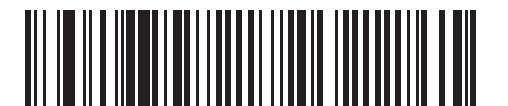

**Code 39 - Two Discrete Lengths**

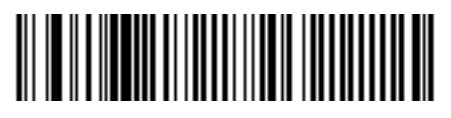

**\*Code 39 - Length Within Range (1 to 80)**

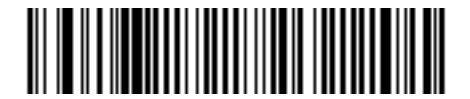

**Code 39 - Any Length**

# **Code 39 Check Digit Verification**

Parameter # 48

Enable this feature to check the integrity of all Code 39 symbols to verify that the data complies with specified check digit algorithm. Only Code 39 symbols which include a modulo 43 check digit are decoded. Enable this feature if the Code 39 symbols contain a Modulo 43 check digit.

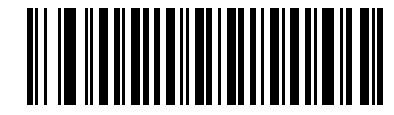

**Enable Code 39 Check Digit (01h)**

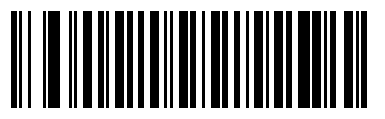

**\*Disable Code 39 Check Digit (00h)**

# **Transmit Code 39 Check Digit**

Parameter # 43

Scan a bar code below to transmit Code 39 data with or without the check digit.

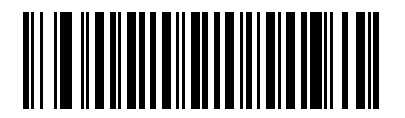

**Transmit Code 39 Check Digit (Enable) (01h)**

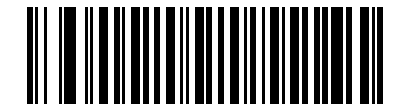

**\*Do Not Transmit Code 39 Check Digit (Disable)**

**(00h)**

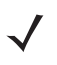

*NOTE* Code 39 Check Digit Verification must be enabled for this parameter to function.

#### **Code 39 Full ASCII Conversion**

Parameter #17

Code 39 Full ASCII is a variant of Code 39 which pairs characters to encode the full ASCII character set. To enable or disable Code 39 Full ASCII, scan the appropriate bar code below.

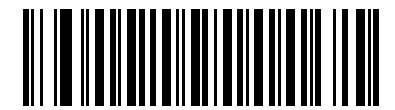

**Enable Code 39 Full ASCII (01h)**

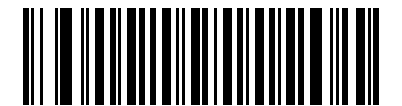

**\*Disable Code 39 Full ASCII (00h)**

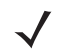

*NOTE* You cannot enable Trioptic Code 39 and Code 39 Full ASCII simultaneously.

Code 39 Full ASCII to Full ASCII Correlation is host-dependent, and is therefore described in the ASCII Character Set Table for the appropriate interface. See the *[ASCII Character Set for RS-232 on page 4-19](#page-70-0)* or the *[ASCII Character Set for USB on page 3-16](#page-41-0)*.

#### **Code 39 Buffering - Scan & Store**

Parameter # 113

This feature allows the linear imager to accumulate data from multiple Code 39 symbols.

Selecting the Scan and Store option (Buffer Code 39) temporarily buffers all Code 39 symbols having a leading space as a first character for later transmission. The leading space is not buffered.

Decoding a Code 39 symbol with no leading space transmits in sequence all buffered data in a first-in first-out format, plus the "triggering" symbol. See the following pages for further details.

Select **Do Not Buffer Code 39** to transmit all decoded Code 39 symbols immediately without storing them in the buffer.

#### **Code 39 Buffering - Scan & Store (continued)**

This feature affects Code 39 only. If selecting **Buffer Code 39**, we recommend configuring the linear imager to decode Code 39 symbology only.

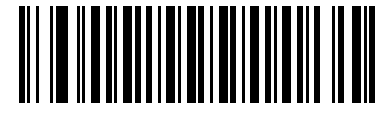

**Buffer Code 39 (Enable) (01h)**

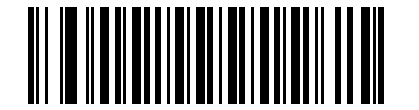

**\*Do Not Buffer Code 39 (Disable) (00h)**

While there is data in the transmission buffer, you cannot select **Do Not Buffer Code 39**. The buffer holds 200 bytes of information.

To disable Code 39 buffering when there is data in the transmission buffer, first force the buffer transmission (see *[Transmit Buffer on page 8-35](#page-166-0)*) or clear the buffer.

#### **Buffer Data**

To buffer data, enable Code 39 buffering and scan a Code 39 symbol with a space immediately following the start pattern.

- **•** Unless the data overflows the transmission buffer, the linear imager issues a low/high beep to indicate successful decode and buffering. (For overflow conditions, see *[Overfilling Transmission Buffer on page](#page-166-1)  [8-35](#page-166-1)*.)
- **•** The linear imager adds the decoded data excluding the leading space to the transmission buffer.
- **•** No transmission occurs.

#### **Clear Transmission Buffer**

To clear the transmission buffer, scan the **Clear Buffer** bar code below, which contains only a start character, a dash (minus), and a stop character.

- **•** The linear imager issues a short high/low/high beep.
- **•** The linear imager erases the transmission buffer.
- **•** No transmission occurs.

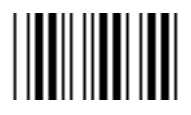

**Clear Buffer**

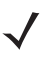

*NOTE* The Clear Buffer contains only the dash (minus) character. In order to scan this command, set Code 39 lengths to include length 1.

#### <span id="page-166-0"></span>**Transmit Buffer**

There are two methods to transmit the Code 39 buffer.

- **1.** Scan the **Transmit Buffer** bar code below, which includes only a start character, a plus (+), and a stop character.
- **2.** The linear imager transmits and clears the buffer.
	- **•** The linear imager issues a low/high beep.

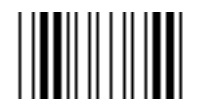

#### **Transmit Buffer**

- **3.** Scan a Code 39 bar code with a leading character other than a space.
	- **•** The linear imager appends new decode data to buffered data.
	- **•** The linear imager transmits and clears the buffer.
	- **•** The linear imager signals that it transmitted the buffer with a low/high beep.
	- **•** The linear imager transmits and clears the buffer.

*NOTE* The Transmit Buffer contains only a plus (+) character. In order to scan this command, set Code 39 lengths to include length 1.

#### <span id="page-166-1"></span>**Overfilling Transmission Buffer**

The Code 39 buffer holds 200 characters. If the symbol just read overflows the transmission buffer:

- **•** The linear imager indicates that it rejected the symbol by issuing three long, high beeps.
- **•** No transmission occurs. The data in the buffer is not affected.

#### **Attempt to Transmit an Empty Buffer**

If you scan the **Transmit Buffer** symbol and the Code 39 buffer is empty:

- **•** A short low/high/low beep signals that the buffer is empty.
- **•** No transmission occurs.
- **•** The buffer remains empty.

# **Code 39 Security Level**

#### Parameter # 750

The linear imager offers four levels of decode security for Code 39. Select increasing levels of security for decreasing levels of bar code quality. There is an inverse relationship between security and linear imager aggressiveness, so choose only that level of security necessary for any given application.

- **• Code 39 Security Level 0:** This setting allows the linear imager to operate in its most aggressive state, while providing sufficient security in decoding most "in-spec" bar codes.
- **• Code 39 Security Level 1:** This default setting eliminates most misdecodes.
- **• Code 39 Security Level 2:** Select this option if Security level 1 fails to eliminate misdecodes.
- **• Code 39 Security Level 3:** If you selected Security Level 2 and misdecodes still occur, select this security level. Be advised, selecting this option is an extreme measure against mis-decoding severely out of spec bar codes. Selecting this level of security significantly impairs the decoding ability of the linear imager. If you need this level of security, try to improve the quality of the bar codes.

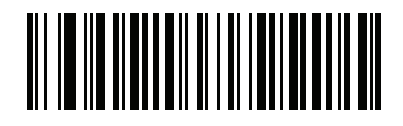

**Code 39 Security Level 0 (00h)**

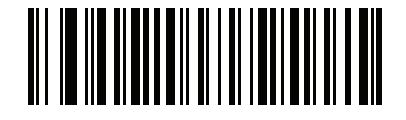

**\*Code 39 Security Level 1 (01h)**

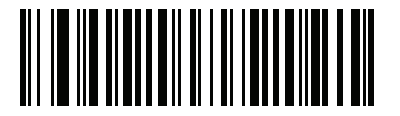

**Code 39 Security Level 2 (02h)**

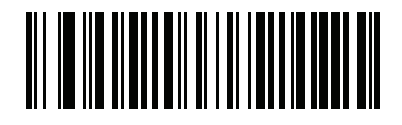

**Code 39 Security Level 3 (03h)**

# **Code 93**

# **Enable/Disable Code 93**

Parameter # 9

To enable or disable Code 93, scan the appropriate bar code below.

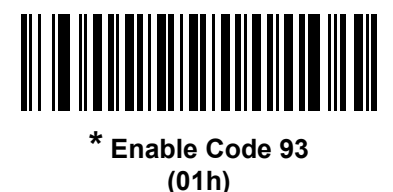

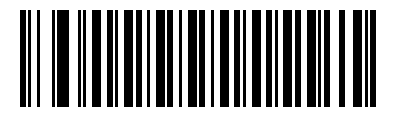

**Disable Code 93 (00h)**

## **Set Length(s) for Code 93**

Parameter #  $L1 = 26$ ,  $L2 = 27$ 

The length of a code refers to the number of characters (i.e., human readable characters), including check digit(s) the code contains. Set lengths for Code 93 to any length, one or two discrete lengths, or lengths within a specific range. The default option is **Length Within Range**. The range is 1 to 80.

- **• One Discrete Length**  Select this option to decode only Code 93 symbols containing a selected length. Select the length using the numeric bar codes in *[Appendix H, NUMERIC BAR CODES](#page-288-1)*. For example, to decode only Code 93 symbols with 14 characters, scan **Code 93 - One Discrete Length**, then scan **1**  followed by **4**. To correct an error or to change the selection, scan *[Cancel on page H-3](#page-290-0)*.
- **• Two Discrete Lengths** Select this option to decode only Code 93 symbols containing either of two selected lengths. Select lengths using the numeric bar codes in *[Appendix H, NUMERIC BAR CODES](#page-288-1)*. For example, to decode only Code 93 symbols containing either 2 or 14 characters, select **Code 93 - Two Discrete Lengths**, then scan **0**, **2**, **1**, and then **4**. To correct an error or to change the selection, scan *[Cancel on page H-3](#page-290-0)*.
- **• Length Within Range** Select this option to decode a Code 93 symbol with a specific length range. Select lengths using the numeric bar codes in *[Appendix H, NUMERIC BAR CODES](#page-288-1)*. For example, to decode Code 93 symbols containing between 4 and 12 characters, first scan **Code 93 - Length Within Range**. Then scan **0**, **4**, **1,** and **2** (enter a leading zero for single digit numbers). To correct an error or change the selection, scan *[Cancel on page H-3](#page-290-0)*. This is the default option.
- **• Any Length** Scan this option to decode Code 93 symbols containing any number of characters within the linear imager's capability.

8 - 38 LI2208 PRODUCT REFERENCE GUIDE

**Set Length(s) for Code 93 (continued)**

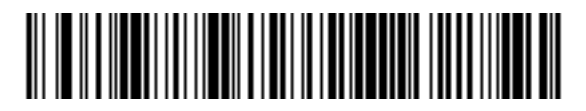

**Code 93 - One Discrete Length**

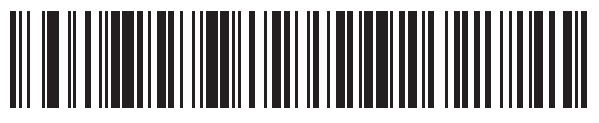

**Code 93 - Two Discrete Lengths**

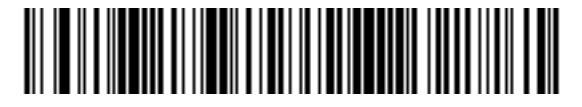

**\* Code 93 - Length Within Range (1 to 80)**

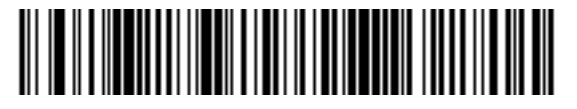

**Code 93 - Any Length**

# **Code 11**

### **Code 11**

Parameter # 10

To enable or disable Code 11, scan the appropriate bar code below.

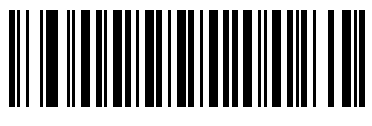

**Enable Code 11 (01h)**

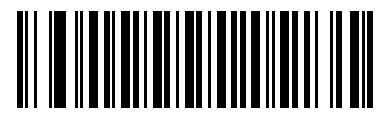

**\*Disable Code 11 (00h)**

## **Set Length(s) for Code 11**

Parameter #  $L1 = 28$ ,  $L2 = 29$ 

The length of a code refers to the number of characters (i.e., human readable characters), including check digit(s) the code contains. Set lengths for Code 11 to any length, one or two discrete lengths, or lengths within a specific range. The default option is **Length Within Range**. The range is 4 to 80.

- **• One Discrete Length**  Select this option to decode only Code 11 symbols containing a selected length. Select the length using the numeric bar codes in *[Appendix H, NUMERIC BAR CODES](#page-288-1)*. For example, to decode only Code 11 symbols with 14 characters, scan **Code 11 - One Discrete Length**, then scan **1**  followed by **4**. To correct an error or to change the selection, scan *[Cancel on page H-3](#page-290-0)*.
- **• Two Discrete Lengths** Select this option to decode only Code 11 symbols containing either of two selected lengths. Select lengths using the numeric bar codes in *[Appendix H, NUMERIC BAR CODES](#page-288-1)*. For example, to decode only Code 11 symbols containing either 2 or 14 characters, select **Code 11 - Two Discrete Lengths**, then scan **0**, **2**, **1**, and then **4**. To correct an error or to change the selection, scan *[Cancel on page H-3](#page-290-0)*.
- **• Length Within Range** Select this option to decode a Code 11 symbol with a specific length range. Select lengths using numeric bar codes in *[Appendix H, NUMERIC BAR CODES](#page-288-1)*. For example, to decode Code 11 symbols containing between 4 and 12 characters, first scan **Code 11 - Length Within Range**. Then scan **0**, **4**, **1,** and **2** (enter a leading zero for single digit numbers). To correct an error or change the selection, scan *[Cancel on page H-3](#page-290-0)*. This is the default option.
- **• Any Length** Scan this option to decode Code 11 symbols containing any number of characters within the linear imager's capability.

8 - 40 LI2208 PRODUCT REFERENCE GUIDE

**Set Length(s) for Code 11 (continued)**

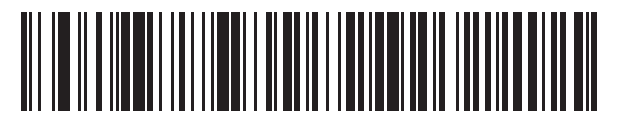

**Code 11 - One Discrete Length**

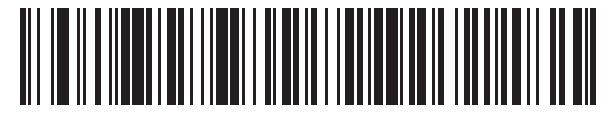

**Code 11 - Two Discrete Lengths**

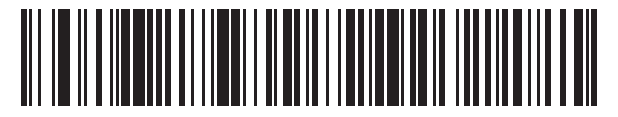

**\* Code 11 - Length Within Range (4 to 80)**

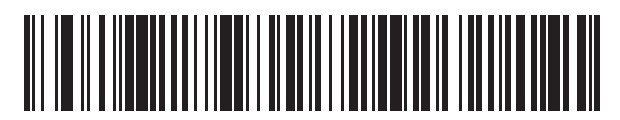

**Code 11 - Any Length**

# **Code 11 Check Digit Verification**

#### Parameter # 52

This feature allows the linear imager to check the integrity of all Code 11 symbols to verify that the data complies with the specified check digit algorithm. This selects the check digit mechanism for the decoded Code 11 bar code. The options are to check for one check digit, check for two check digits, or disable the feature.

To enable this feature, scan the bar code below corresponding to the number of check digits encoded in the Code 11 symbols.

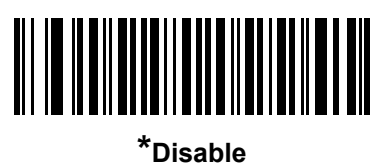

**(00h)**

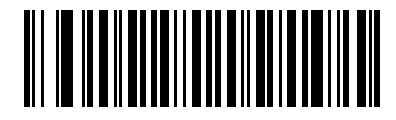

**One Check Digit (01h)**

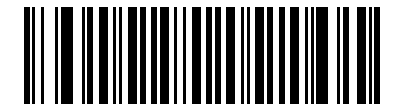

**Two Check Digits (02h)**

# **Transmit Code 11 Check Digits**

Parameter # 47

This feature selects whether or not to transmit the Code 11 check digit(s).

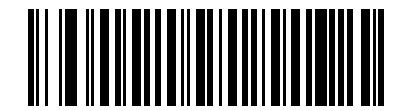

**Transmit Code 11 Check Digit(s) (Enable) (01h)**

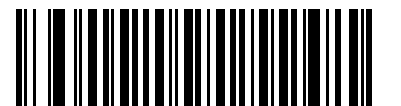

**\*Do Not Transmit Code 11 Check Digit(s) (Disable) (00h)**

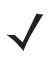

*NOTE* Code 11 Check Digit Verification must be enabled for this parameter to function.

# **Interleaved 2 of 5 (ITF)**

# **Enable/Disable Interleaved 2 of 5**

Parameter # 6

To enable or disable Interleaved 2 of 5, scan the appropriate bar code below, and select an Interleaved 2 of 5 length from the following pages.

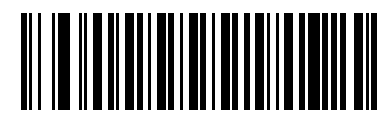

**\*Enable Interleaved 2 of 5 (01h)**

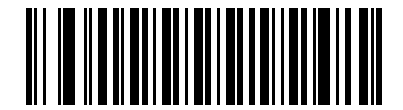

**Disable Interleaved 2 of 5 (00h)**

## **Set Length(s) for Interleaved 2 of 5**

Parameter #  $L1 = 22$ ,  $L2 = 23$ 

The length of a code refers to the number of characters (i.e., human readable characters), including check digit(s) the code contains. Set lengths for I 2 of 5 to any length, one or two discrete lengths, or lengths within a specific range. The default option is **Length Within Range**.The range is 6 to 80.

- **• One Discrete Length**  Select this option to decode only I 2 of 5 symbols containing a selected length. Select the length using the numeric bar codes in *[Appendix H, NUMERIC BAR CODES](#page-288-1)*. For example, to decode only I 2 of 5 symbols with 14 characters, scan **I 2 of 5 - One Discrete Length**, then scan **1**  followed by **4**. To correct an error or to change the selection, scan *[Cancel on page H-3](#page-290-0)*.
- **• Two Discrete Lengths** Select this option to decode only I 2 of 5 symbols containing either of two selected lengths. Select lengths using the numeric bar codes in *[Appendix H, NUMERIC BAR CODES](#page-288-1)*. For example, to decode only I 2 of 5 symbols containing either 2 or 14 characters, select **I 2 of 5 - Two Discrete Lengths**, then scan **0**, **2**, **1**, and then **4**. To correct an error or to change the selection, scan *[Cancel on page H-3](#page-290-0)*.
- **• Length Within Range** Select this option to decode an I 2 of 5 symbol with a specific length range. Select lengths using numeric bar codes in *[Appendix H, NUMERIC BAR CODES](#page-288-1)*. For example, to decode I 2 of 5 symbols containing between 4 and 12 characters, first scan **I 2 of 5 - Length Within Range**. Then scan **0**, **4**, **1,** and **2** (enter a leading zero for single digit numbers). To correct an error or change the selection, scan *[Cancel on page H-3](#page-290-0)*. This is the default option.
- **• Any Length** Scan this option to decode I 2 of 5 symbols containing any number of characters within the linear imager's capability.
	- *NOTE* Due to the construction of the I 2 of 5 symbology, it is possible for a scan line covering only a portion of the code to transmit as a complete scan, yielding less data than is encoded in the bar code. To prevent this, select the smallest range (I 2 of 5 - Length Within Range) that meets your requirements for I 2 of 5 applications.

8 - 44 LI2208 PRODUCT REFERENCE GUIDE

**Set Length(s) for Interleaved 2 of 5 (continued)**

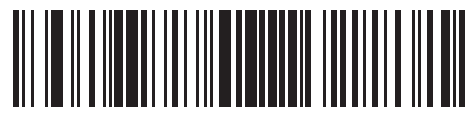

**I 2 of 5 - One Discrete Length**

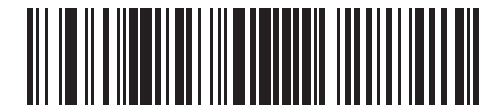

**I 2 of 5 - Two Discrete Lengths**

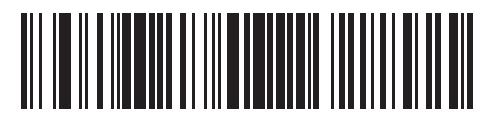

**\* I 2 of 5 - Length Within Range (6 to 80)**

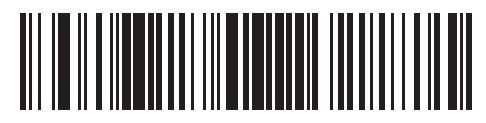

**I 2 of 5 - Any Length**

# **I 2 of 5 Check Digit Verification**

Parameter # 49

Enable this feature to check the integrity of all I 2 of 5 symbols to verify the data complies with either the specified Uniform Symbology Specification (USS), or the Optical Product Code Council (OPCC) check digit algorithm.

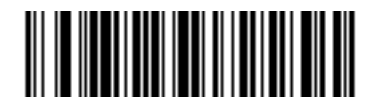

**\*Disable (00h)**

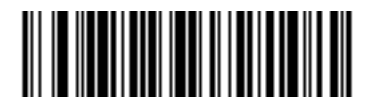

**USS Check Digit (01h)**

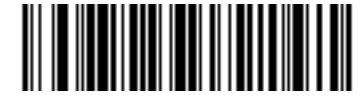

**OPCC Check Digit (02h)**

# **Transmit I 2 of 5 Check Digit**

Parameter # 44

Scan the appropriate bar code below to transmit I 2 of 5 data with or without the check digit.

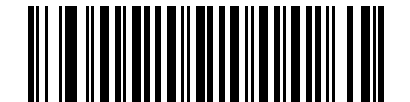

**Transmit I 2 of 5 Check Digit (Enable) (01h)**

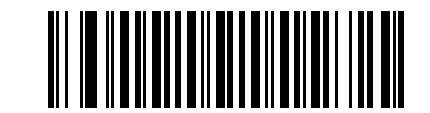

**\*Do Not Transmit I 2 of 5 Check Digit (Disable) (00h)**

# **Convert I 2 of 5 to EAN-13**

Parameter # 82

Enable this parameter to convert 14-character I 2 of 5 codes to EAN-13, and transmit to the host as EAN-13. To accomplish this, the I 2 of 5 code must be enabled, and the code must have a leading zero and a valid EAN-13 check digit.

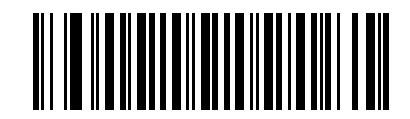

**Convert I 2 of 5 to EAN-13 (Enable) (01h)**

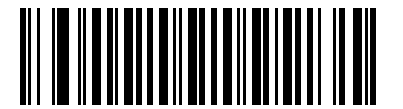

**\*Do Not Convert I 2 of 5 to EAN-13 (Disable) (00h)**

# **I 2 of 5 Security Level**

Parameter # 1121

Interleaved 2 of 5 bar codes are vulnerable to misdecodes by the nature of the symbol, especially when **Any Length** is set for Interleaved 2 of 5 bar codes. The linear imager offers four levels of decode security for Interleaved 2 of 5 bar codes. There is an inverse relationship between security and linear imager aggressiveness. Increasing the level of security may result in reduced aggressiveness in scanning, so select only the level of security necessary.

- **• I 2 of 5 Security Level 0:** This setting allows the linear imager to operate in its most aggressive state, while providing sufficient security in decoding the most in-spec bar codes.
- **• I 2 of 5 Security Level 1:** A bar code must be successfully read twice, and satisfy certain safety requirements before being decoded. This default setting eliminates most misdecodes.
- **• I 2 of 5 Security Level 2:** Select this option with higher safety requirements to the bar codes if **Security Level 1** fails to eliminate misdecodes.
- **• I 2 of 5 Security Level 3:** If you selected **Security Level 2**, and misdecodes still occur, select this security level. The highest safety requirements are applied. A bar code must be successfully read three times before being decoded.

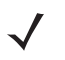

*NOTE* Selecting this option is an extreme measure against mis-decoding severely out-of-spec bar codes. Selecting this level of security significantly impairs the decoding ability of the linear imager. If this level of security is required, it is recommended that you try to improve the quality of the bar codes.

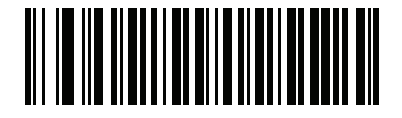

**I 2 of 5 Security Level 0 (00h)**

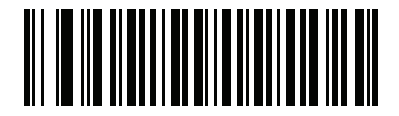

**\*I 2 of 5 Security Level 1 (01h)**

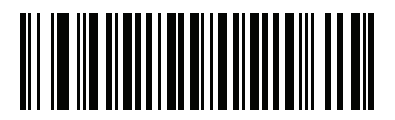

**I 2 of 5 Security Level 2 (02h)**

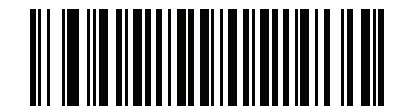

**I 2 of 5 Security Level 3 (03h)**

# **Discrete 2 of 5 (DTF)**

# **Enable/Disable Discrete 2 of 5**

Parameter # 5

To enable or disable Discrete 2 of 5, scan the appropriate bar code below.

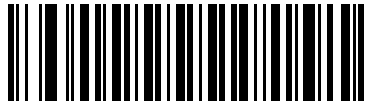

**Enable Discrete 2 of 5 (01h)**

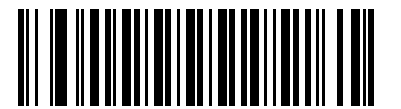

**\*Disable Discrete 2 of 5 (00h)**

### **Set Length(s) for Discrete 2 of 5**

Parameter #  $L1 = 20$ ,  $L2 = 21$ 

The length of a code refers to the number of characters (i.e., human readable characters), including check digit(s) the code contains. Set lengths for D 2 of 5 to any length, one or two discrete lengths, or lengths within a specific range. The default option is **Length Within Range**. The range is 1 to 55.

- **• One Discrete Length**  Select this option to decode only D 2 of 5 symbols containing a selected length. Select the length using the numeric bar codes in *[Appendix H, NUMERIC BAR CODES](#page-288-1)*. For example, to decode only D 2 of 5 symbols with 14 characters, scan **D 2 of 5 - One Discrete Length**, then scan **1**  followed by **4**. To correct an error or to change the selection, scan *[Cancel on page H-3](#page-290-0)*.
- **• Two Discrete Lengths** Select this option to decode only D 2 of 5 symbols containing either of two selected lengths. Select lengths using the numeric bar codes in *[Appendix H, NUMERIC BAR CODES](#page-288-1)*. For example, to decode only D 2 of 5 symbols containing either 2 or 14 characters, select **D 2 of 5 - Two Discrete Lengths**, then scan **0**, **2**, **1**, and then **4**. To correct an error or to change the selection, scan *[Cancel on page H-3](#page-290-0)*.
- **• Length Within Range** Select this option to decode a D 2 of 5 symbol with a specific length range. Select lengths using numeric bar codes in *[Appendix H, NUMERIC BAR CODES](#page-288-1)*. For example, to decode D 2 of 5 symbols containing between 4 and 12 characters, first scan **D 2 of 5 - Length Within Range**. Then scan **0**, **4**, **1,** and **2** (enter a leading zero for single digit numbers). To correct an error or change the selection, scan *[Cancel on page H-3](#page-290-0)*. This is the default option.
- **• Any Length** Scan this option to decode D 2 of 5 symbols containing any number of characters within the linear imager's capability.
- 

*NOTE* Due to the construction of the D 2 of 5 symbology, it is possible for a scan line covering only a portion of the code to transmit as a complete scan, yielding less data than is encoded in the bar code. To prevent this, select the smallest range (D 2 of 5 - Length Within Range) that meets your requirements for D 2 of 5 applications.
## **Set Length(s) for Discrete 2 of 5 (continued)**

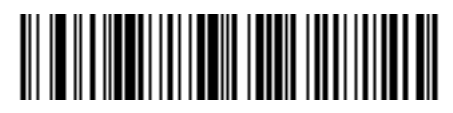

**D 2 of 5 - One Discrete Length**

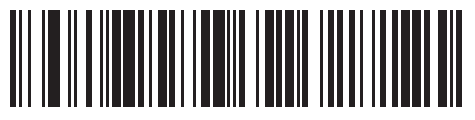

**D 2 of 5 - Two Discrete Lengths**

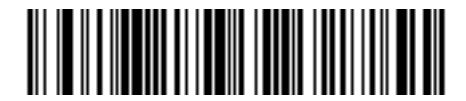

**\*D 2 of 5 - Length Within Range (1 to 55)**

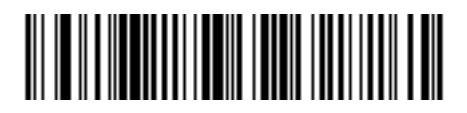

**D 2 of 5 - Any Length**

## **Codabar (NW - 7)**

## **Enable/Disable Codabar**

Parameter # 7

To enable or disable Codabar, scan the appropriate bar code below.

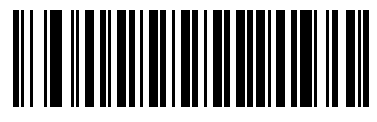

**\* Enable Codabar (01h)**

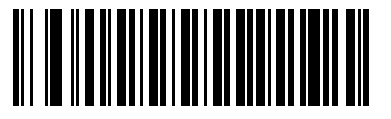

**Disable Codabar (00h)**

### **Set Length(s) for Codabar**

Parameter #  $L1 = 24$ ,  $L2 = 25$ 

The length of a code refers to the number of characters (i.e., human readable characters), including check digit(s) the code contains. Set lengths for Codabar to any length, one or two discrete lengths, or lengths within a specific range. The default option is **Length Within Range**. The range is 4 to 60.

- **• One Discrete Length**  Select this option to decode only Codabar symbols containing a selected length. Select the length using the numeric bar codes in *[Appendix H, NUMERIC BAR CODES](#page-288-0)*. For example, to decode only Codabar symbols with 14 characters, scan **Codabar - One Discrete Length**, then scan **1**  followed by **4**. To correct an error or to change the selection, scan *[Cancel on page H-3](#page-290-0)*.
- **• Two Discrete Lengths** Select this option to decode only Codabar symbols containing either of two selected lengths. Select lengths using the numeric bar codes in *[Appendix H, NUMERIC BAR CODES](#page-288-0)*. For example, to decode only Codabar symbols containing either 2 or 14 characters, select **Codabar - Two Discrete Lengths**, then scan **0**, **2**, **1**, and then **4**. To correct an error or to change the selection, scan *[Cancel on page H-3](#page-290-0)*.
- **• Length Within Range** Select this option to decode a Codabar symbol with a specific length range. Select lengths using numeric bar codes in *[Appendix H, NUMERIC BAR CODES](#page-288-0)*. For example, to decode Codabar symbols containing between 4 and 12 characters, first scan **Codabar - Length Within Range**. Then scan **0**, **4**, **1,** and **2** (enter a leading zero for single digit numbers). To correct an error or change the selection, scan *[Cancel on page H-3](#page-290-0)*. This is the default option.
- **• Any Length** Scan this option to decode Codabar symbols containing any number of characters within the linear imager's capability.

**Set Length(s) for Codabar (continued)**

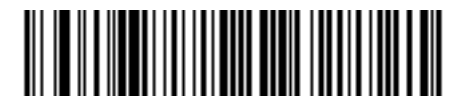

**Codabar - One Discrete Length**

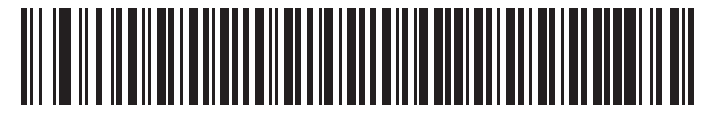

**Codabar - Two Discrete Lengths**

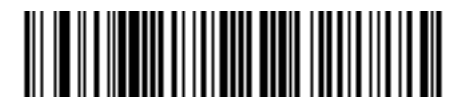

**\* Codabar - Length Within Range (4 to 60)**

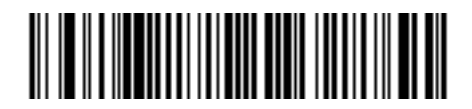

**Codabar - Any Length**

## **CLSI Editing**

#### Parameter # 54

Enable this parameter to strip the start and stop characters and insert a space after the first, fifth, and tenth characters of a 14-character Codabar symbol. Enable this feature if the host system requires this data format.

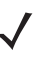

*NOTE* Symbol length does not include start and stop characters.

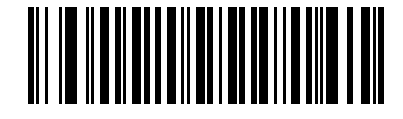

**Enable CLSI Editing (01h)**

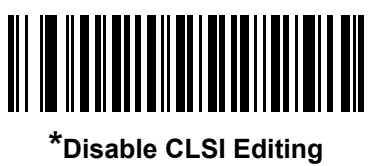

**(00h)**

## **NOTIS Editing**

Parameter # 55

Enable this parameter to strip the start and stop characters from a decoded Codabar symbol. Enable this feature if the host system requires this data format.

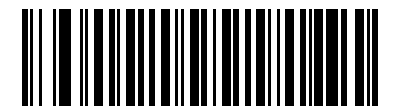

**Enable NOTIS Editing (01h)**

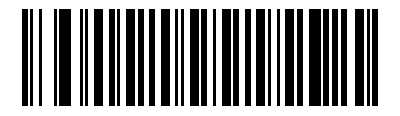

**\*Disable NOTIS Editing (00h)**

## **Codabar Upper or Lower Case Start/Stop Characters Detection**

Parameter # 855

Select whether to detect upper case or lower case Codabar start/stop characters.

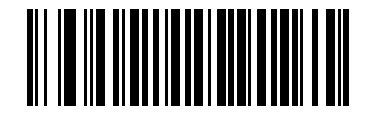

**Lower Case (01h)**

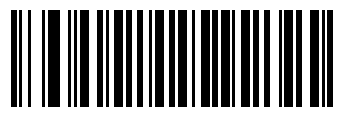

**\*Upper Case (00h)**

## **MSI**

## **Enable/Disable MSI**

Parameter # 11

To enable or disable MSI, scan the appropriate bar code below.

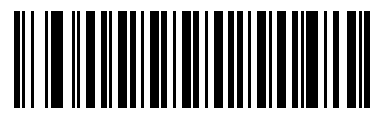

**Enable MSI (01h)**

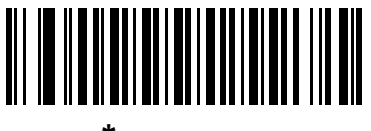

**\*Disable MSI (00h)**

### **Set Length(s) for MSI**

Parameter #  $L1 = 30$ ,  $L2 = 31$ 

The length of a code refers to the number of characters (i.e., human readable characters), including check digit(s) the code contains. Set lengths for MSI to any length, one or two discrete lengths, or lengths within a specific range.The default option is **Length Within Range**. The range is 4 to 55.

- **• One Discrete Length**  Select this option to decode only MSI symbols containing a selected length. Select the length using the numeric bar codes in *[Appendix H, NUMERIC BAR CODES](#page-288-0)*. For example, to decode only MSI symbols with 14 characters, scan **MSI - One Discrete Length**, then scan **1** followed by **4**. To correct an error or to change the selection, scan *[Cancel on page H-3](#page-290-0)*.
- **• Two Discrete Lengths** Select this option to decode only MSI symbols containing either of two selected lengths. Select lengths using the numeric bar codes in *[Appendix H, NUMERIC BAR CODES](#page-288-0)*. For example, to decode only MSI symbols containing either 2 or 14 characters, select **MSI - Two Discrete Lengths**, then scan **0**, **2**, **1**, and then **4**. To correct an error or to change the selection, scan *[Cancel on page H-3](#page-290-0)*.
- **• Length Within Range** Select this option to decode a MSI symbol with a specific length range. Select lengths using numeric bar codes in *[Appendix H, NUMERIC BAR CODES](#page-288-0)*. For example, to decode MSI symbols containing between 4 and 12 characters, first scan **MSI - Length Within Range**. Then scan **0**, **4**, **1,** and **2** (enter a leading zero for single digit numbers). To correct an error or change the selection, scan *[Cancel on page H-3](#page-290-0)*. This is the default option.
- **• Any Length** Scan this option to decode MSI symbols containing any number of characters within the linear imager's capability.
	- *NOTE* Due to the construction of the MSI symbology, it is possible for a scan line covering only a portion of the code to transmit as a complete scan, yielding less data than is encoded in the bar code. To prevent this, select the smallest range (MSI - Length Within Range) that meets your requirements for MSI applications.

**Set Length(s) for MSI (continued)**

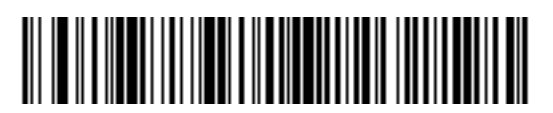

**MSI - One Discrete Length**

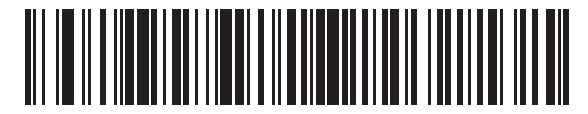

**MSI - Two Discrete Lengths**

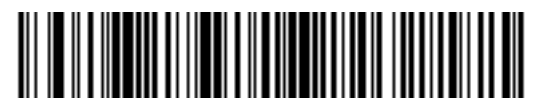

**\* MSI - Length Within Range (4 to 55)**

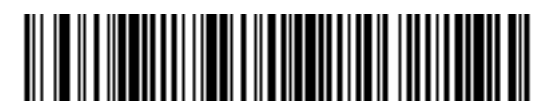

**MSI - Any Length**

## **MSI Check Digits**

#### Parameter # 50

With MSI symbols, one check digit is mandatory and always verified by the reader. The second check digit is optional. If the MSI codes include two check digits, scan the **Two MSI Check Digits** bar code to enable verification of the second check digit.

See *[MSI Check Digit Algorithm on page 8-57](#page-188-0)* for the selection of second digit algorithms.

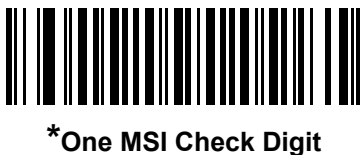

**(00h)**

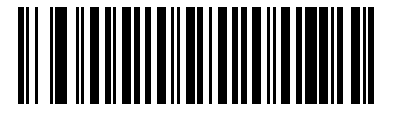

**Two MSI Check Digits (01h)**

## **Transmit MSI Check Digit(s)**

Parameter # 46

Scan a bar code below to transmit MSI data with or without the check digit.

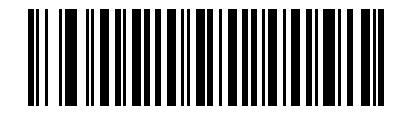

**Transmit MSI Check Digit(s) (Enable) (01h**

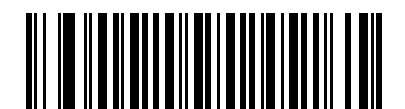

**\*Do Not Transmit MSI Check Digit(s) (Disable) (00h)**

## <span id="page-188-0"></span>**MSI Check Digit Algorithm**

Parameter # 51

Two algorithms are possible for the verification of the second MSI check digit. Select the bar code below corresponding to the algorithm used to encode the check digit.

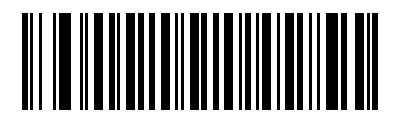

**MOD 11/MOD 10 (00h)**

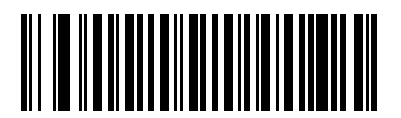

**\*MOD 10/MOD 10 (01h)**

## **Chinese 2 of 5**

## **Enable/Disable Chinese 2 of 5**

Parameter # 408

To enable or disable Chinese 2 of 5, scan the appropriate bar code below.

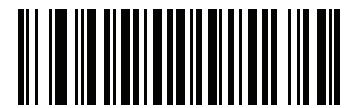

**Enable Chinese 2 of 5 (01h)**

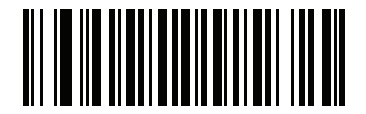

**\*Disable Chinese 2 of 5 (00h)**

## **Matrix 2 of 5**

## **Enable/Disable Matrix 2 of 5**

Parameter # 618

To enable or disable Matrix 2 of 5, scan the appropriate bar code below.

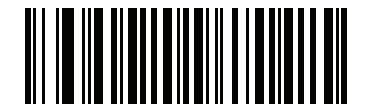

**Enable Matrix 2 of 5 (01h)**

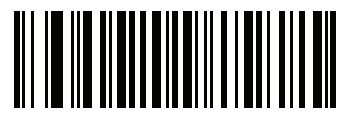

**\*Disable Matrix 2 of 5 (00h)**

## **Set Length(s) for Matrix 2 of 5**

Parameter #  $L1 = 619$ ,  $L2 = 620$ 

The length of a code refers to the number of characters (i.e., human readable characters), including check digit(s) the code contains. Set lengths for Matrix 2 of 5 to any length, one or two discrete lengths, or lengths within a specific range. The default option is **Length Within Range**. The range is 4 to 80.

- **• One Discrete Length**  Select this option to decode only Matrix 2 of 5 symbols containing a selected length. Select the length using the numeric bar codes in *[Appendix H, NUMERIC BAR CODES](#page-288-0)*. For example, to decode only Matrix 2 of 5 symbols with 14 characters, scan **Matrix 2 of 5 - One Discrete Length**, then scan **1** followed by **4**. To correct an error or to change the selection, scan *[Cancel on](#page-290-0)  [page H-3](#page-290-0)*.
- **• Two Discrete Lengths** Select this option to decode only Matrix 2 of 5 symbols containing either of two selected lengths. Select lengths using the numeric bar codes in [Appendix H, NUMERIC BAR](#page-288-0)  [CODES](#page-288-0). For example, to decode only Matrix 2 of 5 symbols containing either 2 or 14 characters, select **Matrix 2 of 5 - Two Discrete Lengths**, then scan **0**, **2**, **1**, and then **4**. To correct an error or to change the selection, scan *[Cancel on page H-3](#page-290-0)*.
- **• Length Within Range** Select this option to decode a Matrix 2 of 5 symbol with a specific length range. Select lengths using the numeric bar codes in *[Appendix H, NUMERIC BAR CODES](#page-288-0)*. For example, to decode Matrix 2 of 5 symbols containing between 4 and 12 characters, first scan **Matrix 2 of 5 - Length Within Range**. Then scan **0**, **4**, **1,** and **2** (enter a leading zero for single digit numbers). To correct an error or change the selection, scan *[Cancel on page H-3](#page-290-0)*. This is the default option.
- **• Any Length** Scan this option to decode Matrix 2 of 5 symbols containing any number of characters within the linear imager's capability.

8 - 60 LI2208 PRODUCT REFERENCE GUIDE

**Set Length(s) for Matrix 2 of 5 (continued)**

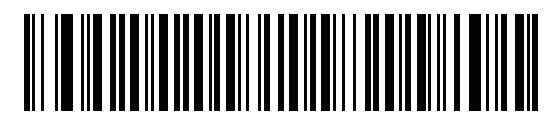

**Matrix 2 of 5 - One Discrete Length**

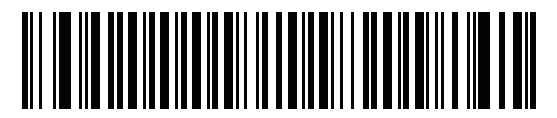

**Matrix 2 of 5 - Two Discrete Lengths**

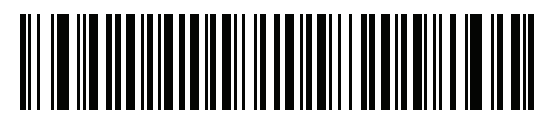

**\* Matrix 2 of 5 - Length Within Range (4 to 80)**

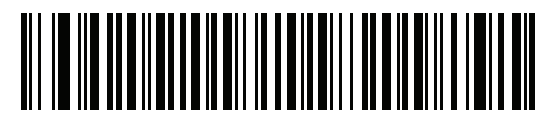

**Matrix 2 of 5 - Any Length**

## **Matrix 2 of 5 Check Digit**

Parameter # 622

The check digit is the last character of the symbol used to verify the integrity of the data. Scan the appropriate bar code below to transmit the bar code data with or without the Matrix 2 of 5 check digit.

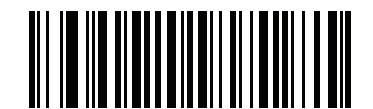

**Enable Matrix 2 of 5 Check Digit (01h)**

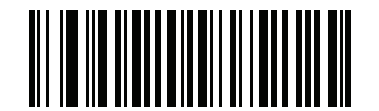

**\*Disable Matrix 2 of 5 Check Digit (00h)**

## **Transmit Matrix 2 of 5 Check Digit**

Parameter # 623

Scan a bar code below to transmit Matrix 2 of 5 data with or without the check digit.

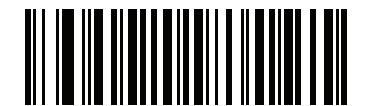

**Transmit Matrix 2 of 5 Check Digit (01h)**

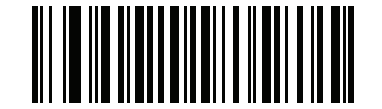

**\*Do Not Transmit Matrix 2 of 5 Check Digit (00h)**

## **Korean 3 of 5**

## **Enable/Disable Korean 3 of 5**

Parameter # 581

To enable or disable Korean 3 of 5, scan the appropriate bar code below.

*NOTE* The length for Korean 3 of 5 is fixed at 6.

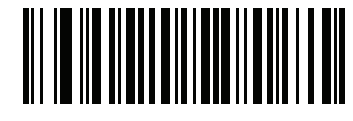

**Enable Korean 3 of 5 (01h)**

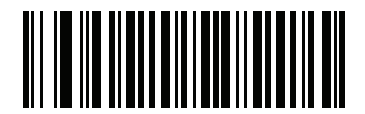

**\*Disable Korean 3 of 5 (00h)**

## **Inverse 1D**

Parameter # 586

This parameter sets the 1D inverse decoder setting. Options are:

- **• Regular Only** the linear imager decodes regular 1D bar codes only.
- **• Inverse Only** the linear imager decodes inverse 1D bar codes only.
- **• Inverse Autodetect** the linear imager decodes both regular and inverse 1D bar codes.

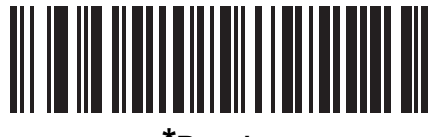

**\*Regular (00h)**

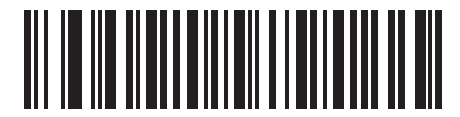

**Inverse Only (01h)**

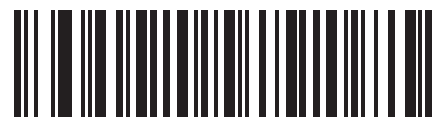

**Inverse Autodetect (02h)**

## **GS1 DataBar**

The variants of GS1 DataBar are DataBar-14, DataBar Expanded, and DataBar Limited. The limited and expanded versions have stacked variants. Scan the appropriate bar codes to enable or disable each variant of GS1 DataBar.

## **GS1 DataBar-14**

Parameter # 338

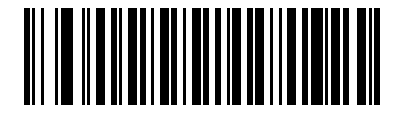

**\*Enable GS1 DataBar-14 (01h)**

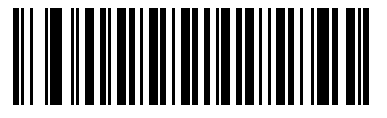

**Disable GS1 DataBar-14 (00h)**

**GS1 DataBar Limited**

Parameter # 339

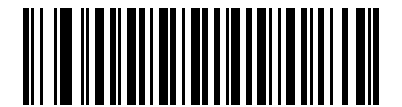

**\* Enable GS1 DataBar Limited (01h)**

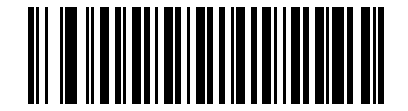

**Disable GS1 DataBar Limited (00h)**

## **GS1 DataBar Expanded**

Parameter # 340

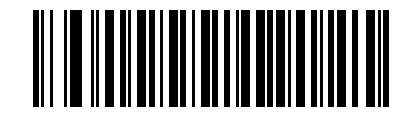

**\*Enable GS1 DataBar Expanded (01h)**

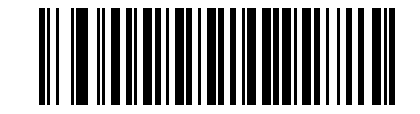

**Disable GS1 DataBar Expanded (00h)**

## **GS1 DataBar Limited Security Level**

Parameter # 728

The linear imager offers four levels of decode security for GS1 DataBar Limited bar codes. There is an inverse relationship between security and linear imager aggressiveness. Increasing the level of security may result in reduced aggressiveness in scanning, so choose only that level of security necessary.

- **• GS1 DataBar Limited Security Level 1:** No clear margin required. This complies with the original GS1 standard, yet might result in erroneous decoding of the DataBar Limited bar code when scanning some UPC symbols that start with digits "9" and "7"
- **• GS1 DataBar Limited Security Level 2:** Automatic risk detection. This level of security may result in erroneous decoding of DataBar Limited bar codes when scanning some UPC symbols. The scanner defaults to Level 3, otherwise to Level 1.
- **• GS1 DataBar Limited Security Level 3:** Security level reflects newly proposed GS1 standard that requires a 5 times trailing clear margin.
- **• GS1 DataBar Limited Security Level 4:** Security level extends beyond the standard required by GS1. This level of security requires a 5 times leading and trailing clear margin.

**GS1 DataBar Limited Security Level (continued)**

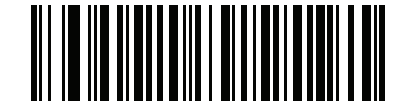

**GS1 DataBar Limited Security Level 1 (01h)**

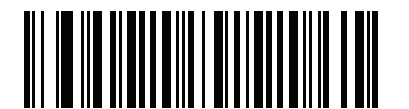

**GS1 DataBar Limited Security Level 2 (02h)**

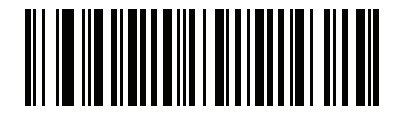

**\*GS1 DataBar Limited Security Level 3**

**(03h)**

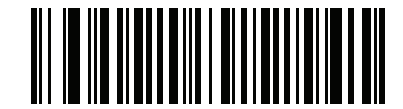

**GS1 DataBar Limited Security Level 4 (04h)**

## **Convert GS1 DataBar to UPC/EAN**

Parameter # 397

This parameter only applies to GS1 DataBar-14 and GS1 DataBar Limited symbols not decoded as part of a Composite symbol. Enable this to strip the leading '010' from DataBar-14 and DataBar Limited symbols encoding a single zero as the first digit, and report the bar code as EAN-13.

For bar codes beginning with two or more zeros but not six zeros, this parameter strips the leading '0100' and reports the bar code as UPC-A. The UPC-A Preamble parameter that transmits the system character and country code applies to converted bar codes. Note that neither the system character nor the check digit can be stripped.

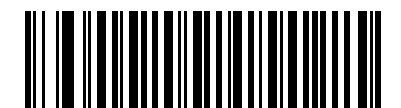

**Enable Convert GS1 DataBar to UPC/EAN (01h)**

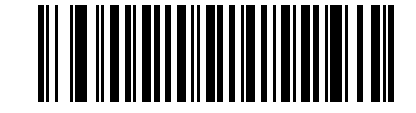

**\*Disable Convert GS1 DataBar to UPC/EAN (00h)**

## **Symbology-Specific Security Levels**

### **Redundancy Level**

Parameter # 78

The linear imager offers four levels of decode redundancy. Select higher redundancy levels for decreasing levels of bar code quality. As redundancy levels increase, the linear imager's aggressiveness decreases.

Select the redundancy level appropriate for the bar code quality.

#### **Redundancy Level 1**

The following code types must be successfully read twice before being decoded:

**Table 8-2** *Redundancy Level 1 Codes*

| <b>Code Type</b> | <b>Code Length</b>   |
|------------------|----------------------|
| Codabar          | 8 characters or less |
| MSI              | 4 characters or less |
| D 2 of 5         | 8 characters or less |

#### **Redundancy Level 2**

The following code types must be successfully read twice before being decoded:

**Table 8-3** *Redundancy Level 2 Codes*

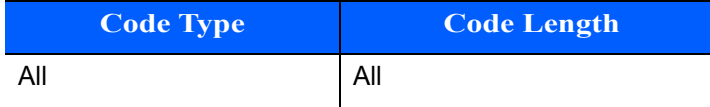

#### **Redundancy Level 3**

Code types other than the following must be successfully read twice before being decoded. The following codes must be read three times:

**Table 8-4** *Redundancy Level 3 Codes*

| <b>Code Type</b> | <b>Code Length</b>   |
|------------------|----------------------|
| MSI              | 4 characters or less |
| D 2 of 5         | 8 characters or less |
| Codabar          | 8 characters or less |

#### **Redundancy Level 4**

The following code types must be successfully read three times before being decoded:

**Table 8-5** *Redundancy Level 4 Codes*

| <b>Code Type</b> | <b>Code Length</b> |
|------------------|--------------------|
| All              | All                |

**Redundancy Level (continued)**

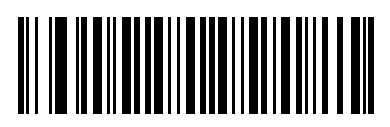

**\*Redundancy Level 1 (01h)**

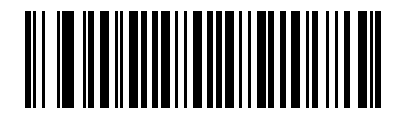

**Redundancy Level 2 (02h)**

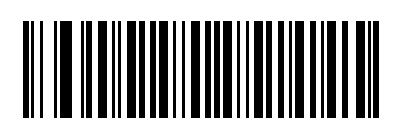

**Redundancy Level 3 (03h)**

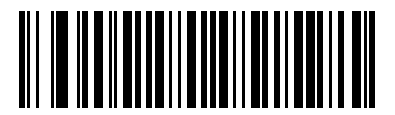

**Redundancy Level 4 (04h)**

## **UPC/EAN/Code 93 Security Level**

#### Parameter # 77

The linear imager offers four levels of decode security for UPC/EAN, and Code 93. Select increasing levels of security for decreasing levels of bar code quality. There is an inverse relationship between security and linear imager aggressiveness, so choose only that level of security necessary for any given application.

- **• UPC/EAN Security Level 0:** This setting allows the linear imager to operate in its most aggressive state, while providing sufficient security in decoding most "in-spec" bar codes.
- **• UPC/EAN Security Level 1:** This default setting eliminates most misdecodes.
- **• UPC/EAN Security Level 2:** Select this option if Security level 1 fails to eliminate misdecodes.
- **• UPC/EAN Security Level 3:** If you selected Security Level 2 and misdecodes still occur, select this security level. Be advised, selecting this option is an extreme measure against mis-decoding severely out of spec bar codes. Selecting this level of security significantly impairs the decoding ability of the linear imager. If you need this level of security, try to improve the quality of the bar codes.

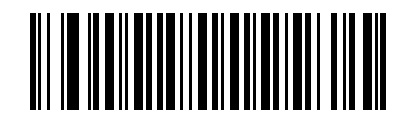

**UPC/EAN/Code 93 Security Level 0 (00h)**

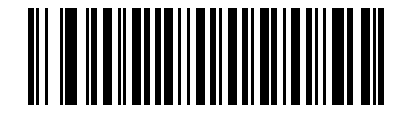

**\*UPC/EAN/Code 93 Security Level 1 (01h)**

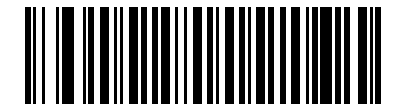

**UPC/EAN/Code 93 Security Level 2 (02h)**

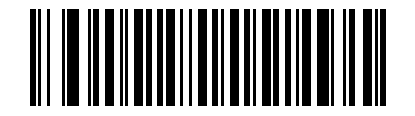

**UPC/EAN/Code 93 Security Level 3 (03h)**

## **Intercharacter Gap Size**

Parameter # 381

The Code 39 and Codabar symbologies have an intercharacter gap that is typically quite small. Due to various bar code-printing technologies, this gap can grow larger than the maximum size allowed, preventing the linear imager from decoding the symbol. If this problem occurs, scan the **Large Intercharacter Gaps** parameter to tolerate these out-of-specification bar codes.

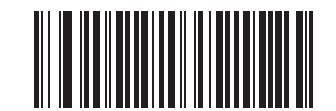

**\*Normal Intercharacter Gaps (06h)**

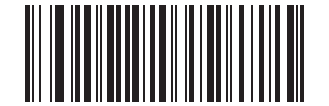

**Large Intercharacter Gaps (0Ah)**

# **CHAPTER 9 123SCAN2**

## **Introduction**

123Scan² is an easy-to-use, PC-based software tool that enables rapid and easy customized setup of Zebra scanners.

123Scan² uses a wizard tool to guide users through a streamlined set up process. Settings are saved in a configuration file that can be distributed via e-mail, electronically downloaded via a USB cable, or used to generate a sheet of scannable programming bar codes.

Additionally 123Scan<sup>2</sup> can upgrade scanner firmware, check online to enable support for newly released products, generate a collection of multi-setting bar codes if the number of settings is very large, stage large number of scanners simultaneously, generate reports with asset tracking information and create custom products.

## **Communication with 123Scan<sup>2</sup>**

To communicate with the 123Scan² program which runs on a host computer running a Windows XP SP2, Windows 7 or Windows 8 operating system, use a USB cable to connect the scanner to the host computer (see *[Connecting a USB Interface on page 3-2](#page-27-0)*).

## **123Scan<sup>2</sup> Requirements**

- **•** Host computer with Windows XP SP2, or Windows 7
- **•** Scanner
- **•** USB cable.

For more information on123Scan², go to:

#### [zebra.com/123Scan2](http://www.zebra.com/123Scan2)

For a 1 minute tour of 123Scan², go to:

[zebra.com/ScannerHowToVideos](http:/www.zebra.com/ScannerHowToVideos)

To download 123Scan² software and access the Help file integrated in the utility, go to:

[zebra.com/123Scan2](http://www.zebra.com/123Scan2)

## **Scanner SDK, Other Software Tools, and Videos**

Tackle all your scanner programming needs with our diversified set of software tools. Whether you need to simply stage a device, or develop a fully featured application with image and data capture as well as asset management, these tools help you every step of the way. To download any of the free tools listed below, go to: [zebra.com/scannersoftware.](www.zebra.com/scannersoftware)

- **•** 123Scan2 Configuration Utility (described in this chapter)
- **•** Scanner SDK for Windows
- **•** How-to-Videos
- **•** Virtual Com Port Driver
- **•** OPOS Driver
- **•** JPOS Driver
- **•** Scanner User Documentation
- **•** Archive of Older Drivers.

See *[Appendix E, NON-PARAMETER ATTRIBUTES](#page-260-0)* for definitions and attribute numbers of non-parameter attributes. This appendix includes attributes electronically loaded to the scanner either by 123Scan or via SMS.

# <span id="page-206-0"></span>**CHAPTER 10 ADVANCED DATA FORMATTING**

## **Introduction**

Advanced Data Formatting (ADF) is a means of customizing data before transmission to the host device. Use ADF to edit scan data to suit requirements. Implement ADF by scanning a related series of bar codes which program the scanner with ADF rules.

For ADF information and programming bar codes, refer to the *Advanced Data Formatting Programmer Guide*, p/n 72E-69680-xx located at [zebra.com/support.](http://www.zebra.com/support)

# **CHAPTER 11 MAINTENANCE, TROUBLESHOOTING & TECHNICAL**

## **Introduction**

This chapter provides suggested linear imager maintenance, troubleshooting, technical specifications, and signal descriptions (pinouts).

## **Maintenance**

### **Standard Linear Imagers**

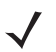

*NOTE* See *[Health Care Linear Imagers on page 11-3](#page-210-0)* for the proper cleaning techniques for the LI2208-HC0000BZZWW health care model.

#### **Known Harmful Ingredients**

The following chemicals are known to damage the plastics on Zebra scanners and should not come in contact with the device:

- Acetone
- Ammonia solutions
- Aqueous or alcoholic alkaline solutions
- Aromatic and chlorinated hydrocarbons
- Benzene
- Bleach
- Carbolic acid
- Compounds of amines or ammonia
- Ethanolamine
- Ethers
- Ketones
- TB-lysoform
- Toluene
- Trichloroethylene.

#### **Approved Cleaning Agents**

The following cleaning agents are approved for cleaning the plastics on Zebra scanners:

- Pre-moistened wipes
- Isopropyl alcohol 70%

#### **Cleaning the Linear Imager**

Routinely cleaning the exit window is required. A dirty window may affect scanning accuracy. Do not allow any abrasive material to touch the window.

To clean the scanner:

- **1.** Dampen a soft cloth with one of the approved cleaning agents listed above or use pre-moistened wipes.
- **2.** Gently wipe all surfaces, including the front, back, sides, top and bottom. Never apply liquid directly to the scanner. Be careful not to let liquid pool around the scanner window, trigger, cable connector or any other area on the device.
- **3.** Be sure to clean the trigger and in between the trigger and the housing (use a cotton-tipped applicator to reach tight or inaccessible areas).
- **4.** Do not spray water or other cleaning liquids directly into the exit window.
- **5.** Wipe the scanner exit window with a lens tissue or other material suitable for cleaning optical material such as eyeglasses.
- **6.** Immediately dry the scanner window after cleaning with a soft non-abrasive cloth to prevent streaking.
- **7.** Allow the unit to air dry before use.
- **8.** Scanner connectors:
	- **a.** Dip the cotton portion of a cotton-tipped applicator in isopropyl alcohol.

Rub the cotton portion of the cotton-tipped applicator in-line with the connector pins on the Zebra scanner at least three times. Do not leave any cotton residue on the connector.

- **b.** Use the cotton-tipped applicator dipped in alcohol to remove any grease and dirt near the connector area.
- **c.** Use a dry cotton tipped applicator and rub the cotton portion of the cotton-tipped applicator in-line with the connectors at least three times. Do not leave any cotton residue on the connectors.

## <span id="page-210-0"></span>**Health Care Linear Imagers**

#### **Cleaning the Health Care Linear Imager**

The LI2208-HC0000BZZWW health care design allows safe cleansing of the product plastics with a variety of cleaning products and disinfectants. If required, wipe the scanner with the following list of approved cleansers:

- **•** Isopropyl alcohol
- **•** Bleach/sodium hypochlorite
- **•** Hydrogen peroxide
- **•** Gentle dish soap and water

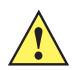

*IMPORTANT*Cleansers that contain active ingredients not listed above should not be utilized on the LI2208-HC0000BZZWW.

#### **Daily Cleaning and Disinfecting**

Following are the cleaning and disinfecting instructions for environments that require daily or more frequent cleaning to prevent the spread of germs, including healthcare workers who need to disinfect their scanner after each patient visit and retail and other shift workers who share devices.

- **1.** Dampen a soft cloth with one of the approved cleaning agents listed above or use pre-moistened wipes.
- **2.** Gently wipe all surfaces, including the front, back, sides, top and bottom. Never apply liquid directly to the scanner. Be careful not to let liquid pool around the scanner window, trigger, cable connector or any other area on the device.
- **3.** Be sure to clean the trigger and in between the trigger and the housing (use a cotton-tipped applicator to reach tight or inaccessible areas).
- **4.** Immediately dry the scanner window after cleaning with a soft non-abrasive cloth to prevent streaking.
- **5.** Allow the unit to air dry before use.

#### **Monthly 'Deep Cleaning' Maintenance**

Keep your Zebra scanner in good working order with a regular comprehensive cleaning routine to remove the natural build-up of dirt that occurs with everyday use on connectors and the scanner exit window as well as the main surfaces of the device.

- **1.** Housing: Follow the instructions for daily cleaning and disinfecting above to give the housing a general cleaning.
- **2.** Scanner exit window: Wipe the scanner exit window with a lens tissue or other material suitable for cleaning optical material such as eyeglasses.
- **3.** Scanner connector:
	- **a.** Dip the cotton portion of a cotton-tipped applicator in isopropyl alcohol.

Rub the cotton portion of the cotton-tipped applicator in-line with the connector pins on the Zebra scanner at least three times. Do not leave any cotton residue on the connector.

- **b.** Use the cotton-tipped applicator dipped in alcohol to remove any grease and dirt near the connector area.
- **c.** Use a dry cotton tipped applicator and repeat steps c, d and e (do not apply alcohol as directed in any of these steps).

## **Troubleshooting**

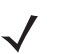

*NOTE* If having issues decoding, ensure you are above the bar code before engaging the trigger, and NOT sweeping the illumination over the bar code during a decode session.

#### **Table 11-1** *Troubleshooting*

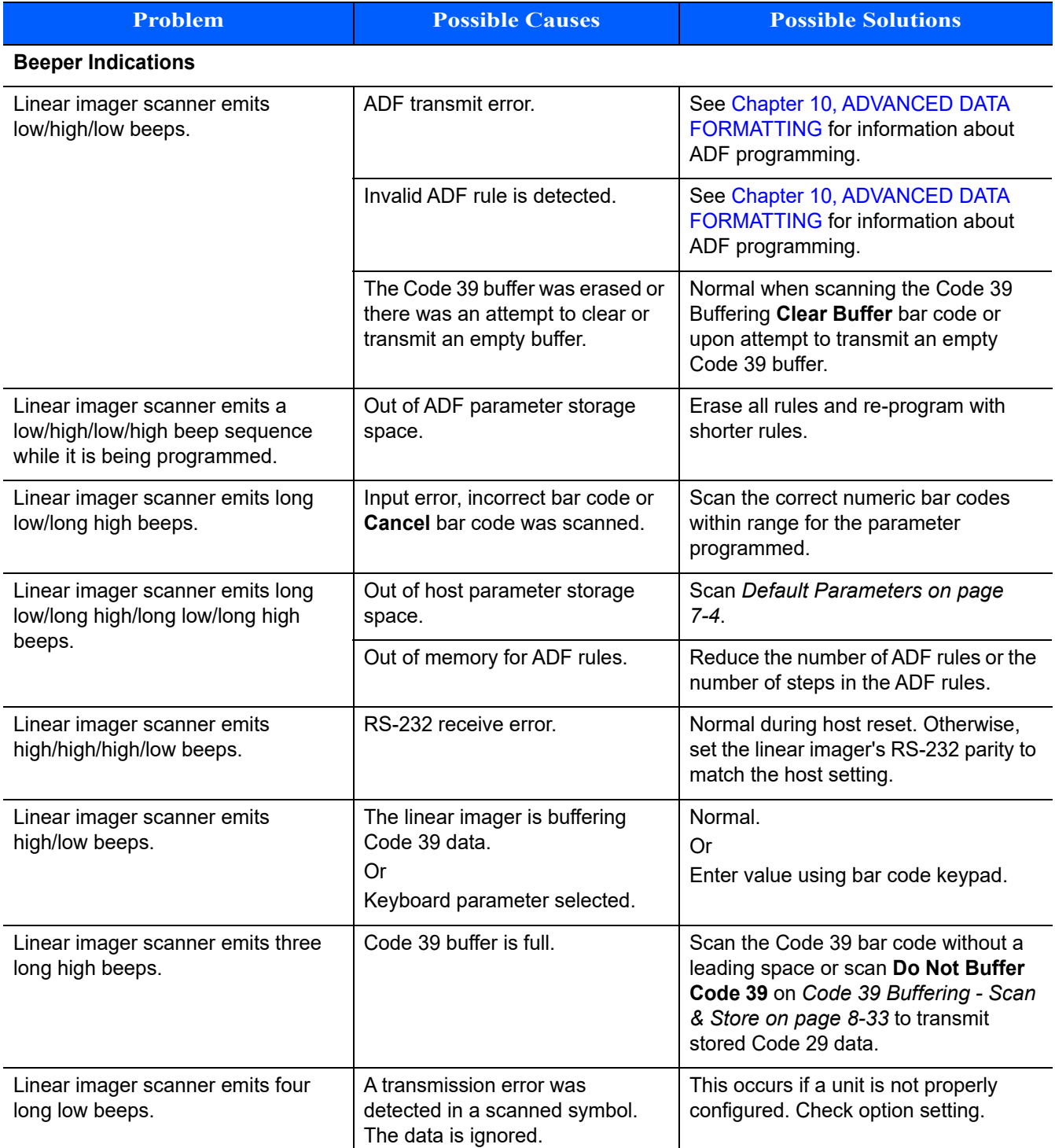

#### **Table 11-1** *Troubleshooting (Continued)*

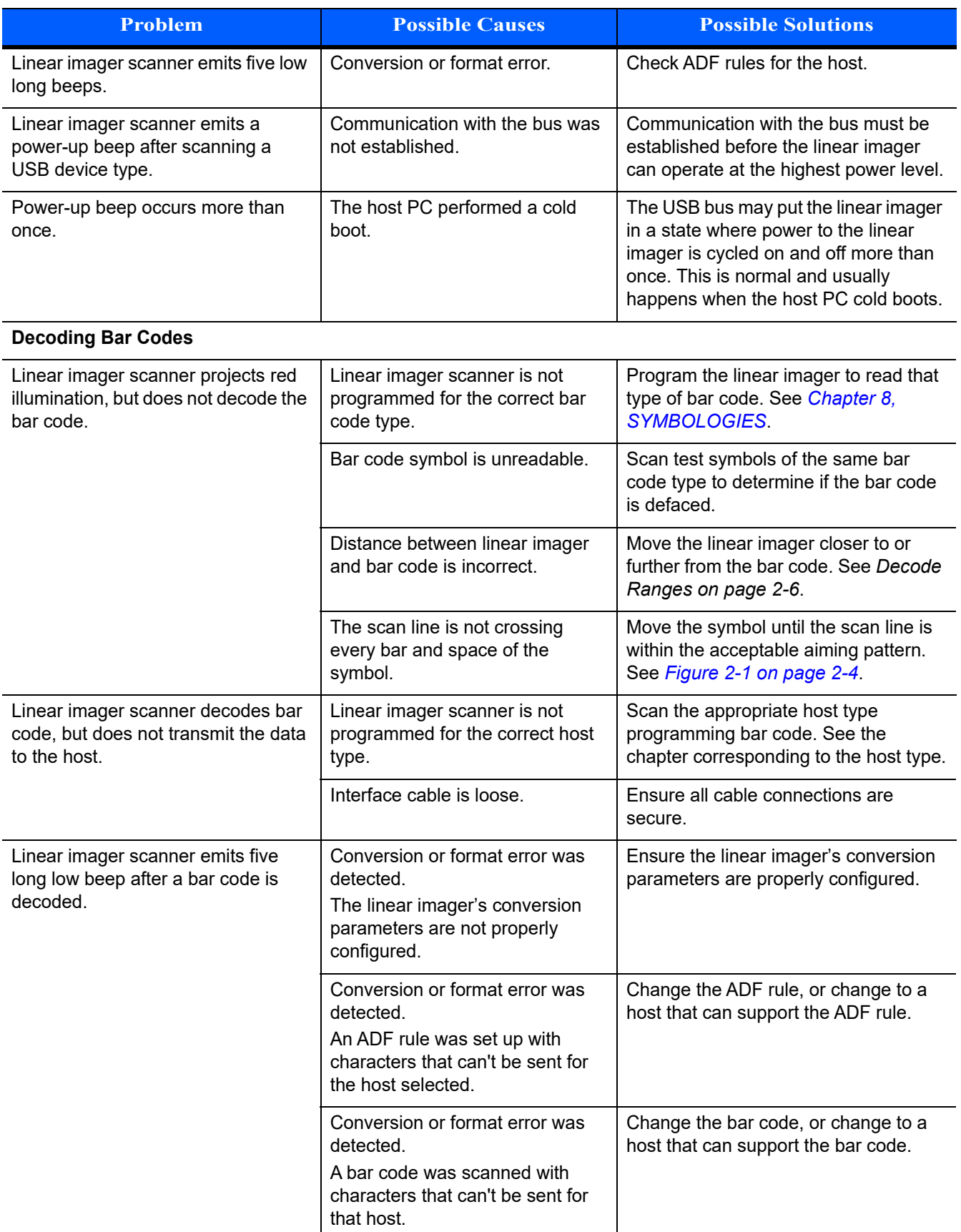

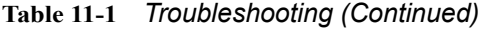

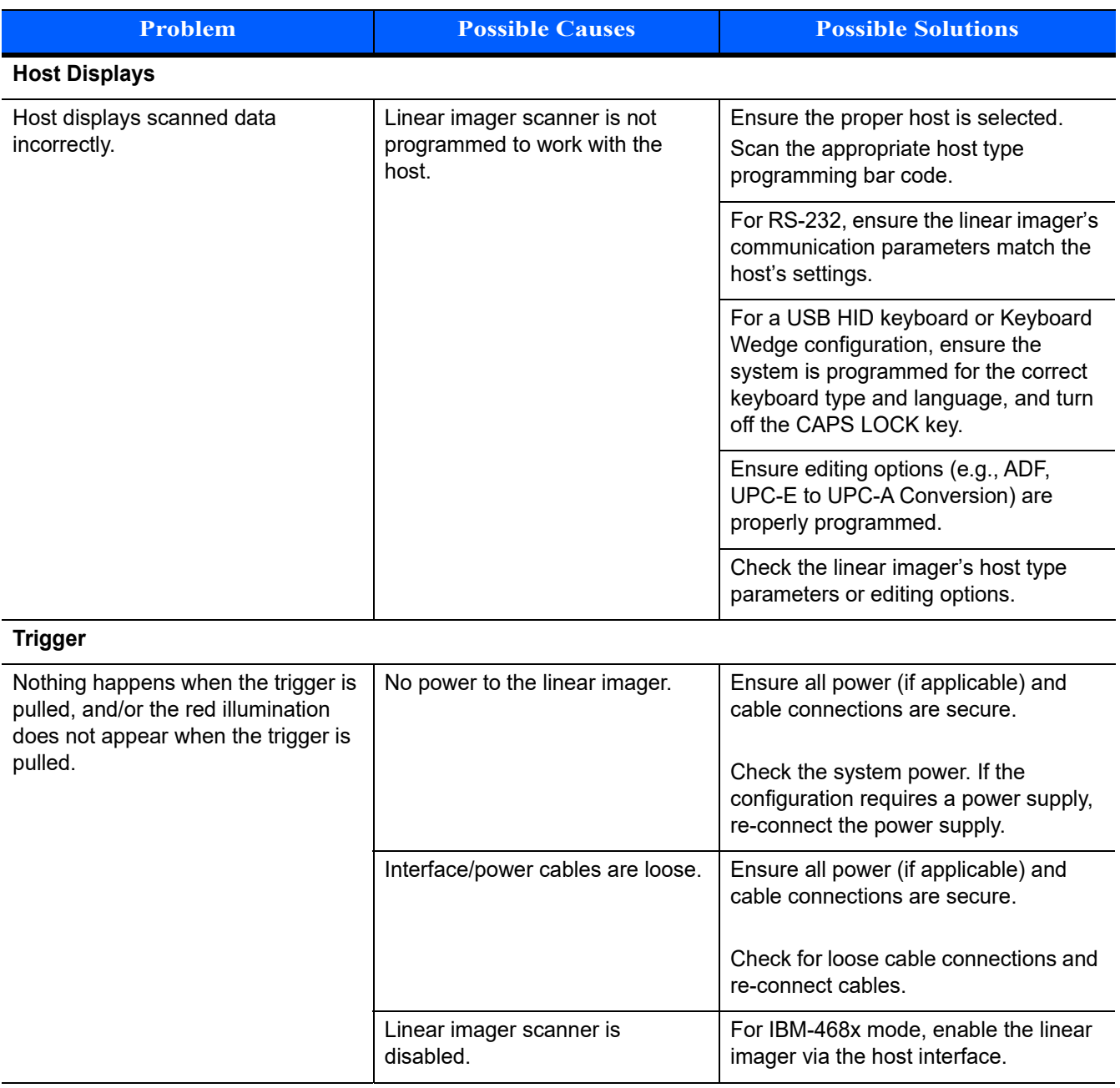

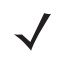

*NOTE* If after performing these checks the symbol still does not scan, contact the distributor or contact Zebra Solutions Support. See *[page xvii](#page-16-0)* for contact information.

## **Technical Specifications**

#### **Table 11-2** *Technical Specifications - LI2208 Linear Imager*

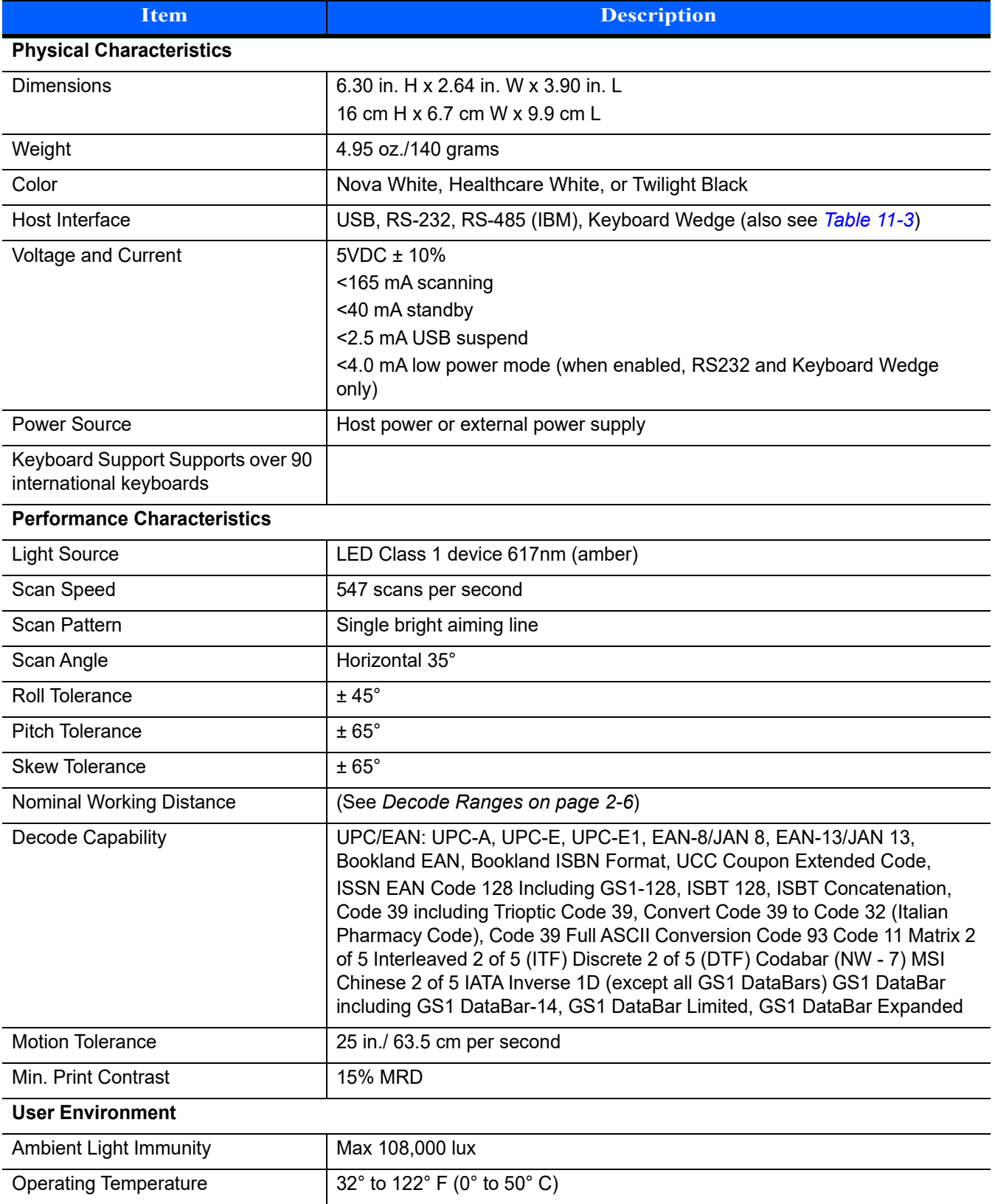

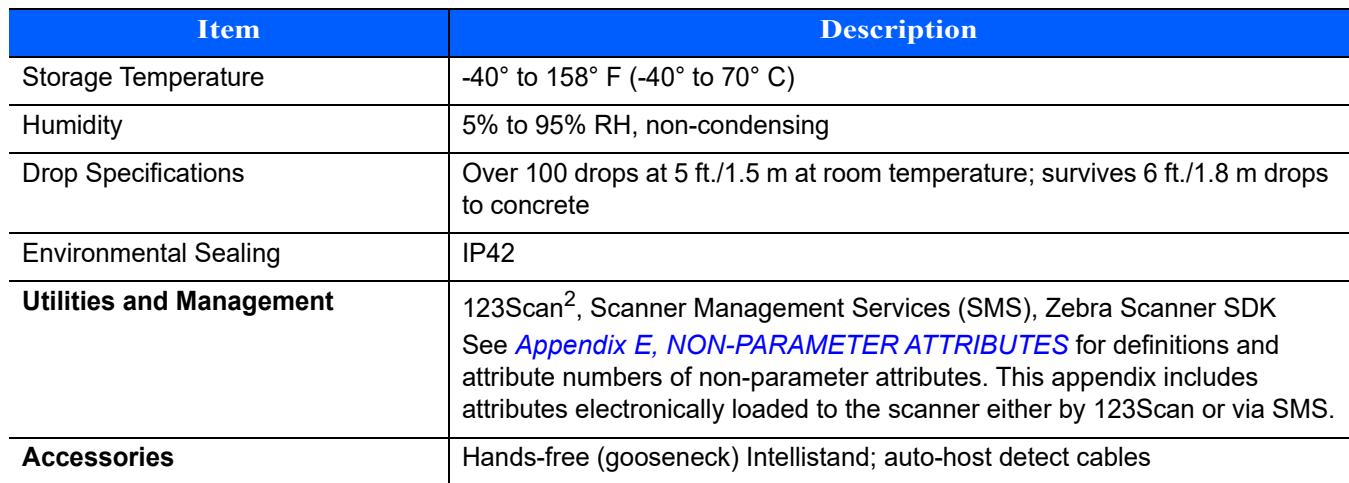

#### **Table 11-2** *Technical Specifications - LI2208 Linear Imager*
## **Signal Descriptions**

The signal descriptions in *[Table 11-3](#page-216-0)* apply to the connector on the linear imager and are for reference only.

| Pin            | <b>IBM</b>     | <b>RS-232</b> | <b>Keyboard</b><br><b>Wedge</b> | <b>USB</b> |
|----------------|----------------|---------------|---------------------------------|------------|
| 1              | Cable ID       | Cable ID      | Cable ID                        | Cable ID   |
| 2              | Power          | Power         | Power                           | Power      |
| 3              | Ground         | Ground        | Ground                          | Ground     |
| $\overline{4}$ | IBM_OUT        | TxD           | KeyClock                        | Reserved   |
| 5              | IBM IN         | <b>RxD</b>    | <b>TermData</b>                 | D+         |
| 6              | <b>IBM_T/R</b> | <b>RTS</b>    | KeyData                         | Reserved   |
| $\overline{7}$ | Reserved       | <b>CTS</b>    | <b>TermClock</b>                | $D -$      |
| 8              | Reserved       | Reserved      | Reserved                        | Reserved   |
| 9              | N/A            | N/A           | N/A                             | N/A        |
| 10             | N/A            | N/A           | N/A                             | N/A        |

<span id="page-216-0"></span>**Table 11-3** *Signal Pin-outs* 

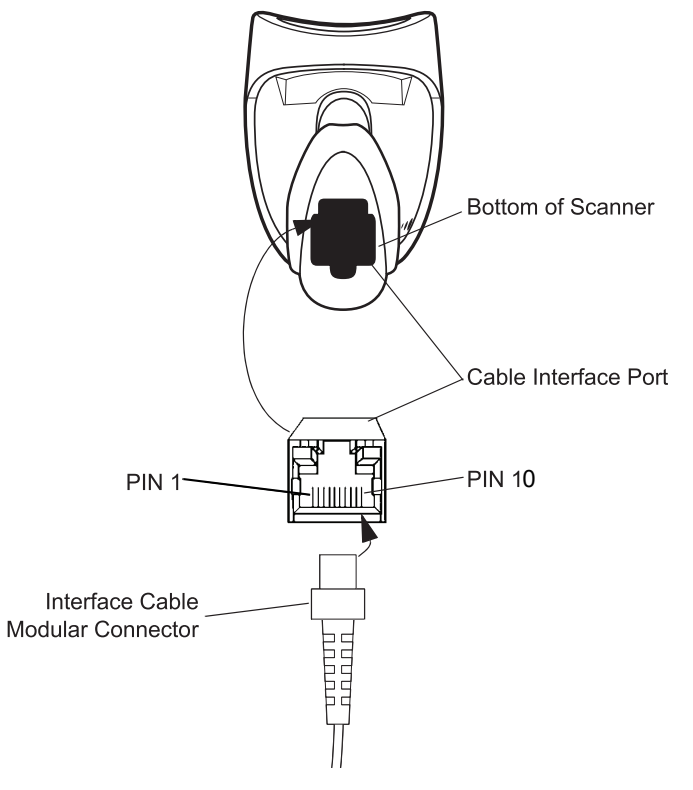

**Figure 11-1** *Scanner Cable Pinouts*

# **APPENDIX A STANDARD DEFAULT PARAMETERS**

## **Default Parameters**

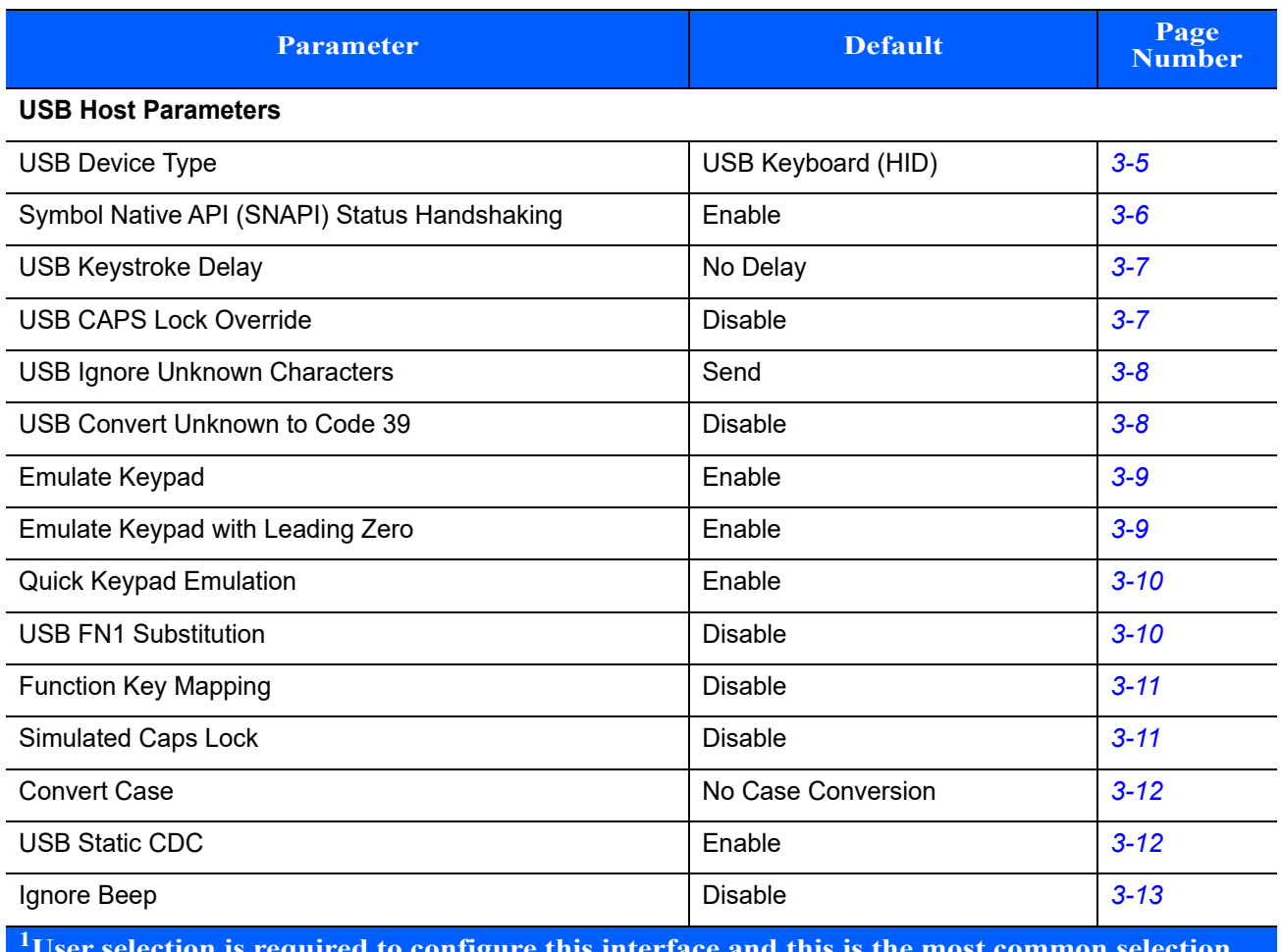

**Table A-1** *Standard Default Parameters Table*

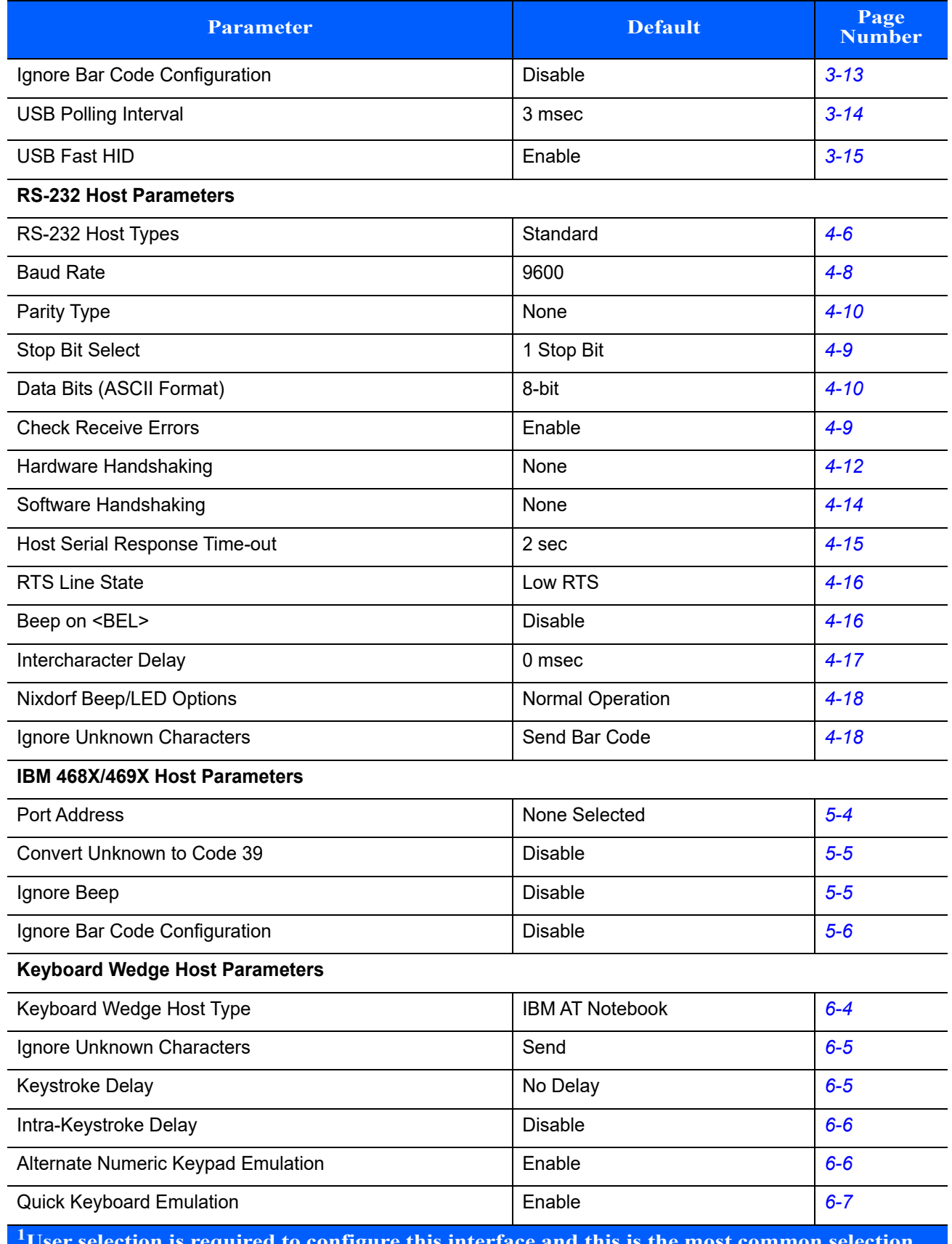

### **Table A-1** *Standard Default Parameters Table (Continued)*

| <b>Parameter</b>                           | <b>Default</b>         | Page<br><b>Number</b> |
|--------------------------------------------|------------------------|-----------------------|
| Caps Lock On                               | <b>Disable</b>         | $6 - 7$               |
| <b>Convert Wedge Data</b>                  | No Convert             | $6 - 8$               |
| Caps Lock Override                         | <b>Disable</b>         | $6 - 8$               |
| <b>Function Key Mapping</b>                | <b>Disable</b>         | $6 - 9$               |
| FN1 Substitution                           | <b>Disable</b>         | $6 - 9$               |
| Send and Make Break                        | Send                   | $6 - 10$              |
| <b>User Preferences</b>                    |                        |                       |
| <b>Set Default Parameter</b>               | Set Factory Defaults   | $7 - 4$               |
| <b>Report Software Version</b>             | N/A                    | $7 - 5$               |
| Parameter Bar Code Scanning                | Enable                 | $7 - 5$               |
| Beep After Good Decode                     | Enable                 | $7 - 6$               |
| Decode Illumination Indicator              | <b>Disable</b>         | $7 - 6$               |
| <b>Beeper Tone</b>                         | Medium                 | $7 - 7$               |
| <b>Suppress Power Up Beeps</b>             | Do Not Suppress        | $7 - 9$               |
| Beeper Volume                              | High                   | $7 - 8$               |
| <b>Beeper Duration</b>                     | Medium                 | $7 - 8$               |
| Hand-Held Trigger Mode                     | Level                  | $7-9$                 |
| <b>Hands-Free Mode</b>                     | Enable                 | $7 - 10$              |
| Linear Imager Picklist Mode                | Auto-discriminate      | $7 - 11$              |
| Aiming Illumination                        | <b>Pulsing Pattern</b> | $7 - 12$              |
| Low Power Mode                             | Enabled                | $7 - 12$              |
| Time Delay to Low Power Mode               | 1 Hour                 | $7 - 14$              |
| Time Delay to Presentation Sleep Mode      | 5 Min                  | $7 - 15$              |
| <b>Continuous Bar Code Read</b>            | <b>Disable</b>         | $7 - 17$              |
| Unique Bar Code Reporting                  | Enable                 | $7 - 17$              |
| <b>Decode Session Timeout</b>              | 9.9 Sec                | $7 - 17$              |
| Timeout Between Decodes, Same Symbol       | 0.5 <sub>sec</sub>     | $7 - 18$              |
| Timeout Between Decodes, Different Symbols | 0.1 <sub>sec</sub>     | $7 - 18$              |
| Decoding Illumination                      | Enable                 | $7 - 19$              |

**Table A-1** *Standard Default Parameters Table (Continued)*

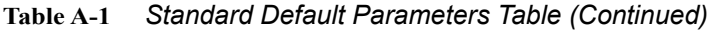

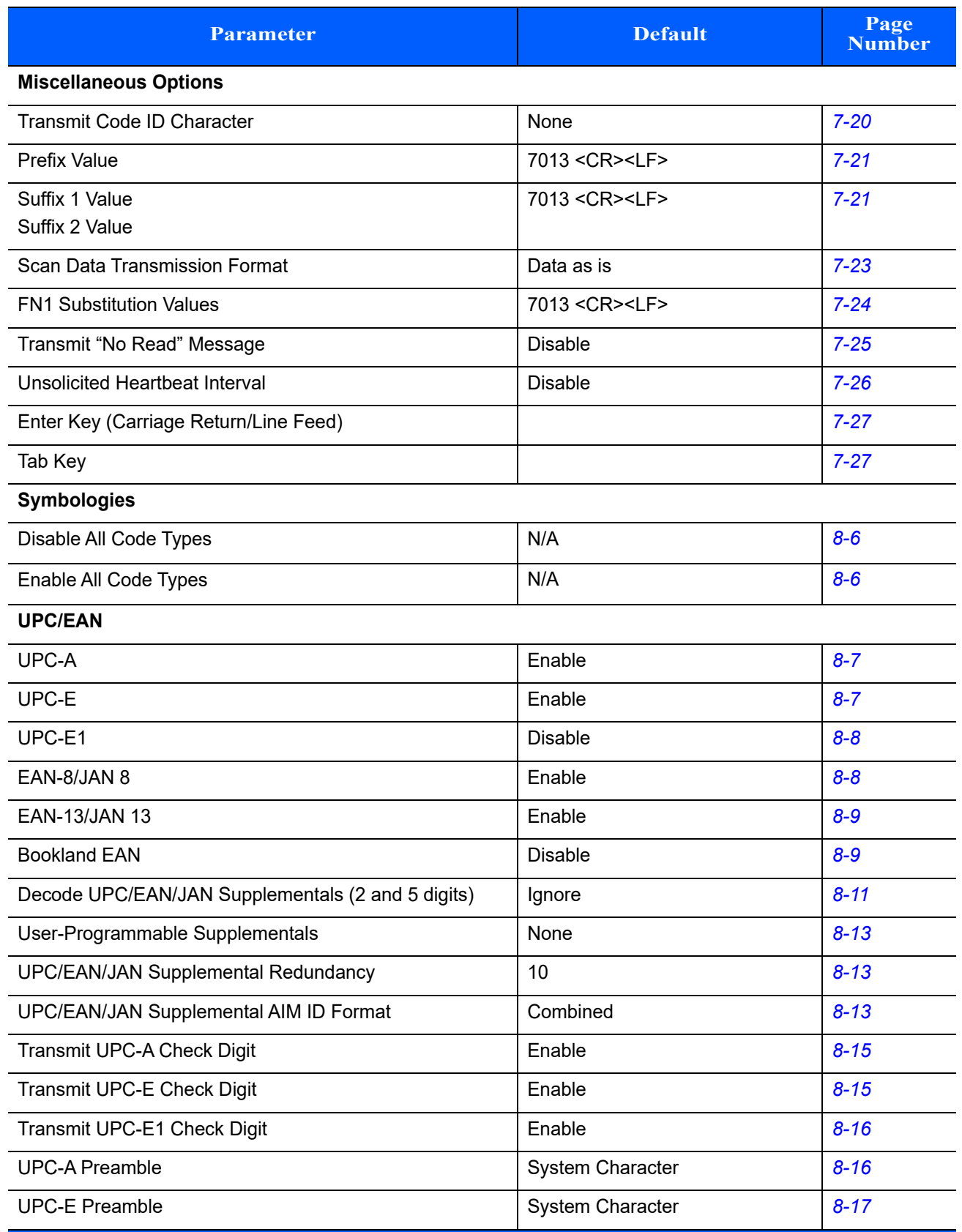

| <b>Parameter</b>                                   | <b>Default</b>    | Page<br><b>Number</b> |
|----------------------------------------------------|-------------------|-----------------------|
| <b>UPC-E1 Preamble</b>                             | System Character  | $8 - 18$              |
| Convert UPC-E to A                                 | <b>Disable</b>    | $8 - 19$              |
| Convert UPC-E1 to A                                | <b>Disable</b>    | $8 - 19$              |
| EAN-8/JAN-8 Extend                                 | <b>Disable</b>    | $8 - 20$              |
| <b>Bookland ISBN Format</b>                        | <b>ISBN-10</b>    | $8 - 20$              |
| <b>UCC Coupon Extended Code</b>                    | <b>Disable</b>    | $8 - 21$              |
| Coupon Report                                      | New Coupon Format | $8 - 21$              |
| <b>ISSN EAN</b>                                    | <b>Disable</b>    | $8 - 22$              |
| <b>Code 128</b>                                    |                   |                       |
| Code 128                                           | Enable            | $8 - 23$              |
| Set Length(s) for Code 128                         | 1 to 80           | $8 - 24$              |
| GS1-128 (formerly UCC/EAN-128)                     | Enable            | $8 - 25$              |
| <b>ISBT 128</b>                                    | Enable            | $8 - 25$              |
| <b>ISBT Concatenation</b>                          | Autodiscriminate  | $8 - 26$              |
| Check ISBT Table                                   | Enable            | $8 - 27$              |
| <b>ISBT Concatenation Redundancy</b>               | 10                | $8 - 27$              |
| Code 128 Security Level                            | Security Level 1  | $8 - 28$              |
| Code 39                                            |                   |                       |
| Code 39                                            | Enable            | $8 - 29$              |
| Trioptic Code 39                                   | <b>Disable</b>    | $8 - 29$              |
| Convert Code 39 to Code 32 (Italian Pharmacy Code) | <b>Disable</b>    | $8 - 30$              |
| Code 32 Prefix                                     | Disable           | $8 - 30$              |
| Set Length(s) for Code 39                          | 1 to 80           | $8 - 31$              |
| Code 39 Check Digit Verification                   | Disable           | $8 - 32$              |
| Transmit Code 39 Check Digit                       | Disable           | $8 - 32$              |
| Code 39 Full ASCII Conversion                      | Disable           | $8 - 33$              |
| Buffer Code 39                                     | Disable           | $8 - 34$              |
| Code 39 Security Level                             | Security Level 1  | $8 - 36$              |
| Code 93                                            |                   |                       |
| Code 93                                            | Enable            | $8 - 37$              |

**Table A-1** *Standard Default Parameters Table (Continued)*

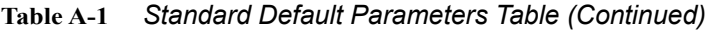

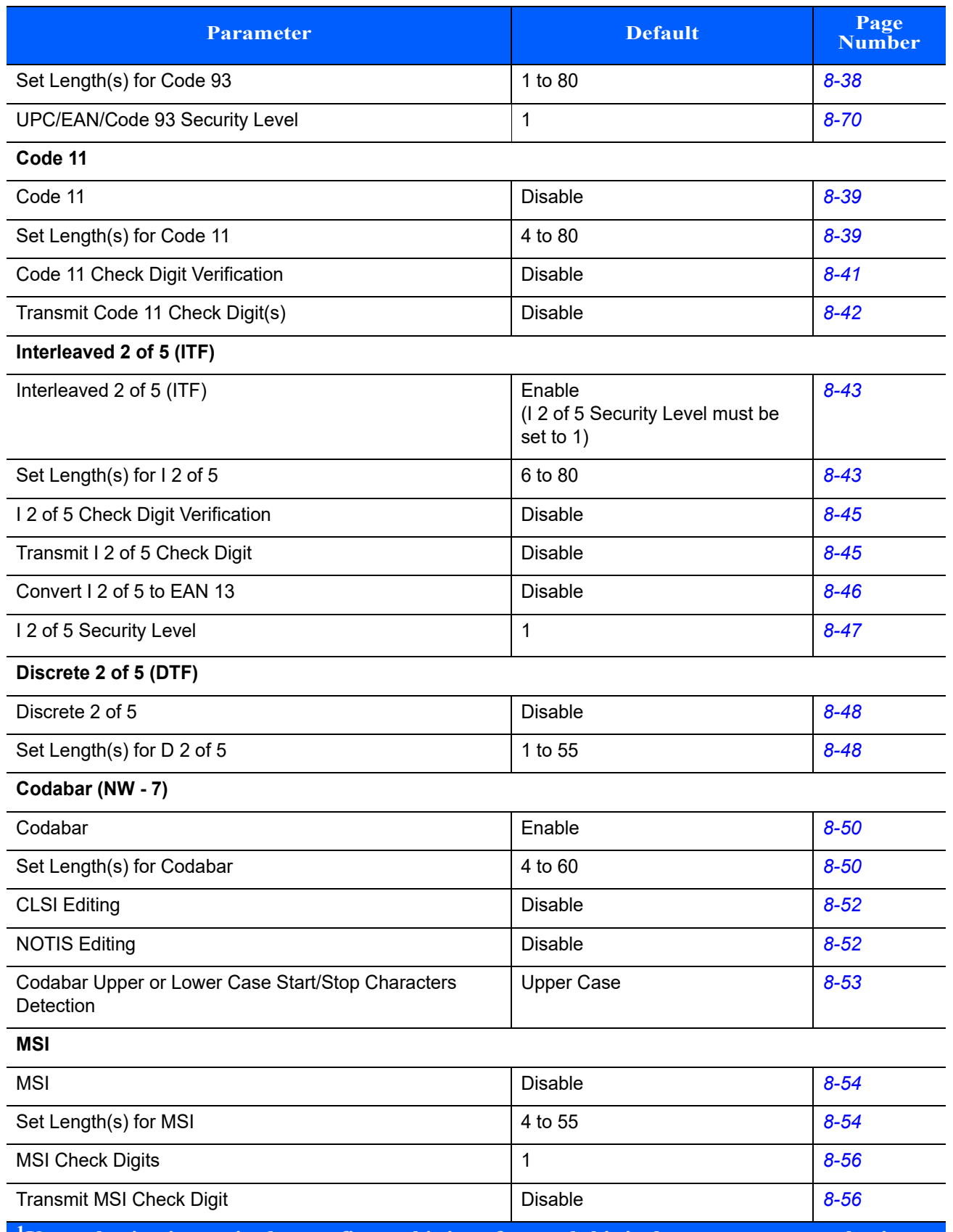

| <b>Parameter</b>                                                                                           | <b>Default</b>                      | Page<br><b>Number</b> |  |
|----------------------------------------------------------------------------------------------------|-------------------------------------|-----------------------|--|
| <b>MSI Check Digit Algorithm</b>                                                                           | Mod 10/Mod 10                       | $8 - 57$              |  |
| Chinese 2 of 5                                                                                             |                                     |                       |  |
| Enable/Disable Chinese 2 of 5                                                                              | <b>Disable</b>                      | $8 - 58$              |  |
| Matrix 2 of 5                                                                                              |                                     |                       |  |
| Enable/Disable Matrix 2 of 5                                                                               | <b>Disable</b>                      | $8 - 59$              |  |
| Matrix 2 of 5 Lengths                                                                                      | 4 to 80                             | $8 - 60$              |  |
| Matrix 2 of 5 Check Digit                                                                                  | <b>Disable</b>                      | $8 - 61$              |  |
| Transmit Matrix 2 of 5 Check Digit                                                                         | <b>Disable</b>                      | $8 - 61$              |  |
| Korean 3 of 5                                                                                              |                                     |                       |  |
| Korean 3 of 5                                                                                              | <b>Disable</b>                      | $8 - 62$              |  |
| <b>Inverse 1D</b>                                                                                          |                                     |                       |  |
| Inverse 1D                                                                                                 | Regular                             | $8 - 63$              |  |
| <b>GS1 DataBar</b>                                                                                         |                                     |                       |  |
| GS1 DataBar-14                                                                                             | Enable                              | $8 - 64$              |  |
| <b>GS1 DataBar Limited</b>                                                                                 | Enable                              | $8 - 64$              |  |
| GS1 DataBar Expanded                                                                                       | Enable                              | $8 - 65$              |  |
| GS1 DataBar Limited Security Level                                                                         | Level 3                             | $8 - 66$              |  |
| Convert GS1 DataBar to UPC/EAN                                                                             | <b>Disable</b>                      | $8 - 67$              |  |
| <b>Symbology-Specific Security Levels</b>                                                                  |                                     |                       |  |
| Redundancy Level                                                                                           | 1                                   | $8 - 69$              |  |
| UPC/EAN/Code 93 Security Level                                                                             | 1                                   | $8 - 70$              |  |
| Intercharacter Gap Size                                                                                    | Normal                              | $8 - 71$              |  |
| <b>USB &amp; Keyboard Wedge Country Codes</b>                                                              |                                     |                       |  |
| Country Keyboard Types (Country Codes)                                                                     | North American Standard<br>Keyboard | $B-1$                 |  |
| <sup>1</sup> User selection is required to configure this interface and this is the most common selection. |                                     |                       |  |

**Table A-1** *Standard Default Parameters Table (Continued)*

# **APPENDIX B COUNTRY CODES**

## **Introduction**

This chapter provides instructions for programming the keyboard to interface with a USB, or Keyboard Wedge host. The host can power the scanner. For host setup information, see [Chapter 3, USB INTERFACE](#page-26-0) and [Chapter 6, KEYBOARD WEDGE INTERFACE](#page-82-0).

Throughout the programming bar code menus, default values are indicated with asterisks (**\***).

<span id="page-226-0"></span>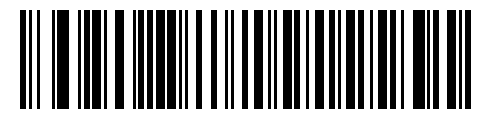

**\***Indicates Default **XXX English (North American) Keyboard** Feature/Option

## **USB and Keyboard Wedge Country Keyboard Types (Country Codes)**

Scan the bar code corresponding to the keyboard type. For a USB host, this setting applies only to the USB Keyboard (HID) device. If the keyboard type is not listed, see *[Emulate Keypad on page 3-9](#page-34-2)* for the USB HID host. For a Keyboard Wedge host, see *[Alternate Numeric Keypad Emulation on page 6-6](#page-87-2)*.

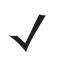

*NOTE* When changing USB country keyboard types the linear imager automatically resets. The linear imager issues the standard startup beep sequences.

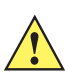

*IMPORTANT*1. Some country keyboard bar code types are specific to certain Windows Operating Systems (i.e., XP, and Win 7, or higher). Bar codes requiring a specific Windows OS are noted so in their bar code captions.

2. Use the **French International** bar code for Belgian French keyboards.

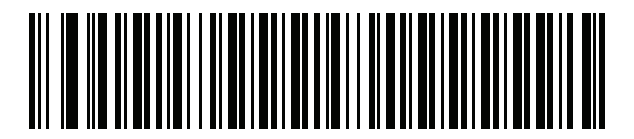

**\*US English (North American)**

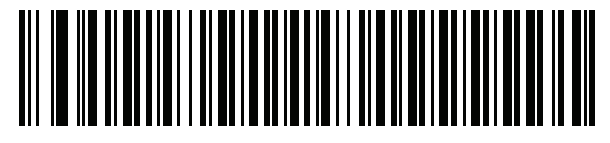

**Albanian**

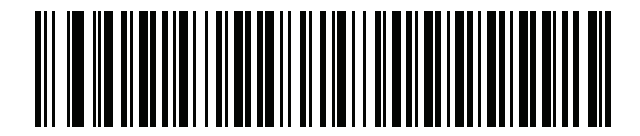

**Arabic (101)**

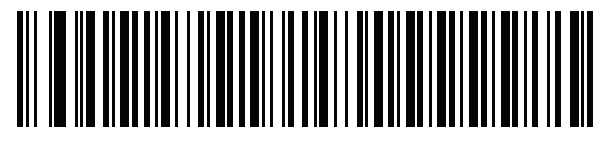

**Arabic (102)**

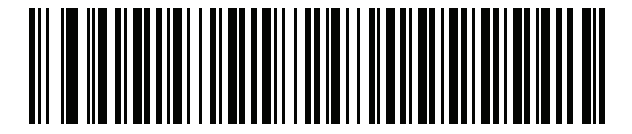

**Arabic (102) AZERTY**

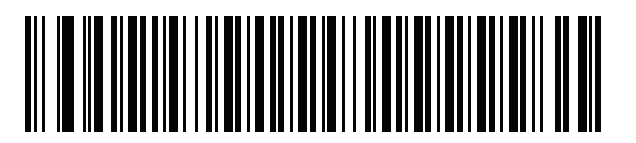

**Azeri (Latin)**

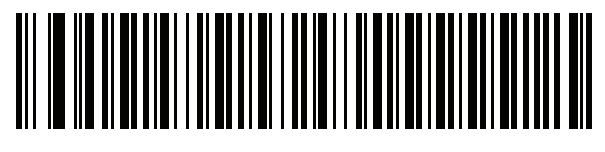

**Azeri (Cyrillic)**

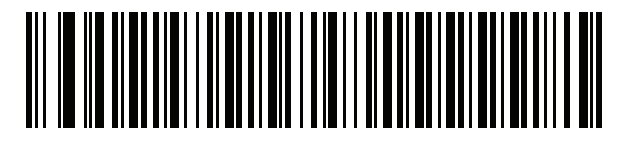

**Belarusian**

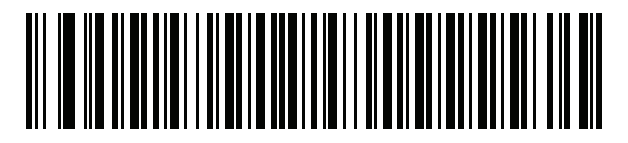

**Bosnian (Latin)**

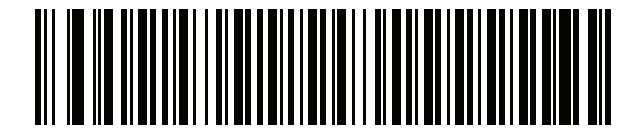

**Bosnian (Cyrillic)**

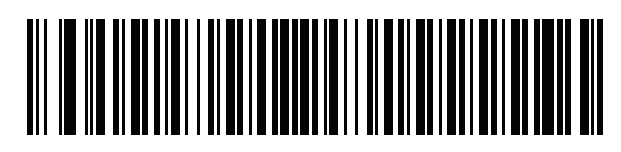

**Bulgarian (Latin)**

## B - 4 LI2208 PRODUCT REFERENCE GUIDE

**Country Codes (Continued)**

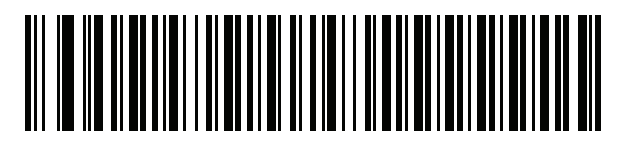

**Bulgarian Cyrillic (Typewriter) (Bulgarian -Windows XP Typewriter - Win 7, or higher)**

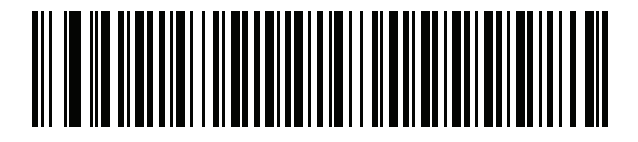

**Canadian French Win7**

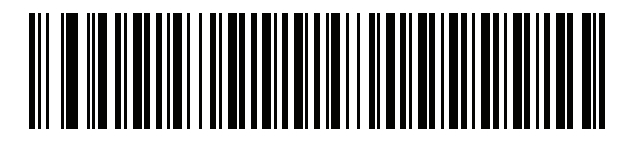

**Canadian French (Legacy)**

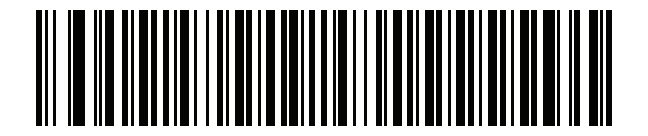

**Canadian Multilingual Standard**

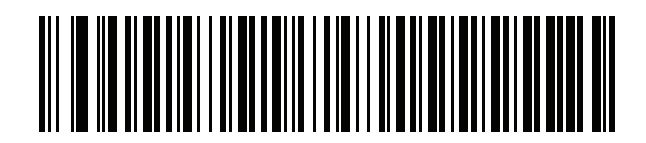

**Chinese (ASCII)**

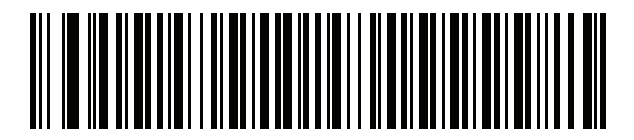

**Croatian**

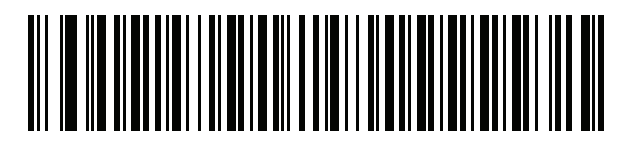

**Czech**

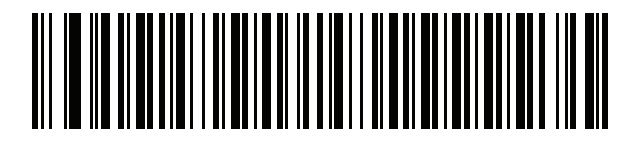

**Czech (Programmer)**

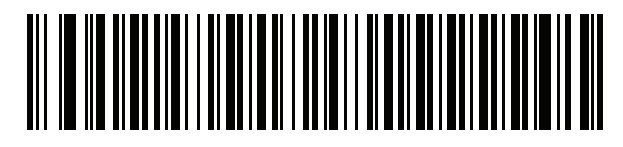

**Czech (QWERTY)**

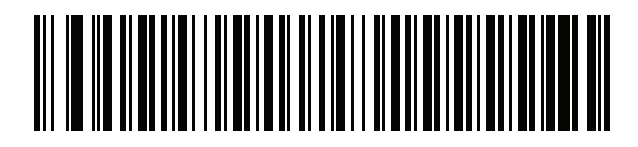

**Danish**

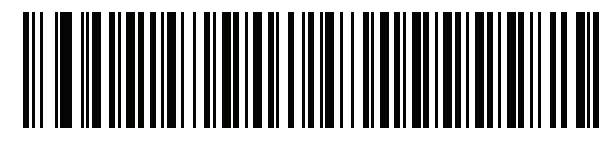

**Dutch (Netherlands)**

B - 6 LI2208 PRODUCT REFERENCE GUIDE

**Country Codes (Continued)**

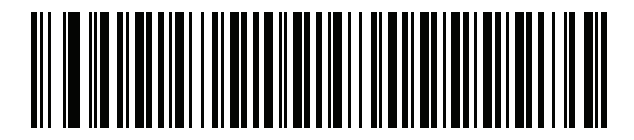

**Estonian**

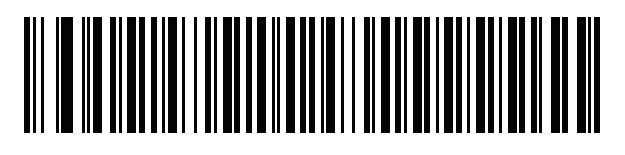

**Faeroese**

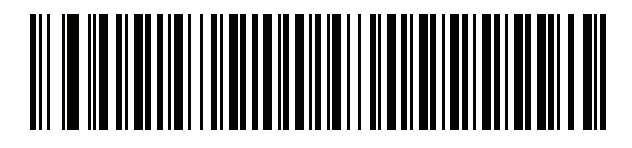

**Finnish**

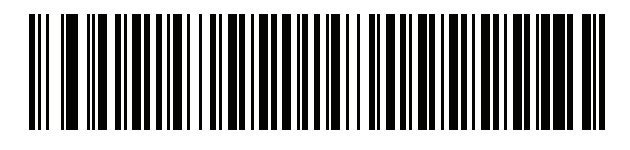

**French (France)**

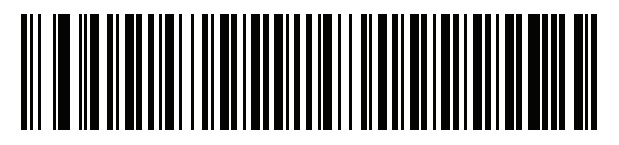

**French International (Belgian French)**

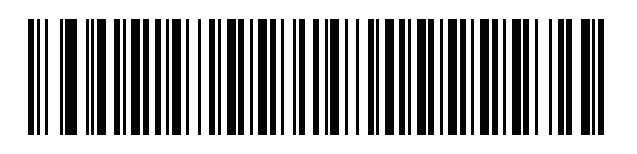

**French (Canada) 95/98**

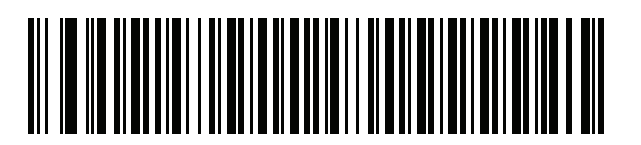

**French (Canada) 2000/XP**

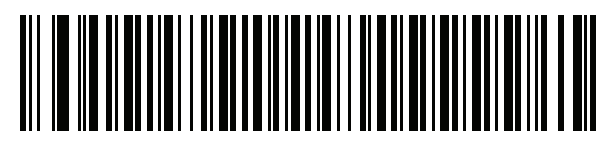

**Galician**

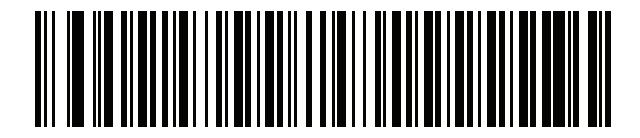

**German**

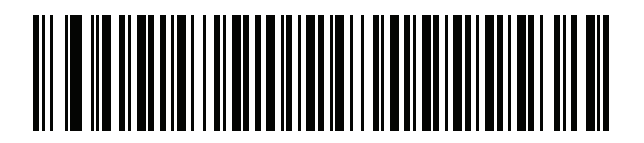

**Greek Latin**

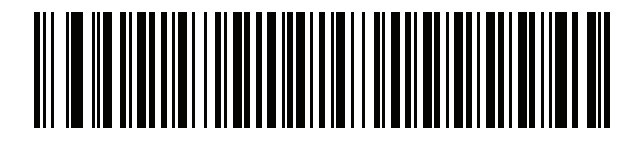

**Greek (220) Latin**

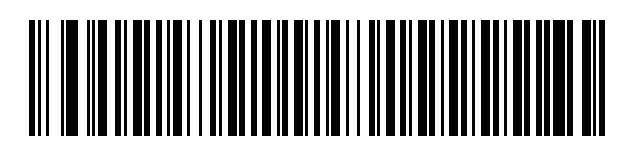

**Greek (319) Latin**

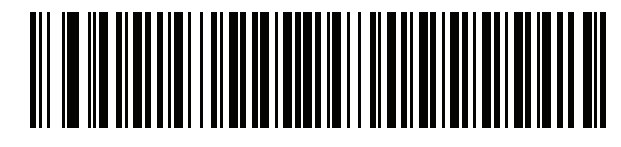

**Greek**

B - 8 LI2208 PRODUCT REFERENCE GUIDE

**Country Codes (Continued)**

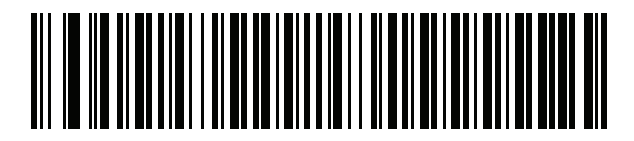

**Greek (220)**

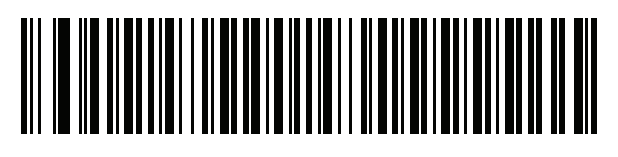

**Greek (319)**

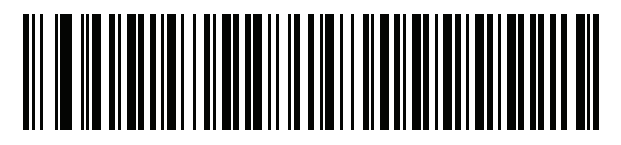

**Greek Polytonic**

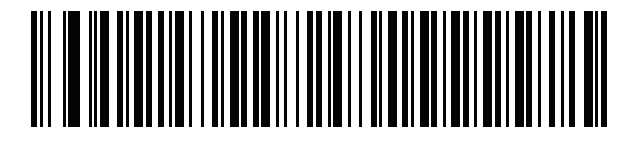

**Hebrew Israel**

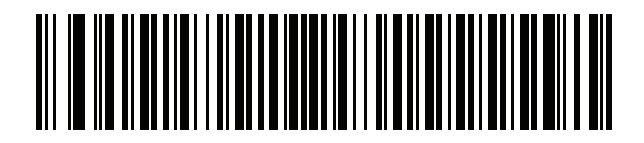

**Hungarian**

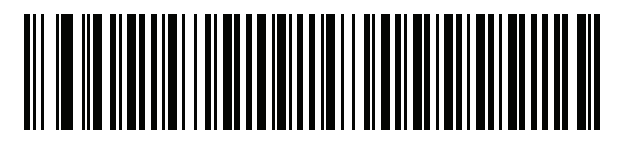

**Hungarian\_101KEY**

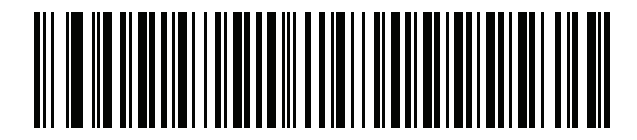

**Icelandic**

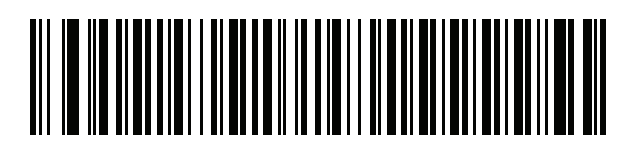

**Irish**

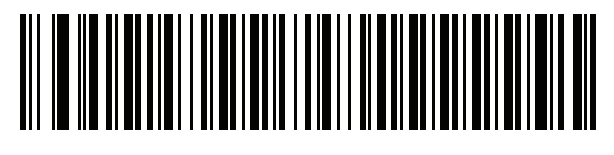

**Italian**

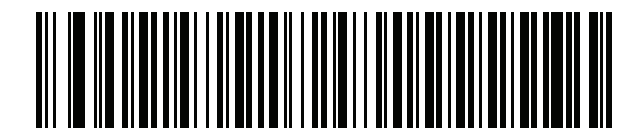

**Italian (142)**

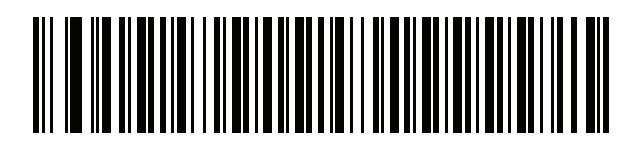

**Japanese (ASCII)**

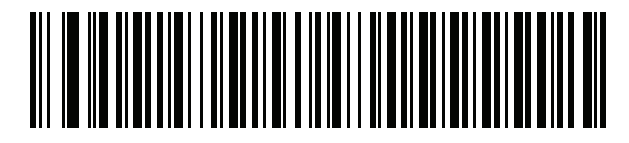

**Kazakh**

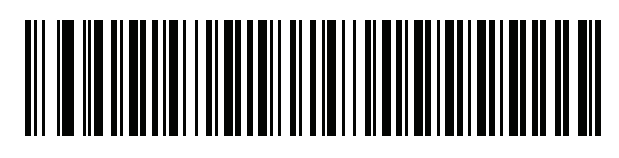

**Korean (ASCII)**

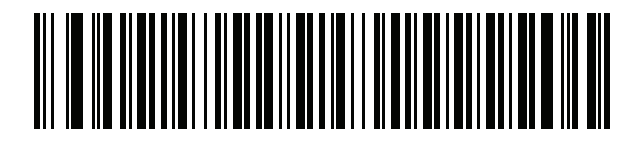

**Kyrgyz**

B - 10 LI2208 PRODUCT REFERENCE GUIDE

**Country Codes (Continued)**

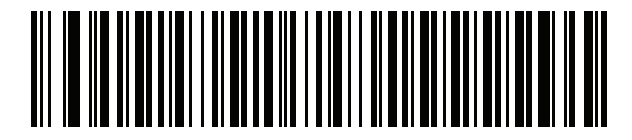

**Latin American**

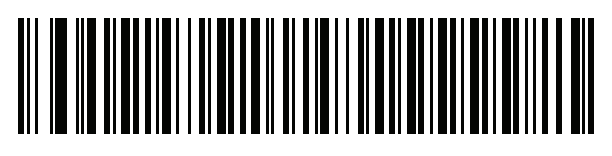

**Latvian**

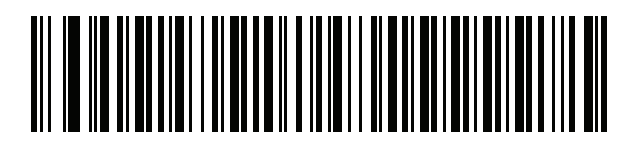

**Latvian (QWERTY)**

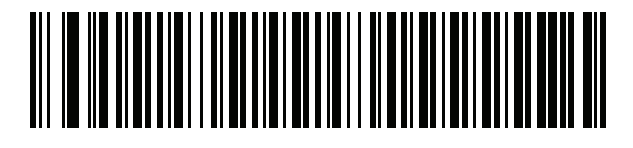

**Lithuanian**

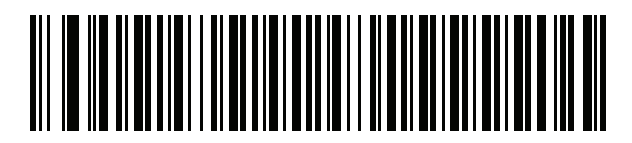

**Lithuanian (IBM)**

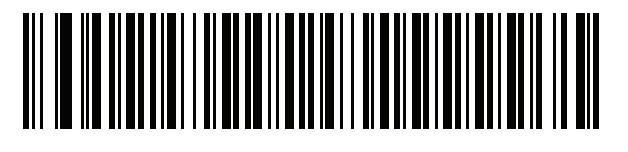

**Macedonian (FYROM)**

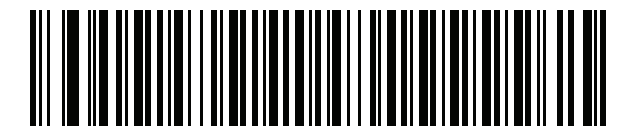

**Maltese\_47KEY**

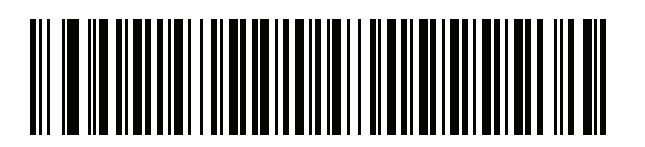

**Mongolian**

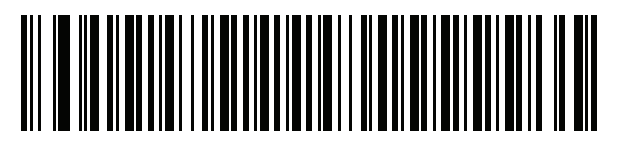

**Norwegian**

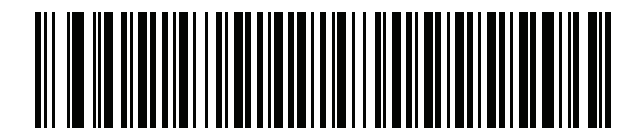

**Polish (214)**

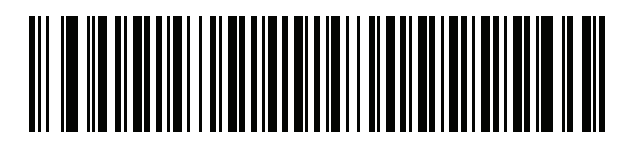

**Polish (Programmer)**

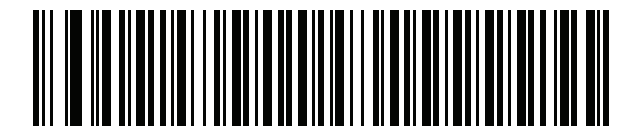

**Portuguese (Brazil)**

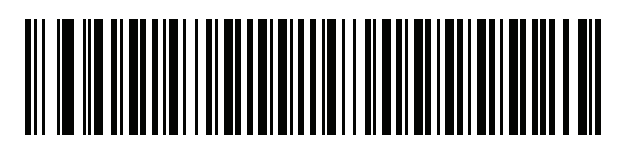

**Portuguese (Brazilian ABNT)**

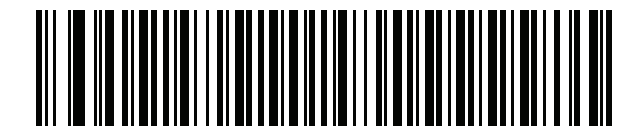

**Portuguese (Brazilian ABNT2)**

B - 12 LI2208 PRODUCT REFERENCE GUIDE

**Country Codes (Continued)**

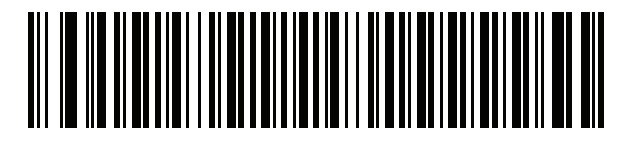

**Portuguese (Portugal)**

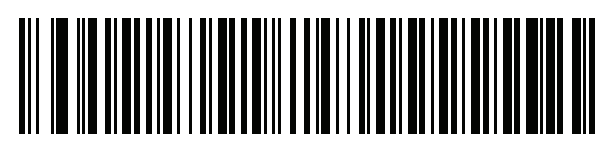

**Romanian**

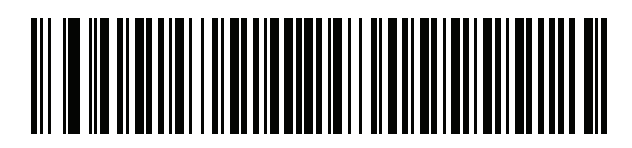

**Romanian (Legacy) (Win 7, or higher)**

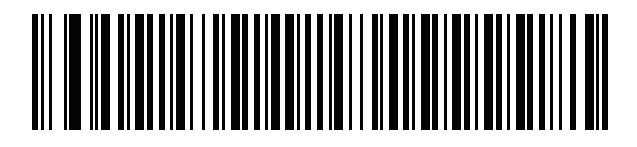

**Romanian (Standard) (Win 7, or higher)**

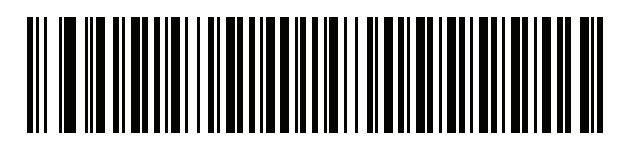

**Romanian (Programmer) (Win 7, or higher)**

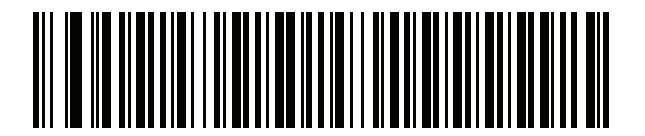

**Russian**

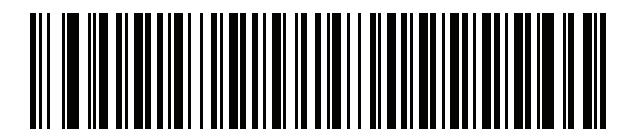

**Russian (Typewriter)**

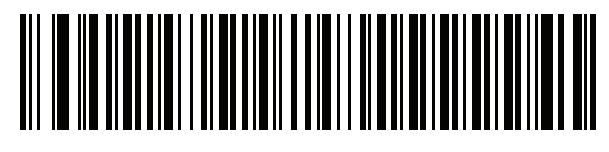

**Serbian (Latin)**

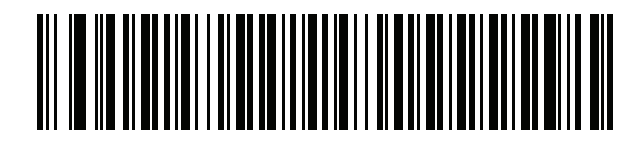

**Serbian (Cyrillic)**

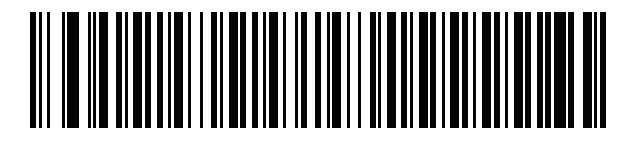

**Slovak**

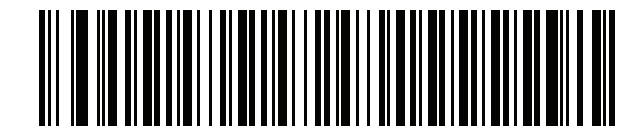

**Slovak (QWERTY)**

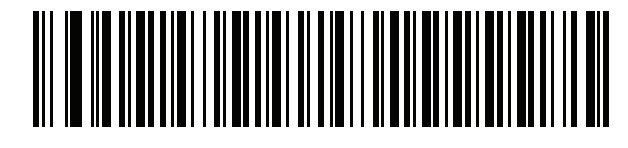

**Slovenian**

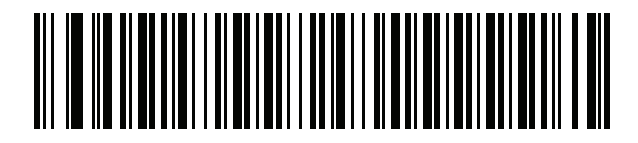

**Spanish**

B - 14 LI2208 PRODUCT REFERENCE GUIDE

**Country Codes (Continued)**

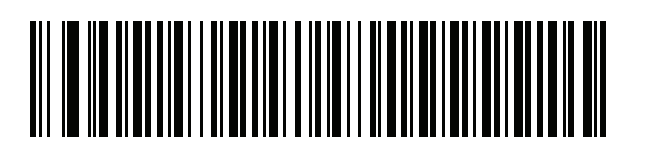

**Spanish (Variation)**

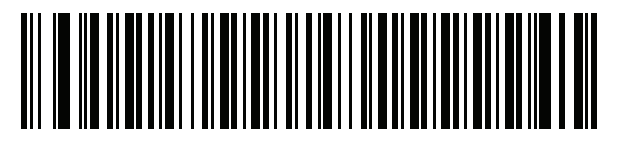

**Swedish**

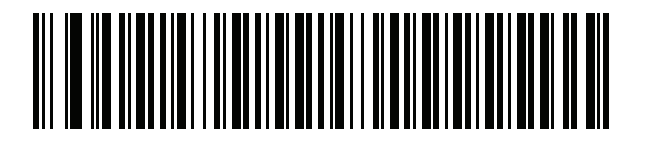

**Swiss French**

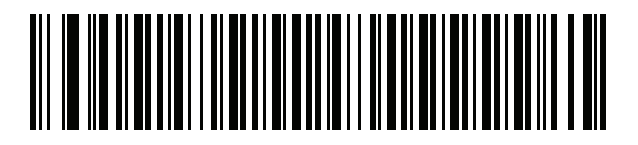

**Swiss German**

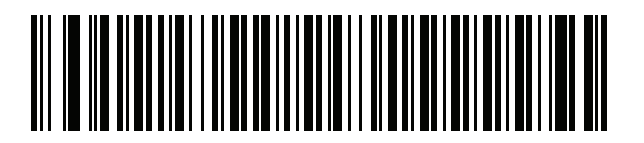

**Tatar**

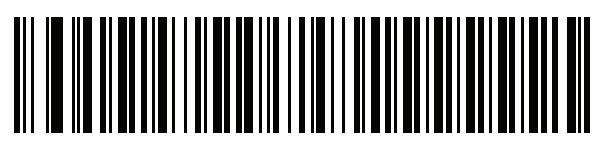

**Thai (Kedmanee)**

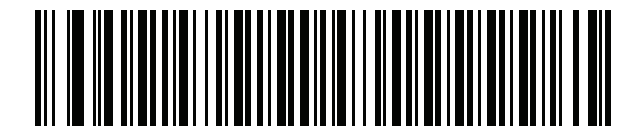

**Turkish F**

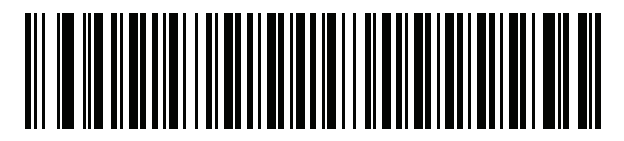

**Turkish Q**

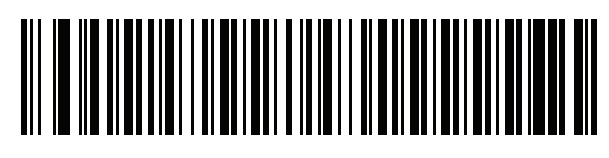

**UK English**

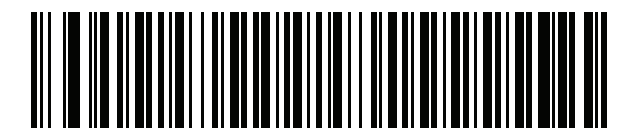

**Ukrainian**

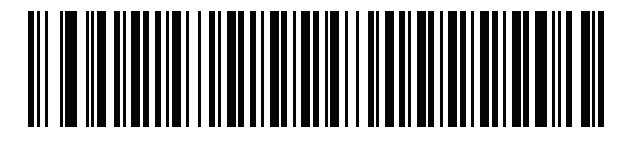

**US Dvorak**

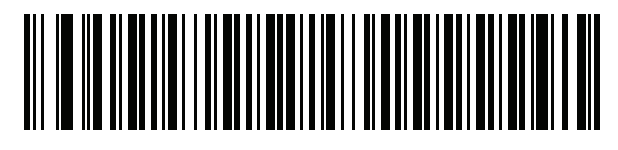

**US Dvorak Left**

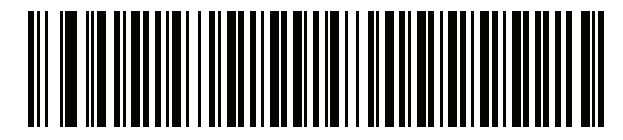

**US Dvorak Right**

B - 16 LI2208 PRODUCT REFERENCE GUIDE

**Country Codes (Continued)**

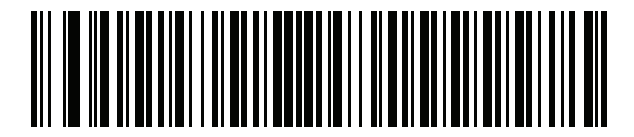

**US International**

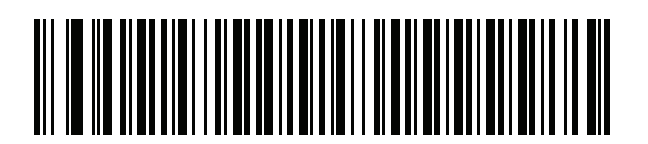

**Uzbek**

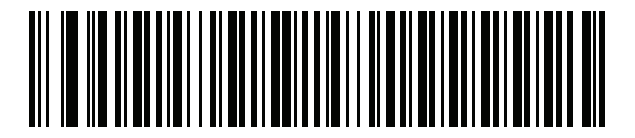

**Vietnamese**

# **APPENDIX C PROGRAMMING REF-ERENCE**

# **Symbol Code Identifiers**

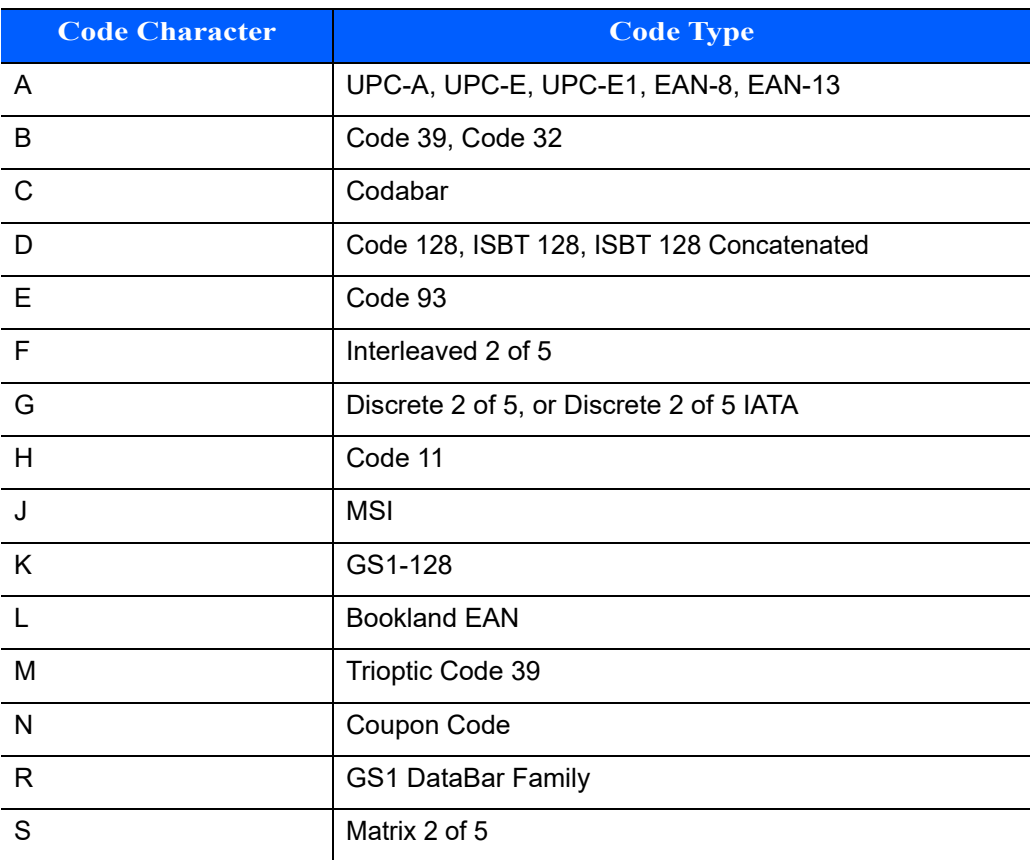

#### **Table C-1** *Symbol Code Characters*

## C - 2 LI2208 PRODUCT REFERENCE GUIDE

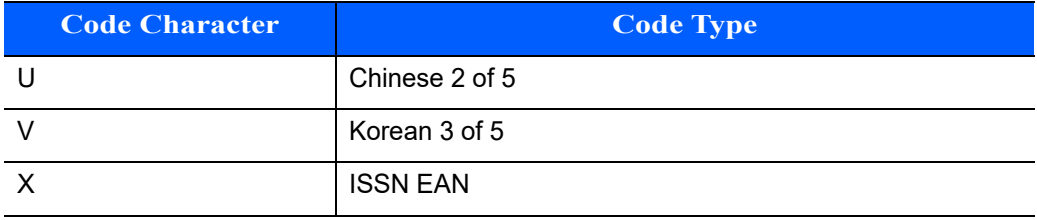

### **Table C-1** *Symbol Code Characters (Continued)*

## **AIM Code Identifiers**

Each AIM Code Identifier contains the three-character string **]cm** where:

- ] = Flag Character (ASCII 93)
- c = Code Character (see *[Table C-2](#page-244-0)*)
- m = Modifier Character (see *[Table C-3](#page-245-0)*)

<span id="page-244-0"></span>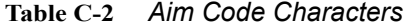

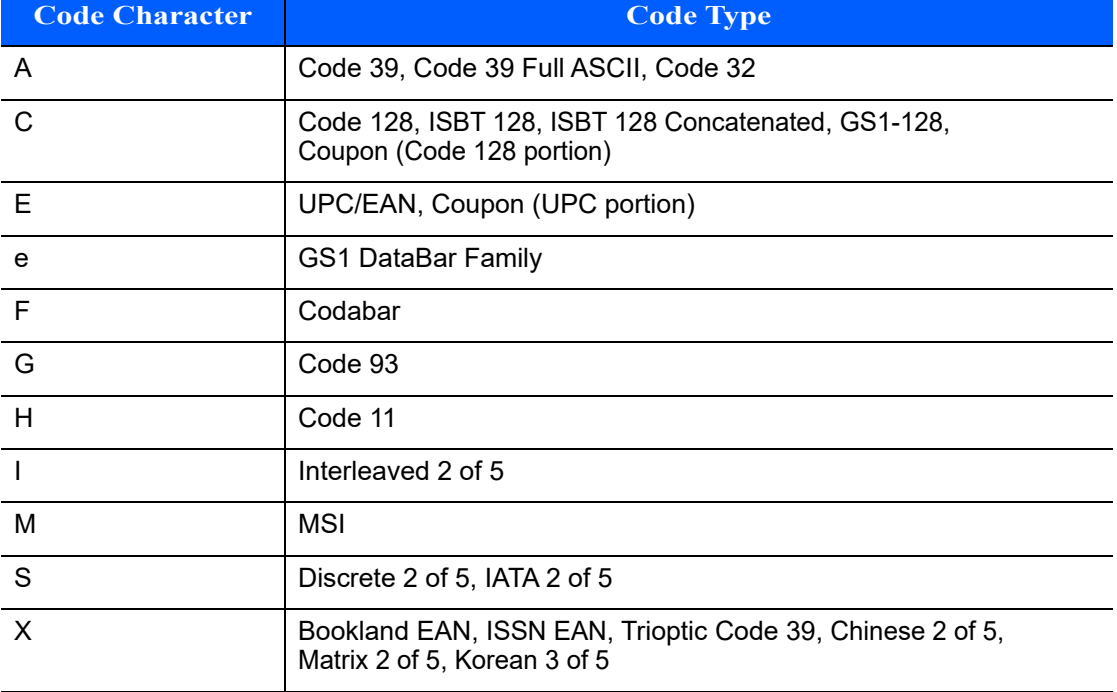

The modifier character is the sum of the applicable option values based on *[Table C-3](#page-245-0)*

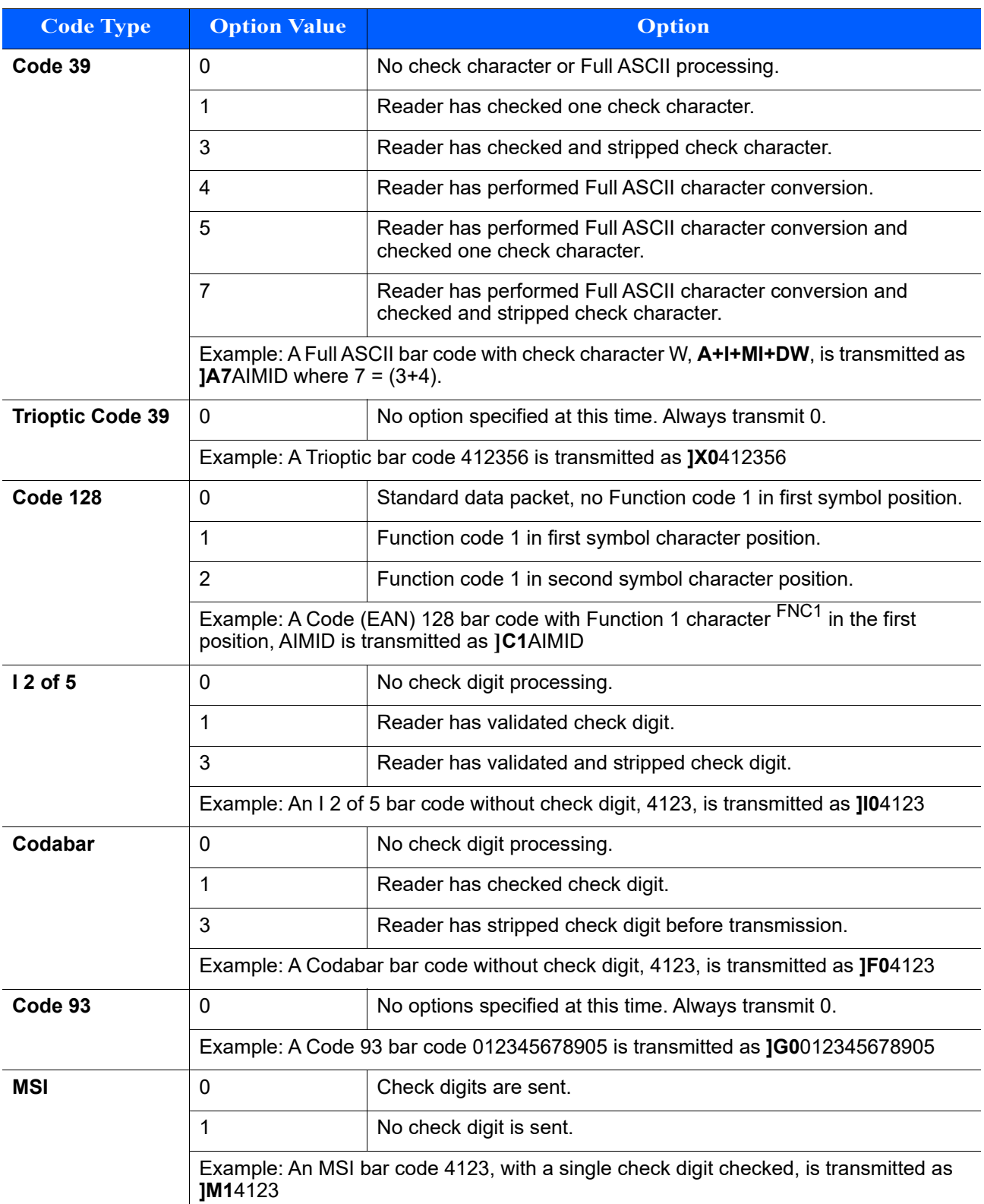

### <span id="page-245-0"></span>**Table C-3** *Modifier Characters*

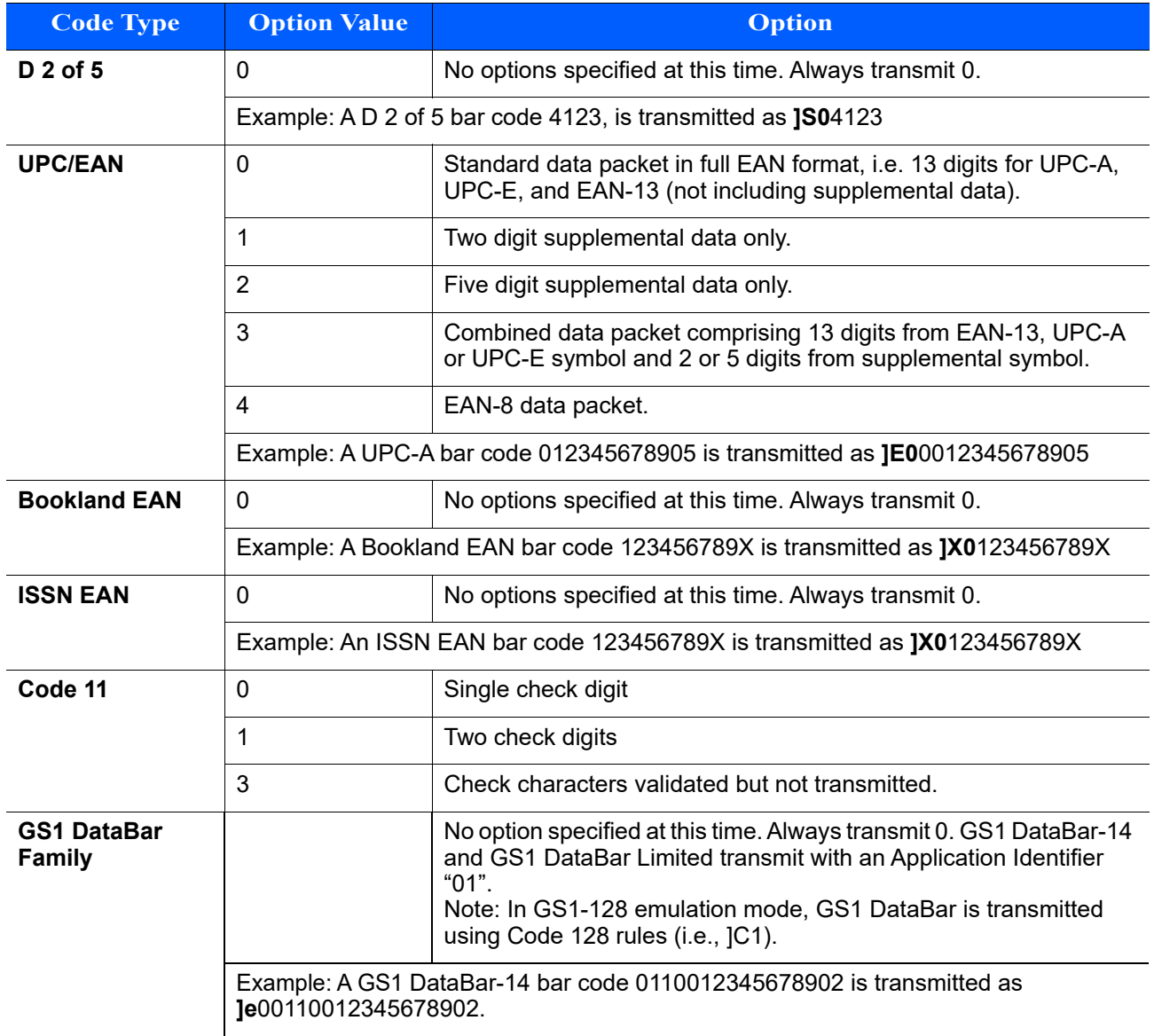

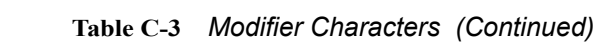

# **APPENDIX D ASCII CHARACTER SETS**

### **Table D-1** *ASCII Value Table*

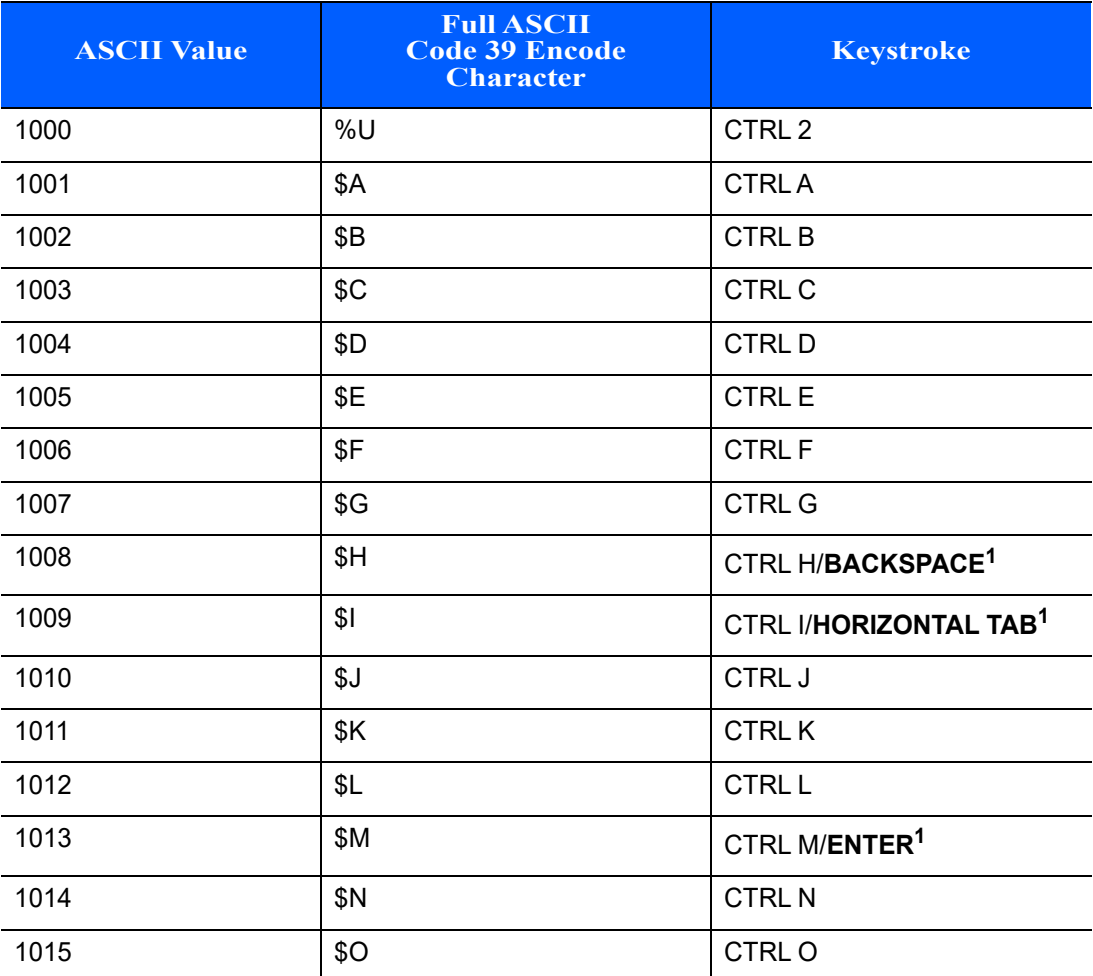

| <b>ASCII Value</b> | <b>Full ASCII</b><br><b>Code 39 Encode</b><br><b>Character</b> | <b>Keystroke</b> |
|--------------------|----------------------------------------------------------------|------------------|
| 1016               | \$P                                                            | <b>CTRL P</b>    |
| 1017               | \$Q                                                            | CTRL Q           |
| 1018               | \$R                                                            | <b>CTRL R</b>    |
| 1019               | \$S                                                            | <b>CTRLS</b>     |
| 1020               | \$T                                                            | <b>CTRL T</b>    |
| 1021               | \$U                                                            | CTRLU            |
| 1022               | \$V                                                            | <b>CTRLV</b>     |
| 1023               | \$W                                                            | <b>CTRLW</b>     |
| 1024               | \$X                                                            | <b>CTRL X</b>    |
| 1025               | \$Υ                                                            | <b>CTRLY</b>     |
| 1026               | \$Z                                                            | CTRL Z           |
| 1027               | %A                                                             | CTRL [           |
| 1028               | %B                                                             | CTRL\            |
| 1029               | %C                                                             | CTRL ]           |
| 1030               | %D                                                             | CTRL 6           |
| 1031               | %E                                                             | CTRL-            |
| 1032               | Space                                                          | Space            |
| 1033               | /A                                                             | Ţ                |
| 1034               | /B                                                             | $\alpha$         |
| 1035               | /C                                                             | $\#$             |
| 1036               | /D                                                             | ?                |
| 1037               | /E                                                             | $\%$             |
| 1038               | /F                                                             | $\&$             |
| 1039               | /G                                                             | $\epsilon$       |
| 1040               | /H                                                             | $\overline{(}$   |
| 1041               | $\sqrt{ }$                                                     | $\mathcal{E}$    |
| 1042               | $\overline{J}$                                                 | $\star$          |
| 1043               | /K                                                             | $\, + \,$        |
| 1044               | /L                                                             |                  |

**Table D-1** *ASCII Value Table (Continued)*

| <b>ASCII Value</b> | <b>Full ASCII</b><br><b>Code 39 Encode</b><br><b>Character</b>                                                                                                    | <b>Keystroke</b>             |
|--------------------|----------------------------------------------------------------------------------------------------|------------------------------|
| 1045               | $\blacksquare$                                                                                                    | $\qquad \qquad \blacksquare$ |
| 1046               | $\blacksquare$                                                                                                    | $\cdot$                      |
| 1047               | /o                                                                                                    | $\boldsymbol{I}$             |
| 1048               | $\pmb{0}$                                                                                                    | $\pmb{0}$                    |
| 1049               | $\mathbf{1}$                                                                                                    | $\mathbf{1}$                 |
| 1050               | $\boldsymbol{2}$                                                                                                    | $\boldsymbol{2}$             |
| 1051               | $\mathsf 3$                                                                                                    | $\sqrt{3}$                   |
| 1052               | $\overline{\mathbf{4}}$                                                                                                    | $\overline{\mathbf{4}}$      |
| 1053               | 5                                                                                                    | $\mathbf 5$                  |
| 1054               | 6                                                                                                    | 6                            |
| 1055               | $\overline{7}$                                                                                                    | $\overline{7}$               |
| 1056               | 8                                                                                                    | 8                            |
| 1057               | $\boldsymbol{9}$                                                                                                    | $\boldsymbol{9}$             |
| 1058               | $\overline{Z}$                                                                                                    | t                            |
| 1059               | %F                                                                                                    | $\vdots$                     |
| 1060               | $\%G$                                                                                                    | $\,<$                        |
| 1061               | %H                                                                                                    | $\equiv$                     |
| 1062               | $\%$                                                                                                    | $\mathbf{L}$                 |
| 1063               | %J                                                                                                    | $\overline{?}$               |
| 1064               | %V                                                                                                    | $^{\copyright}$              |
| 1065               | A                                                                                                    | A                            |
| 1066               | $\sf B$                                                                                                    | $\sf B$                      |
| 1067               | $\mathsf C$                                                                                                    | $\mathsf C$                  |
| 1068               | D                                                                                                    | D                            |
| 1069               | E                                                                                                    | E                            |
| 1070               | $\mathsf F$                                                                                                    | $\mathsf F$                  |
| 1071               | G                                                                                                    | G                            |
| 1072               | $\boldsymbol{\mathsf{H}}$                                                                                                    | $\boldsymbol{\mathsf{H}}$    |
| 1073               | $\begin{array}{c} \rule{0pt}{2.5ex} \rule{0pt}{2.5ex} \rule{0$ | $\pmb{ }$                    |

**Table D-1** *ASCII Value Table (Continued)*

| <b>ASCII Value</b> | <b>Full ASCII</b><br><b>Code 39 Encode</b><br><b>Character</b> | <b>Keystroke</b> |
|--------------------|----------------------------------------------------------------|------------------|
| 1074               | $\sf J$                                                        | J                |
| 1075               | Κ                                                              | Κ                |
| 1076               | L                                                              | L                |
| 1077               | M                                                              | M                |
| 1078               | $\mathsf{N}$                                                   | $\mathsf{N}$     |
| 1079               | $\mathsf O$                                                    | $\mathsf O$      |
| 1080               | ${\sf P}$                                                      | ${\sf P}$        |
| 1081               | $\mathsf Q$                                                    | Q                |
| 1082               | ${\sf R}$                                                      | ${\sf R}$        |
| 1083               | $\mathsf S$                                                    | $\mathbf S$      |
| 1084               | $\mathsf T$                                                    | $\mathsf T$      |
| 1085               | U                                                              | U                |
| 1086               | $\vee$                                                         | $\sf V$          |
| 1087               | W                                                              | W                |
| 1088               | $\pmb{\times}$                                                 | X                |
| 1089               | Y                                                              | Υ                |
| 1090               | $\mathsf Z$                                                    | $\mathsf Z$      |
| 1091               | %K                                                             | $\mathfrak l$    |
| 1092               | %L                                                             | $\backslash$     |
| 1093               | %M                                                             | J                |
| 1094               | %N                                                             | Λ                |
| 1095               | %O                                                             | —                |
| 1096               | $\%W$                                                          | $\mathbf{r}$     |
| 1097               | +A                                                             | $\mathsf a$      |
| 1098               | $+B$                                                           | $\sf b$          |
| 1099               | $+C$                                                           | $\mathbf{C}$     |
| 1100               | $+D$                                                           | ${\sf d}$        |
| 1101               | $+E$                                                           | $\mathsf{e}\,$   |
| 1102               | $\pm \mathsf{F}$                                               | $\mathsf{f}$     |

**Table D-1** *ASCII Value Table (Continued)*
| <b>ASCII Value</b> | <b>Full ASCII</b><br><b>Code 39 Encode</b><br><b>Character</b> | <b>Keystroke</b>                                            |
|--------------------|----------------------------------------------------------------|-------------------------------------------------------------|
| 1103               | $+G$                                                           | $\boldsymbol{g}$                                            |
| 1104               | $+H$                                                           | h                                                           |
| 1105               | $\pm$ [                                                        | j.                                                          |
| 1106               | +J                                                             | j                                                           |
| 1107               | $+{\sf K}$                                                     | $\sf k$                                                     |
| 1108               | $+L$                                                           | $\overline{1}$                                              |
| 1109               | $+M$                                                           | m                                                           |
| 1110               | $+N$                                                           | n                                                           |
| 1111               | $+O$                                                           | $\circ$                                                     |
| 1112               | $+P$                                                           | p                                                           |
| 1113               | $+Q$                                                           | q                                                           |
| 1114               | $+R$                                                           | $\mathsf{r}$                                                |
| 1115               | $+S$                                                           | s                                                           |
| 1116               | $+T$                                                           | $\mathbf t$                                                 |
| 1117               | $+U$                                                           | u                                                           |
| 1118               | $+V$                                                           | $\mathsf{V}$                                                |
| 1119               | $+W$                                                           | W                                                           |
| 1120               | $+X$                                                           | $\pmb{\mathsf{X}}$                                          |
| 1121               | $+ \Upsilon$                                                   | у                                                           |
| 1122               | $+Z$                                                           | $\mathsf{Z}% _{M_{1},M_{2}}^{\alpha,\beta}(\mathbb{R}^{N})$ |
| 1123               | %P                                                             | $\{$                                                        |
| 1124               | $\%Q$                                                          | $\overline{\phantom{a}}$                                    |
| 1125               | %R                                                             | $\}$                                                        |
| 1126               | %S                                                             | $\tilde{\phantom{a}}$                                       |

**Table D-1** *ASCII Value Table (Continued)*

**The keystroke in bold is sent only if the "Function Key Mapping" is enabled. Otherwise, the non-bold keystroke is sent.**

| <b>ALT Keys</b> | <b>Keystroke</b> |
|-----------------|------------------|
| 2064            | ALT <sub>2</sub> |
| 2065            | <b>ALTA</b>      |
| 2066            | ALT B            |
| 2067            | ALT <sub>C</sub> |
| 2068            | ALT <sub>D</sub> |
| 2069            | ALT E            |
| 2070            | ALT <sub>F</sub> |
| 2071            | ALT G            |
| 2072            | ALT H            |
| 2073            | ALT I            |
| 2074            | ALT J            |
| 2075            | ALT K            |
| 2076            | ALT <sub>L</sub> |
| 2077            | <b>ALT M</b>     |
| 2078            | <b>ALT N</b>     |
| 2079            | ALT O            |
| 2080            | <b>ALT P</b>     |
| 2081            | ALT <sub>Q</sub> |
| 2082            | ALT <sub>R</sub> |
| 2083            | ALT <sub>S</sub> |
| 2084            | ALT T            |
| 2085            | ALT U            |
| 2086            | ALT V            |
| 2087            | ALT W            |
| 2088            | ALT X            |
| 2089            | <b>ALTY</b>      |
| 2090            | ALT <sub>Z</sub> |

**Table D-2** *ALT Key Standard Default Tables*

| Misc. Key | <b>Keystroke</b>  |
|-----------|-------------------|
| 3001      | PA <sub>1</sub>   |
| 3002      | PA <sub>2</sub>   |
| 3003      | CMD <sub>1</sub>  |
| 3004      | CMD <sub>2</sub>  |
| 3005      | CMD <sub>3</sub>  |
| 3006      | CMD <sub>4</sub>  |
| 3007      | CMD <sub>5</sub>  |
| 3008      | CMD <sub>6</sub>  |
| 3009      | CMD <sub>7</sub>  |
| 3010      | CMD <sub>8</sub>  |
| 3011      | CMD <sub>9</sub>  |
| 3012      | <b>CMD 10</b>     |
| 3013      | CMD <sub>11</sub> |
| 3014      | <b>CMD 12</b>     |
| 3015      | CMD <sub>13</sub> |
| 3016      | <b>CMD 14</b>     |

**Table D-3** *Misc. Key Standard Default Table*

**Table D-4** *GUI Shift Keys*

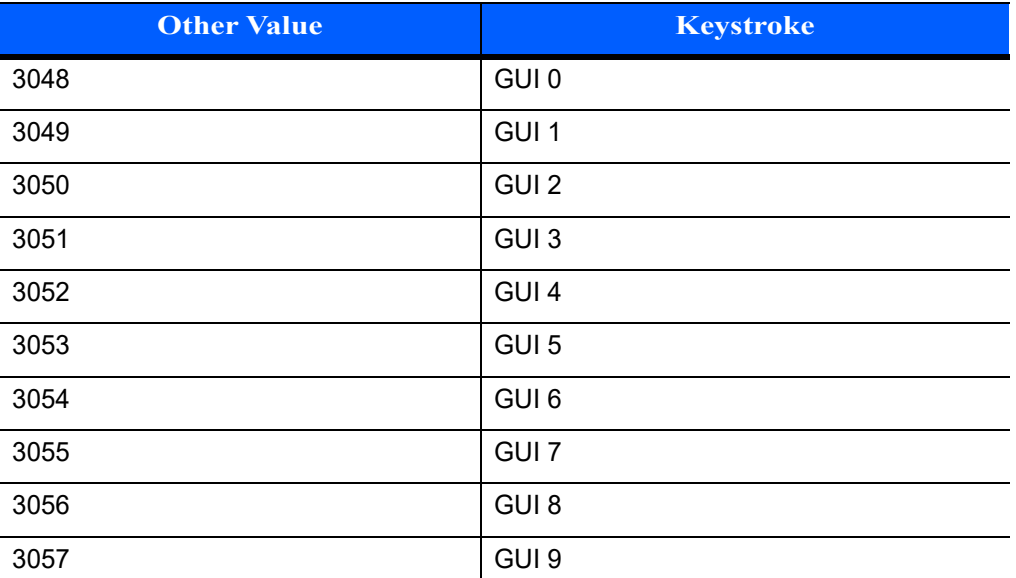

**The Apple™ iMac keyboard has an apple key on either side of the space bar. Windows-based systems have a GUI key to the left of the left ALT key, and to the right of the right ALT key.**

| <b>Other Value</b> | <b>Keystroke</b> |
|--------------------|------------------|
| 3065               | <b>GUIA</b>      |
| 3066               | <b>GUIB</b>      |
| 3067               | <b>GUI C</b>     |
| 3068               | <b>GUID</b>      |
| 3069               | <b>GUI E</b>     |
| 3070               | <b>GUIF</b>      |
| 3071               | <b>GUI G</b>     |
| 3072               | <b>GUI H</b>     |
| 3073               | <b>GUI I</b>     |
| 3074               | <b>GUI J</b>     |
| 3075               | <b>GUIK</b>      |
| 3076               | <b>GUIL</b>      |
| 3077               | <b>GUIM</b>      |
| 3078               | <b>GUIN</b>      |
| 3079               | <b>GUI O</b>     |
| 3080               | <b>GUIP</b>      |
| 3081               | <b>GUI Q</b>     |
| 3082               | <b>GUIR</b>      |
| 3083               | <b>GUIS</b>      |
| 3084               | <b>GUIT</b>      |
| 3085               | <b>GUI U</b>     |
| 3086               | <b>GUI V</b>     |
| 3087               | <b>GUIW</b>      |
| 3088               | <b>GUI X</b>     |
| 3089               | <b>GUIY</b>      |
| 3090               | <b>GUIZ</b>      |

**Table D-4** *GUI Shift Keys (Continued)*

**The Apple™ iMac keyboard has an apple key on either side of the space bar. Windows-based systems have a GUI key to the left of the left ALT key, and to the right of the right ALT key.**

| PF Keys | <b>Keystroke</b> |
|---------|------------------|
| 4001    | PF <sub>1</sub>  |
| 4002    | PF <sub>2</sub>  |
| 4003    | PF <sub>3</sub>  |
| 4004    | PF <sub>4</sub>  |
| 4005    | PF <sub>5</sub>  |
| 4006    | PF <sub>6</sub>  |
| 4007    | PF <sub>7</sub>  |
| 4008    | PF <sub>8</sub>  |
| 4009    | PF <sub>9</sub>  |
| 4010    | <b>PF 10</b>     |
| 4011    | <b>PF 11</b>     |
| 4012    | <b>PF 12</b>     |
| 4013    | <b>PF 13</b>     |
| 4014    | <b>PF 14</b>     |
| 4015    | <b>PF 15</b>     |
| 4016    | <b>PF 16</b>     |

**Table D-5** *PF Key Standard Default Table*

**Table D-6** *F key Standard Default Table*

| F Keys | <b>Keystroke</b> |
|--------|------------------|
| 5001   | F <sub>1</sub>   |
| 5002   | F <sub>2</sub>   |
| 5003   | F <sub>3</sub>   |
| 5004   | F4               |
| 5005   | F <sub>5</sub>   |
| 5006   | F <sub>6</sub>   |
| 5007   | F 7              |
| 5008   | F <sub>8</sub>   |
| 5009   | F <sub>9</sub>   |
| 5010   | F 10             |
| 5011   | F 11             |

| F Keys | <b>Keystroke</b> |
|--------|------------------|
| 5012   | F 12             |
| 5013   | F 13             |
| 5014   | F 14             |
| 5015   | F 15             |
| 5016   | F 16             |
| 5017   | F 17             |
| 5018   | F 18             |
| 5019   | F 19             |
| 5020   | F 20             |
| 5021   | F 21             |
| 5022   | F 22             |
| 5023   | F 23             |
| 5024   | F 24             |

**Table D-6** *F key Standard Default Table (Continued)*

**Table D-7** *Numeric Key Standard Default Table*

| <b>Numeric Keypad</b> | <b>Keystroke</b> |
|-----------------------|------------------|
| 6042                  | $\star$          |
| 6043                  | $\ddot{}$        |
| 6044                  | Undefined        |
| 6045                  |                  |
| 6046                  | ٠                |
| 6047                  |                  |
| 6048                  | 0                |
| 6049                  | $\mathbf{1}$     |
| 6050                  | $\overline{2}$   |
| 6051                  | 3                |
| 6052                  | 4                |
| 6053                  | 5                |
| 6054                  | 6                |
| 6055                  | $\overline{7}$   |
| 6056                  | 8                |

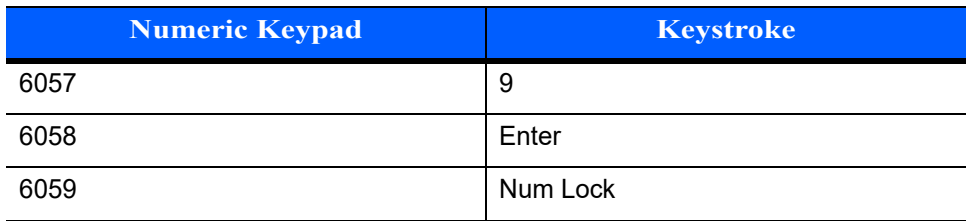

#### **Table D-7** *Numeric Key Standard Default Table (Continued)*

#### **Table D-8** *Extended Keypad Standard Default Table*

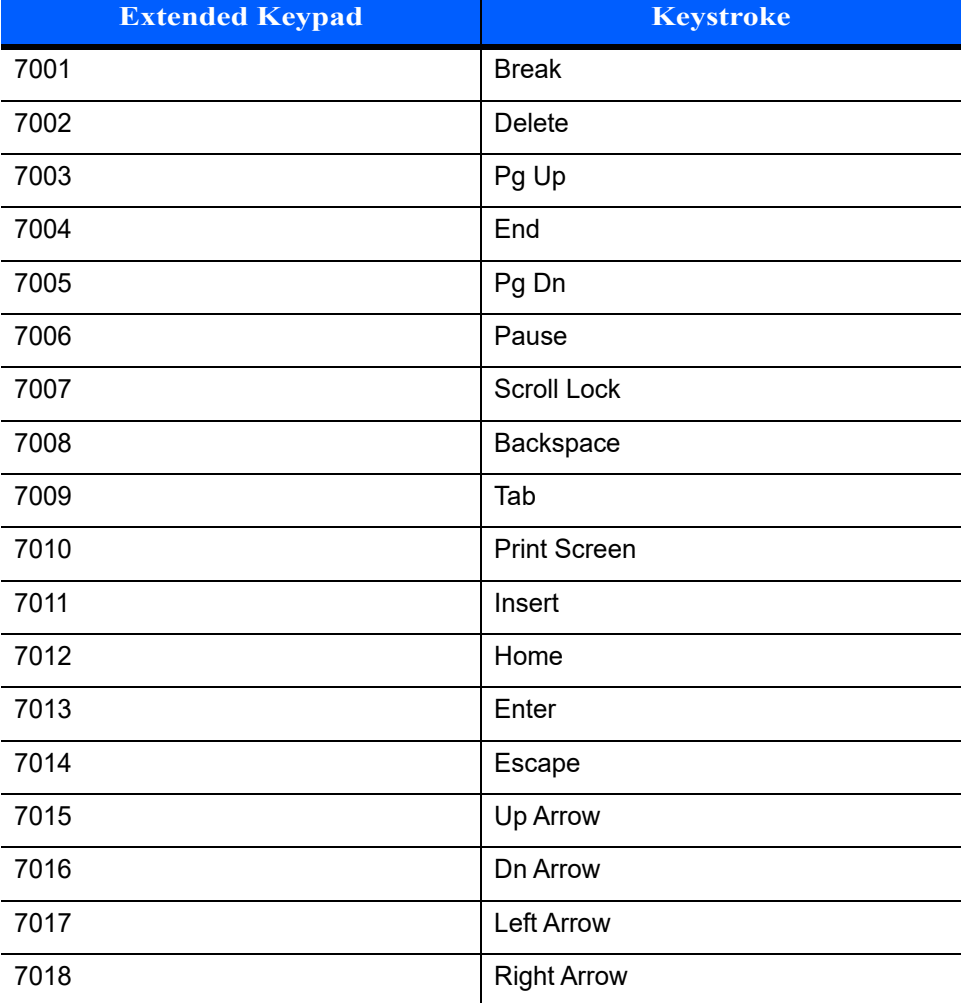

# **APPENDIX E NON-PARAMETER ATTRIBUTES**

### **Introduction**

This appendix defines non-parameter attributes.

## **Attributes**

#### **Model Number**

Attribute #533

Model number of the scanner. This electronic output matches the printout on the physical device label, for example **LI2208-SR00006ZZWW**.

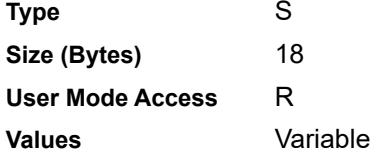

#### **Serial Number**

Attribute #534

Unique serial number assigned in the manufacturing facility. This electronic output matches the printout on the physical device label, for example **M1J26F45V**.

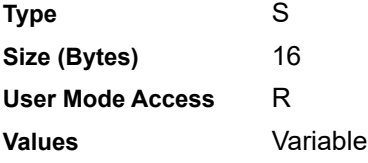

#### **Date of Manufacture**

#### Attribute #535

Date of device manufacture assigned in the manufacturing facility. This electronic output matches the printout on the physical device label, for example **30APR14** (which reads the 30th of April 2014).

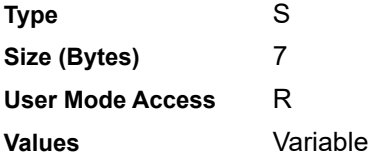

#### **Date of First Programming**

#### Attribute #614

Date of first electronic programming represents the first time settings where electronically loaded to the scanner either by 123Scan or via SMS, for example **18MAY14** (which reads the 18th of May 2014).

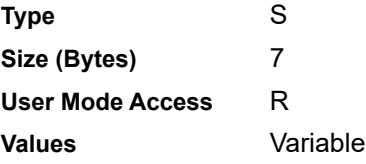

#### **Configuration Filename**

#### Attribute #616

The name assigned to the configuration settings loaded electronically to the device either by 123Scan or via SMS.

*NOTE* Scanning the **Set Defaults** bar code automatically changes the configuration filename to *factory defaults*.

To indicate the configuration settings loaded to the device were changed, the configuration filename changes to *Modified* upon scanning any parameter bar code.

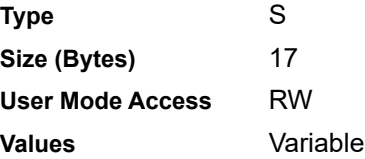

## **Beeper/LED**

Attribute #6000

Activates the beeper and/or LED.

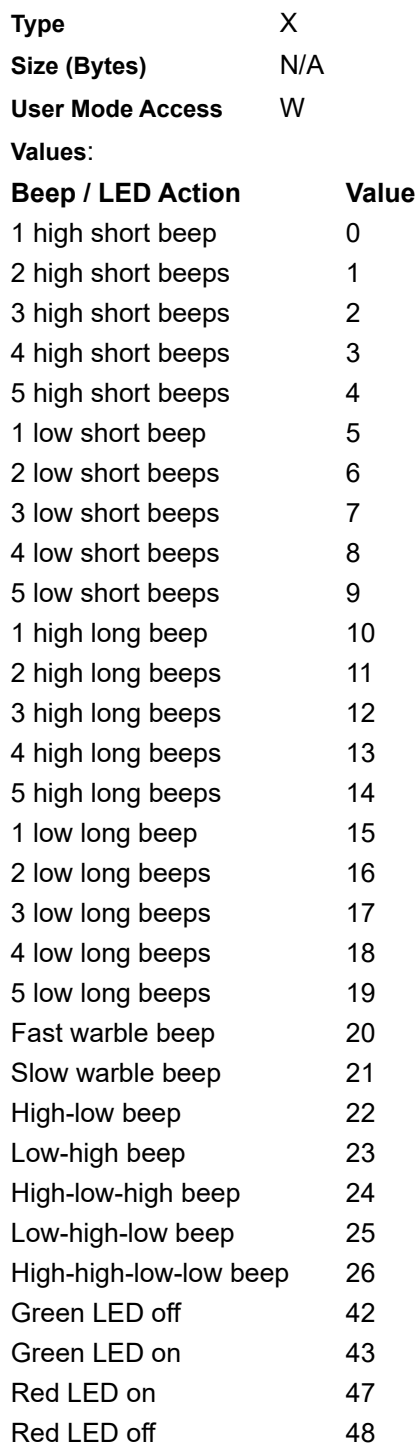

#### **Parameter Defaults**

#### Attribute #6001

This attribute restores all parameters to their factory defaults.

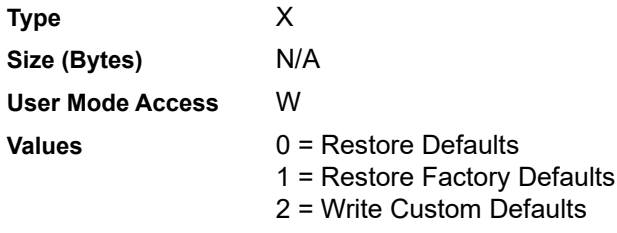

#### **Beep on Next Bootup**

Attribute #6003

This attribute configures (enables or disables) beep on next boot up of scanner.

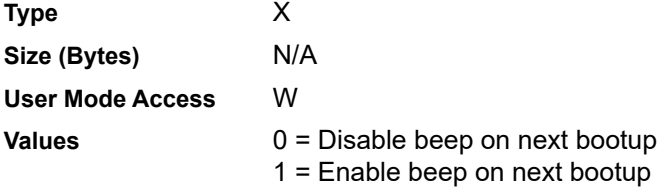

#### **Reboot**

Attribute #6004

This attribute initiates a device reboot.

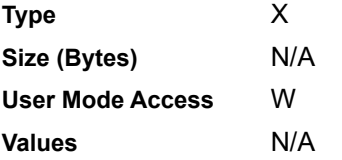

#### **Host Trigger Session**

Attribute #6005

This attribute triggers a decode session similar to manually depressing the scanner trigger button.

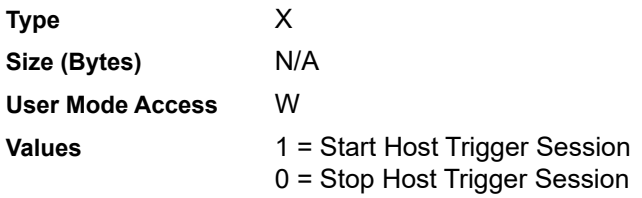

#### **Firmware Version**

Attribute #20004

The scanner's operating system version. For example, **NBRFMAAC** or **PAAAABS00-007-R03D0**.

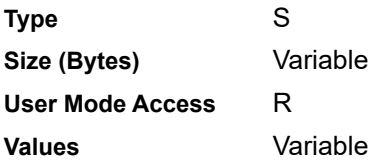

#### **Scankit Version**

Attribute #20008

Identifies the 1D decode algorithms resident on the device, for example **SKIT4.33T02**.

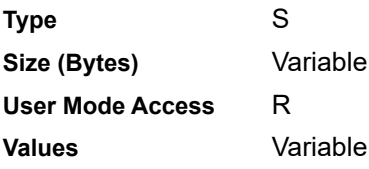

# **APPENDIX F SAMPLE BAR CODES**

## **Code 39**

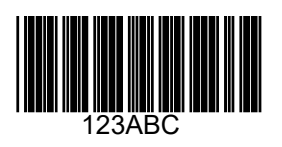

**UPC/EAN**

**UPC-A, 100%**

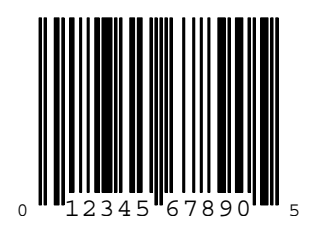

**EAN-13, 100%**

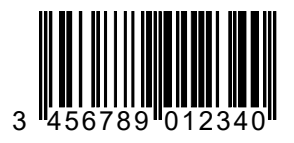

**Code 128**

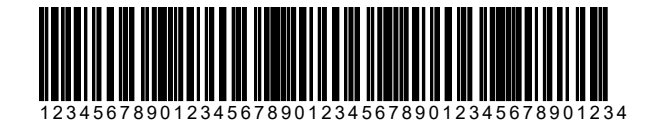

**Interleaved 2 of 5**

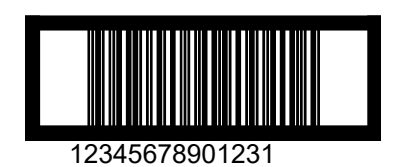

### **GS1 DataBar**

*NOTE* GS1 DataBar variants must be enabled to read the bar codes below (see *[GS1 DataBar on page 8-64](#page-195-0)*).

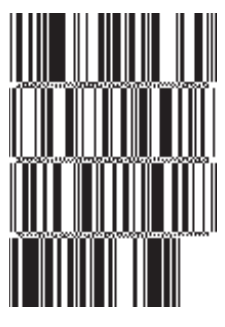

#### **10293847560192837465019283746029478450366523 (GS1 DataBar Expanded Stacked)**

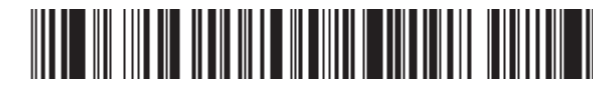

**1234890hjio9900mnb (GS1 DataBar Expanded)**

**THE BUILDING OFFICE** 

**08672345650916 (GS1 DataBar Limited)**

**GS1 DataBar-14**

#### 

**55432198673467 (GS1 DataBar-14 Truncated)**

irma-ami

**90876523412674 (GS1 DataBar-14 Stacked)**

# **APPENDIX G ALPHANUMERIC BAR CODES**

**Alphanumeric Keyboard**

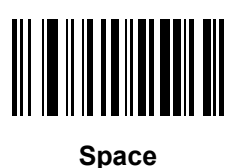

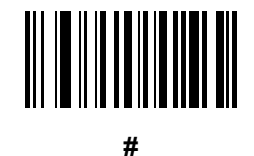

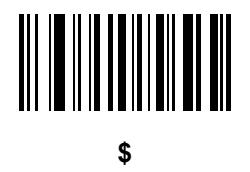

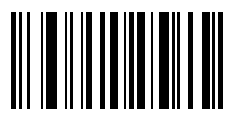

**%**

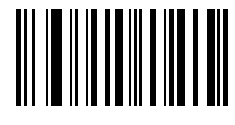

**\***

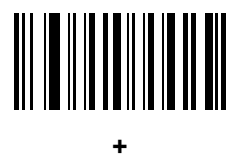

# 

**-**

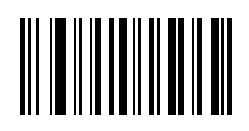

**.**

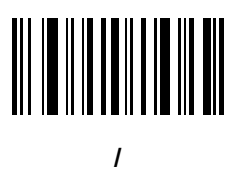

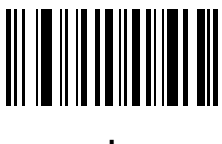

**!**

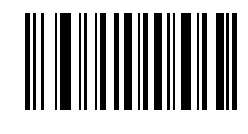

**"**

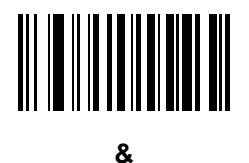

# 

**'**

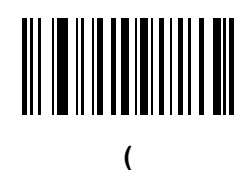

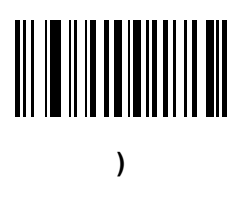

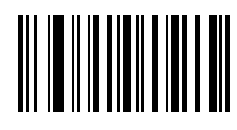

**:**

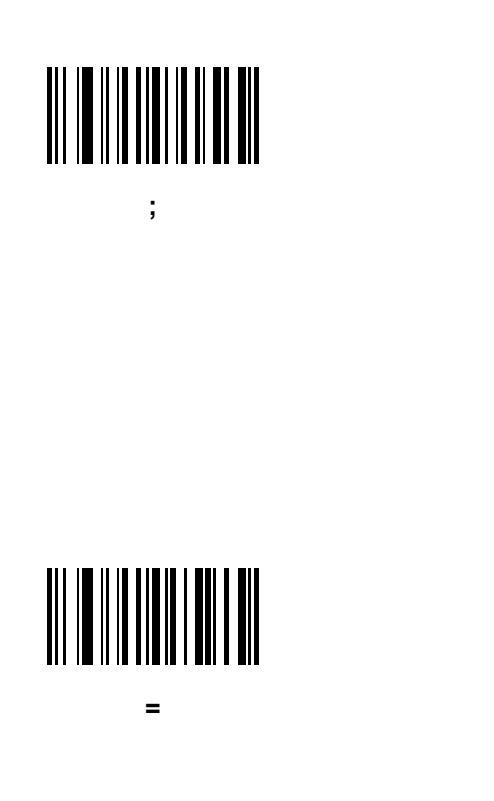

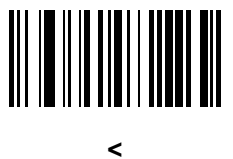

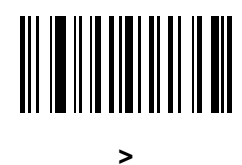

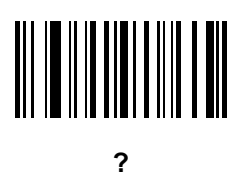

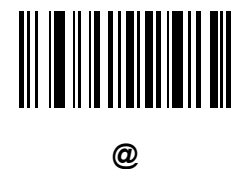

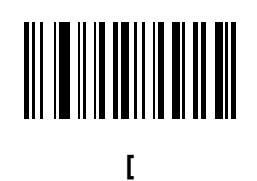

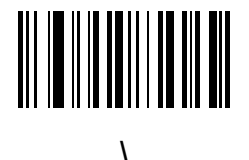

**]**

**^**

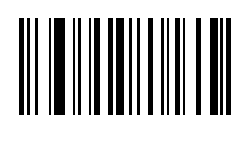

**\_**

**`**

*NOTE* The bar codes that follow should not be confused with those on the numeric keypad.

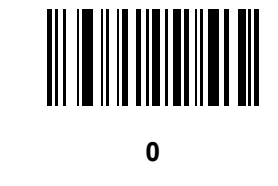

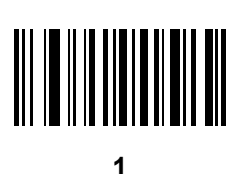

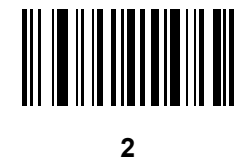

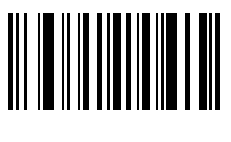

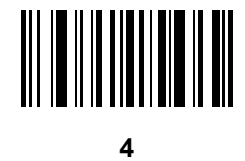

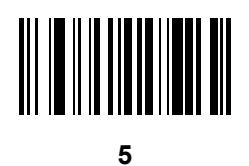

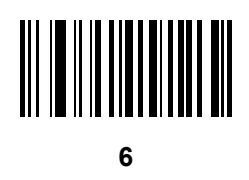

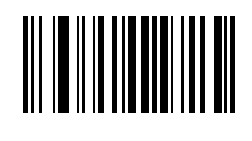

**7**

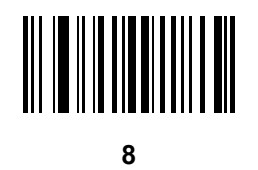

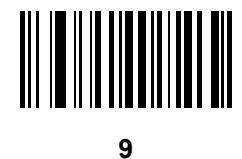

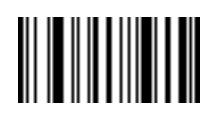

**End of Message**

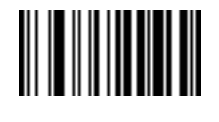

**Cancel**

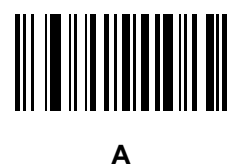

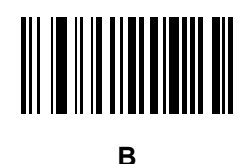

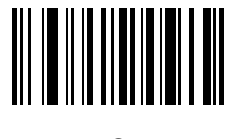

**C**

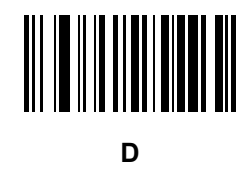

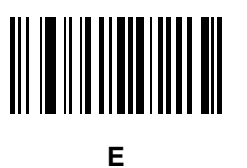

**F**

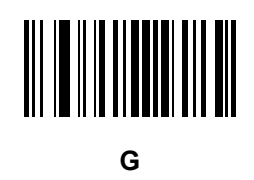

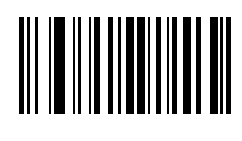

**H**

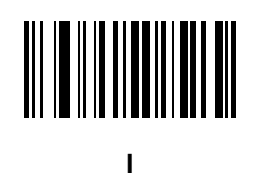

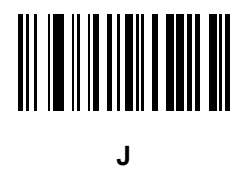

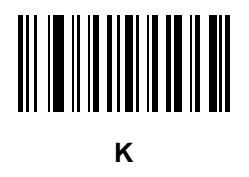

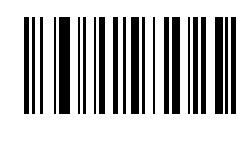

**L**

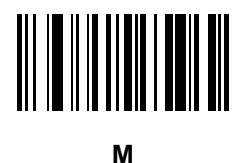

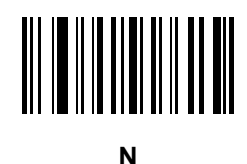

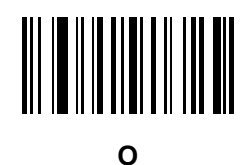

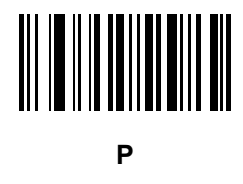

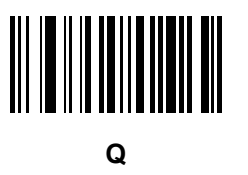

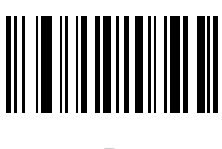

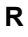

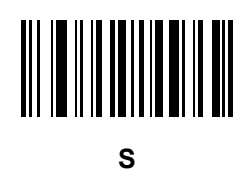

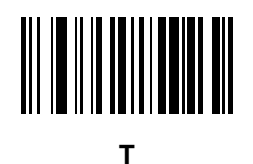

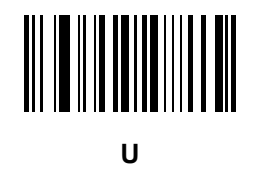

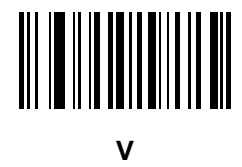

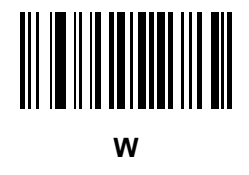

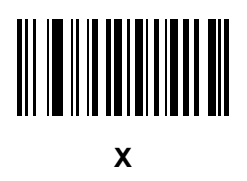

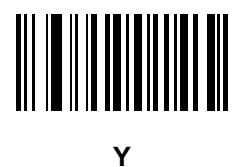

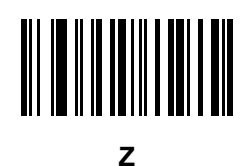

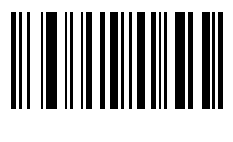

**a**

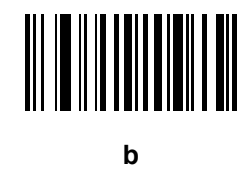

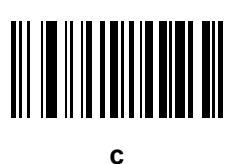

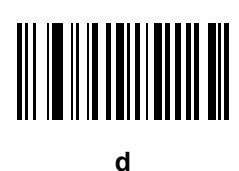

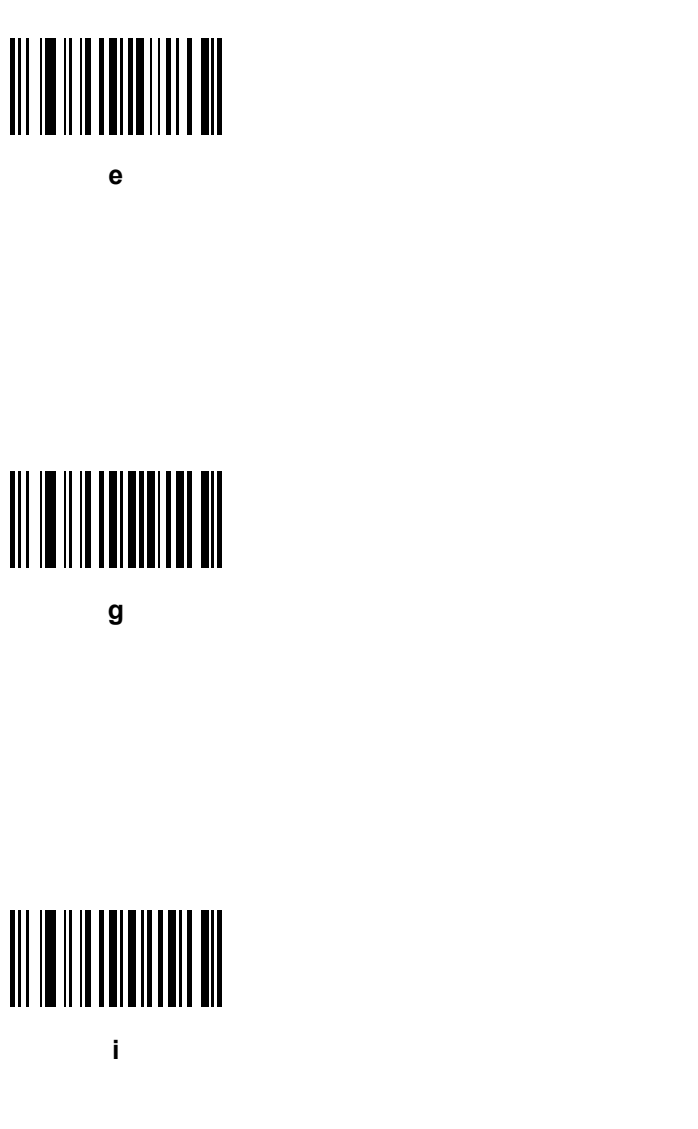

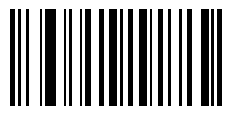

**f**

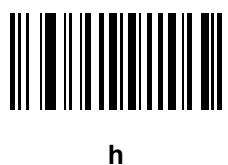

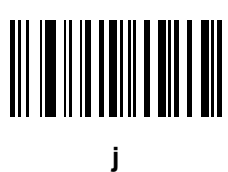

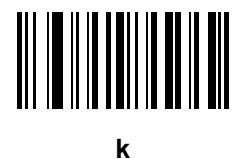

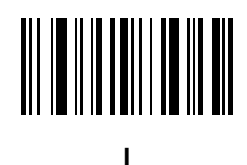

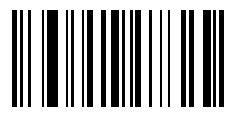

**m**

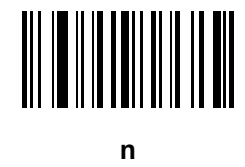

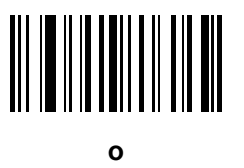

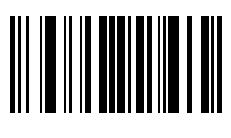

**p**

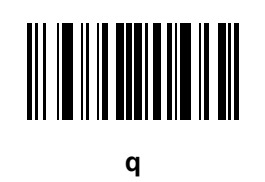

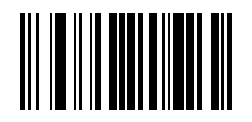

**r**

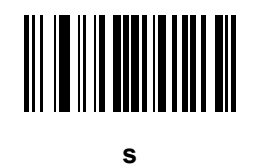

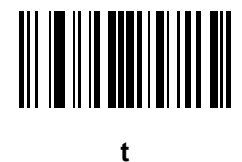

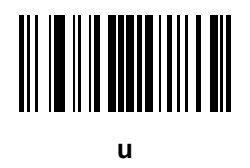

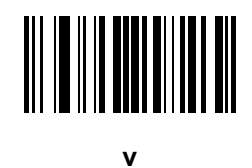

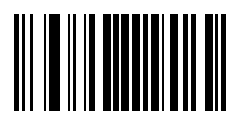

**w**

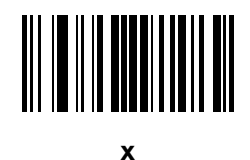

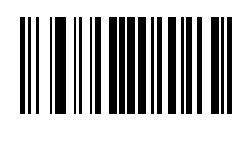

**y**

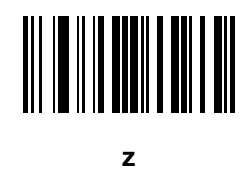

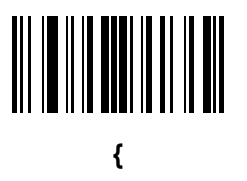

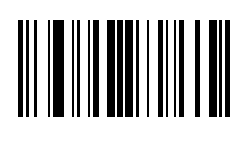

**|**

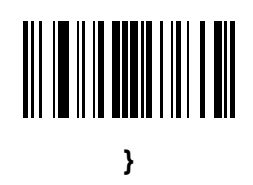

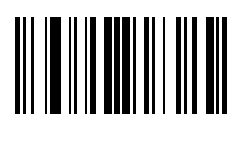

**~**
# **APPENDIX H NUMERIC BAR CODES**

## **Numeric Bar Codes**

For parameters requiring specific numeric values, scan the appropriately numbered bar code(s).

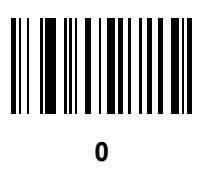

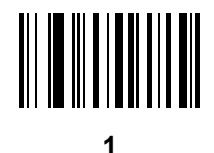

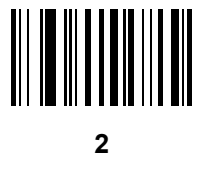

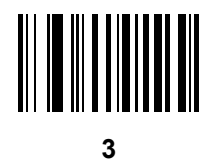

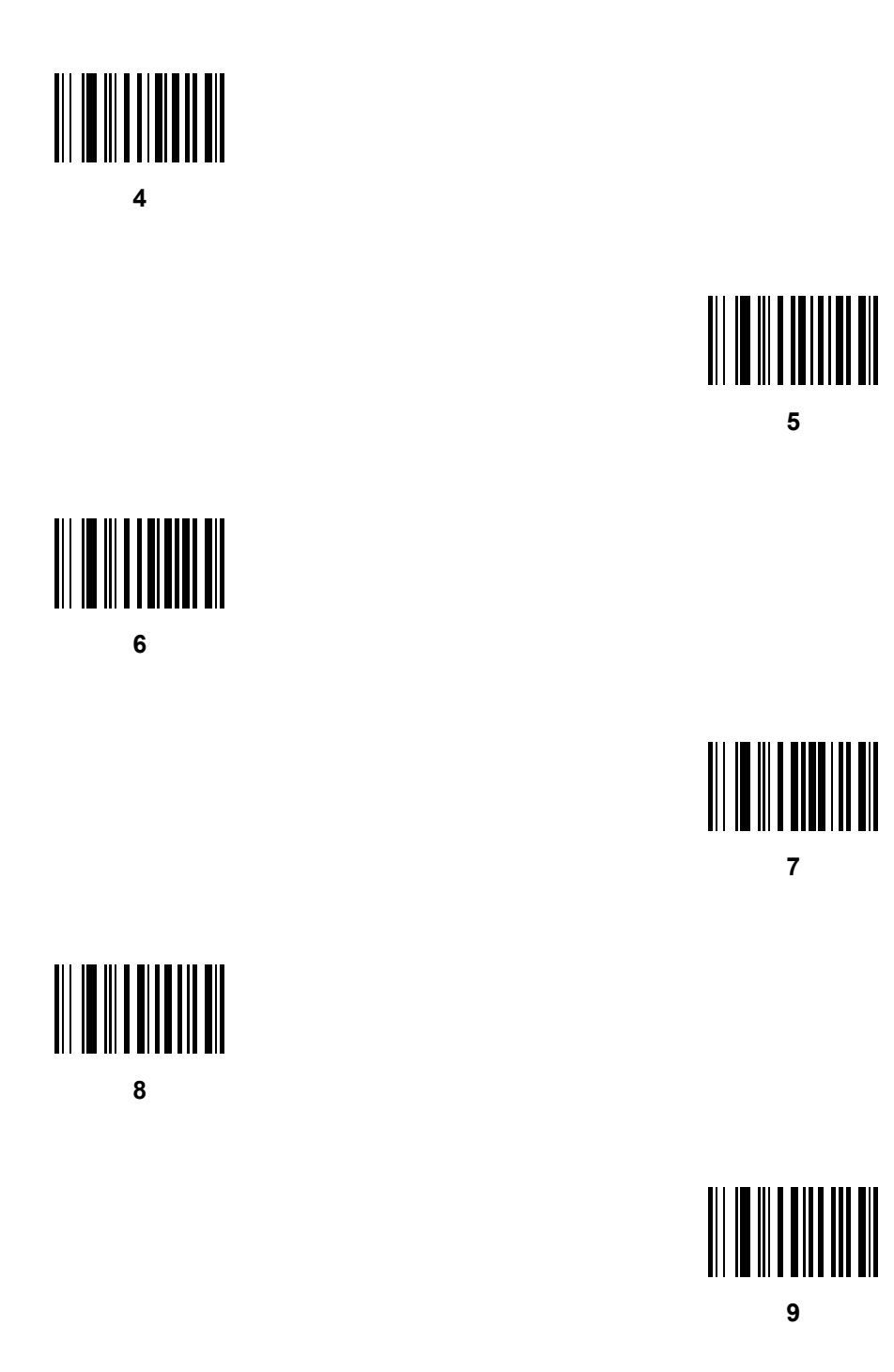

# <span id="page-290-0"></span>**Cancel**

To correct an error or change a selection, scan the bar code below.

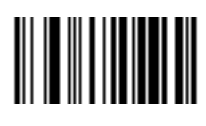

**Cancel**

# **APPENDIX I COMMUNICATION PROTOCOL**

## **Introduction**

<span id="page-292-1"></span>*[Table I-1](#page-292-0)* lists the functionality of each cabled communication interface for the LI2208.

| <b>Communication Interfaces</b>                     | <b>Functionality</b> |                                    |                                                         |
|-----------------------------------------------------|----------------------|------------------------------------|---------------------------------------------------------|
|                                                     | Data<br>Transmission | <b>Remote</b><br><b>Management</b> | <b>Image and</b><br><b>Video</b><br><b>Transmission</b> |
| <b>USB</b>                                          |                      |                                    |                                                         |
| USB HID Keyboard                                    | Supported            | n/a                                | n/a                                                     |
| Simple COM Port Emulation                           | Supported            | n/a                                | n/a                                                     |
| <b>CDC COM Port Emulation</b>                       | Supported            | n/a                                | n/a                                                     |
| <b>IBM Table Top USB</b>                            | Supported            | Supported                          | n/a                                                     |
| IBM Hand-Held USB                                   | Supported            | Supported                          | n/a                                                     |
| USB OPOS Handheld                                   | Supported            | Supported                          | n/a                                                     |
| Symbol Native API (SNAPI) without Imaging Interface | Supported            | Supported                          | n/a                                                     |
| Symbol Native API (SNAPI) with Imaging Interface    | n/a                  | n/a                                | n/a                                                     |

<span id="page-292-0"></span>**Table I-1** *Communication Interface Functionality*

#### **Table I-1** *Communication Interface Functionality (Continued)*

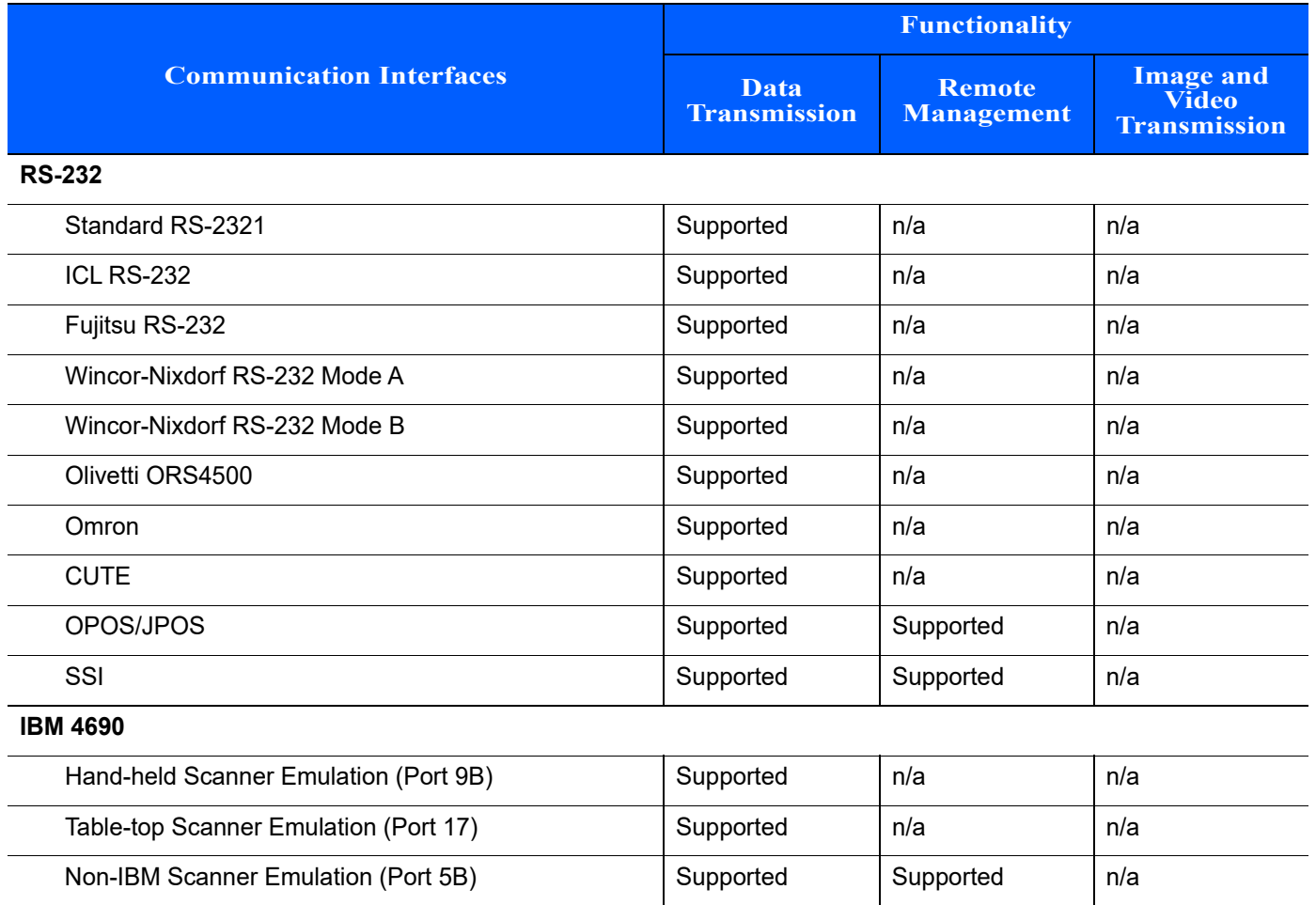

# **INDEX**

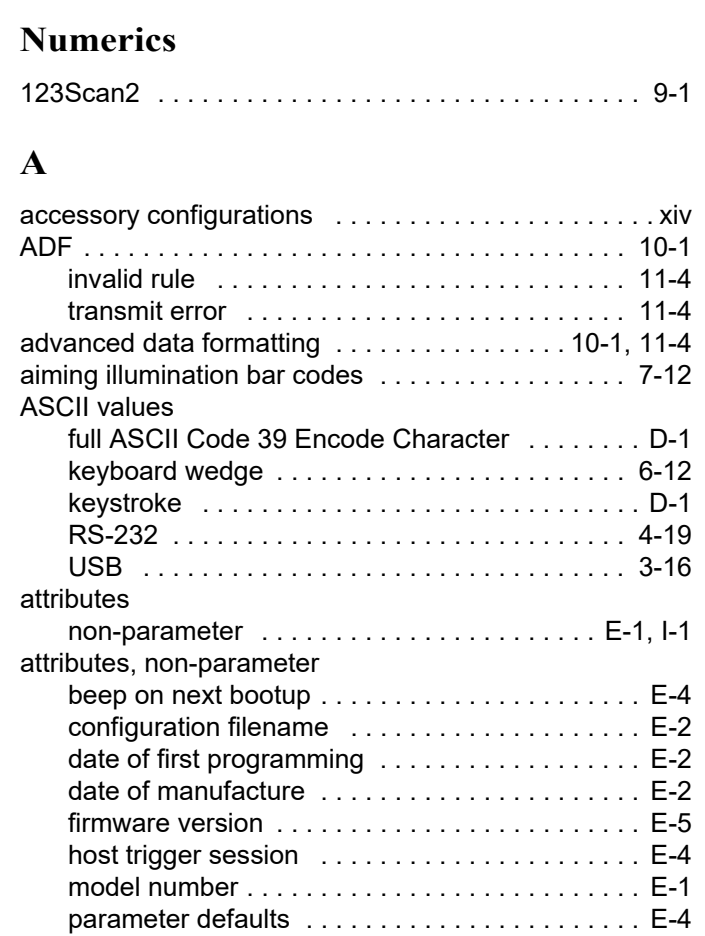

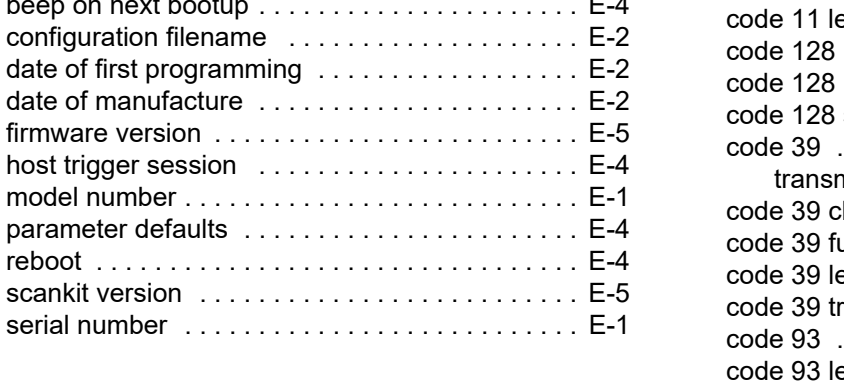

### **B**

bar code defaults

reboot ...

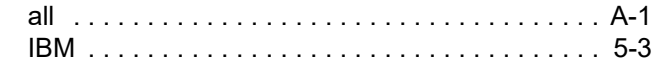

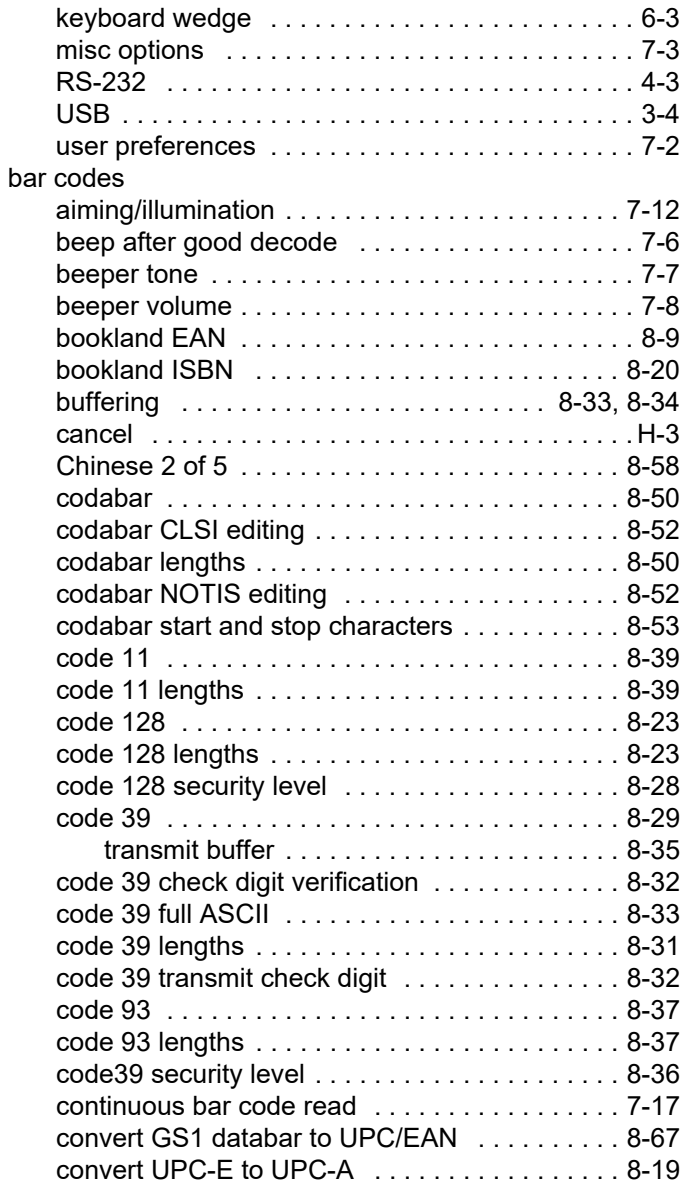

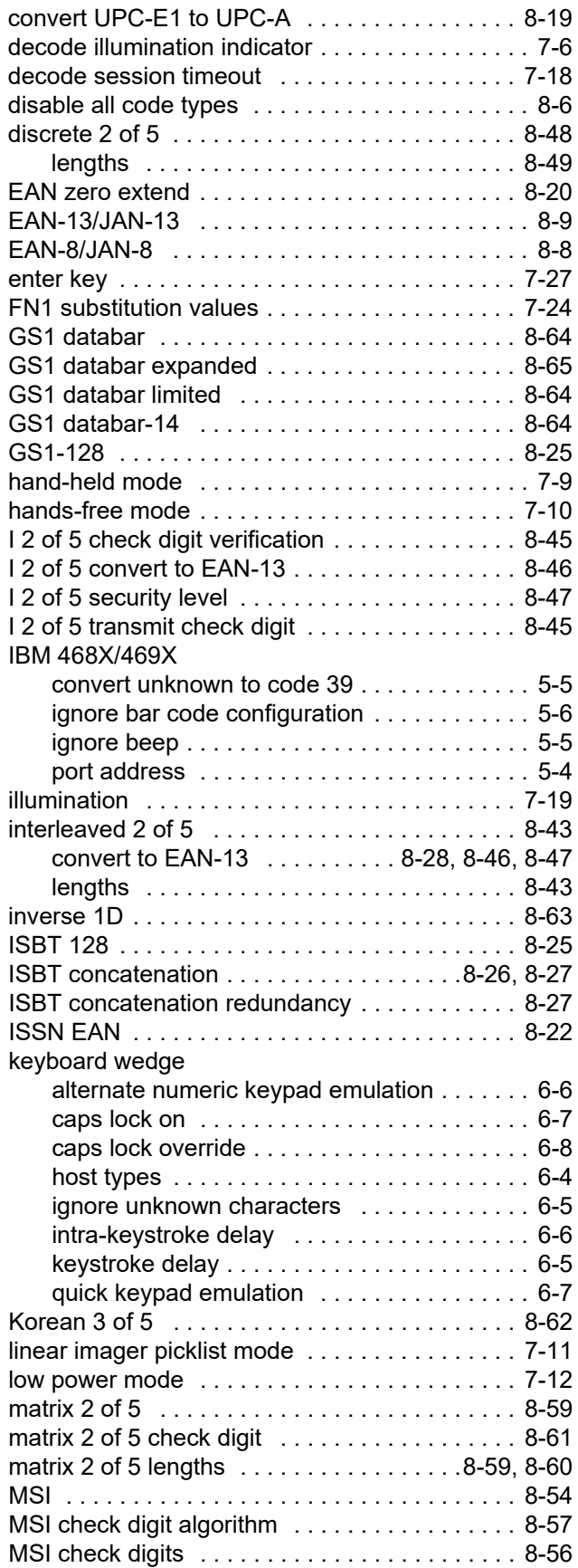

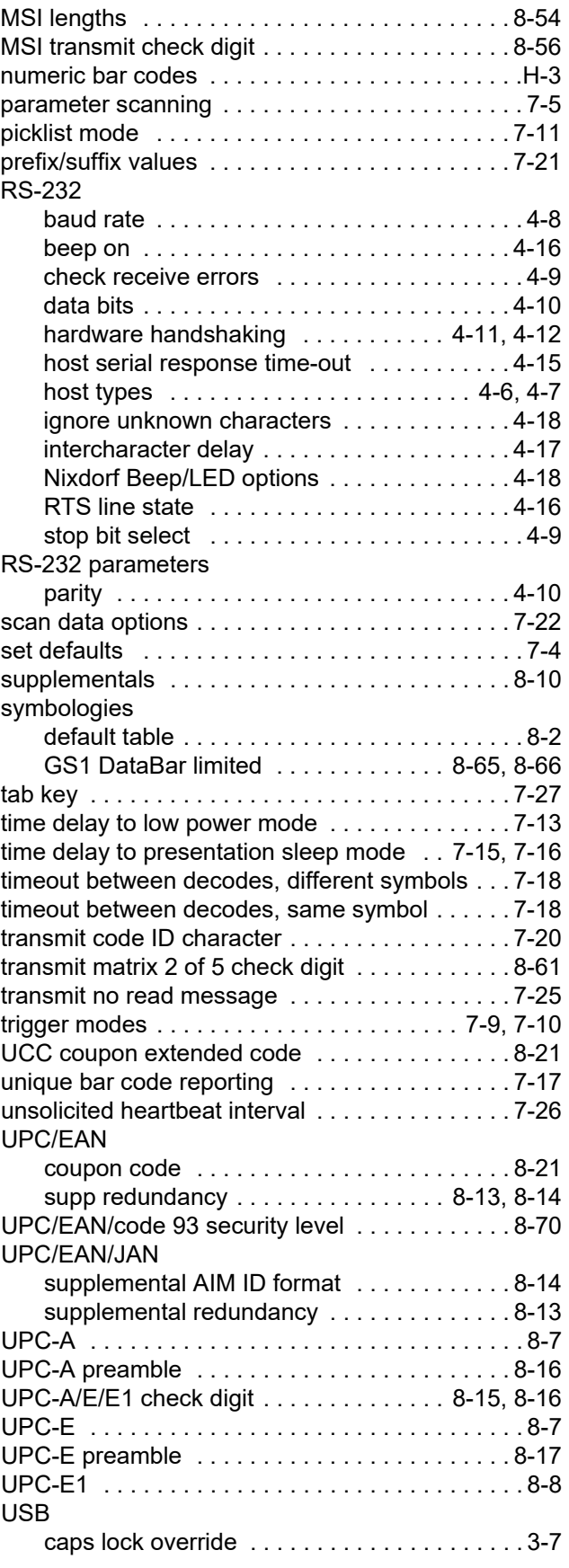

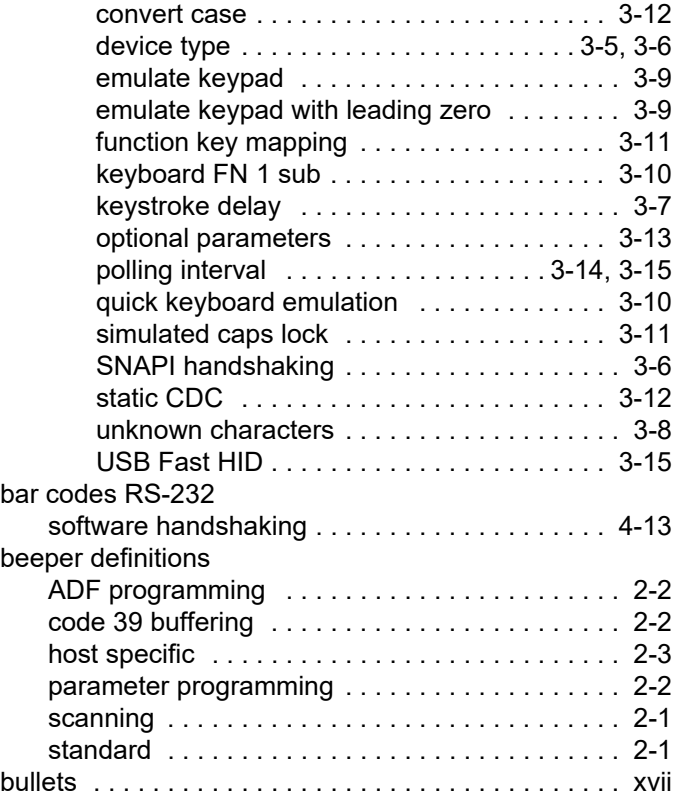

# **C**

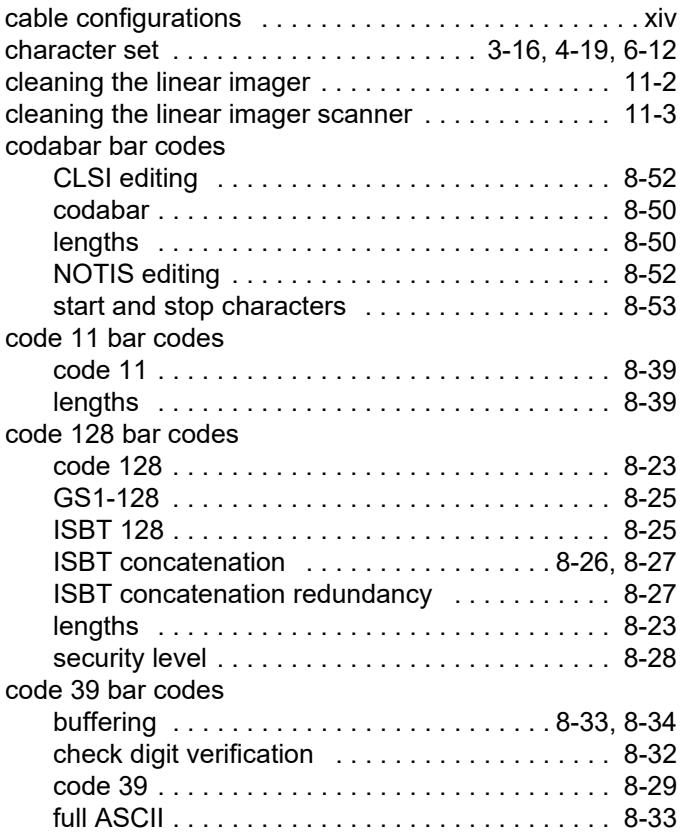

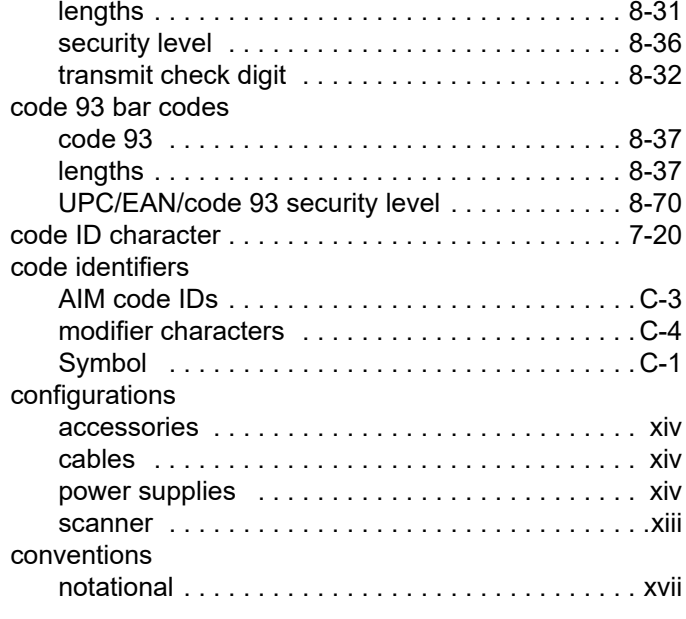

# **D**

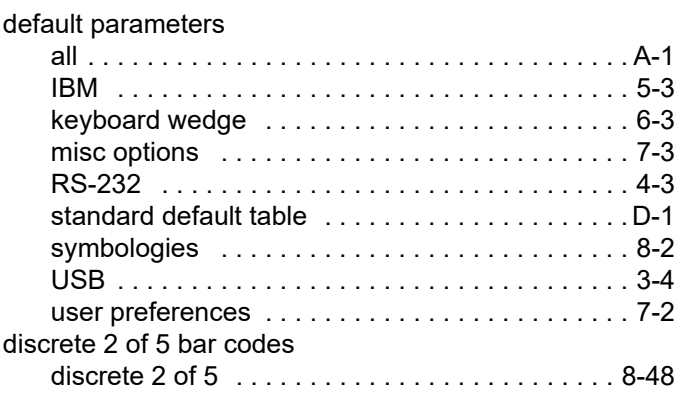

## **E**

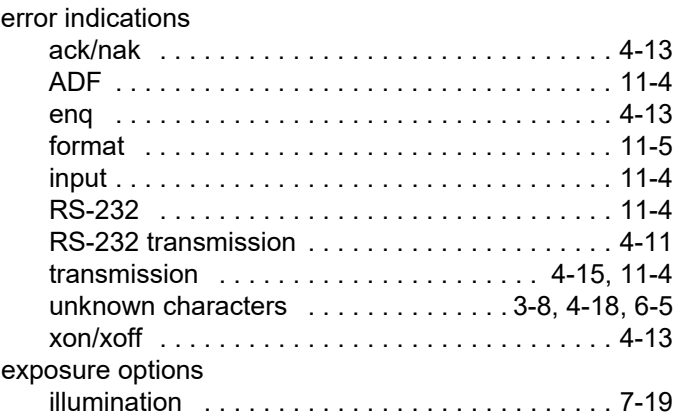

# **G**

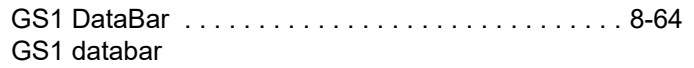

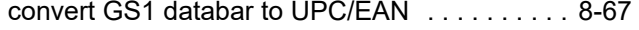

#### **H**

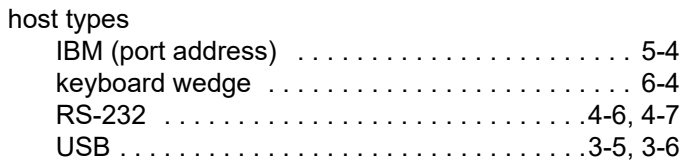

#### **I**

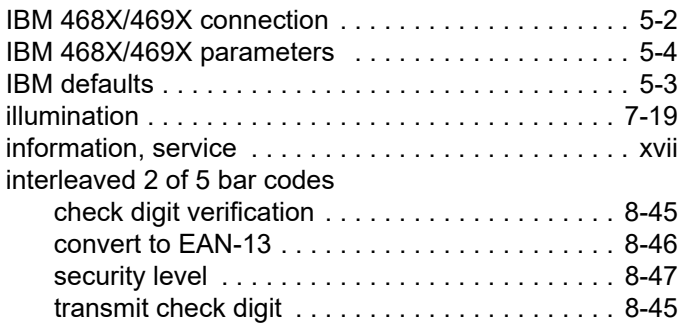

### **K**

keyboard types (country codes)

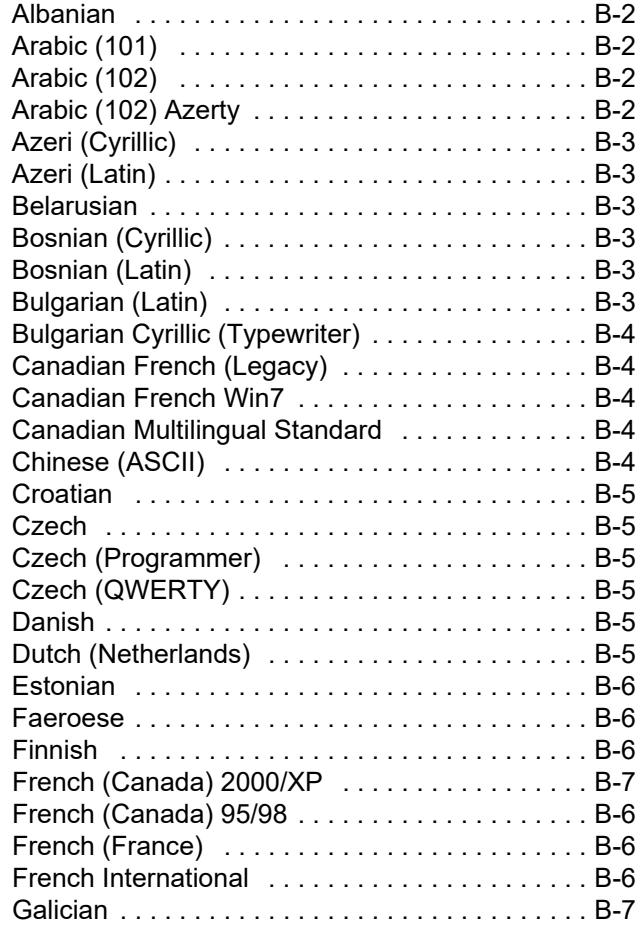

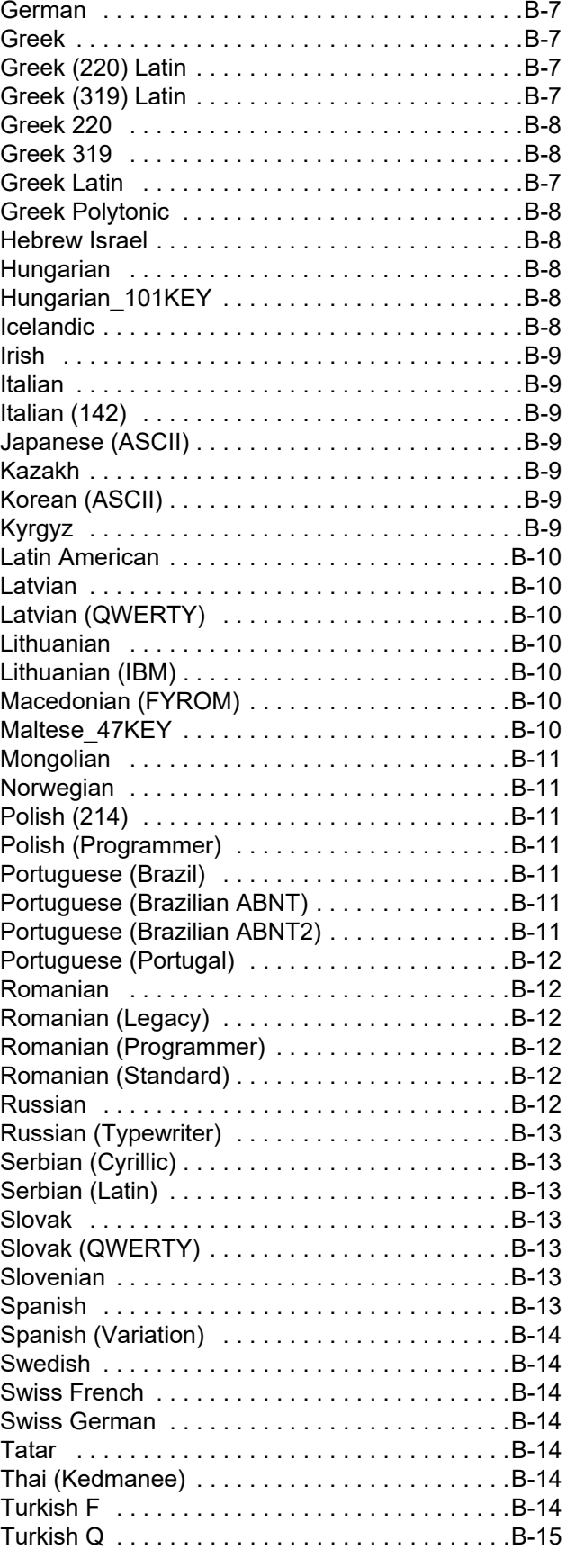

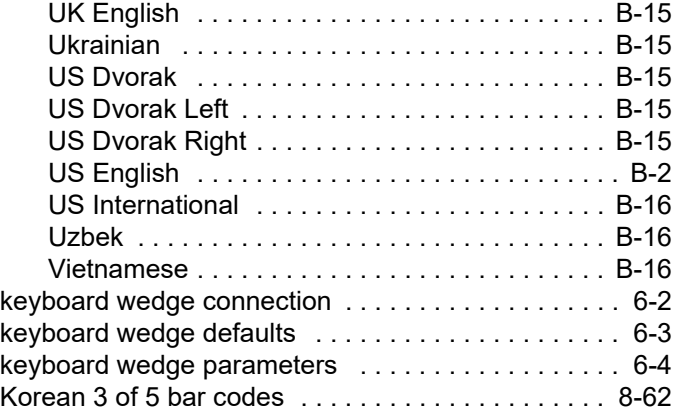

### **M**

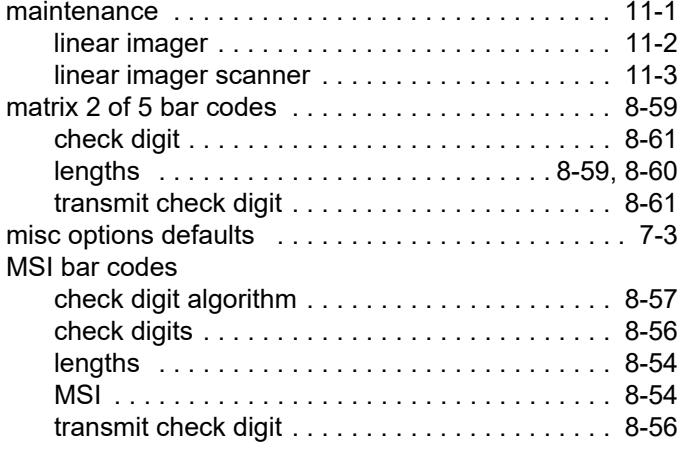

## **N**

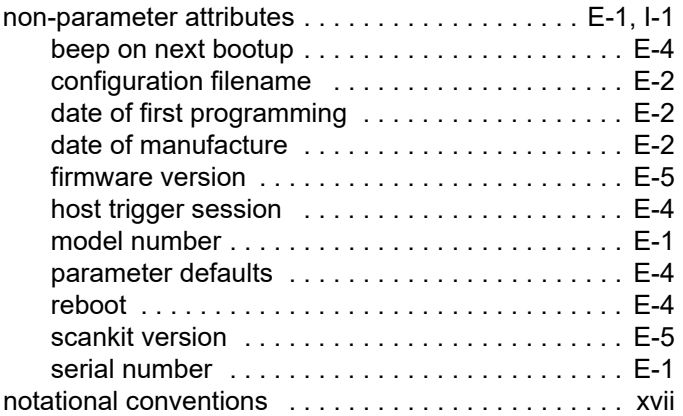

#### **P**

parameter defaults

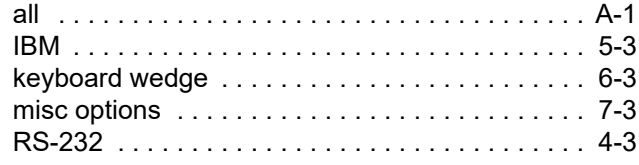

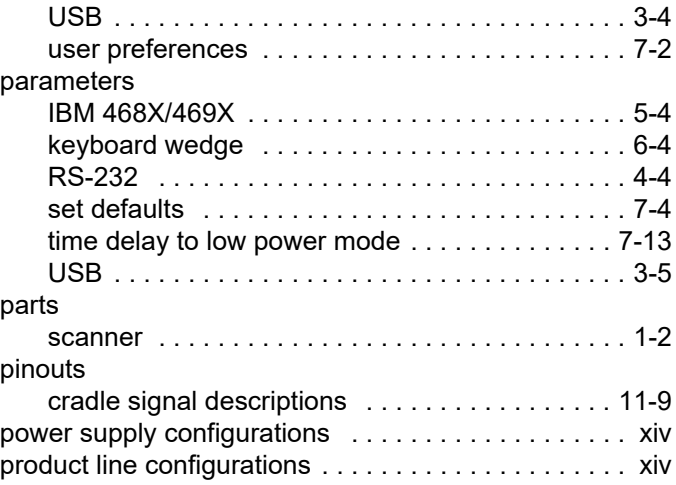

## **R**

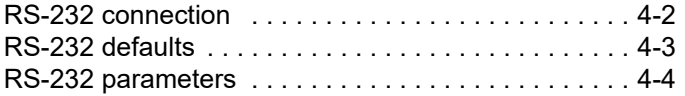

## **S**

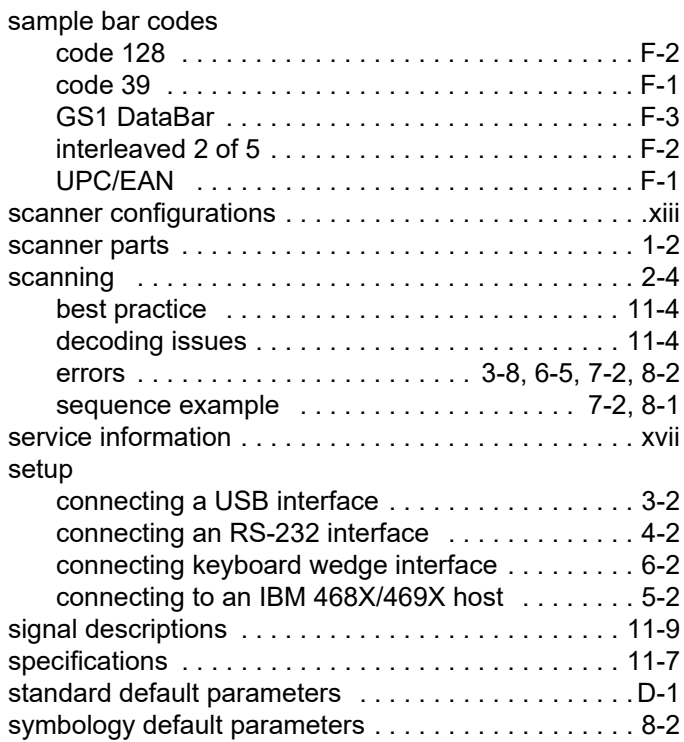

## **T**

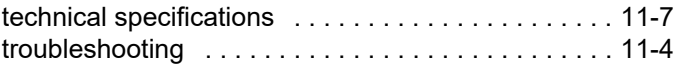

#### **U**

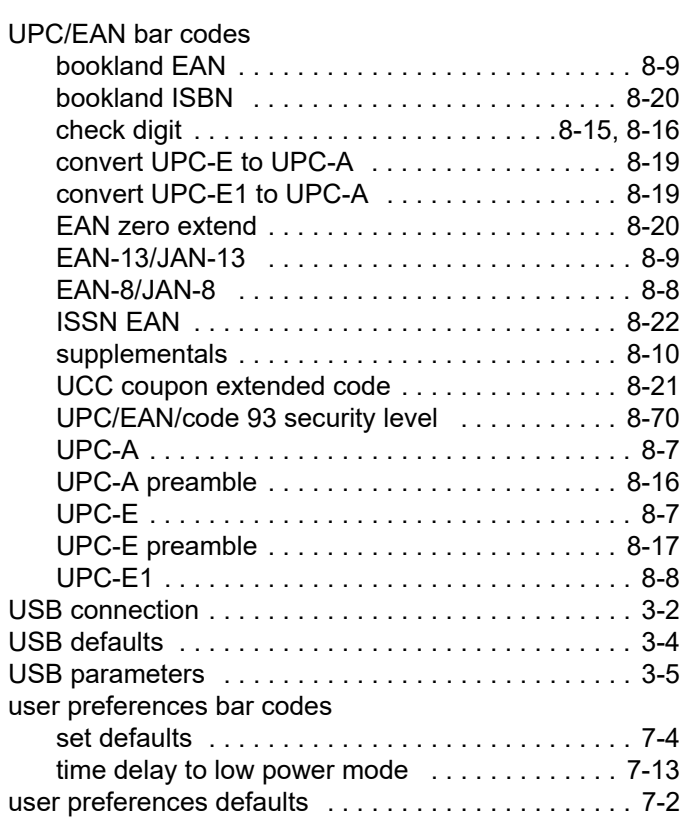

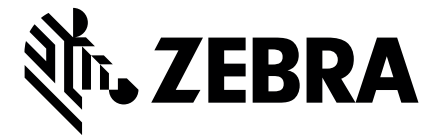

Zebra Technologies Corporation, Inc. 3 Overlook Point Lincolnshire, IL 60069, U.S.A. http://www.zebra.com

Zebra and the stylized Zebra head are trademarks of ZIH Corp., registered in many jurisdictions worldwide. All other trademarks are the property of their respective owners. ©2016-2022 Symbol Technologies LLC, a subsidiary of Zebra Technologies Corporation. All rights reserved.